# Payments and Collections User Guide Oracle FLEXCUBE Universal Banking

Release 12.87.03.0.0

Part No. E88027-01

June 2017

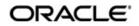

Payments and Collections User Guide February 2016 Oracle Financial Services Software Limited

Oracle Park

Off Western Express Highway Goregaon (East) Mumbai, Maharashtra 400 063 India Worldwide Inquiries: Phone: +91 22 6718 3000 Fax:+91 22 6718 3001 www.oracle.com/financialservices/

Copyright © 2007, 2016, Oracle and/or its affiliates. All rights reserved.

Oracle and Java are registered trademarks of Oracle and/or its affiliates. Other names may be trademarks of their respective owners.

U.S. GOVERNMENT END USERS: Oracle programs, including any operating system, integrated software, any programs installed on the hardware, and/or documentation, delivered to U.S. Government end users are "commercial computer software" pursuant to the applicable Federal Acquisition Regulation and agency-specific supplemental regulations. As such, use, duplication, disclosure, modification, and adaptation of the programs, including any operating system, integrated software, any programs installed on the hardware, and/or documentation, shall be subject to license terms and license restrictions applicable to the programs. No other rights are granted to the U.S. Government.

This software or hardware is developed for general use in a variety of information management applications. It is not developed or intended for use in any inherently dangerous applications, including applications that may create a risk of personal injury. If you use this software or hardware in dangerous applications, then you shall be responsible to take all appropriate failsafe, backup, redundancy, and other measures to ensure its safe use. Oracle Corporation and its affiliates disclaim any liability for any damages caused by use of this software or hardware in dangerous applications.

This software and related documentation are provided under a license agreement containing restrictions on use and disclosure and are protected by intellectual property laws. Except as expressly permitted in your license agreement or allowed by law, you may not use, copy, reproduce, translate, broadcast, modify, license, transmit, distribute, exhibit, perform, publish or display any part, in any form, or by any means. Reverse engineering, disassembly, or decompilation of this software, unless required by law for interoperability, is prohibited.

The information contained herein is subject to change without notice and is not warranted to be error-free. If you find any errors, please report them to us in writing.

This software or hardware and documentation may provide access to or information on content, products and services from third parties. Oracle Corporation and its affiliates are not responsible for and expressly disclaim all warranties of any kind with respect to third-party content, products, and services. Oracle Corporation and its affiliates will not be responsible for any loss, costs, or damages incurred due to your access to or use of third-party content, products, or services.

# Contents

| 1. | Pref | ace      |                                                           | 1-1    |
|----|------|----------|-----------------------------------------------------------|--------|
|    | 1.1  | Introdu  | ction                                                     | 1-1    |
|    | 1.2  | Audien   | ce                                                        | 1-1    |
|    | 1.3  | Docum    | entation Accessibility                                    | 1-1    |
|    | 1.4  | Organi   | zation                                                    | 1-1    |
|    | 1.5  | Related  | d Documents                                               | 1-2    |
|    | 1.6  | Glossa   | Iry of Icons                                              | 1-2    |
| 2. | Pay  | ments    | and Collections - An Overview                             | 2-1    |
|    | 2.1  | Introdu  | ction                                                     | 2-1    |
|    |      | 2.1.1    | Difference between DD and RFD                             | 2-1    |
|    |      | 2.1.2    | Maintaining Module Specific Information                   | 2-2    |
|    |      | 2.1.3    | Maintaining Products                                      | 2-4    |
|    |      | 2.1.4    | Product Categories                                        | 2-4    |
|    |      | 2.1.5    | Payments Contract Batch processing                        | 2-5    |
| 3. | Mair | ntainin  | g Information Specific to Payments and Collections        | 3-1    |
|    | 3.1  | Introdu  | ction                                                     | 3-1    |
|    |      | 3.1.1    | Maintaining Static Data                                   | 3-1    |
|    | 3.2  | Mainta   | ining Information Specific to PC Module                   | 3-1    |
|    | 3.3  | Mainta   | ining Bank Code Types                                     | 3-2    |
|    | 3.4  | Mainta   | ining Bank Directory                                      | 3-3    |
|    |      | 3.4.1    | Specifying UDF Details                                    | 3-6    |
|    | 3.5  | Mainta   | ining Clearing Network Details                            | 3-6    |
|    |      | 3.5.1    | Specifying the UDF Details                                |        |
|    |      | 3.5.2    | Maintaining Redirection Details for a Bank                |        |
|    | 3.6  | Mainta   | ining Clearing Network Qualifier Details                  | 3-12   |
|    | 3.7  | Mainta   | ining Network Calendar                                    | . 3-13 |
|    | 3.8  | Modify   | ing Window Period Information                             | 3-13   |
|    | 3.9  | Mainta   | ining Redirection Details for an Account                  | 3-15   |
|    | 3.10 | Mainta   | ining Beneficiary Accounts for Counterparty Bank          | 3-16   |
|    | 3.11 |          | ining P2P Beneficiary Details                             |        |
|    | 3.12 | Viewing  | g P2P Beneficiary Details                                 | 3-19   |
|    | 3.13 | Mainta   | ining P2P Payments Parameters                             | 3-20   |
|    | 3.14 | Viewing  | g P2P Payments Beneficiary Registration Queue             | 3-21   |
|    |      | 3.14.1   | Notifying KYC Status of P2P Beneficiary                   | 3-23   |
|    |      | 3.14.2   | Notifying Successful P2P Final Payment                    | 3-23   |
|    |      | 3.14.3   | Notifying Rejected Test Transaction and P2P Final Payment | 3-23   |
|    | 3.15 | Maintain | ing Upload Sources                                        | . 3-23 |
|    | 3.16 | Specify  | ving Parameters for a Source                              | 3-24   |
|    | 3.17 | Captur   | ing Customer Agreements                                   | 3-26   |
|    | 3.18 | Mainta   | ining Creditors                                           | 3-31   |
|    | 3.19 | Mainta   | ining DD Agreement Details for Creditors                  | 3-32   |
|    | 3.20 | Mainta   | ining DD Agreement Details for Debtors                    | 3-34   |
|    | 3.21 | Mainta   | ining Customer Stations                                   | 3-37   |
|    | 3.22 | Mainta   | ining Product Categories                                  | 3-38   |

|    |      | 3.22.1  | Main Tab                                                                                                 | 3-40 |
|----|------|---------|----------------------------------------------------------------------------------------------------|------|
|    |      | 3.22.2  | Detail Tab                                                                                               | 3-43 |
|    |      | 3.22.3  | Clearing Tab                                                                                             | 3-46 |
|    |      | 3.22.4  | Associating User Defined Fields with a Product Category                                                  | 3-47 |
|    |      | 3.22.5  | Maintaining a Learning Database                                                                          | 3-49 |
|    | 3.23 | Creatin | g the Learning Database                                                                                  | 3-49 |
|    | 3.24 | Definin | g User Defined Fields for Account Statements                                                             | 3-50 |
|    | 3.25 | •       | ring UDF Details                                                                                         |      |
|    | 3.26 | Specify | ring Fields to be Included in Account Statements                                                         | 3-52 |
|    |      |         | Clearing Network Restrictions for Local Payment                                                          |      |
|    | 3.27 | -       | Code Maintenance                                                                                         |      |
|    | 3.28 | Maintai | ning Debtor Customer Categories                                                                          | 3-57 |
|    | 3.29 | Definin | g Preferences for a Combination of a Product and a Debtor Category                                       | 3-59 |
|    | 3.30 | Maintai | ning Details for Periodic Instructions                                                                   | 3-60 |
|    |      | 3.30.1  | Counterparty Tab                                                                                         | 3-62 |
|    |      | 3.30.2  | Periodicity Tab                                                                                          | 3-65 |
|    | 3.31 |         | ning Details for Dispatch File                                                                           |      |
|    | 3.32 | Proces  | sing Incoming Payments                                                                                   | 3-71 |
|    |      | 3.32.1  | Mapping Product Categories to Message Queues                                                             | 3-71 |
|    |      | 3.32.2  | Mapping SWIFT and Non SWIFT Tags in Incoming Messages to Fields<br>in the Payments and Collection Module | 3-72 |
|    |      | 3 3 2 3 | Maintaining the Unsettled Payment Account or GL                                                          |      |
|    | 3.33 |         | ng Payments for Local Currency Transactions in Other Modules                                             |      |
|    | 0.00 | -       | Mapping Payments Module Settlement Details to other Modules                                              |      |
|    |      |         | Maintaining Local Clearing Details and Cover Details for Customer                                        | 070  |
|    |      | 0.00.2  | Settlement Instructions                                                                                  | 3-80 |
|    |      | 3.33.3  | Maintaining Local Clearing Details and Cover Details for Settlement<br>Messages                          |      |
|    |      | 3.33.4  | Generation of the Local Payments Contract for Local Currency<br>Transactions                             | 3-83 |
| 4. | Defi | nina A  | ttributes Specific to Payments and Collections Products                                                  |      |
|    | 4.1  | •       | ction                                                                                                    |      |
|    | 42   |         | ning Product Details                                                                                     |      |
|    |      | 4.2.1   | Specifying Preferences for a Product                                                                     |      |
|    |      | 4.2.2   | Main Tab                                                                                                 |      |
|    |      | 4.2.3   | Additional Tab                                                                                           |      |
|    |      | 4.2.4   | Network Parameters Tab                                                                                   |      |
|    |      | 4.2.5   | Specifying the List of Banks                                                                             |      |
|    | 4.3  |         | g Level 1 Authorization (A1) Details                                                                     |      |
|    | 4.4  |         | g Level 2 Authorization (A2) Details                                                                     |      |
|    | 4.5  |         | g Release Queue Details                                                                                  |      |
|    | 4.6  |         | ions for Product and Collection Type Combinations                                                        |      |
|    | 4.7  |         | sing Outgoing Payment Transaction                                                                        |      |
|    |      | 4.7.1   | Window Periods for Outgoing Payments                                                                     |      |
|    | 4.8  |         | sing Incoming Payment Transaction                                                                        |      |
|    |      | 4.8.1   | Viewing Incoming Transaction Authorization Details                                                       |      |
|    |      | 4.8.2   | Viewing Repair Queue                                                                                     |      |
| 5. | Proc |         | g a Payment or Collection Transaction                                                                    |      |
|    | 5.1  |         | ction                                                                                                    |      |
|    | 5.2  |         | ing Details of Payment/Collection Transactions                                                           |      |
|    |      |         | - · ·                                                                                                    |      |

|    |      | 5.2.1    | Entering a Transaction                                                             | 5-1  |
|----|------|----------|------------------------------------------------------------------------------------|------|
|    |      | 5.2.2    | Capturing Details of the Main Transaction                                          | 5-3  |
|    |      | 5.2.3    | Specifying Transaction Details                                                     | 5-10 |
|    |      | 5.2.4    | Specifying Collection Details                                                      | 5-13 |
|    |      | 5.2.5    | Specifying Additional Details                                                      | 5-15 |
|    |      | 5.2.6    | Specifying the Party Details                                                       | 5-17 |
|    |      | 5.2.7    | Specify the country of birth of ultimate creditor.Capturing the<br>Message Details |      |
|    |      | 5.2.8    | Viewing the User Defined Fields for a PC contract                                  |      |
|    |      | 5.2.9    | Specifying Split and MIS Details                                                   |      |
|    |      | 5.2.10   |                                                                                    |      |
|    |      | 5.2.11   | Specifying the MIS Details                                                         |      |
|    |      |          | Viewing Event Details                                                              |      |
|    |      |          | Viewing Duplication details                                                        |      |
|    |      |          | Specifying Project Details                                                         |      |
|    | 5.3  |          | Payments and Collection Transactions                                               |      |
|    | 5.4  |          | ed Entry of Payments and Collection Transactions                                   |      |
|    | 5.5  | •        | zing a transaction                                                                 |      |
|    | 5.6  |          | el Authorization of a Contract                                                     |      |
|    | 5.7  |          | ons on Collection Transaction                                                      |      |
|    |      | 5.7.1    | Collection Status of a Transaction                                                 |      |
|    |      | 5.7.2    | Status of a Transaction                                                            |      |
|    | 5.8  | Specify  | ing Exchange Rate for a Transaction                                                |      |
|    | 5.9  |          | zing the Input of Exchange Rates                                                   |      |
|    | 5.10 |          | ning the Exchange Rate                                                             |      |
|    | 5.11 |          | sing Credit Exceptions                                                             |      |
|    | 5.12 |          | idating Accounting Entries for Customer Legs                                       |      |
|    | 5.13 |          | idation Exception Queues                                                           |      |
|    | 5.14 |          | g Transaction History Summary                                                      |      |
|    | 5.15 | -        | g Transaction Exception Summary                                                    |      |
|    | 5.16 | Viewing  | Details of Split Transactions                                                      | 5-46 |
|    | 5.17 | Process  | s Exception Queues                                                                 | 5-47 |
|    | 5.18 | Exchan   | ge Rate Queues                                                                     | 5-48 |
|    | 5.19 |          | c Exception Queues                                                                 |      |
|    | 5.20 | The Ba   | tch Browser                                                                        | 5-51 |
|    | 5.21 | Updatin  | ng Cut-Off Time Status                                                             | 5-51 |
|    | 5.22 | Incomir  | ng MT012 and MT019 messages                                                        | 5-52 |
|    | 5.23 | Process  | sing Incoming MTN96 Message                                                        | 5-53 |
|    |      | 5.23.1   | MTN96 Processing for MT103/MT102/MT202 Messages                                    | 5-53 |
|    |      | 5.23.2   | MTN96 Processing for an MT195 Message                                              | 5-55 |
|    |      | 5.23.3   | MTN96 Processing for an MT192 Message                                              | 5-55 |
|    | 5.24 | Handlin  | g SEPA Credit Transfers and Direct Debits                                          | 5-56 |
|    |      | 5.24.1   | Maintaining Parameters for SEPA Transactions                                       | 5-59 |
|    |      | 5.24.2   | Process Flow                                                                       | 5-62 |
|    |      | 5.24.3   | Validations done on the SCT and SDD Messages                                       | 5-63 |
|    |      | 5.24.4   | Maintaining Dispatch File Parameters                                               | 5-64 |
|    |      | 5.24.5   | Generating Dispatch File                                                           | 5-66 |
| 6. | Levy | /ing Ch  | narges on Payments and Collections Transactions                                    | 6-1  |
|    | 6.1  | Introduo | ction                                                                              | 6-1  |
|    |      | 6.1.1    | Charge Specifications for a Payment/Collection Product                             | 6-1  |

|     |      | 6.1.2 Specifying Charge Components                            | 6-3  |
|-----|------|---------------------------------------------------------------|------|
|     |      | 6.1.3 Specifying Charges                                      | 6-3  |
|     | 6.2  | Building Charge Rules                                         | 6-4  |
|     |      | 6.2.1 Specifying Parameters for Charge Rule Application       | 6-6  |
|     | 6.3  | Defining the Charge Account Maintenance                       | 6-6  |
|     | 6.4  | Defining Charge Product Categories                            | 6-8  |
| 7.  | Out  | going Payments Workflow                                       | 7-1  |
|     | 7.1  | Introduction                                                  |      |
|     |      | 7.1.1 Enabling the Outgoing Payments Workflow                 | 7-2  |
|     |      | 7.1.2 Viewing Message Status of a Contract                    | 7-2  |
| 8.  | Pay  | ments and Collections - Operations and Processes              | 8-1  |
|     | 8.1  | Introduction                                                  | 8-1  |
|     | 8.2  | Batch Process for the Payments and Collections Module         | 8-1  |
|     |      | 8.2.1 Periodic Instructions                                   | 8-2  |
|     |      | 8.2.2 Processing Incoming MT102                               | 8-4  |
|     | 8.3  | Background Processes                                          | 8-4  |
|     |      | 8.3.1 Viewing Background Processes                            |      |
|     | 8.4  | The Online Mode                                               | 8-7  |
|     | 8.5  | Contract Partitions                                           |      |
|     | 8.6  | Processing Customer Consolidation Batch                       | 8-8  |
| 9.  | Ann  | exure A - Accounting Entries and Advices                      | 9-1  |
|     | 9.1  | Events for the Payments and Collections Module                |      |
|     |      | 9.1.1 Accounting Roles                                        |      |
|     | 9.2  | Product Type and Event Code and Accounting Entry combinations |      |
|     |      | 9.2.1 Events for Payment and Collection Products              |      |
|     |      | 9.2.2 Accounting Entries                                      |      |
|     | 9.3  | Event- Advices for PCs                                        |      |
|     | 9.4  | Credit Acknowledgement Messages                               |      |
|     | _    | 9.4.1 Message Format                                          |      |
| 10. | Rep  | orts                                                          |      |
|     | 10.1 | Introduction                                                  |      |
|     |      | 10.1.1 Generating Reports                                     |      |
|     |      | 10.1.2 Contents of the report                                 |      |
|     | 10.2 | · · · · · · · · · · · · · · · · · · ·                         |      |
|     | 10.3 | Unprocessed Salary Report                                     |      |
| 11. | Fun  | ction ID Glossary                                             | 11-1 |

# 1. Preface

# 1.1 Introduction

This manual is designed to help you to quickly get familiar with the Payments and Collections module of Oracle FLEXCUBE. It takes you through the various stages in processing a Payments or Collections transaction.

You can further obtain information specific to a particular field by placing the cursor on the relevant field and striking <F1> on the keyboard.

# 1.2 <u>Audience</u>

| Role                                                                | Function                                                                                                    |
|---------------------------------------------------------------------|----------------------------------------------------------------------------------------------------|
| Back Office Trade Finance<br>Department Clerks                      | PC Contract Input functions except Authorization.                                                                                                    |
| Back Office Trade Finance<br>Department Officers                    | PC Contract Authorization, maintenance of static data specific to the BC module                                                                                           |
| Front end Trade Finance<br>Product Managers                         | PC Product definition functions excluding authorization.<br>BC Report/Query functions                                                                                     |
| End of Day Operators                                                | End and beginning of day related processing functions.<br>PC Report/Query functions.                                                                                      |
| Bank's Financial Controller/<br>Trade Finance Department<br>Manager | Branch level processing related setup for PC module<br>and Authorization of the same Authorization of PC prod-<br>uct definitions/amendments<br>PC Report/Query functions |
| MIS Department Officers                                             | PC Query/Report functions                                                                                                    |

This manual is intended for the following User/User Roles:

# 1.3 **Documentation Accessibility**

For information about Oracle's commitment to accessibility, visit the Oracle Accessibility Program website at <u>http://www.oracle.com/pls/topic/lookup?ctx=acc&id=docacc</u>.

# 1.4 Organization

This manual is organized into the following chapters:

| Chapter 1 | About this Manual gives information on the intended audience. It also lists the various chapters covered in this User Manual.                   |
|-----------|----------------------------------------------------------------------------------------------------|
| Chapter 2 | <i>Payments and Collections - An Overview</i> provides a snapshot of the fea-<br>tures of the module                                            |
| Chapter 3 | Maintaining Information Specific to the Payments and Collections describes the procedure to set up reference information related to the module. |

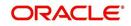

| <i>Defining Attributes Specific To Payments And Collections Products</i> talks about defining the attributes specific to setting up a Payments and Collection product. |
|----------------------------------------------------------------------------------------------------|
| <i>Processing a Payment or Collection Transaction</i> deals with the sequence of events involved, to process Payments and Collection transactions.                     |
| Levying Charges on Payments and Collections Transactions provides a snapshot of the charges applicable for Payment and Collection transactions                         |
| Outgoing Payments Workflow explains how you can use the outgoing pay-<br>ments workflow facility                                                                       |
| Payments and Collections-Operations and Processes explains the opera-<br>tions and background processes for the Payments and Collection module.                        |
| Annexure A - Accounting Entries And Advices acquaints you with the accounting entries and advices generated in the Payments and Collections module.                    |
| <i>Reports</i> explains about the types of reports that can be generated for this module.                                                                              |
| <i>Function ID Glossary</i> has alphabetical listing of Function/Screen ID's used in the module with page references for quick navigation.                             |
| -                                                                                                    |

### 1.5 Related Documents

You may need to refer to any or all of the User Manuals while working on the PC module:

- Procedures
- Products
- User Defined Fields

# 1.6 Glossary of Icons

This User Manual may refer to all or some of the following icons:

| lcons | Function    |
|-------|-------------|
| ×     | Exit        |
| +     | Add row     |
| ł     | Delete row  |
|       | Option List |

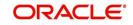

# 2. Payments and Collections - An Overview

### 2.1 Introduction

The Payments and Collections (PC) Module of Oracle FLEXCUBE helps you process local currency funds transfer transactions initiated either by your customer through an Electronic Banking System, or by your staff in any of your branches on behalf of a customer. The PC module handles the following types of transactions:

- Payment transactions involving the transfer of funds from one's own account to another account (s). Such transactions are initiated by the debtor who instructs his bank (debtor's bank) to draw / transfer a certain amount from his (debtor's) account, to the creditor's account in the creditor's bank.
- Collection transactions involving the transfer of funds from a different account into one's own account; Such transactions are initiated by the creditor who instructs his bank (the creditor's bank) to draw a certain sum from the debtor's account (in the debtor's bank), assuming that such an agreement exists between the debtor and the creditor of the transaction and between them and their respective banks.

Collection transactions are of two types:

- Direct Debit transactions (DD)
- Request for Debit transactions (RFD)

To process collection transactions, the creditor's bank will send a message (Outgoing DD/ RFD) to the debtor's bank. The debtor's bank will receive the message (Incoming DD/RD) and after performing the required validations (availability of funds, agreement details etc.), will draw the specified amount from the debtor's account and transfer it to the creditor's bank. In case of an RFD an approval message needs to be sent to the creditor's bank, but in case of a DD no response needs to be sent. A DD agreement is deemed to be approved in case no response is received from the debtor's bank within a specific number of days.

If for some reasons (insufficiency of funds for instance), the debtor's bank rejects the Incoming DD/RFD, the message will result in a Reject of Incoming DD/RFD. On the creditor's side, the same will be processed as a Reject of Outgoing DD/RFD.

### 2.1.1 Difference between DD and RFD

The primary difference between a DD and an RFD transaction is that a DD will be considered processed/settled if not rejected within the stipulated period known as the response period. An RFD, on the other hand, will be considered closed if not approved within the specified response period. Further, you can recall a DD whereas an RFD cannot be recalled. A recall is initiated by the debtor when he chooses to re-collect his funds from the creditor's account.

The various types of collection transactions can be summarized as follows:

#### **Direct Debit (DD) Transactions**

- 1. Outgoing Direct Debits
- 2. Incoming Direct Debits
- 3. Reject of Outgoing Direct Debits
- 4. Reject of Incoming Direct Debits
- 5. Recall of Outgoing Direct Debits
- 6. Recall of Incoming Direct Debits

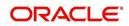

#### Request for Debit (RFD) Transactions

- 1. Outgoing Request for Debits
- 2. Incoming Request for Debits
- 3. Approval of Incoming Request for Debits (results in an Outgoing Payment)
- 4. Approval of Outgoing Request for Debits (results in an Incoming Payment)
- 5. Reject of Outgoing Request for Debits
- 6. Reject of Incoming Request for Debits

In the Payments module, you can perform the following operations:

- Module specific Static data maintenance
- Product definition
- Contract input
- Transaction processing
- Process Monitoring and Recovery
- Batch Processing
- Generation of Advices

### 2.1.2 <u>Maintaining Module Specific Information</u>

Before you begin operations in the Payments and Collections module of Oracle FLEXCUBE, you have to maintain certain information that is required to process the transactions that you receive. This maintenance is done in screens invoked from the Application Browser.

#### Local Bank Directory Maintenance

You can maintain a directory of Local Clearing Banks in the Local Banks screen. In this screen, you have to specify a unique Code for the bank a brief description. In addition, you can capture the addresses of the bank, its stage of transition to the IBAN Format, and the various clearing networks supported by the bank. You can also indicate whether the bank supports DD and RFD transactions.

#### **Clearing Network Maintenance**

You can define the networks (such as SORBNET) over which you communicate with banks and other financial institutions for transactions.

#### **Bank Redirection Maintenance**

On occasion, the transactions involving a specific bank may have to be redirected to another bank. You can capture this information in the Bank Redirection Maintenance screen.

#### Account Redirection Maintenance

The transactions involving a specific account in Oracle FLEXCUBE may have to be redirected to another account maintained in Oracle FLEXCUBE. You can capture this information in the Account Redirection Maintenance screen.

#### **Upload Source Maintenance**

You can maintain the different sources from which you receive transactions as part of the Upload Source Maintenance. The details of such transactions are uploaded from such external sources into Oracle FLEXCUBE.

#### **Upload Source Parameters Maintenance**

You can define certain parameters for a product category and upload source combination. As part of the parameters you specify for the combination, you can specify details such as the transaction retention period, and if transactions should be automatically authorized, etc.

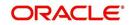

#### **Customer Station Maintenance**

In the Customer Station Maintenance screen, you can specify the authorized customers and the accounts for a specific station and source combination. All transactions that you receive will be validated for the existence of a valid Customer Station and Account.

#### **Client Agreement Maintenance**

You can capture customer agreements relating to a product in the Customer Agreements screen. For the transactions processed under a specific product, involving a specific customer, you can specify the manner in which the value date of the accounting entries for the customer leg of the transaction should be arrived at; the cut-off time, whether consolidation is required or not and other such parameters which take precedence over the parameters defined at the product level.

While generating outgoing DD collections on behalf of your customers, you should maintain the Creditor's DD agreements wherein the details pertaining to the debtor's account, bank and agreement ID are captured.

Similarly, while receiving incoming DD's on behalf of your customers you must ensure that you maintain DD agreements wherein the details pertaining to the creditor such as the creditor's bank, account number and agreement ID are captured.

#### **Account Statement Fields Definition**

You can specify the fields that should be included in the account statements that you generate. You can do this in the Account Statement Fields screen. You can specify a maximum of fifteen fields for an account statement. You must also specify the sequence in which the fields must be displayed in the account statements. The fields are defined for a product type and product code combination.

#### User Defined Fields (UDF) and User Defined LOV Maintenance

You can define additional fields required for processing DD and RFD transactions through the User Defined Fields screen. You can also maintain a list of possible values for the User Defined Values.

#### **Reject Code Maintenance**

DD and RFD transactions may be rejected because of several reasons. You can associate the appropriate reject code with such transactions. Reject codes are maintained in the Reject Code screen.

#### **Debtor Customer Category Maintenance**

You can maintain debtor categories through the Debtor Customer Category screen. This will enable you to define preferences for a debtor category instead of defining for each debtor participating in DD and RFD transactions. The preferences for a category are maintained in the Product Debtor Category Preferences screen.

#### **Charge Product Category Maintenance**

Maintaining charge categories will allow you to collate statistics involved in payment and collection transactions. Using the data that is collated you will be able to define appropriate charges for processing transactions.

#### **Charge Account Mapping**

Typically, the processing charges are debited to the customer account involved in the transaction. However, through the Charge Account Mapping screen, you can specify a different account, for collecting such charges

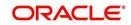

### 2.1.3 Maintaining Products

You may process transactions, which involve transfer of funds between accounts maintained at your bank. You can define this type of local payment as a product in the P&C module. You can define products for each type of DD and RFD transactions mentioned earlier.

#### The advantages of defining a product

Let us consider the steps involved in processing an outgoing payment instruction (involving a foreign currency account) at your bank. Your specifications would include the following:

- The type of payment being made (that is, outgoing in this case)
- The Clearing Mode
- The Clearing Network
- The Exchange Rate applicable
- The Customer Entry days
- The Customer Entry Value days
- The Counterparty Entry days
- The GLs to which the accounting entries should be posted
- The advices that should be generated

If you process a thousand such outgoing payments, you would need to repeat these operations as many times.

By defining outgoing payments involving an incoming or outgoing collection as a product in Oracle FLEXCUBE, and defining standard attributes for it, you can make the task of processing such payments easier.

You can define the following broad parameters for a product:

- Product Preferences
- Events and Accounting Entry Definition
- Advices to be generated for the various events
- MIS Definition

### 2.1.4 **Product Categories**

Once you have created a product, you can associate it with a 'product category'. A product category helps in identifying the product that should be used to process a transaction that is received.

A product category can be of either of the following types:

- Incoming
- Outgoing

Once you have maintained the basic details for a category, you can proceed to associate products that have been created at your bank, with the category. For a product category, you have to identify products for the following types of processing:

- Book Transfers
- Internal Clearing
- External Clearing

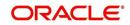

For internal and external clearing, you also have to specify the sequence in which the products should be taken up for product resolution. Depending on the sequence, the appropriate product will be associated when a transaction is initiated in the system.

An outgoing transfer includes information about the outgoing product category. When this transaction is received, Oracle FLEXCUBE resolves the product to be used for processing as follows:

#### Case One

- The outgoing product category maintenance is referred.
  - If a book transfer, the system picks up the outgoing book transfer product specified here (the customer leg is processed using this product).
  - The Incoming Product Category specified for the outgoing product is picked up.
  - The Incoming Product Category maintenance is referred and the product which corresponds to the incoming transaction within this product category is picked up. The counterparty leg of the transaction is processed using this product.

#### Case Two

- The outgoing product category maintenance is referred.
  - If the transaction does not fit the specifications of the book transfer product, the system tries to fit the transaction in the list of internal clearing products you have maintained (in the sequence you have specified).
  - If the transaction fits the parameters defined for an internal clearing product, the transaction is processed using the product.

#### Case Three

- The outgoing product category maintenance is referred.
  - If the transaction does not fit the specifications defined for any internal clearing product, the system tries to match the transaction with the external clearing products you have specified for the product category (in the sequence you have specified).
  - The transaction is then processed using the first product in the list of external clearing product whose parameters match that of the transaction.

Apart from specifying the different clearing products, you can specify certain preferences for a product category. The preferences you specify for a category determine the manner in which transactions are ultimately processed.

### 2.1.5 Payments Contract Batch processing

A payment transaction from an electronic banking system is handed off to the Incoming Message Queue of Oracle FLEXCUBE. The message is then translated into contract details by the interface function. The transaction details are then handed off to the P&C module. Uploaded transactions will ideally be one of following categories:

- Outgoing/Incoming Payments initiated by Electronic Banking
- Outgoing/Incoming Collections initiated by Electronic Banking
- Incoming leg of Internal Transactions

All uploaded contracts, along with the contract manually entered by the user from Online Screen, form part of the processing queue. Preliminary validations are done for checking the integrity of the contract data. Validations are made along the following parameters:

Upload Source

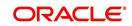

- Product Category
- Customer and Customer Account
- Bank Code
- Clearing Network
- Product Code
- Activation Date
- User Defined Fields (UDFs)
- Customer Agreements

Based on the validations made, the contract is moved to appropriate queue for event processing/error handling. Processed contracts are authorized based on the authorization parameter maintained in the Upload Source.

Depending on the errors encountered during processing, the transactions will be handed off to the appropriate exception queue. The following exception queues are available to view the details of contracts with exceptions:

#### **Processing Exception Queue**

This queue displays the details of transactions for which an exception is raised during processing. The system can raise an exception during charge computation or advice generation.

#### **Credit Exception Queue**

Transactions that were rejected due to unavailability of funds will be displayed in this queue.

#### **Consolidation Exception Queue**

All transactions that were rejected due to errors in posting the consolidated entry will be displayed in this queue.

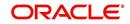

# 3. Maintaining Information Specific to Payments and Collections

### 3.1 Introduction

Before you begin operations in the Payments and Collections (PC) module of Oracle FLEXCUBE, you must maintain certain basic information in the system. For example, you must maintain the:

- Local Bank Directory
- Clearing Networks
- Upload Sources
- Bank Redirection details

This data is essential for processing the payments and collections transactions during the course of the day.

Data of this sort is referred to as 'Static Data' because it remains constant over a period of time.

### 3.1.1 Maintaining Static Data

The static data maintained in Oracle FLEXCUBE can either be common to several modules or be specific to a module. For example, data relating to exchange rates is common to modules such as Foreign Exchange, Funds Transfer, Payments, etc. Static Data that is commonly accessed by several modules is maintained in the Core Services module.

Data that is specific to a module is maintained in the module itself. For example, the details relating to the clearing networks that you support are specific to the Payments and Collections module. It is, therefore, maintained in the PC module.

# 3.2 Maintaining Information Specific to PC Module

Before you proceed with operations in the Payments and Collections module, you must maintain the following information:

- Local Bank Directory
- Clearing Networks
- Bank Redirection details
- Account Redirection details
- Upload Sources
- Upload Source Parameters
- Products
- Client Agreements (after product maintenance)
- Customer Station details
- Details of Creditors
- Product Category (after product maintenance)
- Account Statement Fields
- User Defined Fields (UDF) and User Defined LOVs
- Reject Codes

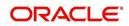

- Debtor Customer Categories
- Charge Product Categories
- Charge Account Mappings
- Cover requirement

You can maintain this information in screens that are invoked from the Application Browser. The subsequent sections of this chapter talk about each of the above mentioned maintenances in detail.

# 3.3 Maintaining Bank Code Types

You can maintain the different types of bank codes that you intend to maintain for banks in the System, through the 'Bank Code Type Maintenance' screen. This maintenance is required to distinguish between the types of bank codes.

You can invoke the 'Bank Code Type' screen by typing 'PCDNKTYP' in the field at the top right corner of the Application tool bar and click the adjoining arrow button.

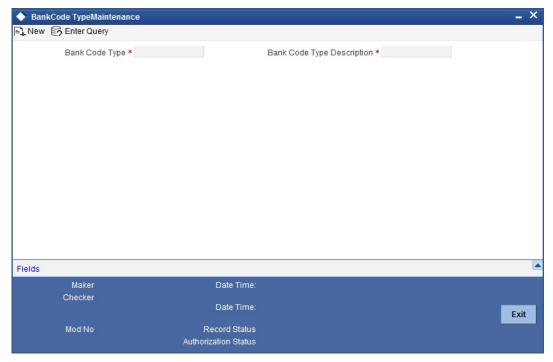

In this screen, you can specify the following details:

#### Bank Code Type

Specify the type of identifying code that will be maintained for a bank in the system – for instance, SWIFT, BIC, BLZ, IFSC and so on. This code is used to identify the type of Bank code maintained in bank directory.

IFSC code is a unique code used to identify the banks in NEFT/RTGS network.

#### Description

Specify an appropriate description of the type of bank code specified in the Bank Code Type field.

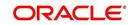

# 3.4 Maintaining Bank Directory

You can maintain a list of 'Clearing Banks' participating in payments and collections transactions in the 'Bank Directory Maintenance' screen. You can invoke this screen by typing 'PCDBNKMT' in the field at the top right corner of the Application tool bar and click the adjoining arrow button.

| 0                                           | nance                                        |                         |                         |           |                            |                                 | - |
|---------------------------------------------|----------------------------------------------|-------------------------|-------------------------|-----------|----------------------------|---------------------------------|---|
| New 🕃 Enter Query                           |                                              |                         |                         |           |                            |                                 |   |
| Bank Code *                                 |                                              |                         |                         |           |                            |                                 |   |
| Bank Code Type *                            |                                              |                         |                         |           |                            |                                 |   |
| BANKNAME *                                  |                                              |                         |                         |           |                            |                                 |   |
| City *                                      |                                              |                         |                         |           |                            |                                 |   |
| Address *                                   |                                              |                         |                         |           |                            |                                 |   |
| Country Code                                |                                              |                         |                         |           |                            |                                 |   |
| Vational Clearing Code                      |                                              |                         |                         |           |                            |                                 |   |
| Valid From Date                             |                                              |                         |                         |           |                            |                                 |   |
| Valid Till Date                             |                                              |                         |                         |           |                            |                                 |   |
|                                             | Main Bank Id                                 | Code Flac               | 1                       |           |                            |                                 |   |
|                                             |                                              |                         |                         |           |                            |                                 |   |
| Branch Code                                 |                                              |                         |                         |           |                            |                                 |   |
| SWIFT Address                               |                                              |                         |                         |           |                            |                                 |   |
|                                             |                                              |                         |                         |           |                            |                                 |   |
| Customer No                                 |                                              |                         |                         |           |                            |                                 |   |
| Customer No                                 | International<br>Number Man                  | datory                  | unt                     |           |                            |                                 |   |
|                                             | Number Man                                   | datory                  | unt                     |           |                            | +                               |   |
| 4 1 Of 1 ▶ ▶                                | Number Man                                   | datory                  | unt<br>Direct Bank Code | Addressee | Direct Debit Participation | Request For Debit Participation |   |
| 1 Of 1      I I I I I I I I I I I I I I I I | Number Man                                   | datory<br>ring          |                         | Addressee | Direct Debit Participation |                                 |   |
| 4 1 Of 1 🕨 🕅                                | Number Man Internal Clear Go Direct/Indirect | datory<br>ring<br>Cover |                         | Addressee |                            | Request For Debit Participation |   |
| 1 Of 1     Network Id *                     | Number Man Internal Clear Go Direct/Indirect | datory<br>ring<br>Cover |                         | Addressee |                            | Request For Debit Participation |   |
| 1 Of 1      Network Id *                    | Number Man Internal Clear Go Direct/Indirect | datory<br>ring<br>Cover | Direct Bank Code        |           | <b>v</b>                   | Request For Debit Participation |   |
| 1 Of 1     Network Id *                     | Number Man Internal Clear Go Direct/Indirect | datory<br>ring<br>Cover |                         |           |                            | Request For Debit Participation |   |

In this screen, you can to maintain the following details:

#### Bank Code

Every bank with which you have a relationship for processing local payments, direct debits and requests for debit should be identified by a unique code. The clearing bank will be referred by this code throughout the system.

#### Bank Code Type

You can select the type of identification code being specified for the bank in the directory. For instance, it could be SWIFT, BIC, BLZ, IFSC and so on. The drop down list contains the bank code types maintained in the system, and you can choose the appropriate code type.

#### **Bank Name**

Specify the name of the bank maintained in the directory.

#### City

Specify the name of the city of the bank in the bank directory.

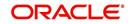

#### Address

In addition to the bank code, you can also capture the name of the bank and the address for correspondence.

#### Country

Specify the country of the bank in bank directory. This adjoining option list displays all valid country codes maintained in the system. You can choose the appropriate one.

#### Note

The country information is captured to enable Mantas to analyse the transactions for possible money laundering activities.

For more details on Mantas, refer 'Mantas' interface document.

#### **National Clearing Code**

Enter the national clearing code to be used in case the system is not able to resolve the TARGET-2 participant based on the bank code.

TARGET-2 is a high value Euro Payment clearing system.

For more information on TARGET-2, refer Maintaining Clearing Network details section.

#### Valid From Date

Specify the date from which the clearing code is valid.

#### Valid Till Date

Specify the date up to which the clearing code is valid.

#### Main Bank Identification Code Flag

Main BIC Flag is used to resolve 8 characters BIC. Check this option to indicate that the main BIC must be used if the bank code is incomplete.

#### **Branch Code**

If the clearing bank being defined is a Oracle FLEXCUBE branch, you can select the appropriate branch code from the option-list available. Every branch in Oracle FLEXCUBE is identified by a unique branch code. A transaction routed through an internal branch will be processed as an Internal Book transfer.

#### SWIFT Address

If the clearing bank is part of the SWIFT network, you can select the corresponding SWIFT address from the available option-list.

#### Customer

You can indicate the customer CIF linked to the clearing bank code, for which the bank directory details are being maintained. For incoming messages in which the clearing bank code (for which the CIF has been maintained) is the counterparty bank code, the CIF maintained here is used, along with the product category of the incoming queue to which the message has been routed, to determine the settlement account.

#### International Bank Account Mandatory

You can indicate whether outgoing payments booked for the bank with clearing networks for which IBAN validations are made, would be subject to IBAN validation for the counterparty account number.

Cover would be generated along with the payment Message as long as Payment message is linked as an advice to the PC Product [DCLG Event].

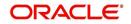

The cover message is sent to Direct Participant and Payment message to the addressable Indirect Participant.

#### **Internal Clearing**

You need to determine whether the Clearing Bank being defined is an internal entity or an external entity. (A transaction is recognized as an 'internal' type when it involves accounts maintained in Oracle FLEXCUBE and another maintained in any other system at your bank. In other words, the accounts belong to the same bank but are maintained in two different systems, Oracle FLEXCUBE being one of them. A transaction is recognized as an 'external' type when it involves accounts maintained in Oracle FLEXCUBE being one of them. A transaction is recognized as an 'external' type when it involves accounts maintained in Oracle FLEXCUBE and an external entity.

When processing transactions, the system looks up this directory and identifies a clearing bank as 'internal' if you have associated it with a valid branch code maintained in Oracle FLEXCUBE and opted for the 'Internal Clearing' option. If the clearing bank of the transaction is not specified for Internal Clearing, the system recognizes the clearing bank as an external entity.

#### **Clearing Participation**

#### **Clearing Network**

Typically, you would specify the clearing network for clearing banks that are defined for external clearing. To recall, external clearing involves accounts maintained in Oracle FLEXCUBE and an external entity. The clearing network will be used to send local payments, direct debits and requests for debit instructions from the bank.

#### **Direct/Indirect**

For each clearing network, you can specify the nature of the clearing relationship (whether direct or indirect). If the relationship with the entity is indirect, you have to indicate the name of the redirecting bank also.

Mention the account number that your bank maintains with the clearing network.

#### Cover

For each RTGS and Network combination, you can choose to generate both cover message and payment message for the direct participant of the counterparty. Check the Cover Message option against the clearing network if the cover message has to be generated along with the payment message. The system generates the cover message only if you have linked an advice format in the Dispatch event of Payment Product and also opted for cover message generation for the specified contract.

#### **Direct Bank Code**

For processing incoming payment messages, you can setup the following details in the 'PC Bank Directory' screen for the clearing network:

- For direct participants, the 'Direct' option can be chosen in the Direct / Indirect field
- For Addressable Indirect Participants, the 'Indirect' option can be specified, with Cover enabled and the Direct Bank Code (the option list in the Direct Bank Code field contains those bank codes for which the 'Direct' option has been specified for the Clearing Network)
- For Non Addressable Indirect Participants, the 'Indirect' option can be specified, without Cover and the Direct Bank Code.

#### Addressee

This will default to the Bank Code in case the Bank Code is a Direct Participant in the Network.

If the Bank Code is a Non-addressable indirect participant, then this will default to the Direct Participant Bank Code.

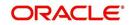

If the Bank Code is an addressable Indirect Participant, then this will default to the Bank Code.

You can also change the defaulted value if required.

### Participation in Direct Debit and Request For Debit Transactions

You also need to indicate the type of transactions supported by the clearing network (whether DD and/or RFD transactions). This specification will be validated when the appropriate transaction type is being processed at your bank.

If not specified, the network will be used to process only payment transactions.

### 3.4.1 Specifying UDF Details

Click 'Fields' button to provide values for the UDFs associated with the screen.

### 3.5 Maintaining Clearing Network Details

In the Clearing Networks screen, you can maintain the networks (such as SORBNET and ELIXIR) through which you communicate with other banks and financial institutions for funds transfers.

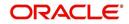

You can invoke this screen by typing 'PCDCLRNT' in the field at the top right corner of the Application tool bar and clicking the adjoining arrow button. The screen is as below:

| Clearing             | Netwo   | rk Maintenai | ice                          |             |                           |                           | _ × |
|----------------------|---------|--------------|------------------------------|-------------|---------------------------|---------------------------|-----|
| <mark>≡} N</mark> ew | E Ent   | ter Query    |                              |             |                           |                           |     |
| - Network -          |         |              |                              |             | - Handoff Directory       |                           |     |
|                      | Clearin | ng Network * |                              | 7           | Incoming                  | ,                         |     |
|                      | [       | Description  |                              |             | Outgoing                  |                           |     |
|                      |         | g Currency * | <u></u>                      |             |                           | IBAN Validation           |     |
| Clearin              |         | em Id Code   |                              | <u> 7</u> Ξ |                           | Indirect Participant      |     |
|                      | N       | etwork BIC   |                              |             |                           | Indirect antopant         |     |
| RTGS                 |         |              |                              |             | Network Qualifie          | <b>7</b>                  |     |
|                      | Ne      | etwork Type  | RTGS                         |             | Network Service Identifie |                           |     |
|                      |         |              | Non - RTGS                   |             | SWIFT Type                | •                         |     |
|                      |         |              | New Cover format<br>Required |             |                           |                           |     |
| - Default Acc        | count - |              |                              |             |                           |                           |     |
| - Incoming -         |         |              |                              |             | - Outgoing                |                           |     |
|                      | Br      | anch Code    |                              |             | Branch Code               | 9                         |     |
| Incomi               | ng Curr | rency Code   | <u>×Ξ</u>                    |             | Outgoing Currency Code    | e 🗾 🗾                     |     |
|                      |         | ng Account   |                              | ×E          | Outgoing Accoun           |                           |     |
|                      | [       | Description  |                              |             | Description               |                           |     |
| Dispatch A           | ccount  | ing Paramet  | ers                          |             |                           |                           |     |
|                      |         |              |                              |             |                           | + - =                     |     |
| Branch               |         | Currency     | Nostro Account               |             | Outgoing Transaction Code | Incoming Transaction Code |     |
|                      | 7       |              | 1                            | ×E          | <b>N</b> E                | <b>&gt;</b>               |     |
|                      |         |              |                              |             |                           |                           |     |
|                      |         |              |                              |             |                           |                           |     |
|                      |         |              |                              |             |                           |                           |     |
|                      |         |              |                              |             |                           | -                         |     |
| •                    |         |              |                              |             |                           | •                         |     |
| Fields               |         |              |                              |             |                           |                           |     |
| Input                | Ву      |              | Authorized By                |             | Modification              |                           |     |
| Date Tin             | ne      |              | Date Time                    |             | Number                    |                           |     |
|                      |         |              |                              |             | Authorized                |                           |     |
|                      |         |              |                              |             | Open                      |                           |     |

In this screen, you should specify the following details:

#### Network

- The Name of the Clearing Network. This will uniquely identify the network in Oracle FLEXCUBE.
- A brief description of the network
- Clearing currency of the network
- Clearing system ID code
- Clearing Network BIC

#### Handoff Directory

- The Incoming and Outgoing Handoff directories. Incoming and Outgoing transactions will be handed off to the respective directories that you indicate in this screen.
- IBAN validation for the Counterparty Account Number is required for outgoing payments and incoming collections using the clearing network.

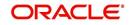

#### Note

For SEPA products (PC products where Service Level Code is SEPA) system will do the IBAN validation even if the IBAN Validation check box is not checked. For Non SEPA products (PC products where Service Level Code is not SEPA) system will do IBAN validation only when the IBAN Validation check box is checked.

 Indicate whether the processing bank is an indirect participant of the clearing network. If yes, then the counterparty account will be replaced with the currency correspondent account.

### RTGS

The following RTGS network details should be specified:

#### **Network Type**

Select the network type. This can be RTGS or Non-RTGS. By default, system selects Non–RTGS. The network type is RTGS for RTGS networks and Non-RTGS for SKN networks.

If you select the 'Network Type' as 'RTGS' and 'Network Qualifier' as 'RTGS', then while saving, the system will check if the 'Network Qualifier' is 'RTGS'. If yes, then the Network Type will be 'RTGS'

If you select the 'Network Type' as 'Non-RTGS' and 'Network Qualifier' as 'NEFT', then while saving, the system will check if the 'Network Qualifier' is 'NEFT'. If yes, then the Network Type will be 'Non-RTGS'

#### **Network Qualifier**

If the network type is RTGS, indicate whether the network is TARGET 2 system. To enable the system to perform TARGET -2 specific validations during contract input and message generation, select TARGET-2 from the network qualifier option list.

You can select 'S' for SKN, 'I' for RTGS, 'TARGET 2' or 'Others' as the network qualifier. The default value is 'Others'.

#### Note

This field is enabled only if the network type is chosen as 'RTGS'.

TARGET-2 is a RTGS clearing system for high value Euro payments. All the participants in the current National RTGS system automatically become members of TARGET-2.

Following are the units of TARGET-2:

- Direct TARGET-2 participant
- Indirect TARGET-2 participant

If payment is done from direct TARGET-2 participant to another direct TARGET-2, the account of the sender will be debited and that of receiver is credited.

If payments are sent from a direct TARGET-2 participant to a direct TARGET-1 participant, an interlinking account is used.

#### Swift Type

Select the swift type from the drop down list. The drop down list contains the options 'FIN' and 'FIN Y- Copy'. This preference is used in Funds Transfer module.

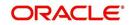

#### **Network Service Identifier**

The service identifier that is specified here will be displayed in Field 113 of Block 3 header in the RTGS message.

#### Note

This will be enabled if network type chosen is 'RTGS'.

Customer cover messages are always generated in new format (MT202COV or MT205-COV). This preference is used in the Funds Transfer module.

For more details on new cover message formats, refer to the Settlements user manual.

#### Incoming

#### **Branch Code**

Specify the code for the branch that is participating in the incoming account process.

#### Incoming Currency Code

If you select the currency code, all the accounts associated with the chosen currency code will be displayed in the option list provided in the adjacent field.

#### **Incoming Account**

In case of incoming transactions received over the network, the account that you indicate here will be debited by default.

#### Description

In case of TARGET 2 clearing network, the default incoming account will be the primary nostro account with the central bank that should be debited while processing an incoming TARGET 2 payment.

#### Outgoing

#### **Branch Code**

For all outgoing transactions sent over the network you are maintaining, you can specify the default account that should be credited.

#### **Outgoing Currency code**

If you select the currency code, all the accounts associated with the chosen currency code will be displayed in the option list provided in the adjacent field.

#### **Outgoing Account**

In case of outgoing transactions received over the network, the account that you indicate here will be credited by default.

#### Description

In case of TARGET 2 clearing network, the default incoming account will be the primary Nostro account with the central bank that should be credited while processing an outgoing TARGET 2 payment.

#### Note

You are not allowed to maintain the same default incoming or outgoing accounts for different networks.

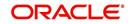

### **Dispatch Accounting Parameters**

To consolidate the accounting entries such that the Clearing Nostro GL is netted to post single debit and credit entries for each file that is dispatched, you will need to identify the Clearing Nostro account through the Dispatch Accounting Parameters section in the 'Clearing Network' screen.

#### Branch

Select the appropriate branch code and the currency code from the corresponding option lists available.

#### Nostro Account

You can maintain different clearing Nostro accounts for the above combination of branch and currency.

#### **Outgoing and Incoming Transaction Code**

After you identify the nostro account to which the consolidated entry will be passed for all Dispatch entries you have to select separate transactions codes against which all the incoming and outgoing transactions are to be tracked. The BIC codes for the clearing network will be derived using the Nostro Account so maintained.

### 3.5.1 Specifying the UDF Details

Click 'Fields' button to provide values for the UDFs associated with the screen.

| 🔷 User Defined Fields |                        | _ ×  |
|-----------------------|------------------------|------|
|                       |                        |      |
| Details               |                        |      |
|                       | + -                    |      |
| Field Name            | Value LBL_FIELD_VAL_DE | :e ^ |
|                       | 2                      | -    |
|                       |                        |      |
|                       |                        |      |
|                       |                        |      |
|                       |                        |      |
|                       |                        | -    |
| <                     | ,                      |      |
|                       |                        |      |
|                       |                        |      |
|                       |                        |      |
|                       |                        |      |

### 3.5.2 Maintaining Redirection Details for a Bank

On occasions, transactions involving a specific bank may have to be redirected to another bank. In the 'Bank Redirection Maintenance' screen, you can maintain the redirection details

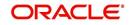

| Payments & Collections Bank                                 | k Redirection Maintenance             | _ ×  |
|-------------------------------------------------------------|---------------------------------------|------|
| 🖹 New 📴 Enter Query                                         |                                       |      |
| Bank Redirections                                           |                                       |      |
| Bank Code *<br>Bank Name<br>To Bank *<br>Redirect Bank Name |                                       |      |
| Fields                                                      |                                       |      |
| Maker                                                       | Date Time:                            |      |
| Checker                                                     | Date Time:                            | Exit |
| Mod No                                                      | Record Status<br>Authorization Status |      |

for a bank. You can invoke this screen by typing 'PCDBKRED' in the field at the top right corner of the Application tool bar and click on the adjoining arrow button.

In this screen, you can specify:

#### From Bank

Select the bank for which you are maintaining redirection details

#### To Bank

Select the bank to which transactions should be redirected.

All transactions involving the bank for which you are maintaining redirection details will be automatically redirected to the bank you specify here.

#### Note

You can maintain redirection details only for banks maintained in the Bank Directory screen.

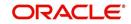

# 3.6 Maintaining Clearing Network Qualifier Details

In the Clearing Network Qualifier Maintenance screen, you can maintain the network qualifiers. You can invoke this screen by typing 'PCDCLNTQ' in the field at the top right corner of the Application tool bar and clicking the adjoining arrow button.

| 🔶 Clearing Networks Qualifier I | Maintenance          | _ ×  |
|---------------------------------|----------------------|------|
| 🖹 New 🔂 Enter Query             |                      |      |
| Clearing Networks Qualifier     |                      |      |
| Network Qualifier *             |                      |      |
| Description *                   |                      |      |
|                                 |                      |      |
|                                 |                      |      |
|                                 |                      |      |
|                                 |                      |      |
|                                 |                      |      |
|                                 |                      |      |
|                                 |                      |      |
|                                 |                      |      |
|                                 |                      |      |
|                                 |                      |      |
|                                 |                      |      |
| Fields                          |                      |      |
| Maker<br>Checker                | Date Time:           |      |
| Cileckei                        | Date Time:           | Fuit |
| Mod No                          | Record Status        | Exit |
| MOUINU                          | Authorization Status |      |
|                                 |                      |      |

#### **Network Qualifier**

Specify the network qualifier details.

For BI-SKN network specify the network qualifier as 'S' and for BI-RTGS network specify the network qualifier as 'I'.

#### Description

Specify the network qualifier description.

Network Qualifiers will be factory shipped as follows:

| Network Qualifier | Description |
|-------------------|-------------|
| Т                 | TARGET-2    |
| 0                 | Others      |
| R                 | RTGS-INR    |
| Ν                 | NEFT        |

### 3.7 Maintaining Network Calendar

In the 'Network Holiday Maintenance' screen, you can maintain the working days, half working days and holidays for the year and network. You can invoke this screen by typing

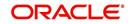

|      |        |         | ter Query | Maintenan | ice |    |              |       |   |       |     |   |    |      |        |      |   |    |   |    |     |
|------|--------|---------|-----------|-----------|-----|----|--------------|-------|---|-------|-----|---|----|------|--------|------|---|----|---|----|-----|
| + 1  | lew    | E? En   | er Query  |           |     |    |              |       |   |       |     |   |    |      |        |      |   |    |   |    |     |
|      |        |         |           |           |     | _  | S            | M     | Т | W     | Th  | F | Sa | S    | M      | T    | W | Th | F | Sa |     |
| 3    | М      | Т       | W         | Th F      | Sa  |    | -            |       |   |       |     |   |    |      |        |      |   |    |   |    |     |
| Jani | iary – |         |           |           |     |    | - Feb        | ruary |   |       |     |   |    | Mar  | ch     |      |   |    |   |    |     |
|      |        |         |           |           |     |    |              |       |   |       |     |   |    |      |        |      |   |    |   |    |     |
|      |        |         |           |           |     |    |              |       |   |       |     |   |    |      |        |      |   |    |   |    |     |
|      |        |         |           |           |     |    |              |       |   |       |     |   |    |      |        |      |   |    |   |    |     |
|      |        |         |           |           |     |    |              |       |   |       |     |   |    |      |        |      |   |    |   |    |     |
|      |        |         |           |           |     |    |              |       |   |       |     |   |    |      |        |      |   |    |   |    |     |
| \pri |        |         |           |           |     |    | — – May      | /     |   |       |     |   |    | June | 9      |      |   |    |   |    |     |
|      |        |         |           |           |     |    |              |       |   |       |     |   |    |      |        |      |   |    |   |    |     |
|      |        |         |           |           |     |    |              |       |   |       |     |   |    |      |        |      |   |    |   |    |     |
|      |        |         |           |           |     |    |              |       |   |       |     |   |    |      |        |      |   |    |   |    |     |
|      |        |         |           |           |     |    |              |       |   |       |     |   |    |      |        |      |   |    |   |    |     |
|      |        |         |           |           |     |    |              |       |   |       |     |   |    |      |        |      |   |    |   |    |     |
| July |        |         |           |           |     |    | - Aug        | ust - |   |       |     |   |    | Sept | tember |      |   |    |   |    |     |
|      |        |         |           |           |     |    |              |       |   |       |     |   |    |      |        |      |   |    |   |    |     |
|      |        |         |           |           |     |    |              |       |   |       |     |   |    |      |        |      |   |    |   |    |     |
|      |        |         |           |           |     |    |              |       |   |       |     |   |    |      |        |      |   |    |   |    |     |
|      |        |         |           |           |     |    |              |       |   |       |     |   |    |      |        |      |   |    |   |    |     |
|      |        |         |           |           |     |    |              |       |   |       |     |   |    |      |        |      |   |    |   |    |     |
|      |        |         |           |           |     |    |              |       |   |       |     |   |    |      |        |      |   |    |   |    |     |
| Octo | ber –  |         |           |           |     |    | - Nov        | ember |   |       |     |   |    | Dec  | ember  |      |   |    |   |    |     |
|      |        |         |           |           |     |    |              |       |   |       |     |   |    |      |        |      |   |    |   |    |     |
|      |        |         |           |           |     |    |              |       |   |       |     |   |    |      |        |      |   |    |   |    |     |
|      |        |         |           |           |     |    |              |       |   |       |     |   |    |      |        |      |   |    |   |    |     |
|      |        |         |           |           |     |    |              |       |   |       |     |   |    |      |        |      |   |    |   |    |     |
|      |        |         |           |           |     |    |              |       |   |       |     |   |    |      |        |      |   |    |   |    |     |
|      | Ne     | twork C | ode *     |           | 7   | Ξ  |              |       | - | Year* | < > | > |    | Refr | esh    |      |   |    |   |    |     |
|      |        |         |           |           |     |    |              |       |   |       |     |   |    |      |        |      |   |    |   |    |     |
| Netw | ork Ho | olidays |           |           |     |    |              |       |   |       |     |   |    |      |        |      |   |    |   |    | + - |
| ,    | 'ear   |         |           | lonths    |     | Ť. | 1 - 11 - 1 1 | 1     |   |       |     |   |    |      |        | 0    |   |    |   |    |     |
|      | rear   |         | IV        | onths     |     |    | Holiday l    | list  |   | -     |     |   |    | N    | etwork | Code |   |    |   |    |     |
|      |        |         |           |           |     |    |              |       |   |       |     |   |    |      |        |      |   |    |   |    |     |

'PCDNWHOL' in the field at the top right corner of the Application tool bar and clicking the adjoining arrow button.

#### **Network Code**

Specify the network code.

#### Year

Specify the calendar year.

When calendar is added for a year, by default the system will mark all Sundays as holiday with Red color and Saturdays are marked as half-day with Orange color and remaining days are marked as Green color that indicates working day.

### 3.8 Modifying Window Period Information

In the Payment Window Period Modification screen, you can modify the window period information for a product for a branch for the current process date. The window periods maintained in this screen is applicable only to the current process date.

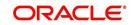

| Payment Window Period Modification |                                       |                                | -       | × |
|------------------------------------|---------------------------------------|--------------------------------|---------|---|
| 🖹 New 🛃 Enter Query                |                                       |                                |         |   |
| Branch Code * Product Code *       |                                       | Process Date *<br>Payment Type | Default |   |
| Initiator Start Time (HR:MN)       |                                       | End time                       |         |   |
| Authorization 1 Start Time         |                                       | Authorization 1 End Time       |         |   |
| Authorization 2 Start Time         |                                       | Authorization 2 End Time       |         |   |
| Release Start Time(HR:MN)          |                                       | Release End Time(HR:MN)        |         |   |
| Maker<br>Checker                   | Date Time:                            |                                |         |   |
|                                    | Date Time:                            |                                | Exit    |   |
| Mod No                             | Record Status<br>Authorization Status |                                |         |   |

You can invoke this screen by typing 'PCDPRDAT' in the field at the top right corner of the Application tool bar and clicking the adjoining arrow button.

#### **Branch Code**

Specify the branch code.

#### **Product Code**

Specify the product code.

#### **Process Date**

Specify the process date.

#### **Payment Type**

The system will display the product type of the selected product.

#### **Initiator Start Time**

Specify the contract initiation start time in hours and minutes for Full Day.

#### **End Time**

Specify the contract initiation end time in hours and minutes.

#### Auth1 Start Time

Specify the contract Level 1 Auth start time in hours and minutes for Full Day.

#### Auth1 End Time

Specify the contract Level 1 Auth end time in hours and minutes for Full Day.

#### Auth2 Start Time

Specify the contract Level 2 Auth start time in hours and minutes for Full Day.

#### Auth2 End Time

Specify the contract Level 2 Auth end time in hours and minutes for Full Day.

#### **Release Start Time**

Specify the contract Release start time in hours and minutes for Full Day.

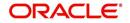

#### **Release End Time**

Specify the contract Release end time in hours and minutes for Full Day.

Clicking on the 'Default' button, the system will default the window period information for the given product. If the current process date is Full Day then system will default the Full Day window period information else if the Process Date is Half Day then system will default the Half Day window period information.

# 3.9 Maintaining Redirection Details for an Account

Just as you redirect transactions from one bank to another, so also on occasions, transactions involving a specific account maintained in Oracle FLEXCUBE may have to be redirected to another valid account maintained in Oracle FLEXCUBE. In the 'Account Redirection Maintenance' screen, you can maintain the redirection details for an account. You can invoke this screen by typing "PCDACARE' in the field at the top right corner of the Application tool bar and clicking the adjoining arrow button.

In this screen, you can specify:

### From

Select the account number for which you are maintaining redirection details. The following are displayed:

- The branch code of the selected account number
- The currency of the account number
- The customer name who is holding the account

#### To

Select the account to which transactions should be redirected.

On selection of the account number from the option-lists available, the following details get displayed:

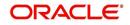

- The branch code of the selected account number
- The currency of the account holder
- The customer name who is holding the account

All transactions involving the account for which you are maintaining redirection details will be automatically redirected to the account that you specify here.

### 3.10 <u>Maintaining Beneficiary Accounts for Counterparty</u> <u>Bank</u>

You can maintain a list of beneficiary accounts for a counter party bank for local payments and collections transactions through the 'Beneficiary Maintenance' screen. You can invoke this screen by typing 'PCDBENMT' in the field at the top right corner of the Application tool bar and clicking the adjoining arrow button.

| -          |                      |                                    |                                    |
|------------|----------------------|------------------------------------|------------------------------------|
|            |                      |                                    |                                    |
|            |                      |                                    |                                    |
| v          |                      |                                    |                                    |
|            |                      |                                    |                                    |
|            |                      |                                    |                                    |
|            |                      |                                    |                                    |
|            |                      |                                    |                                    |
| Date Time: | Mod No               |                                    |                                    |
|            | Record Status        |                                    | Exit                               |
| Date Time: | Authorization Status |                                    |                                    |
|            |                      | Date Time: Mod No<br>Record Status | Date Time: Mod No<br>Record Status |

#### Counterparty Account

#### Bank Code

You need to specify the Bank Code of the Counterparty Account from the option list provided. The Bank Name will be displayed alongside.

#### Account Number

You need to specify the Account Number of the counterparty account. This along with the Bank Code will be uniquely identified in the system.

If you have checked the option 'IBAN Check Required' at clearing network level, the system validates IBAN for the counterparty account for outgoing payments and incoming collections. However, the system does not validate the account number that you specify here. You need to specify the correct account number for the counterparty.

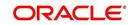

### **Counterparty Details**

#### Name

You need to specify the counterparty name for the local payment transaction.

#### Address Line1, 2, 3, 4 and 5

Specify the address of the counterparty. You can maintain up to five lines of address information.

#### Surname

Specify the surname of the counterparty.

#### **Fathers Name**

Specify the fathers' name of the counterparty.

#### Telephone

Specify the telephone number of the counterparty.

#### Email Id

The system defaults the email ID if an existing beneficiary is maintained in P2P Beneficiary Maintenance screen or new records of a new beneficiary is registered.

#### Facebook ID

The system defaults the Facebook ID if an existing beneficiary is maintained in P2P Beneficiary Maintenance screen or new records of a new beneficiary is registered.

#### Remarks

Specify the free hand text related information of the beneficiary.

#### **Identification Details**

#### Identification

Select the option to identify the counterparty either by Organization details or by Individual person details. The options available in the drop-down list are:

- Organization Identification
- Private Identification

#### Identification Type

Select the identification type of the Counterparty from the option list available. This is mandatory only if Identification is specified.

#### **Identification Value**

Specify the identification value for the Counterparty for the given identification type. This is mandatory only if the Identification type is specified.

#### Issuer

Specify the Identification Issuer of the counterparty. This is used to identify if Organization identification is used as Proprietary Identification or Private Identification.

#### Other Identification Type

Specify the type of the other identification specified for the Counterparty. This is enabled and is mandatory for Private identification details.

#### City of Birth

Specify the city of birth of the Counterparty. This is enabled and is mandatory if you have selected identification type as 'Date and Place of birth'.

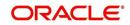

#### **Country of Birth**

Select the country of birth of the Counterparty from the option list. This is enabled and is mandatory if you have selected the identification type as 'Date and place of Birth'.

### 3.11 Maintaining P2P Beneficiary Details

You can maintain peer to peer payment transactions by registering beneficiary details in the 'P2P Beneficiary Maintenance' screen. P2P beneficiary maintenance can be done for any of the following combinations:

- Email ID
- Email ID and Telephone
- Email ID and Facebook ID
- Email ID, Telephone and Facebook ID

You can maintain same beneficiary account details with multiple email IDs or multiple combinations of Email ID, Telephone and Facebook ID. You can invoke this screen by typing 'PCDPTPBN' in the field at the top right corner of the Application tool bar and clicking the adjoining arrow button.

| P2P Beneficiary Maintenance |                      |            |                 | _ ×  |
|-----------------------------|----------------------|------------|-----------------|------|
| 🔁 New 🔄 Enter Query         |                      |            |                 |      |
| Beneficiary Identification  |                      |            |                 |      |
| Email Id *                  |                      |            |                 |      |
| Telephone                   |                      |            |                 |      |
| Facebook ID                 |                      |            |                 |      |
| Beneficiary Account         |                      |            |                 |      |
| Bank code *                 |                      |            |                 |      |
| Bank Name                   |                      |            |                 |      |
| Account Number *            |                      |            |                 |      |
| Beneficiary Details         |                      |            |                 |      |
| Beneficiary Name            |                      | KYC Status | Yet To Verify 👻 |      |
| Address 1                   |                      | Remarks    |                 |      |
| Address 2                   |                      |            |                 |      |
| Address 3                   |                      |            |                 |      |
| Address 4                   |                      |            |                 |      |
| Address 5                   |                      |            |                 |      |
| Maker                       | Date Time:           |            |                 |      |
| Checker                     |                      |            |                 |      |
|                             | Date Time:           |            |                 | Exit |
| Mod No                      | Record Status        |            |                 |      |
|                             | Authorization Status |            |                 |      |
|                             | Autorization Status  |            |                 |      |

### **Beneficiary Identification**

#### Email ID

Specify the email identification of the beneficiary.

#### Telephone

Specify the contact number detail of the beneficiary.

#### Facebook ID

Specify the facebook identification of the beneficiary.

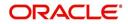

### **Beneficiary Account**

#### Bank Code

Select the bank code where the beneficiary holds the account from the adjoining option list.

#### Bank Name

The system defaults the name of the bank based on the bank code selected.

#### Account Number

Specify the account number of the beneficiary.

### **Beneficiary Details**

#### **Beneficiary Name**

Specify the name of the beneficiary.

#### Address 1,2,3,4 and 5

Specify the address of the beneficiary.

#### **KYC Status**

Select the KYC status from the adjoining drop-down list. The options available are:

- Yet to Verify
- Verified
- Verification Failed

By default the system maintains 'Yet to Verify' as the KYC status.

#### Remarks

Specify remarks, if any.

# 3.12 Viewing P2P Beneficiary Details

You can view the peer to peer beneficiary details maintained in the 'P2P Beneficiary Maintenance' screen using the 'P2P Beneficiary Summary' screen. You can invoke this

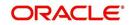

screen by typing 'PCSPTPBN' in the field at the top right corner of the Application tool bar and clicking on the adjoining arrow button.

|      | 2P Beneficiary Summar   |               |           |           |             |                   |           | _ ×            |
|------|-------------------------|---------------|-----------|-----------|-------------|-------------------|-----------|----------------|
| 🖏 Se | earch 📿 Advanced Sea    | rch 🤊 Reset 🏅 | Clear All |           |             |                   |           |                |
| Case | Sensitive               |               |           |           |             |                   |           |                |
|      | Authorization Status    |               | -         |           |             | Status            |           |                |
|      | Email Io<br>Facebook ID |               | 25<br>25  |           |             | ephone<br>nk code |           | 2              |
|      | Account Number          |               | 25<br>25  |           |             | Status            | •         | 7              |
|      |                         |               |           |           |             |                   | 104       | <b>_</b>       |
| Reco | rds per page 15 💌 🔣     | <10f1 ► ►     |           |           |             |                   |           |                |
|      | Authorization Status    | Record Status | Email Id  | Telephone | Facebook ID | Bank code         | Bank Name | Account Number |
|      |                         |               |           |           |             |                   |           |                |
|      |                         |               |           |           |             |                   |           |                |
|      |                         |               |           |           |             |                   |           |                |
|      |                         |               |           |           |             |                   |           |                |
|      |                         |               |           |           |             |                   |           |                |
|      |                         |               |           |           |             |                   |           |                |
|      |                         |               |           |           |             |                   |           |                |
|      |                         |               |           |           |             |                   |           |                |
|      |                         |               |           |           |             |                   |           |                |
|      |                         |               |           |           |             |                   |           |                |
|      |                         |               |           |           |             |                   |           |                |
|      |                         |               |           |           |             |                   |           |                |
|      |                         |               |           |           |             |                   |           |                |
|      |                         |               |           |           |             |                   |           |                |
|      |                         |               |           |           |             |                   |           |                |
| •    |                         |               |           |           | ]           |                   |           | ۲              |
|      |                         |               |           |           |             |                   |           | Exit           |

In the above screen, you can base your queries on any or all of the following parameters and fetch records:

- Authorization Status
- Email ID
- Facebook ID
- Account Number
- Record Status
- Telephone
- Bank Code
- KYC Status

Select any or all of the above parameters for a query and click 'Search' button. The records meeting the selected criteria are displayed.

If you are allowed to query beneficiary details, then system displays the following details pertaining to the fetched records:

- Authorization Status
- Record Status
- Email Id
- Telephone
- Facebook ID
- Bank Code
- Bank Name

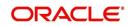

- Account Number
- Beneficiary Name
- Address 1, 2, 3 4 and 5
- KYC Status
- Remarks

## 3.13 Maintaining P2P Payments Parameters

You can maintain peer to peer payment processing details in the 'P2P Payments Parameters Maintenance' screen. You can invoke this screen by typing 'PCDPTPPM' in the field at the top right corner of the Application tool bar and clicking the adjoining arrow button.

| P2P Payments Parameter                                                                                 | rs Maintenance         |                                       | _ × _ |
|----------------------------------------------------------------------------------------------------|------------------------|---------------------------------------|-------|
| 🗗 New 🦻 Enter Query                                                                                    |                        |                                       |       |
| Bank Code 3                                                                                            | *                      | Bank Name                             |       |
| P2P Payment Details                                                                                    |                        |                                       |       |
| Registration Period in Days<br>Notify Days<br>Calendar Basis<br>Registration Notification<br>Frequency | Branch Calendar  Daily | Archival Days                         |       |
| Maker                                                                                                  | Date Time:             | Mod No                                |       |
| Checker                                                                                                | Date Time:             | Record Status<br>Authorization Status | Exit  |

You can specify the following in this screen:

#### Bank Code

Select the bank code from the adjoining option list.

#### **Bank Name**

The system displays the bank name.

#### **P2P Payment Details**

#### **Registration Period in Days**

Specify the number of days within which beneficiary has to register in the sender's bank to receive the payments.

The activation date of the customer debit or effective date of the amount block request will be considered as 'From Date' to calculate the end date for beneficiary registration.

#### **Notify Days**

Specify the days to notify the end date for beneficiary registration in sender's bank. Notify Days is mandatory if the Registration Period in Days is mentioned. Registration Notification Start Date is derived based on notify days and end date for beneficiary registration.

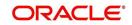

#### Note

Notify days cannot be greater than or equal to 'Registration Period in Days'.

#### **Calendar Basis**

Select the calendar basis from the adjoining drop-down list. The options available are:

- Calendar Days Select Calendar Days to consider all days in a calendar.
- Branch Calendar Select Branch Calendar to consider only the working days of a transaction branch.

By default the system selects 'Branch Calendar'

#### **Registration Notification Frequency**

Select the frequency for generating registration notification from the adjoining drop-down list. The options available are:

- Daily
- Weekly
- Monthly
- Quarterly
- Half Yearly
- Yearly

The system defaults 'Daily' as Registration Notification Frequency.

#### **Notification Alert on End Date**

Check this box to indicate that the notification needs to be generated on the registration expiry date.

#### **Archival Days**

Specify the days after which the record should be moved from P2P Payments Registration Queue to corresponding history data store. The data movement is done if any record becomes older than the archival days maintained..

### 3.14 <u>Viewing P2P Payments Beneficiary Registration</u> <u>Queue</u>

You can view the customer debit transactions and amount block requests for the P2P payments in the 'P2P Payments Beneficiary Registration Queue' screen. You can invoke this

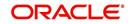

screen by typing 'PCSBERGQ' in the field at the top right corner of the Application tool bar and clicking on the adjoining arrow button.

| 🔶 P2   | 2P Payments Beneficiary Re | gistration Queue |                |          |             |             |            | _ ×      |
|--------|----------------------------|------------------|----------------|----------|-------------|-------------|------------|----------|
| 🗣 Sei  | arch 🗘 Advanced Search     | 🤊 Reset 🖍 Cl     | ear All        |          |             |             |            |          |
| Case : | Sensitive                  |                  |                |          |             |             |            |          |
|        | Transaction Reference      |                  | ×E             | E        | Branch Code |             | ×E         |          |
|        | Account Number             |                  |                |          | Email Id    |             | <b>*</b> = |          |
|        | Telephone<br>Status        | •                | ×E             |          | Facebook ID |             | Ξĸ         |          |
| Recor  | ds per page 15 💌 候 🔌 1     | Of 1             | 00             |          |             |             |            |          |
|        | Transaction Reference      | Branch Code      | Account Number | Email Id | Telephone   | Facebook ID | Status     | End date |
|        |                            |                  |                |          |             |             |            |          |
|        |                            |                  |                |          |             |             |            |          |
|        |                            |                  |                |          |             |             |            |          |
|        |                            |                  |                |          |             |             |            |          |
|        |                            |                  |                |          |             |             |            |          |
|        |                            |                  |                |          |             |             |            |          |
|        |                            |                  |                |          |             |             |            |          |
|        |                            |                  |                |          |             |             |            |          |
|        |                            |                  |                |          |             |             |            |          |
|        |                            |                  |                |          |             |             |            |          |
|        |                            |                  |                |          |             |             |            |          |
|        |                            |                  |                |          |             |             |            |          |
|        |                            |                  |                |          |             |             |            |          |
|        |                            |                  |                |          |             |             |            |          |
|        |                            |                  |                |          |             |             |            |          |
|        |                            |                  |                |          |             |             |            |          |
|        |                            |                  |                |          |             |             |            | Exit     |

In the above screen, you can base your queries on any or all of the following parameters and fetch records:

- Transaction Reference
- Account Number
- Telephone
- Status
- Branch Code
- Email Id
- Facebook ID

Select any or all of the above parameters for a query and click 'Search' button. The system displays the following details pertaining to the fetched records:

- Transaction Reference
- Branch Code
- Account Number
- Email ID
- Telephone
- Facebook Id
- Status
- End Date]

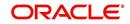

# 3.15 Maintaining Upload Sources

You can identify the sources from which you would like to receive payment and collection transactions for processing. The transactions are uploaded from these sources into Oracle FLEXCUBE. You can identify a source in the PC - Upload Sources screen and invoke the 'Upload Sources' screen by typing 'PCDUPLDM' in the field at the top right corner of the Application tool bar and clicking the adjoining arrow button.

| 🔶 Paym         | nents & Collections Up       | oload Sources Maintenance             | _ ×  |
|----------------|------------------------------|---------------------------------------|------|
| <b>⊨</b> } New | 🔁 Enter Query                |                                       |      |
|                | Source Code *<br>Description |                                       |      |
| Fields         |                              |                                       |      |
|                | Maker                        | Date Time:                            |      |
|                | Checker                      | Date Time:                            | Exit |
|                | Mod No                       | Record Status<br>Authorization Status |      |

In this screen, you must enter the following details:

#### Source Code

Specify a unique code that will identify the source throughout the system.

#### Description

Enter a brief description of the source.

Oracle FLEXCUBE has the following inbuilt upload sources:

- MANUAL\_BOOK (Manual Book)
- MANUAL\_REJT (Manual Reject)
- MANUAL\_APPR (Manual Approval)
- MANUAL\_RECL (Manual Recall)
- MANUAL\_RDSP (Manual Redispatch)

#### Note

Users at your bank can ONLY process payment transactions received from a source that is maintained in this screen.

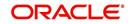

# 3.16 Specifying Parameters for a Source

For a combination of product category, source code and customer, you can maintain certain upload parameters such as:

- An Automatic Authorization Limit
- Whether uploaded transactions can be deleted
- The fields that can be amended
- The number of working days (calculated from the initiation date of the transaction) for which the messages need to be retained in the system
- The source parameter maintenances should be in sync with the maintenances for external systems in Gateway module

For more information on 'Gateway Maintenances', please refer to Gateway Maintenance user manuals.

You can setup upload parameters in the 'Source Parameters Maintenance' screen and invoke this screen by typing 'PCDUPLDT' in the field at the top right corner of the Application tool bar and clicking the adjoining arrow button.

| Payments & Collections So                                                                                                    | urce Parameters Maintenanc                                                                | e                                            |                                                                                                    | _ ×  |
|----------------------------------------------------------------------------------------------------|-------------------------------------------------------------------------------------------|----------------------------------------------|----------------------------------------------------------------------------------------------------|------|
| 🗋 New                                                                                                    |                                                                                           |                                              |                                                                                                    |      |
| <ul> <li>Product Details</li> <li>Product Category*</li> <li>Description</li> <li>Source Code *</li> <li>Description</li> </ul> |                                                                                           |                                              |                                                                                                    |      |
| - Auto Authorization<br>Auto Authorization Limit *<br>Currency<br>- Deletion Option                                             |                                                                                           |                                              |                                                                                                    |      |
| Deletion Option                                                                                                    | Deletion Allowed                                                                          |                                              |                                                                                                    |      |
| - Amendable Fields                                                                                                    | <ul> <li>Customer Account</li> <li>Activation Date</li> <li>Transaction Amount</li> </ul> |                                              | <ul> <li>Counterparty Bank Code</li> <li>Counterparty Account Local<br/>Clearing Format</li> <li>Counterparty Name</li> </ul> | _    |
| - Days<br>Message Retention Days                                                                                                |                                                                                           |                                              |                                                                                                    |      |
| Fields                                                                                                    |                                                                                           |                                              |                                                                                                    |      |
| Input By<br>Date Time                                                                                                    | Authorized By<br>Date Time                                                                | Modification<br>Number<br>Authorized<br>Open |                                                                                                    | Exit |

In this screen, you can specify the following details:

# **Product Details**

## **Product Category**

Select the product category from the list of options available.

#### Source Code

Select the source code from the list of options available.

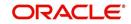

# Auto Authorization

## **Auto Authorization Limit**

If you specify an automatic authorization limit, transactions (belonging to the product category and source combination) involving amounts less than or equal to the limit will be automatically authorized on upload. Transactions exceeding the limit specified have to be authorized manually after upload. The authorization limit is maintained in the local currency of the bank.

If you do not specify an authorization limit, all transactions belonging to the customer, source and product category combination will be automatically authorized on upload.

# **Deletion Option**

## **Deletion Allowed**

Check this box to indicate that the uploaded transaction can be deleted.

## **Amendable Fields**

For a combination of customer, source code and product, you can also specify a list of fields that can be amended on upload. This implies that on upload, the transaction details corresponding to the fields you specify here can be amended before the transaction is processed. You can amend the following fields:

- Customer Account
- Activation Date
- Transaction Amount
- Counterparty Bank Code
- Counterparty Account Local Clearing Format
- Counterparty Name

# Days

## Message Retention Days

The number of working days (calculated from the initiation date of the transaction) for which the messages need to be retained in the system.

As stated earlier, Oracle FLEXCUBE has the following inbuilt sources, for which you need to maintain the corresponding preferences:

| Upload Source     | Product category                      |
|-------------------|---------------------------------------|
| Manual Book       | Incoming Collection                   |
|                   | Reject Of Outgoing Collection         |
|                   | Recall of Outgoing Collection         |
| Manual Redispatch | Outgoing Collection                   |
| Manual Approval   | Approval of Incoming Collection (RFD) |
| Manual Reject     | Reject Of Incoming Collection         |
| Manual Recall     | Recall of Incoming Collection (DD)    |

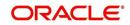

# 3.17 Capturing Customer Agreements

Prior to processing payment and collection transactions, you need to capture the details of the agreement between your bank and the customer involved in the transaction. The agreement details maintained in the 'Customer Agreement Maintenance' screen, are for a product, customer and account combination. You can invoke this screen by typing 'PCDCLAGT' in the field at the top right corner of the Application tool bar and clicking the adjoining arrow button.

|                           |                                 | STORNSSISSING SWISS        |                                  |                        |                        |
|---------------------------|---------------------------------|----------------------------|----------------------------------|------------------------|------------------------|
| 🖹 New 🕃 Enter Query       |                                 |                            |                                  |                        |                        |
| General Information       |                                 | - Mandatory Fields         |                                  | Cutoff Time            |                        |
| Product *                 |                                 |                            | Creditor Id Required             | Hour                   |                        |
| Product Description       |                                 |                            | Agreement Id                     | Minute                 |                        |
| Customer *                |                                 |                            |                                  | Invoice Split Required |                        |
| Customer Name             |                                 |                            |                                  |                        | Invoice Split Required |
| Branch *                  |                                 |                            |                                  |                        |                        |
| Account *                 |                                 |                            |                                  |                        |                        |
| Currency                  |                                 |                            |                                  |                        |                        |
| Customer Days             |                                 | - Customer Entry Consolida | ation                            | Redispatch Details     |                        |
| Entry Value Days          |                                 |                            | LBL_PROD_REQD                    |                        | Redispatch Required    |
| Entry Days                |                                 | Consolidation Limit        |                                  |                        | Auto Redispatch        |
|                           | Currency Calander               |                            |                                  | Redispatch Count       |                        |
|                           |                                 |                            |                                  | Redispatch Days        |                        |
| Direct Debit Agreement Fi | elds                            | - Response Details         |                                  | Other Details          |                        |
|                           | Agreement Id                    |                            | Automatic Response               | Creditor Id            |                        |
|                           | Counterparty Bank Coo           | le                         | Response Advice Required         | General Ledger         |                        |
|                           | Counter Party Account<br>Number |                            | ASCII Handoff Required           | Description            |                        |
|                           | Creditor Id                     |                            | Collection Statement<br>Required | Debtor Category        |                        |
|                           | Agreement Id                    | Basis                      |                                  | Description            |                        |
| Fields                    |                                 |                            |                                  |                        |                        |
| Maker                     |                                 | Date Time:                 | Mod No                           |                        |                        |
| Checker                   |                                 | Date Time:                 | Record Status                    |                        | Exi                    |
|                           |                                 | Date time.                 | Authorization Status             |                        |                        |

The following agreement details can be maintained:

# **General Information**

#### Product

You can select the product for which the agreement details are being maintained. The agreement details will be validated only for transactions involving the product selected in this field.

#### Customer

In this field, you will select the name of the customer taking part in the agreement.

The 'ALL' option is available for all payment product types and for recall and reject collection product types. An incoming/outgoing DD or RFD may be rejected or recalled (applicable only to DDs) for various reasons. Thus, a reject or recall transaction (involving the appropriate reject or recall product) is in effect the child transaction of the corresponding incoming or outgoing (parent) transaction. At the time of processing the parent transactions, the system will perform the necessary validations. When processing a reject or recall (child) transaction, you will need to specify the 'Original Collection Reference Number' (of the parent transaction) as mandatory information. The system will use this number to associate the child transaction with the appropriate parent transaction. No further validations will be performed on the child transaction. In other words, the agreement details for a reject or recall transactions will necessarily be the same for all customers and not specific to a customer. Therefore, you can use the 'ALL' option in this field.

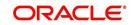

## Branch

Specify the branch that is that is associated with the customer for whom the agreement is being maintained.

#### Account

You can specify the account for which the agreement details are being maintained. The currency of the selected account will get displayed in the adjacent field, based on the product linked.

In this field also, you can select the 'ALL' option for payments, reject and recall products ONLY, for reasons discussed above.

#### Note

Note the following:

- If you have specified an account that uses an account class that is restricted for debit or credit transactions for the product, an override is sought when you attempt to save the agreement.
- If a branch has been maintained as a customer of your bank, and you are specifying an internal GL of the branch as the account for the agreement, you can choose the CIF ID of such a branch in the Customer field, and the requisite GL in this field. Such agreements would be validated for whenever a direct debit transaction is entered with a GL as the account, and the branch CIF ID as the customer of the transaction.

## Cut Off Time

#### Hour/Minutes

You can indicate the cut off time (in hr and min) for the customer and product combination involved in the agreement. The cut off time specified here takes precedence over the one specified at the product level.

During product resolution, based on the cut off time maintained, the system will determine whether the transaction is received before the cut off time. For transactions received after the cut off time, the system will resolve the product for which 'post cut off' is allowed. The activation date (the current system date) of such transactions will be moved to the next day.

Transactions with activation dates in the past or future will be resolved as received before the cut off time (pre cut off).

### **Customer Days**

#### **Entry Days**

For the transactions processed under a specific product, involving a specific customer, you can specify the manner in which the booking date of the transaction should be arrived at.

Your specification in the Customer Entry Days field will be added to the activation date to arrive at the Customer Entry Date for transactions received before the cutoff time specified for the product.

#### **Entry Value Days**

For the transactions processed under a specific product, involving a specific customer, you can specify the manner in which the value date of the accounting entries for customer leg of the transaction should be arrived at.

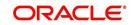

Your specification in the Pre-cutoff field will be added to the activation date to arrive at the Customer Entry Value Date for transactions received before the cutoff time specified for the product.

## Customer Entry Consolidation

You can opt to consolidate the customer leg of transactions involving the customer and product combination.

## At Product Level Required

Check the box to if you require transactions to be consolidated at product level.

### **Consolidation Limit**

If the customer leg of the transactions should be consolidated, you can specify a transaction amount limit for the transactions that should be considered for consolidation. Transactions that exceed the limit you specify will not be taken up for consolidation. If you do not specify a consolidation limit, the customer leg of all transactions involving the customer and product will automatically be consolidated.

#### Note

Note that your specifications in this screen take precedence over any product or account level parameters.

## Invoice Split Required

## Invoice Split Required

Oracle FLEXCUBE allows you to split a transaction into multiple transactions if the transaction amount exceeds the maximum transaction amount limit specified above. However, you can choose to split the amount for transactions involving an outgoing product.

## **Direct Debit Agreement Fields**

## **Direct Debit Agreement Required**

For the product and customer combination, you have to indicate if a direct debit (DD) agreement is required for processing Incoming and Outgoing transactions. Unlike the customer agreement, which is used to validate the product and customer involved in a transaction, a DD agreement exists between the customer and the counterparty participating in a transaction.

#### **Counterparty Bank Code**

Check the box if you have the counterparty bank code that is involved in the DD agreement.

#### **Counterparty Account Number**

Check the box if you have the counterparty account number that is involved in the DD agreement.

#### **Creditor Identification**

Check the box if you have the counterparty account number that is involved in the DD agreement

## Agreement Identification

Check the box if you have the DD agreement identification details.

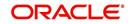

# **Redispatch Details**

## **Redispatch Required**

An outgoing DD/RFD may be rejected for various reasons, one such reason being the lack of funds in the customer (debtor's) account. The debtor's bank may therefore, reject the Incoming DD/RFD. The creditor's bank will process the same as a reject of Outgoing DD/RFD. However, the system allows you to redispatch a rejected outgoing DD/RFD. A redispatch initiates a new transaction, which is referred to as the child contract of the original, rejected transaction. On initiation of the child contract, the corresponding parent contract gets closed. The child contract inherits all attributes of the parent contract. The redispatched contract may be rejected by the debtor's bank again. In such a case the creditor's bank may redispatch creates a new child contract. The activation date of a rejected redispatch will be used to determine the date of the subsequent redispatch.

## Auto Redispatch

You can also select the 'Auto Redispatch' option to indicate that the redispatch will be done automatically by the system.

## **Redispatch Count**

For an automatic redispatch, you can specify the number of times a transaction can be redispatched in the 'Redispatch Count' field. A redispatch may eventually result in a funds transfer, if sufficient funds are available in the debtor's account. If funds are not available even after the last redispatch, the system will process it as a reject transaction.

## **Redispatch Days**

For an automatic redispatch, you can indicate the number of working days (redispatch days) to be added to the activation date to arrive at the date on which a transaction is to be redispatched.

# **Response Details**

## Auto Response

An RFD transaction, if not approved within the response period is considered closed. Select the 'Auto Response' option to indicate that the approval or closure will be handled automatically by the system.

## **ASCII Handoff Required**

For contracts involving the product and customer combination, you can specify whether the contract information is to be written into handoff tables, to be picked up or referenced by the external agency.

## **Collection stmt Required**

Collection statements can be generated for contracts involving the customer and product combination, if indicated in this screen.

## **Response Advice Required**

You can also choose to generate a response advice for Incoming/Outgoing DD and RFD transactions. If selected, one of the following advices will be generated:

- Approval: An advice of approval will be sent to the creditor's bank if the Incoming DD/ RFD is approved by the debtor's bank.
- Reject: Reject of an Incoming DD/RFD will result in the generation of the reject advice. This will be from the debtor's bank to the creditor's bank.
- Closure: A closure advice is sent when the transaction is closed by the system.

If you have opted to generate a response advice, you need to indicate when the advice needs to be sent. You can send the advice on the event date or on the response date.

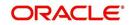

## Basis

Select the basis for response. You can select any one of the following options:

- Response Date
- Event Date

## **Mandatory Fields**

You can check the fields that are required as mandatory information for processing Incoming and Outgoing transactions. The fields available are:

- Agreement Identification Required
- Creditor Identification Required

#### Note

You cannot select the creditor's ID for an Outgoing transaction as the transaction is initiated by the creditor.

## **Other Details**

## **Creditor Identification**

For outgoing collections initiated by the customer, you can specify the creditor ID of the customer.

Whenever an outgoing transaction involves an outgoing product and customer combination, the system defaults the creditor ID as mentioned in the customer agreement.

## **Debtor Category**

For outgoing collections initiated by the customer, you can specify the debtor categories with which the customer deals.

Whenever an outgoing transaction involving an outgoing product and customer combination, the system defaults the preferences maintained for the debtor category that has been specified in the customer agreement.

# 3.18 Maintaining Creditors

You can maintain the creditor identification like the Creditor ID and description for creditors with whom your bank transacts. These details are maintained in the 'Payments and Collections Creditor ID Maintenance' screen. You can invoke this screen by typing

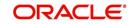

'PCDCREID' in the field at the top right corner of the Application tool bar and clicking the adjoining arrow button.

| Payments & Collection  | Payments & Collections Creditor ID Maintenance |  |      |  |  |
|------------------------|------------------------------------------------|--|------|--|--|
| 🖹 New 🔂 Enter Query    |                                                |  |      |  |  |
| Creditor<br>Descriptio |                                                |  |      |  |  |
| Fields                 |                                                |  |      |  |  |
| Maker                  | Date Time:                                     |  |      |  |  |
| Checker                | Date Time:                                     |  | Exit |  |  |
| Mod No                 | Record Status                                  |  |      |  |  |
|                        | Authorization Status                           |  |      |  |  |

## **Creditor Identification**

Specify the Creditor identification here.

## Description

Enter a description for the creditor id that you have entered.

# 3.19 Maintaining DD Agreement Details for Creditors

This agreement is maintained by your bank on behalf of customers who participate as creditors in a direct debit transaction. The details are maintained in the 'Creditor Direct Debit

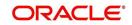

Agreement Maintenance' screen. You can invoke this screen by typing 'PCDCRAGT' in the field at the top right corner of the Application tool bar and clicking the adjoining arrow button.

| 🔶 Creditor Direct Debit Agreem      | nent Maintenance     |                           | _ × _             |
|-------------------------------------|----------------------|---------------------------|-------------------|
| 🖹 New 🕞 Enter Query                 |                      |                           |                   |
| Customer                            |                      | Account No *              |                   |
| Product Code *                      |                      | Customer Account Branch * |                   |
| Product Description                 |                      | Currency                  |                   |
| Customer No *                       |                      |                           | Charge Applicable |
| Customer Name                       |                      |                           |                   |
| - Counterparty Details              |                      | Counterparty Name         |                   |
|                                     |                      | Address 1                 |                   |
| Creditor Id<br>Creditor Scheme ID   |                      | Address 2                 |                   |
| Creditor Scheme ID<br>Creditor Name |                      | Address 3                 |                   |
| Date of Signature                   |                      | Address 4                 |                   |
| Agreement Id *                      |                      | Debtor ID                 |                   |
| CounterParty Bank Code *            |                      | Transaction Type          | <b>•</b>          |
| Bank Name                           |                      |                           |                   |
| Counterparty Account Number *       |                      |                           |                   |
|                                     |                      |                           |                   |
| Effective Date                      |                      |                           |                   |
| I I Of 1 I I Go                     | 1                    |                           |                   |
| Effective Date * Active             | Amend                |                           | <b>^</b>          |
|                                     |                      |                           |                   |
|                                     |                      |                           |                   |
|                                     |                      |                           |                   |
|                                     |                      |                           |                   |
|                                     |                      |                           |                   |
|                                     |                      |                           |                   |
|                                     |                      |                           | -                 |
|                                     |                      |                           |                   |
| Fields                              |                      |                           |                   |
| Maker                               | Date Time:           |                           |                   |
| Checker                             | Date Time:           |                           |                   |
|                                     | Date fille.          |                           | Exit              |
| Mod No                              | Record Status        |                           |                   |
|                                     | Authorization Status |                           |                   |

The details maintained here will be used to validate outgoing transactions (initiated by the creditor).

#### Note

If a branch has been maintained as a customer of your bank, and you are specifying an internal GL of the branch as the account for the agreement, you can choose the CIF ID of such a branch in the Customer field, and the requisite GL in this field. Such agreements would be validated for whenever a direct debit transaction is entered with a GL as the account, and the branch CIF ID as the customer of the transaction.

# Product

Select the product from the list option provided. This is applicable only if the corresponding customer agreements exist and you have indicated that a DD agreement is required for the respective customer agreements.

#### Customer

Specify the customer if the corresponding customer agreements exist and you have indicated that a DD agreement is required for the respective customer agreements.

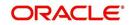

## Branch

Specify the branch if the corresponding customer agreements exist and you have indicated that a DD agreement is required for the respective customer agreements.

#### Account

Specify the account if the corresponding customer agreements exist and you have indicated that a DD agreement is required for the respective customer agreements.

#### **Charge Applicable**

To indicate applicability of charges or fees levied on setting up and / or amending direct debit creditor or debtor agreements, you can enable the Charges Applicable option in the PC Creditor Agreements screen.

The applicable charges are computed through the Interest and Charges (IC) module. For details, refer the Interest and Charges module user manual.

#### Note

The preferences for product debtor categories are discussed in a later section of this chapter.

You need to specify the following agreement details:

### **Counterparty Details**

#### **Creditor Identification**

Specify the Creditor identification under the SEPA scheme.

#### **Creditor Name**

Specify the name of the creditor under the scheme.

Date of Signature

Specify the date on which the mandate has been signed by the debtor.

#### Agreement Identification

Specify a unique ID to identify the agreement between the creditor and the debtor participating in a transaction.

#### Bank code

Select the bank of the counterparty (debtor).

#### Account

Specify the Debtor account in Local Clearing Format (LCF). Banks within the same local clearing network will be assigned unique account numbers based on the local clearing format specific to the network.

#### Name

Specify the name of the counterparty taking part in the transaction.

#### Address 1, 2, 3, 4 and 5

Specify the counterparty address.

### **Debtor Identification**

Specify the identification details of the debtor.

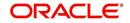

# **Transaction Type**

Select the debit transaction type from the drop-down list. The options are:

- One-off
- Recurrent

## **Creditor Scheme identification**

Specify the scheme identification number of the creditor.

## Effective date

### **Effective Date**

Specify the date from which the agreement is valid or invalid.

#### Note

At the Customer Agreement level, you can choose the Agreement ID, Counterparty Bank and / or the Counterparty Account fields to validate the DD agreement details.

## Amendment Reason

Specify the reason for which the mandate details are amended.

# 3.20 Maintaining DD Agreement Details for Debtors

This agreement is maintained by your bank on behalf of customers who participate as debtors in a direct debit transaction. The details are maintained in the 'Debtor DD Agreements'

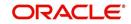

| Debtor Direct Debit Agree                                                             | eement Maintenance                                                         |                                                                                                    | _ ×   |
|---------------------------------------------------------------------------------------|----------------------------------------------------------------------------|----------------------------------------------------------------------------------------------------|-------|
| 🖹 New 🛃 Enter Query                                                                   | /                                                                          |                                                                                                    |       |
|                                                                                       | Customer<br>Product Code *<br>Product Description<br>Account *<br>Currency | Branch *<br>Customer *<br>Description                                                                      |       |
| - Counterparty<br>Creditor<br>Descripti<br>Agreement<br>Bank Cou<br>Bank Nan<br>Accou | on (P)<br>t ld *<br>de *                                                   | Maximum Transaction Amount<br>Currency Description<br>Customer Name<br>Address 2<br>Address 3<br>Address 4 |       |
|                                                                                       |                                                                            |                                                                                                    | + - = |
| Effective Date *                                                                      |                                                                            | Active                                                                                                    | *     |
|                                                                                       |                                                                            |                                                                                                    |       |
| <                                                                                     |                                                                            |                                                                                                    |       |
| Fields                                                                                |                                                                            |                                                                                                    |       |
| Input By<br>Date Time                                                                 | Authorized By<br>Date Time                                                 | Modification<br>Number<br>Authorized<br>Open                                                               |       |

screen. You can invoke this screen by typing 'PCDDRAGT' in the field at the top right corner of the Application tool bar and clicking the adjoining arrow button.

The details maintained here will be used to validate incoming transactions (initiated by the creditor). The agreement is maintained for a Product, Customer and Customer Account combination only if the corresponding customer agreements exist and you have indicated that a DD agreement is required for the respective customer agreements.

#### **Agreement Reference**

The agreement reference number is auto generated by the system.

## **Customer**

#### **Product Code**

Select the product from the list option provided. This is applicable only if the corresponding customer agreements exist and you have indicated that a DD agreement is required for the respective customer agreements. Based on the product code selected, the description of the product code is auto populated in this field.

#### Customer Account Branch

Specify the branch if the corresponding customer agreements exist and you have indicated that a DD agreement is required for the respective customer agreements.

#### Account Number

Specify the account if the corresponding customer agreements exist and you have indicated that a DD agreement is required for the respective customer agreements.

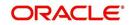

## **Customer Number**

Specify the customer if the corresponding customer agreements exist and you have indicated that a DD agreement is required for the respective customer agreements. Based on the customer number selected, the customer name is auto populated in the Customer Name field.

## **Charge Applicable**

To indicate applicability of charges or fees levied on setting up and / or amending direct debit creditor or debtor agreements, you can enable the Charges Applicable option in the PC Debtor DD Agreements screen.

#### Currency

Specify the currency. This is applicable in case a corresponding customer agreement exists and a DD agreement is required for the respective customer agreements.

The applicable charges are computed through the Interest and Charges (IC) module. For details, refer the Interest and Charges module user manual.

## Counterparty

#### **Creditor Identification**

You have to enter the ID of the Creditor by whom the Collection transaction has been initiated.

#### Description

The system displays a description of the creditor identification specified.

#### **Agreement Identification**

Specify a unique ID to identify the agreement between the creditor and the debtor participating in a transaction.

#### **Counter Party Bank code**

Select the bank of the counterparty (creditor). Based on the bank code selected, the name of the bank is auto populated by the system in the Bank Name field.

#### **Counter Party Account Number**

Specify the creditor account in Local Clearing Format (LCF). Banks within the same local clearing network will be assigned unique account numbers based on the local clearing format specific to the network.

#### **Maximum Transaction Amount**

This specifies the maximum amount for each Collection transaction that can be approved by the Debtor's Bank.

#### **Currency Description**

The system displays the local currency.

### Name

Specify the name of the counterparty taking part in the transaction.

#### Address 1 2 3 and 4

Specify the counterparty address.

### Effective Date

#### **Effective Date**

Specify the date from which the agreement is valid or invalid.

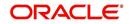

• The effective date from which the debtor agreement becomes valid

#### Note

At the Customer Agreement level, you can choose the Agreement ID, Counterparty Bank and / or the Counterparty Account fields to validate the DD agreement details.

## Indicating an account that uses a restricted account class

If you have specified an account that uses an account class that is restricted for debit or credit transactions for the product, an override is sought when you attempt to save the agreement.

## Specifying an Internal GL as the Account

If a branch has been maintained as a customer of your bank, and you are specifying an internal GL of the branch as the account for the agreement, you can choose the CIF ID of such a branch in the Customer field, and the requisite GL in this field. Such agreements would be validated for whenever a direct debit transaction is entered with a GL as the account, and the branch CIF ID as the customer of the transaction.

# 3.21 Maintaining Customer Stations

You can maintain customer station details in the 'Payments & Collection Customer Station Maintenance' screen. You can invoke this screen by typing 'PCDCUSST' in the field at the top right corner of the Application tool bar and clicking the adjoining arrow button.

| Payments & Collection                                               | Customer Station Maintena | ance                    |                         |                 | _ ×  |
|---------------------------------------------------------------------|---------------------------|-------------------------|-------------------------|-----------------|------|
| 🖹 New 🕃 Enter Query                                                 |                           |                         |                         |                 |      |
| Source Coo<br>Source descriptio<br>Station<br>Station Id Descriptio | on<br>Id *                | er                      |                         |                 |      |
| Allowed Customers/Accou                                             | ints                      |                         |                         |                 | -    |
| I∢ ∢ 1 Of 1 ▶ ▶I                                                    | Go                        |                         |                         |                 |      |
| Customer No *                                                       | Customer Name             | Account Number          | Customer Account Branch | Customer Ac Ccy | ^    |
|                                                                     |                           |                         |                         |                 |      |
| <                                                                   |                           | III                     |                         |                 | ~    |
| Fields                                                              |                           |                         |                         |                 |      |
| Maker<br>Checker                                                    | D                         | ate Time:               |                         |                 |      |
|                                                                     | D                         | ate Time:               |                         |                 | Exit |
| Mod No                                                              | Reco<br>Authorizati       | ord Status<br>on Status |                         |                 |      |

First of all, you must choose the Source for which you are maintaining Station details.

#### Source Code

Identify the Station you are maintaining with a unique code.

## **Station Identification**

Specify a unique id for the station you have chosen.

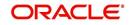

## Description

Give a small description for the station you are maintaining.

## **Restricted Station**

The station provides restricted access to specific customers and accounts, and if so the list of customers and accounts.

## Allow General Ledger

You would like to allow access to a GL from the station.

If you have opted to restrict access to a station to specific customers, you must identify the customers. You must also identify the account(s) that the customer can access from the station.

## Allowed Customer/Accounts details

#### Customer

System displays the customer who is allowed for the station maintenance.

## **Customer Name**

System displays the customer name that is allowed for the station maintenance.

## Branch

System displays the branch that is allowed for the station maintenance.

## Account

System displays the account details that are allowed for the station maintenance.

## Currency

System displays the currency details of the transaction that is allowed for the station maintenance.

# 3.22 Maintaining Product Categories

You can associate the products that you have maintained at your bank with 'product categories'. A product category helps in identifying the product that should be used to process a transaction that is received.

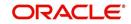

You can maintain product categories in the 'Payments Product Categories Maintenance' screen. You can invoke this screen by typing 'PCDPDCAT' in the field at the top right corner of the Application tool bar and clicking the adjoining arrow button.

| PC Product Category                            |                                |                                       | _ ×      |
|------------------------------------------------|--------------------------------|---------------------------------------|----------|
| 🖹 New 📴 Enter Query                            |                                |                                       |          |
| Product Category                               |                                |                                       |          |
| Product Category *                             | Transfer Type                  | Bank Transfer 👻                       |          |
| Category Description                           | Collection Type                | <b>_</b>                              |          |
| Product Type                                   |                                |                                       |          |
| Main Detail Clearing Fields<br>Offset Category |                                |                                       |          |
| Recall Category                                |                                |                                       |          |
| Reject Category                                |                                |                                       |          |
| Approval Category                              |                                |                                       |          |
| Redispatch Category                            |                                |                                       |          |
| Reverse Category                               |                                |                                       |          |
| Book Transfer                                  |                                |                                       |          |
| I I OF 1 ► ► Go                                |                                |                                       | + - ==   |
| Product Currency                               | Description                    |                                       | <b>^</b> |
|                                                |                                |                                       |          |
|                                                |                                |                                       | ~        |
| Offset   Reject   Recall   Approval            | Redispatch   Reverse   Network | Duplication   UDF Details   Rule      | <b></b>  |
| Maker                                          | Date Time:                     | Mod No                                |          |
| Checker                                        | Date Time:                     | Record Status<br>Authorization Status | Exit     |

## **Product Category**

Identify the Product Category that you maintain with a unique code and a brief description.

## Product Type

You should also specify the product category type. A product category can be of either of the following types:

- Incoming Payment
- Outgoing Payment
- Outgoing Collection
- Incoming Collection
- Reject of Incoming Collection
- Reject of Outgoing Collection
- Recall of Incoming Collection
- Recall of Outgoing Collection
- Outgoing Request for Debit
- Incoming Request for Debit
- Reverse of Outgoing collection
- Reverse of Incoming collection

## **Category Description**

Give a brief description of the product here.

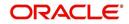

## Transfer Type

Select the type of transfers that can be processed from the drop-down list. Following are the option available in the drop-down list:

- Bank Transfers
- Customer Transfers
- Internal Transfer

Only bank transfer types of products can be mapped to product categories defined for bank transfers. Book transfer products cannot be mapped to product categories defined for bank transfers.

Similarly, only customer transfer types of outgoing payment products can be mapped to product categories defined for customer transfers.

Bank transfer is allowed for outgoing payment type of products only. EXTERNAL clearing is permitted for such products. However, BOOK and INTERNAL clearings are not permitted.

## **Collection Type**

Specify the collection type of the product category. This could be either:

- DD
- RFD

# 3.22.1 Main Tab

| Payments & Collection                                                                                                 | s Product Category                                 |                                             |                    | _ >    |
|----------------------------------------------------------------------------------------------------|----------------------------------------------------|---------------------------------------------|--------------------|--------|
| 🗋 New                                                                                                    |                                                    |                                             |                    |        |
| Product Category<br>Product Category *<br>Category Description<br>Product Type                                        | •                                                  | Transfer Type Customer T<br>Collection Type | ransfer •          |        |
| Main Detail Clearing                                                                                                  | Fields                                             |                                             |                    |        |
| Offset Category<br>Recall Category<br>Reject Category<br>Approval Category<br>Redispatch Category<br>Reverse Category | 22<br>22<br>23<br>25<br>25<br>25<br>25<br>25<br>25 | -                                           |                    |        |
| Book Transfer                                                                                                    |                                                    |                                             |                    | + - =  |
| Product                                                                                                    | Currency                                           | Descript                                    | ion                |        |
| ٠                                                                                                    |                                                    |                                             |                    | v<br>F |
| Offset Reject Recall /                                                                                                | Approval Redispatch Reverse Ne                     | twork Duplication UDF Detail                | s Rule             |        |
| Input By<br>Date Time                                                                                                 | Authorized By<br>Date Time                         | Modification<br>Number                      | Authorized<br>Open | Exit   |

Once you have maintained these basic details, you can proceed to associate products that have been created at your bank with the category. For a product category, you have to identify products for the following types of processing:

- Book Transfers
- Internal Clearing
- External Clearing

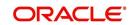

For internal and external clearing, you also have to specify the sequence in which the products should be taken up for product resolution.

An outgoing transfer includes information about the outgoing product category. When this transaction is received, Oracle FLEXCUBE resolves the product to be used for processing as follows:

## Case One

- The outgoing product category maintenance is referred.
  - If a book transfer, the system picks up the outgoing book transfer product specified here (the customer leg is processed using this product) along with the product clearing currency. You can capture multiple products for a book transfer.
  - The Incoming Product Category specified for the outgoing product is picked up.
  - The Incoming Product Category maintenance is referred and the product which corresponds to the incoming transaction within this product category is picked up. The counterparty leg of the transaction is processed using this product.

## Case Two

- The outgoing product category maintenance is referred.
  - If the transaction does not fit the specifications of the book transfer product, the system tries to fit the transaction in the list of internal clearing products you have maintained (in the sequence you have specified).
  - If the transaction fits the parameters defined for an internal clearing product, the transaction is processed using the product.

## Case Three

- The outgoing product category maintenance is referred.
  - If the transaction does not fit the specifications defined for any internal clearing product, the system tries to match the transaction with the external clearing products you have specified for the product category (in the sequence you have specified).
  - The transaction is then processed using the first product in the list of external clearing product whose parameters match that of the transaction.

## **Offset Category**

As stated earlier, a book transfer is the movement of funds between two accounts within the bank. Thus while processing an outgoing book transfer the system will also need to process the incoming leg of the book transfer. It would resolve the incoming product using the offset category specified adjacent to the book transfer product in the Product Category maintenance.

Similarly while processing transactions belonging to an incoming collection product category; it is necessary to maintain the reject, recall or approval product categories. In such a case, while rejecting an incoming collection transaction the system generates a 'reject' of an incoming transaction automatically using the offset Reject Category. For incoming transactions resulting in a recall or approval the system resolves a recall or approval product using the product category specified therein.

You need to maintain the offset categories for the different product categories as follows:

| Table of Offset Categories for Direct Debit |                         |  |
|---------------------------------------------|-------------------------|--|
| Product Category                            | Offset Product Category |  |

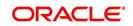

| Incoming Collection category DD   |
|-----------------------------------|
| Incoming Reject category DD       |
| Incoming Recall category DD       |
| Reject of Outgoing Category DD    |
| Recall of Outgoing Category DD    |
| Offset Product Category           |
| Incoming Collection category RFD  |
| Incoming Approval category RFD    |
| (Outgoing Payment Category)       |
| Incoming Reject category RFD      |
| Approval of Outgoing Category RFD |
| (Incoming Payment Category)       |
| Reject of Outgoing Category RFD   |
| Offset Product Category           |
| Reject of Outgoing payments       |
|                                   |

## **Reject Category**

For collection transactions for this product category that are rejected, the reject product category needs to be specified. This is not applicable for Reject of Incoming payment, Reject of outgoing payment, Reverse of Outgoing collection, and Reverse of Incoming Collection.

#### **Recall Category**

For collection transactions for this product category that are recalled, the recall product category needs to be specified. This is applicable to Direct Debit collections only.

This is not applicable for Reject of Incoming payment, Reject of outgoing payment, Reverse of Outgoing collection, and Reverse of Incoming Collection.

Apart from specifying the different clearing products, you can specify certain preferences for a product category. The preferences you specify for a category determine the manner in which transactions are ultimately processed. The following are the preferences that you can specify for a product category.

#### **Approval Category**

Select the approval category from the option list. The corresponding description is displayed. Approval categories are required to approve RFD collections. For incoming collections RFD, outgoing payment is the approval category. Similarly, for outgoing collections RFD, incoming payments are the approval categories.

#### **Redispatch Category**

For collection transactions for this product category that are redispatched, the redispatch product category needs to be specified.

Redispatch is applicable to outgoing collections only.

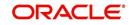

## **Reverse Category**

For Outgoing collections product category you can specify the reverse product category from the option list.

# 3.22.2 Detail Tab

| Payments & Collection                                                        | ons Product Category       |                                                                |                      |                                                 | -                     |
|------------------------------------------------------------------------------|----------------------------|----------------------------------------------------------------|----------------------|-------------------------------------------------|-----------------------|
| 🖞 New                                                                        |                            |                                                                |                      |                                                 |                       |
| Product Category<br>Product Category<br>Category Description<br>Product Type | *                          | Transfer Type<br>Collection Type                               | Customer Transfer 🔻  |                                                 |                       |
| Main Detail Cleari                                                           | ng Fields                  |                                                                |                      |                                                 |                       |
| Counterparty Name —<br>Maximum Length<br>Character Set                       | V Mandatory SWIFT          | - Name Address<br>Maximum Length                               |                      | ]                                               |                       |
| Default Customer Acco                                                        | ount                       | - Unsettled Customer Ac                                        | count                | - Automatic User Refere                         | nce Generation        |
| Default Account type                                                         | •                          | Unsettled AC Type                                              | <b>•</b>             |                                                 | Auto Custom Reference |
| Branch                                                                       |                            | Currency                                                       |                      | Customer Reference<br>Sequence Code             | ×E                    |
| Account Number                                                               | <u>, "E</u>                | Branch                                                         |                      |                                                 |                       |
| Currency                                                                     |                            | Account Number                                                 |                      | Ξ                                               |                       |
| Rekey                                                                        |                            | <ul> <li>Duplication Recognition</li> </ul>                    |                      |                                                 |                       |
|                                                                              | Required                   |                                                                | Required             |                                                 |                       |
|                                                                              | Customer Account           |                                                                | Source               |                                                 |                       |
|                                                                              | Amount                     |                                                                | Station Id           |                                                 |                       |
|                                                                              | Counterparty Bank          |                                                                | Source Ref           |                                                 |                       |
|                                                                              | Counterparty Account       |                                                                | Customer Account     |                                                 |                       |
|                                                                              | Counterparty Name          |                                                                | Amount               |                                                 |                       |
|                                                                              | Activation Date            |                                                                | Counterparty Bank    |                                                 |                       |
|                                                                              | Exchange Rate              |                                                                | Counterparty Account |                                                 |                       |
|                                                                              | Currency                   |                                                                | Counterparty Name    |                                                 |                       |
|                                                                              | Validate Customer<br>Name  | - Contract<br>Response Days<br>Archival Days *<br>Purge Days * | Activation Date      | - Learning Database<br>Applicable<br>Purge Days | Not Applicable 🔻      |
| Offset Reject Recall                                                         | Approval Redispatch Revers | e Network Duplication                                          | UDF Details Rule     |                                                 |                       |
| Input By                                                                     | Authorized By              | 1                                                              | Modification         | Authorized                                      | E. H                  |
| Date Time                                                                    | Date Time                  |                                                                | Number               | Open                                            | Exit                  |

# **Counterparty Name**

## Mandatory

For instance, you can specify if transactions processed under a product should contain the Counterparty Name.

#### Maximum Length

If you choose this option, you can also specify the maximum length of that the name can extend to.

#### Character set

You can specify if the characters must adhere to Non- Swift standards.

## **Maximum Length**

If you choose this option, you can also specify the maximum length of the character set can extend to.

## **Default Customer Account**

Default A/C type

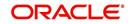

For the product category, you can specify the default customer account to be used for payments or collection transactions. This account will be defaulted (in the Transaction Input screen) when you enter a payments or collection transaction involving the product category, and it cannot be changed.

Default account type indicate the type of account that will be defaulted when an incoming collection is received. The default customer maintained in the product category will be picked up and the transaction will be processed.

## Account No

Specify the account number of the default customer account. The currency and the branch is displayed.

## Automatic User Ref No. Generation

#### Auto Custom Ref. No.

You can specify whether custom reference numbers must be automatically generated for payments or collection contracts using the product.

#### Custom Ref. Seq. Code

You can specify the custom code to be used for sequential reference number generation.

The format specified for the selected sequence code in the Sequence Generation maintenance (in the Branch Parameters) is used to generate the custom reference numbers.

For details about the Sequence Generation screen, refer to the Core Services User Manual.

#### Re-Key

#### Required

You can specify the values of a contract that have to be rekeyed when authorizing it.

All operations on a contract have to be authorized as follows:

- By a user other than the one who carried out the operation
- Before you can begin the End of Day operations

As a cross-checking mechanism to ensure that you are invoking the right contract for authorization, you can specify that the values of certain fields should be entered before the other details are displayed. The complete details of the contract will be displayed only after the values to these fields are entered. This is called the re-key option. The fields for which the values have to be given are called the re-key fields.

If no re-key fields have been defined, the details of the contract will be displayed immediately after the authorizer calls the contract for authorization.

The re-key option also serves as a means of ensuring the accuracy of inputs.

#### Fields

You can specify any or all of the following as re-key fields:

- Customer Account
- Activation Date
- Amount
- Counterparty Bank
- Counterparty Account
- Counterparty Name

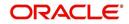

- Exchange Rate
- Currency

# **Duplication Recognition**

#### Required

You can ensure that the same transaction is not taken up a second time for processing by opting for the Duplicate Recognition – Required feature. If you choose this option, you also have to specify the fields in a transaction that need to be matched with records in the transaction table for duplication.

For duplicate recognition, you can choose any of the following fields listed below:

Fields

- Source
- Station Id
- Source Ret
- Customer Account
- Amount
- Counter Party Bank
- Counterparty Account
- Counterparty Name

If you have opted for Duplicate Recognition, during transaction processing, Oracle FLEXCUBE provides an override message if it finds a matching record in the transaction table. Deleted or reversed transactions will not be considered for Duplicate Recognition.

#### Note

You can specify additional fields for duplicate record recognition in the 'Duplicate Recognition – User Defined Fields' screen.

#### Validate Customer Name

While maintaining Product Categories meant for Incoming Payments you can indicate whether the Counterparty Name should be validated against the authorized variations of the customer's name maintained in the Customer Names screen. If you enable this option, all incoming PC transactions involving the product category are processed only after the customer's Account Number and Name correspond to the authorized variations of the customer's name.

#### Note

If the validation fails the contract will be uploaded as unauthorized. Even during manual authorization of such contracts, an override is displayed asking whether the customer name needs to be added to the existing list. It will be added to the existing list on confirming the override.

## **Contract details**

#### Response Days

As mentioned earlier, an RFD transaction, if not approved within the response period is considered closed. You can specify the number of response days applicable to contracts using the product category.

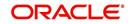

## Archival Days

You can also maintain the number of days for archival of transactions using the product category.

## **Purge Days**

You can also maintain the number of days for purging the transactions using the product category.

## Learning Database details

#### Applicable

While maintaining details of a product category you can choose to check the Applicable box positioned next to the Learning Database field to indicate that the UDF details that you capture while processing a payment or collection contract should be stored in the Learning Database.

Consequently, while processing a transaction involving the product category the UDF values involved in the transaction will be saved in the learning database for the given Counterparty Bank and Account Number combination.

# 3.22.3 Clearing Tab

| Payments & Collections Pro                                                       | duct Category              |                                                  | _ ×           |
|----------------------------------------------------------------------------------|----------------------------|--------------------------------------------------|---------------|
| 🗋 New                                                                            |                            |                                                  |               |
| - Product Category<br>Product Category *<br>Category Description<br>Product Type | ( <b>P</b> )               | Transfer Type Customer Transfer  Collection Type |               |
| Main Detail Clearing Fie                                                         | elds                       |                                                  |               |
| Internal Clearing                                                                |                            |                                                  |               |
|                                                                                  |                            |                                                  | + - 5         |
| Product                                                                          | Sequence Number *          | Description                                      | ·             |
|                                                                                  |                            |                                                  |               |
| 4                                                                                |                            |                                                  | -             |
| External Clearing                                                                |                            |                                                  |               |
|                                                                                  |                            |                                                  | + - ==        |
| Product                                                                          | Sequence Number *          | Description                                      | •             |
|                                                                                  |                            |                                                  |               |
|                                                                                  |                            |                                                  |               |
|                                                                                  |                            |                                                  |               |
|                                                                                  |                            |                                                  |               |
| Offset Reject Recall Approv                                                      |                            | vork Duplication UDF Details Rule                |               |
| Input By<br>Date Time                                                            | Authorized By<br>Date Time | Modification Au<br>Number Op                     | thorized Exit |

You can specify the following details:

# 3.22.3.1 Specifying Internal Clearing details

## Product

Specify the product details.

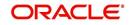

## **Sequence Number**

Specify the sequence number.

## Description

The system will display the description for the selected product.

# 3.22.3.2 Specifying External Clearing details

# Product

Specify the product details.

## Sequence Number

Specify the sequence number.

## Description

The system will display the description for the selected product.

# 3.22.4 Associating User Defined Fields with a Product Category

While defining a product category you can choose to associate UDF Values to the product category through the Product Category - User Defined Fields sub-screen.

You can choose to associate UDF Values with a product category to capture additional information, which should be included in the payment or collection contract. This information can pertain to the inclusion of option lists, Numeric Text based or Date fields in the payments contract.

For the system to validate the correctness of the data captured against the user defined fields during contract processing, you can choose to maintain the following information as well:

- Compose Derivation Rules, whereby you can capture the logical derivation for the specified user defined fields. These rules will be executed during contract processing.
- Define Validation Rule(s). Validation rules are multiple conditions for validating the UDF values that you capture while processing a transaction. The validation that the system needs to perform can pertain to the length of the field, whether the field is a mandatory field and the value restriction of the field and so on.

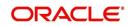

Click Fields tab in the 'Product Category Maintenance' screen to invoke the 'PC – UDF' screen.

| Payments & Collectio                                                                                                    | ns Product Category                   |                                  |                              |                                   | _ ×              |
|----------------------------------------------------------------------------------------------------|---------------------------------------|----------------------------------|------------------------------|-----------------------------------|------------------|
| 🗋 New                                                                                                    |                                       |                                  |                              |                                   |                  |
| <ul> <li>Product Category</li> <li>Product Category*</li> <li>Category Description</li> <li>Product Type</li> </ul>                                                                                                    | · · · · · · · · · · · · · · · · · · · | Transfer Type<br>Collection Type | Customer Transfer 👻          |                                   |                  |
|                                                                                                    | •                                     |                                  |                              |                                   |                  |
| Main Detail Clearin                                                                                                    | g Fields                              |                                  |                              |                                   |                  |
|                                                                                                    |                                       |                                  |                              |                                   | + + -            |
| UDF Number<br>User Defined Field<br>Number<br>User Defined Field                                                                                                    | <u>=</u><br>                          | Description                      | Learning Database Applicable |                                   |                  |
| Number<br>Display Sequence<br>Number<br>Display Sequence<br>Number                                                                                                    |                                       |                                  |                              |                                   |                  |
| - Information<br>Description                                                                                                    |                                       | Minimum Length                   |                              | 1                                 |                  |
| Description                                                                                                    |                                       | Minimum Length                   |                              |                                   |                  |
| Validation Type                                                                                                    | None -                                | Maximum Length                   |                              |                                   |                  |
| List Of Values Code                                                                                                    | ×=                                    | Maximum Length                   |                              |                                   |                  |
| 25                                                                                                    |                                       | Minimum Value                    |                              |                                   |                  |
|                                                                                                    |                                       | Minimum Value                    |                              |                                   |                  |
|                                                                                                    |                                       | Maximum Value<br>Maximum Value   |                              |                                   |                  |
| - Future/Back Date Detail                                                                                                    | s — Mandatory                         | Default Value                    |                              | - Derived Rule<br>Derivation Rule |                  |
|                                                                                                    | Back Date                             | Back Date Period Days            |                              | 7                                 |                  |
|                                                                                                    | Future Date                           | Back Date Period Days            |                              | -                                 | Force Derivation |
|                                                                                                    |                                       | Future Date Period               |                              | 1                                 |                  |
|                                                                                                    | Shipped Shipped                       | Days<br>Future Date Period       |                              |                                   |                  |
| Field Names                                                                                                    |                                       | Days                             |                              |                                   |                  |
|                                                                                                    |                                       |                                  |                              |                                   | + - =            |
| Language *                                                                                                    |                                       | Field Label                      |                              |                                   | <u>^</u>         |
|                                                                                                    |                                       |                                  |                              |                                   |                  |
|                                                                                                    |                                       |                                  |                              |                                   |                  |
|                                                                                                    |                                       |                                  |                              |                                   |                  |
|                                                                                                    |                                       |                                  |                              |                                   |                  |
|                                                                                                    |                                       |                                  |                              |                                   |                  |
|                                                                                                    |                                       |                                  |                              |                                   |                  |
|                                                                                                    |                                       |                                  |                              |                                   | _                |
| •                                                                                                    |                                       |                                  |                              |                                   | *<br>            |
| Offset Reject Recall                                                                                                    | Approval Redispatch Rever             | se Network Duplication           | UDF Details Rule             |                                   |                  |
| Input By<br>Date Time                                                                                                    | Authorized By<br>Date Time            |                                  | Modification<br>Number       | Authorized<br>Open                | Exit             |
| la serie de la companya de la companya de |                                       |                                  |                              |                                   |                  |

You need to define the specific attribute of each UDF that you choose to associate with the product category.

Refer the Creating Custom Fields Chapter in the Core Services User Manual for details.

After you capture the derivation logic, specify whether it is mandatory for the system to capture the corresponding value based on the derivation logic that you have maintained. You can do this by checking the box positioned next to the Force Derivation Logic field.

To specify the multiple conditions for validating the UDF values that you capture while processing a transaction you can click on the Rule button in this screen.

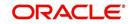

## The Validation Rule Logic screen is displayed as shown below:

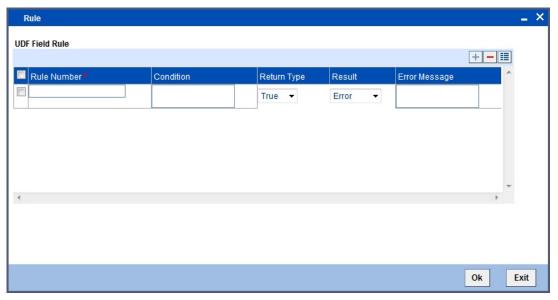

During contract processing the system validates the check-digit against each of these validations.

# 3.22.5 Maintaining a Learning Database

The learning database facility enables the system to intuitively 'learn' about customers and the counterparties that are involved in payments or collection transactions that use a product category. These transaction details are stored in the learning database, to enable defaulting of transaction details whenever transactions are entered for the same customer, counterparty and product category combination.

You can also:

- Manually create a learning database according to your requirement, by entering the details to be stored, in the Learning Database Counterparty Details screen.
- Upload details from an external system into the learning database.

# 3.23 Creating the Learning Database

You can create a custom learning database by specifying details in the Learning Database Counterparty Details screen.

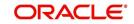

|                           | - p.p                                 |              |      |
|---------------------------|---------------------------------------|--------------|------|
| Counterparty Details      |                                       |              | _ ×  |
| 🗋 New                     |                                       |              |      |
|                           |                                       |              |      |
| Main Id Details Fields    |                                       |              |      |
| Customer Id Details       |                                       |              |      |
| ld                        | •                                     |              |      |
| ld Type                   | 7                                     |              |      |
| ld Value                  |                                       |              |      |
| Issuer                    |                                       |              |      |
| Other Id Type             |                                       |              |      |
| City of Birth             |                                       |              |      |
| Country of Birth          | 2                                     |              |      |
| - Counterparty Id Details |                                       |              |      |
| Id                        | <b></b>                               |              |      |
| ld Type                   | <u></u>                               |              |      |
| Id Value                  |                                       |              |      |
| Issuer                    |                                       |              |      |
| Other Id Type             |                                       |              |      |
| City of Birth             |                                       |              |      |
| Country of Birth          |                                       |              |      |
|                           | · · · · · · · · · · · · · · · · · · · |              |      |
| Fields                    |                                       |              |      |
| Input By                  | Authorized By                         | Modification |      |
| Date Time                 | Date Time                             | Number       | Exit |
|                           |                                       | Authorized   | LXIL |
|                           |                                       | Open         |      |

You can invoke this 'Counter Party Details' screen by typing 'PCDPTYDM' in the field at the top right corner of the Application tool bar and clicking the adjoining arrow button.

You must specify the following details:

- The product category for which the data is being maintained
- The Creditor ID of the customer for whom the database is being maintained
- The ID of the agreement in the context of which the learning database is to be used
- Details of the customer, such as the name and address, Customer Number and Account Number, as well as any user defined fields for customer information.
- The customer identification details like identification type, identification value, other identification type, issuer, city of birth, country of birth.
- OLE\_LINK6OLE\_LINK5Details of the counterparty, such as the name and address, Account Number and Bank Code, as well as any user defined fields for counterparty information.
- The counterparty identification details like identification type, identification value, other identification type, issuer, city of birth, country of birth.
- The user defined fields applicable for the product category in which the learning database would be used.

# 3.24 Defining User Defined Fields for Account Statements

The 'User Defined Fields Maintenance' screen in the Payments and Collections module allows you to define fields that you wish to appear in the account statements as well as the list of values for the user defined fields that need to appear in the statements. You can invoke

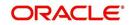

this screen by typing 'PCDUDMNT' in the field at the top right corner of the Application tool bar and clicking the adjoining arrow button.

| Payments & Collections U | lser Defined Fields Maintenance       |               | _ ×     |
|--------------------------|---------------------------------------|---------------|---------|
| 🖹 New 🔂 Enter Query      |                                       |               |         |
| - Account Description    |                                       |               |         |
| Field Number             | *                                     |               |         |
| Field Description        |                                       |               |         |
| Data Type                |                                       |               |         |
| Data Type                | Numeric -                             | LBL_DATE_MASK |         |
| Character Set            | -                                     |               |         |
|                          |                                       |               |         |
|                          |                                       |               |         |
|                          |                                       |               |         |
|                          |                                       |               |         |
|                          |                                       |               |         |
|                          |                                       |               |         |
|                          |                                       |               |         |
|                          |                                       |               |         |
| Fields                   |                                       |               | <b></b> |
| Maker                    | Date Time:                            |               |         |
| Checker                  | Date Time:                            |               |         |
|                          |                                       |               | Exit    |
| Mod No                   | Record Status<br>Authorization Status |               |         |
|                          | Autionzation Status                   |               |         |

In the 'User Defined Fields Maintenance' screen, you specify the following details for each user defined field you create:

## Description

#### **Field Number**

Specify the identification number.

#### **Field Description**

Specify the description of the field,

## Data Type

#### Date Type

Specify whether the field is alphanumeric, numeric, or a date, or an integer.

#### **Date Mask**

If you specify a date field, you can indicate a format for the date to be displayed.

#### **Character Set**

Specify whether the values for the field should only contain Non SWIFT compatible characters.

# 3.25 Specifying UDF Details

In the 'User Defined LOV Maintenance' screen, you can specify a list of values applicable for a user defined field that you have created. Each list can be identified by an LOV Code and

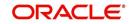

description. You can invoke this screen by typing 'PCDLUPMT' in the field at the top right corner of the Application tool bar and click the adjoining arrow button.

| Payments & Collections User I          | Defined LOV Maintenance               |          | _ ×  |
|----------------------------------------|---------------------------------------|----------|------|
| 🖹 New 🕞 Enter Query                    |                                       |          |      |
| List Of Values Code *<br>Description * |                                       |          |      |
| List Of Values                         |                                       |          |      |
| l◀ ◀ 1 Of 1 ▶ ▶ Go                     |                                       | =        |      |
| Field Values *                         |                                       |          |      |
|                                        |                                       |          |      |
|                                        |                                       |          |      |
|                                        |                                       |          |      |
|                                        |                                       |          |      |
|                                        |                                       |          |      |
|                                        |                                       |          |      |
| L                                      |                                       | <b>T</b> |      |
|                                        |                                       |          |      |
|                                        |                                       |          |      |
| Fields                                 |                                       |          |      |
|                                        |                                       |          |      |
| Maker<br>Checker                       | Date Time:                            |          |      |
| Checker                                | Date Time:                            | l        |      |
|                                        |                                       |          | Exit |
| Mod No                                 | Record Status<br>Authorization Status |          |      |
|                                        | Authorization Status                  |          |      |

## List of Values Code

Specify the code for the list of values.

## Description

Specify the description of the code.

# 3.26 <u>Specifying Fields to be Included in Account State-</u> ments

You can specify the fields that should be included in the account statements that you generate. You can do this in the 'Account Statement Fields' screen, invoked from the

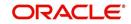

Application Browser by typing 'PCDACSMT' in the field at the top right corner of the Application tool bar and clicking the adjoining arrow button.

| Payments & Collections                                                               | Account Statement Field Maintena | nce                                          | _ × _         |
|--------------------------------------------------------------------------------------|----------------------------------|----------------------------------------------|---------------|
| New B Enter Query                                                                    |                                  |                                              |               |
| - Account Stataement Field<br>Product Typ<br>Descriptio<br>Product Coo<br>Descriptio | be * 75<br>Dn<br>de * 75         | 9                                            |               |
| Fields                                                                               |                                  | <u>b</u> .                                   | + <b>-</b> II |
| Field Number *                                                                       | Field Name                       | Field Description                            | ×<br>•        |
| Fields                                                                               |                                  |                                              |               |
| Input By<br>Date Time                                                                | Authorized By<br>Date Time       | Modification<br>Number<br>Authorized<br>Open |               |

You need to specify the product type and the product code before specifying the fields. You can specify a maximum of fifteen fields for an account statement. In this screen, you must also specify the sequence in which the fields must be printed.

# 3.26.1 Clearing Network Restrictions for Local Payment

You can define and associate the Clearing Network Restrictions at the product category level in the product category through the 'Product Category – Clearing Network Restrictions' subscreen.

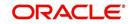

Click 'Network' button in the 'PC Product Category Maintenance' to invoke the 'Clearing Network Restrictions' screen, where you can define the clearing network restrictions for a Product Category.

| Clearing Network Restricti | ions                                            |             |       | - × |
|----------------------------|-------------------------------------------------|-------------|-------|-----|
| - Clearing Network         | <ul> <li>Allowed</li> <li>Disallowed</li> </ul> |             |       | 13  |
| Clearing Network           |                                                 |             |       |     |
|                            |                                                 |             | +-=   |     |
| Network Id                 |                                                 | Description |       |     |
| <b>—</b>                   |                                                 |             |       |     |
|                            |                                                 |             |       |     |
|                            |                                                 |             |       |     |
|                            |                                                 |             |       |     |
|                            |                                                 |             |       |     |
|                            |                                                 |             |       |     |
|                            |                                                 |             | ~     |     |
| <                          |                                                 |             | 4     |     |
|                            |                                                 |             |       | _   |
|                            |                                                 |             | Ok Ex | it  |

## 3.26.1.1 Specifying Clearing Network Details

You can maintain an 'allowed' or 'disallowed' list of networks. The available networks are displayed in the Available list, from where you can select the required networks and move them to the Allowed / Disallowed section.

When a product category is defined the system validates that the network specified for the External Clearing Products linked to the Product Category are allowed for the Product Category also.

Also during modification of an existing Product with Clearing Mode as "External Clearing" the system validates that the Network being linked to the Product is not disallowed for any of the existing Product Categories which would have been already linked to the Product.

The Bank Codes linked to the available clearing networks are displayed in PC Contract Online screen and PC Fast Input Screen for the Product Category. The displayed bank codes list sequence is driven by the way of you navigate through the Contract Online screen:

After entering the product category details, if you proceed to the bank code without entering the product code and network, the entire list of bank codes used by that product is displayed.

If you enter the product code after entering the product category details, then:

- If the Product is Book Transfer Type, the network field is blank. The Book Transfer Type
  of Bank Codes from the PC Bank Directory is displayed in the list of Bank Codes from
  the PC Bank Directory.
- If the specified Product is internal type, the network field is blank. The entire list of bank codes used by that Product is displayed.
- If the product is of the type external, the default network chosen in the product preference screen is displayed. Only those bank codes using this network are displayed.

On entering the product category details, if you click on the Networks option list, then only networks allowed for that product category are displayed, and on selecting the network,

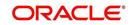

- If you click on the bank code without entering the product code, then only the banks using this network are displayed.
- If the product code is entered, the network defaulting happens as explained.

# 3.26.1.2 Specifying the Clearing Network Details

## **Network ID**

Select the identification for the network.

## Description

The system displays the description of the network as electronic network or clearing.

# 3.27 Reject Code Maintenance

Collection transactions can be rejected for various reasons – for example, insufficiency of funds in the debtor's account. In such a case, the debtor's bank sends a reject transaction with relevant reject codes to the creditor's bank. The 'Reject Code Maintenance' screen allows you to describe each reject code that you specify. You can invoke this screen by typing 'PCDRJCOD' in the field at the top right corner of the Application tool bar and clicking the adjoining arrow button.

| 🔶 Payn         | nents & Collections Re                                       | ject Code Maintenance                 | - | - × |
|----------------|--------------------------------------------------------------|---------------------------------------|---|-----|
| ≡ <u>1</u> New | Enter Query                                                  |                                       |   |     |
|                | Reject Code *<br>Reject Reason<br>Network Id *<br>Error Type | Verify Funds                          |   |     |
| Fields         |                                                              |                                       |   |     |
|                | Maker<br>Checker                                             | Date Time:                            |   |     |
|                |                                                              | Date Time:                            | E | xit |
|                | Mod No                                                       | Record Status<br>Authorization Status |   |     |

## **Reject Code**

Specify the reject code for the rejected transaction here.

## Description

You can give a small description for the reject code you have specified.

## **Network ID**

Specify the network ID.

## **Error Type**

Select the type of reject code values from the drop-down list. Following are the options available in the option list:

• Error

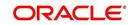

• Reschedule

# Verify Funds

A collection transaction, which has been rejected, is redispatched only if the reject reason is 'insufficiency of funds' and if the 'Verify Funds' box is checked.

ISO reject codes for SEPA transactions can be maintained in the system using the PC – Reject Code screen and the data is also factory shipped.

The following Reject Codes are factory shipped:

| ISO<br>Code | ISO Name                    | SEPA Reasons                                                                                                    |
|-------------|-----------------------------|----------------------------------------------------------------------------------------------------|
| AC01        | IncorrectAccountNumber      | Account identifier invalid (i.e. invalid IBAN or account number does not exist)                                                  |
| AC04        | ClosedAccountNumber         | Account closed                                                                                                    |
| AC06        | BlockedAccount              | Account blocked, reason not specified                                                                                            |
| AG01        | TransactionForbidden        | Credit transfer or Direct Debit forbidden on<br>this type of account (For example, savings<br>account) or for regulatory reasons |
| AG02        | InvalidBankOperationCode    | Operation/ Transaction code incorrect, invalid file format                                                                       |
| AM01        | ZeroAmount                  | AOS                                                                                                    |
| AM02        | NotAllowedAmount            | AOS                                                                                                    |
| AM03        | NotAllowedCurrency          | AOS                                                                                                    |
| AM04        | InsufficientFunds           | Insufficient Funds                                                                                                    |
| AM05        | Duplication                 | Duplicate collection<br>Duplicate Entry                                                                                          |
| AM06        | TooLowAmount                | AOS                                                                                                    |
| AM07        | BlockedAmount               | AOS                                                                                                    |
| AM09        | WrongAmount                 | AOS                                                                                                    |
| AM10        | InvalidControlSum           | AOS                                                                                                    |
| BE01        | InconsistentWithEndCustomer | AOS                                                                                                    |
| BE04        | Missing Creditor Address    | Account address invalid                                                                                                    |
| BE05        | UnrecognisedInitiatingParty | AOS                                                                                                    |
| BE06        | UnknownEndCustomer          | AOS                                                                                                    |
| BE07        | MissingDebtorAddress        | AOS                                                                                                    |
| DT01        | InvalidDate                 | AOS                                                                                                    |

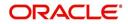

| ED01 | CorrespondentBankNotPossi-<br>ble                         | AOS                                                                                                    |
|------|-----------------------------------------------------------|----------------------------------------------------------------------------------------------------|
|      | ble                                                       |                                                                                                    |
| ED03 | BalanceInfoRequested                                      | AOS                                                                                                    |
| MD01 | NoMandate                                                 | No valid mandate<br>Account blocked for direct debit by the debtor                                              |
| MD02 | MissingMandatoryInformation-<br>InMandate                 | Mandate Data missing or incorrect<br>Account blocked for direct debit by the debtor                             |
| MD03 | InvalidFileFormatForOther-<br>ReasonThanGroupingIndicator | Operation/ Transaction code incorrect, invalid file format                                                      |
| MD04 | InvalidFileFormatFor-<br>GroupingIndicator                | AOS                                                                                                    |
| MD06 | RefundRequestByEndCus-<br>tomer                           | Disputed Authorized transaction                                                                                 |
| MD07 | EndCustomerDeceased                                       | Beneficiary/ Debtor deceased                                                                                    |
| MS02 | NotSpecifiedReasonCustomer-<br>Generated                  | By order of the Beneficiary                                                                                     |
| MS03 | NotSpecifiedReasonAgent-<br>Generated                     | Reason not specified                                                                                            |
| NARR | Narrative                                                 | AOS                                                                                                    |
| RC01 | BankIdentifierIncorrect                                   | Bank Identifier Incorrect                                                                                       |
| RF01 | NotUniqueTransactionRefer-<br>ence                        | AOS                                                                                                    |
| TM01 | CutOffTime                                                | File received after cut-off time                                                                                |
| ED05 | SettlementFailed                                          | AOS                                                                                                    |
| RR01 | -                                                         | Regulatory reason<br>Usage Rule: To be specified in 'Proprietary' of<br>'Return Reason', using the code 'RR01'. |

# 3.28 Maintaining Debtor Customer Categories

Debtor categories are used to define preferences for a group of debtors rather than for each debtor. For instance, a creditor might wish to allow a longer recall period to debtors of a certain category.

The 'Payments & Collection Debtor Categories Maintenance' screen allows you to define such debtor categories. This information is picked up while capturing customer agreement

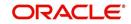

details. You can invoke this screen by typing 'PCDDCCAT' in the field at the top right corner of the Application tool bar and clicking the adjoining arrow button.

| 🔶 Paym              | ents & Collection Deb            | otor Category Maintenance             | _ ×  |
|---------------------|----------------------------------|---------------------------------------|------|
| <mark>≡}</mark> New | Enter Query                      |                                       |      |
|                     | Debtor Category *<br>Description |                                       |      |
| Fields              |                                  |                                       |      |
|                     | Maker<br>Checker                 | Date Time:                            |      |
|                     | Checkel                          | Date Time:                            | Exit |
|                     | Mod No                           | Record Status<br>Authorization Status |      |

#### **Debtor Customer Category**

Specify the Debtor Customer Category code here.

#### Description

Enter a small description of the Debtor Customer Category you have entered.

# 3.29 <u>Defining Preferences for a Combination of a Product</u> and a Debtor Category

The 'Payments And Collections Debtor Preferences Maintenance' screen allows you to define the preferences for a debtor category created by you. You can invoke this screen by typing

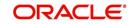

'PCDPRCAT' in the field at the top right corner of the Application tool bar and clicking the adjoining arrow button.

| Payments And Collections   | Debtor Preferences Maintenance | _ ×  |
|----------------------------|--------------------------------|------|
| 🖹 New 🕃 Enter Query        |                                |      |
| Products                   |                                |      |
| Product Code *             |                                |      |
| Debtor Category            |                                |      |
| Product Description        |                                |      |
| Description                |                                |      |
| Preferences                |                                |      |
| Maximum Transaction Amount |                                |      |
| Currency                   |                                |      |
| Recall Days                |                                |      |
| Recall Days Basis          | -                              |      |
| Date Basis                 |                                |      |
|                            |                                |      |
|                            |                                |      |
|                            |                                |      |
|                            |                                |      |
|                            |                                |      |
| Fields                     |                                |      |
| Maker                      | Date Time:                     |      |
| Checker                    |                                |      |
|                            | Date Time:                     | Exit |
| Mod No                     | Record Status                  |      |
| MOGINO                     | Authorization Status           |      |
|                            | Autrionzation Status           |      |

## 3.29.0.1 Specifying Product details

#### Product

Select the product from the list of options available.

You define a product, the maximum amount for each transaction, the number of recall days and the basis (working days or calendar days) for computing recall days.

#### **Debtor Category**

Select the debtor category from the list of options available.

#### 3.29.0.2 Specifying Preferences

#### **Maximum Transaction Amount**

Specify the maximum amount that can be used for a transaction. The currency for this amount will be defaulted as the product currency.

#### **Recall Days**

Specify the number of recall days here.

#### **Recall Days Basis**

Select the basis for computing the recall days, whether it has to be working days or calendar days.

#### **Recall Date Basis**

Select the basis for computing the recall dates, whether it has to be working days or calendar days.

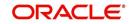

# 3.30 Maintaining Details for Periodic Instructions

Your bank could process outgoing payments or collections that need to be initiated periodically, at pre-defined frequencies.

Oracle FLEXCUBE facilitates maintenance of details for such periodic payments or collections. A batch process that is executed during the Beginning of Day processes generates periodic transactions for which details have been maintained.

You can maintain details of periodic payment or collection transactions in the 'Periodic Instruction Maintenance' screen, which you can invoke from the application browser. You must maintain basic details such as the product category, product code, customer and counterparty details, transaction amount and user-defined fields. You can invoke this screen by typing 'PCDINSTM' in the field at the top right corner of the Application tool bar and clicking the adjoining arrow button.

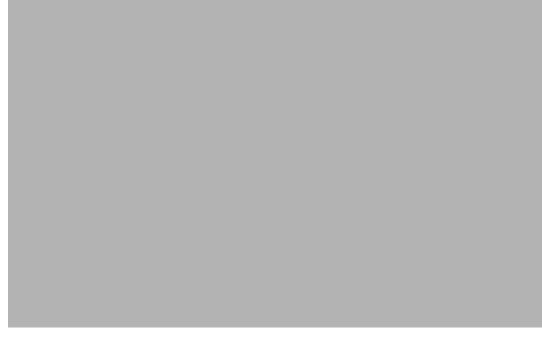

In the Periodic Instruction Maintenance screen, you can capture the following details for periodic payment or collection transactions:

#### **Product Category**

View the product category that would be used to pick up default information for the periodic outgoing payment or collection. The product to be used for the transaction will be picked up from this information. You can only indicate an outgoing product category.

#### Instruction Reference umber

This is the system-assigned reference number of the periodic instruction.

#### **Product Code**

It is not mandatory that you indicate the outgoing payment or collection product to be used for the periodic outgoing transaction, since the system picks up this information from the outgoing product category specified. However, you can specify the product, if required; if you choose to do so, you can only choose a product belonging to the same product type as the product category that you specified. Based on the product code, the system will default the currency code linked to this product in the 'Txn CCY' field. Alternately, the system can also arrive at the product code based on the currency specified in the 'Txn CCY' field.

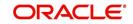

## Customer Details

#### **Clearing Branch**

Specify the clearing branch where the amount is getting cleared.

#### **Customer Account Branch**

Specify in which branch a customer is holding an account.

#### **Customer Account Currency**

Select the currency for the customer account in which it is maintained.

#### **Customer Account Number**

If you choose to specify the customer account, the name and number will be displayed when you save the contract. You must enter a valid customer account maintained in Oracle FLEXCUBE in this field, or a GL for which posting is allowed. If you use the option list available in this field, the customer number and name will be displayed instantly.

#### **Customer Number**

System defaults the customer number when you select the customer account number.

#### Name

System defaults the customer name when you select the customer account number.

#### Bank Code

Specify the code for the bank that is used in the clearing activity.

#### **Account Local Clearing Format**

Specify the local format used in the clearing the amount.

#### **Customer Information**

#### Customer Information 1 2 3 and 4

If you need to specify other information regarding the customer of the transaction, free format 35-character text fields are provided, with appropriate labels applicable for your installation. You can specify the customer information in these fields.

#### **Customer Reference**

Specify the reference number to identify a customer.

#### Source Code

System displays the source code when you provide the customer reference and information.

#### **Station Identification**

System displays the identification number of the station when you specify the customer information and reference numbers.

#### **Creditor Identification**

Specify the identification number of the creditor.

#### **Agreement Identification**

Specify the identification number to identify an agreement.

#### Customer Address

#### Address Line 1, 2, 3, 4 and 5

Specify the address of a customer in the lines 1, 2, 3, 4 and 5.

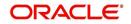

## **Customer Identification details**

#### Identification

Select the option to identify the customer either by Organization details or by Individual person details. The options available in the drop-down list are Organization and Private.

#### **Identification Type**

Select the identification type of the Customer from the option list available. This is mandatory only if Identification is specified.

#### **Identification Value**

Specify the identification value for the Customer for the given identification type. This is mandatory only if the Identification type is specified.

#### **Other Identification Type**

Specify the type of the other identification specified for the customer. This is mandatory for Private identification details.

#### lssuer

Specify the issuer of the customer. This is used to identify if the Organization identification is used as Proprietary Identification or Private Identification

#### City of Birth

Specify the city of birth of the customer. This is enabled and is mandatory if you have selected identification type as 'Date and Place of birth'.

#### **Customer Country of Birth**

Select the country of birth of the customer from the option list. This is enabled and is mandatory if you have selected the identification type as 'Date and place of birth'.

#### Country

Specify the country of residence of the customer. This adjoining option list displays all valid country codes maintained in the system. You can choose the appropriate one.

#### Note

The country information is captured to enable Mantas to analyse the transactions for possible money laundering activities.

Oracle FLEXCUBE supports 24x7 functionality for PC periodic instruction.

For more details on Mantas, refer 'Mantas' interface document.

## 3.30.1 Counterparty Tab

The counterparty details are defaulted on selection of counterparty account number, if the counterparty identification details are maintained in PC Beneficiary Maintenance screen.

#### Identification

Select the option to identify the counterparty either by Organization details or by Individual person details. The options available in the drop-down list are Organization Identification and Private Identification.

#### **Identification Type**

Select the identification type of the Counterparty from the option list available. This is mandatory only if Identification is specified.

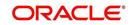

#### **Identification Value**

Specify the identification value for the counterparty for the given identification type. This is mandatory only if the Identification type is specified.

#### Issuer

Specify the Identification Issuer of the counterparty. This is used to identify if Organization identification is used as Proprietary Identification or Private Identification.

#### **Other Identification Type**

Specify the type of the other identification specified for the counterparty. This is mandatory for Private identification details.

#### City of Birth

Specify the city of birth of the counterparty. This is enabled and is mandatory if you have selected identification type as 'Date and Place of birth'.

#### Country of Birth

Select the country of birth of the counterparty from the option list. This is enabled and is mandatory if you have selected the identification type as 'Date and place of birth'.

#### Country

Specify the country of residence of the counter party. This adjoining option list displays all valid country codes maintained in the system. You can choose the appropriate one.

#### Note

The country information is captured to enable Mantas to analyse the transactions for possible money laundering activities.

#### For more details on Mantas, refer 'Mantas' interface document.

#### Multiple Dr/Cr Account for Periodic Instruction

To specify the multiple debit/credit account for Outgoing Payment or Outgoing Collection PC category types, with facility to specify MIS for each of the leg, you can click the 'S' button provided in the Periodic Instruction Maintenance which facilitates capturing the 'Split Details' screen as shown below. This button is enabled for Outgoing Payments and Outgoing Collection type of PC Product Categories.

The sum total of all debits/ credits is defaulted to the total transaction provided in the Split Details, and the MIS details can also be provided.

## **Split Details**

#### **Serial Number**

Specify the serial number to know the order of the preference.

#### Branch

Specify the branch where the split details are stored.

#### **Account Number**

You can specify the multiple debit/credit accounts for Outgoing Payments and Outgoing Collection Type of PC Product Categories.

#### Amount

You can specify the amount for each of the debit / credit accounts you have specified. The sum of amounts specified for all the accounts must be equal to the transaction amount.

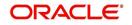

## CCY

Specify the currency used in the split process.

## MIS

Click this button to capture MIS parameters.

#### **Total Amount**

Specify the total amount that is used in the split process.

#### Note

Note the following:

- Split of debit / credit amount is allowed only when currency is local currency and debit/credit accounts are GL's.
- In case of Multiple debit's/credit's, the first account is defaulted as the Customer Account in the 'Periodic Instruction' screen.
- During generation of Outgoing Payment/Collection the multiple accounts would be debited/credited depending upon the instruction maintenance.
- You can only select a local currency account for periodic instructions.

#### **Customer No. and Name**

If you opted to specify the customer account, the name and number will be displayed when you save the contract. If you selected the customer account using the option list available in the customer account field, these fields will display the customer name and number respectively.

#### **Clearing Branch**

The clearing branch for the specified customer bank code is displayed in this field.

#### **Customer Bank Code and Account (LCF)**

You can input the bank code and the account in LCF (local clearing format; this is the clearing account number) for the transaction.

#### **Customer Address**

You can specify the address of the customer involved in the contract. You can specify up to five lines of address information.

#### **Customer Information**

If you need to specify other information regarding the customer of the transaction, free format text fields are provided, with appropriate labels applicable for your installation. You can specify the customer information in these fields.

#### **Specifying Counter Party details**

#### **Counterparty Bank**

Select a valid bank code maintained in Oracle FLEXCUBE. If you select a code from the option list, the bank name is displayed instantly. If you choose to enter the code, the name of the bank is displayed when you save the transaction.

#### **Counterparty Account**

You can specify the account of the counterparty here. In case of internal transfers, the account needs to be a valid account of Oracle FLEXCUBE either in Oracle FLEXCUBE or in the Local Clearing Format. You can also select an account number from the option list provided. In such a case, the system will default the name and the address lines and counterparty information fields as maintained for that account. If at the time of selecting

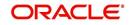

Counterparty Account, Bank Code is null, then the Bank Code and Name will also appear by default.

#### **Counterparty Name**

You can enter the name of the counterparty.

#### **Counterparty Address**

You can specify the address of the counterparty involved in the contract. You can specify up to five lines of address information.

#### **Counterparty Information**

If you need to specify other information regarding the counterparty of the transaction, free format 35-character text fields are provided, with appropriate labels applicable for your installation. You can specify the counterparty information in these fields.

#### Note

The country information is captured to enable Mantas to analyse the transactions for possible money laundering activities.

For more details on Mantas, refer 'Mantas' interface document.

#### **Specifying Transaction Details**

#### Txn CCY

Enter the currency for the transaction. You can click on the adjoining option list to choose from a list of valid currency codes maintained in the system. Input to this field is mandatory. If the product code is input, then the system will display the currency linked to the product in this field. You will not be able to change the defaulted value.

#### **Actual Amount**

Specify the actual transaction amount in local currency.

#### Remarks

Specify any requisite narrative regarding the transaction that is to be generated.

#### **Charge Mode**

You can indicate whether charges applicable for the transaction are to be applied over and above the transaction amount (premium) or subtracted from the transaction amount (discount).

## 3.30.2 Periodicity Tab

You can capture the following details:

#### **First Generation Date**

Specify the date of first generation of the transaction. This date would be the activation date for the transaction.

#### **Next Generation Date**

When you first maintain periodic instructions for an outgoing collection transaction, the next generation date is considered by default to be the same as the first generation date that you specified.

#### End Date

You can specify an end date for generation of transactions for the instruction.

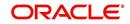

## **Holiday Exception**

Indicate whether generation of transactions must be rolled forward when the generation date falls on a currency holiday. If you check this box, the system will check transaction value dates against the currency calendar of the transaction currency.

#### Frequency

You must specify the frequency of generation of the instruction, in terms of:

- Days
- Months
- Years

## Month End Flag

In addition, you can indicate that the transactions must be generated on the month-end day.

## **Specifying Consolidation Details**

#### Consolidation

This indicates if the customer leg of the transaction needs to be consolidated. In case the customer account is in a foreign currency, you cannot opt for consolidation.

#### **Consolidation Reference**

If a reference is provided by the customer for the consolidation of the customer leg, you must capture the same.

## **Specifying Other Details**

#### **Generate Advice**

You can indicate whether a customer advice needs to be generated for the contract. If you do not specify this, after product resolution, the transaction acquires the specification defined for the product.

#### **Response Advice Basis**

Specify whether the response advice for the collection transaction is to be generated on the event date or the response date. By default, the system picks up this specification from the customer agreement.

#### **Redispatch Reqd**

Indicate if this outgoing collection transaction needs to be redispatched if rejected.

#### **Debtor Category**

Specify the debtor category to which the debtor of the transaction belongs. If you do not specify this, the system will use a default value from the customer maintenance (for incoming collections) or creditor DD agreement (for outgoing collections).

#### Priority

This indicates the priority assigned to the contract in the processing queue. If you do not specify this, after product resolution, the transaction acquires the specification defined for the product.

#### **Split Indicator**

This indicates whether the collection transaction has been split into multiple contracts. If it has not been split, this field indicates 'Not Applicable'. If the transaction has been split, this field indicates whether the transaction being viewed is a parent transaction or a child transaction.

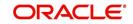

## **Creditor ID**

For an Incoming Collection transaction or its reject / recall, mention the Creditor ID.

#### Agreement ID

For Collection transactions, enter the Creditor or Debtor Agreement ID as applicable.

#### Source Code

The source of the transaction is displayed here

#### Station ID

The customer station of the transaction is displayed here

#### **User-defined fields**

The user-defined fields are displayed in the UDF screen, which can be accessed using the (UDF) Tab. The fields will be displayed based on the display sequence no defined at the product category level and the label of the field will be shown in the language of the Oracle FLEXCUBE user.

#### **Payment Details**

You can indicate any specific details regarding the payment in this section.

#### **Closing periodic instructions**

When you close a periodic instruction and subsequently have another user authorize the closure, the instruction ceases to generate any transactions in future.

## 3.31 Maintaining Details for Dispatch File

You can define the parameters of dispatch files generated from Oracle FLEXCUBE using 'Dispatch File Parameters' (PCDSFPRM) screen.

| Dispatch File Parameters                                                                                                    |                                       |                                   | - ×  |
|----------------------------------------------------------------------------------------------------|---------------------------------------|-----------------------------------|------|
| 🗈 New 🔁 Enter Query                                                                                                    |                                       |                                   |      |
| Dispatch Type *<br>Service Identification *<br>Network Code *<br>- Maximum Tracers<br>Files *<br>Message Bulks *<br>No Of Transactions In Bulk *<br>Test Mode<br>File Format Type<br>File Path * |                                       | Bank Code *<br>Customer Account * |      |
| Maker<br>Checker                                                                                                    | Date Time:<br>Date Time:              |                                   | Exit |
| Mod No                                                                                                    | Record Status<br>Authorization Status |                                   | LAIL |

You can capture the following details here:

#### Dispatch Type

Specify the type of the dispatch. The drop-down list displays the following details:

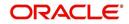

- Network If you choose this, you must specify the clearing network code. The system will default the Bank Code and the Customer Number as 'ALL'.
- Bank Code If you choose this, you must specify the bank code. The system will default the Clearing Network and the Customer Number as 'ALL'.
- Customer If you choose this, you must specify the customer number. The system will default the Bank Code and the Clearing Network as 'ALL'.
- ALL If you choose this, the system will generate XML files for all customers.

Choose the appropriate one.

#### Service Identifier

Specify the service type as of the clearing network. The dropdown list displays the following details:

- SCT
- SDD

Choose the appropriate one.

#### **Clearing Network**

Specify the clearing network for which the dispatch file parameters are maintained. The option list displays all valid clearing networks maintained in the system. Choose the appropriate one.

#### Bank Code

Specify the direct or the indirect participant bank code for which the dispatch file parameters are maintained.

#### **Customer Number**

Specify the customer number for whom the file parameters are maintained.

#### **Test Mode**

Specify the test or production mode for the clearing network. If you have chosen dispatch type as 'Network', you must specify the test mode.

#### File Format Type

Specify the format of the file. The supported file format is XML.

#### File Path

Specify the path to locate the file.

#### **Bulk Message**

Check this option to indicate that the message bulk should be created with many transactions.

#### **Maximum No of Files**

Specify the maximum number of files that can be sent to the clearing network in one settlement cycle.

#### Maximum No of Message Bulks

Specify the maximum number of message bulks in a file.

#### **Maximum No of Transaction**

Specify the maximum number of transactions that can be bulked in a message bulk.

#### **File Per Transaction Type**

Check this option to create dispatch files with message bulks of each of the transaction types. If you do not check this option, the file is created with the following transaction types in the same order:

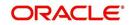

- SCT
  - Credit Transfer Message Bulk (pacs.008)
  - Payment Return (pacs.004)
- SDD
  - Direct Debit Instructions (pacs.008)
  - Rejects (pacs.002)
  - Reversals (pacs.007)
  - Return/Refunds (pacs.004)

If this option is selected then the one file is created for each transaction type.

You can view a summary of dispatch file parameters using 'Dispatch File Parameters – Summary' (PCSSFPRM) screen.

| Dispatch File Parameters Sumr | nary          |               |                        |           |           | _                |
|-------------------------------|---------------|---------------|------------------------|-----------|-----------|------------------|
| Ct Advanced Search            | එ Reset       |               |                        |           |           |                  |
| Authorization Status          |               | ,             | Record                 | Status    | •         |                  |
| Dispatch Type                 |               |               | Service Identi         | fication  | •         |                  |
| Test Mode                     | •             |               | Fi                     | le Path   |           | <b>7</b>         |
| File Format Type              | <b>_</b>      |               |                        | Files     |           | 2                |
| Message Bulks                 |               | <b>7</b>      | No Of Transactions     | In Bulk   |           | 7                |
| Network Code                  |               | 2             |                        |           |           |                  |
| Authorization Status          | Record Status | Dispatch Type | Service Identification | Test Mode | File Path | File Format Type |
| Authorization Status          | Record Status | Dispatch Type | Service Identification | Test Mode | File Path | File Format Type |
|                               |               |               |                        |           |           |                  |
|                               |               |               |                        |           |           |                  |
|                               |               |               |                        |           |           |                  |
|                               |               |               |                        |           |           |                  |
|                               |               |               |                        |           |           |                  |
|                               |               |               |                        |           |           | Þ                |
|                               |               |               |                        |           |           | Exit             |

The parameters given above are STEP2 clearing system specific to handle SEPA Credit Transfers and SEPA Direct Debits. Files sent to STEP2 clearing system follow the naming conventions given below:

1.File Naming Convention

EEVVSSSBBBBBBBBX...X.Z

Where-

- EE is S2 (STEP2)
- VV is the format version (02 = XML)
- SSS is the three character service identifier, SCT in this case; or SDD

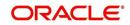

- BBBBBBBB is the BIC (8) of the Direct Participant
- X...X (optional up to 15 characters) is to be used by the Direct Participant
- Z indicates the type of the file, where: I = ICF (SCT) or I = IDF (SDD)

The STEP2 central system generates files with X…X fields as follows and the same will be done in FLEXCUBE -

YYMMDDHHMMSSNNN, where:

YYMMDDHHMMSS indicates the file creation date and time and NNN an incremental number starting from 000. This is reset to 000 every time the DD (date) is changed.

2.File Size parameters

The STEP 2 clearing system allows a maximum of 500 files in one settlement cycle. Each file can have a maximum of 500 message bulks. System can include 100,000 transactions in each of the message bulks.

Files are generated for customer or bank with the following naming convention.

#### EEVVSSSBBBBBBBBX...X

Where -

- EE is PC
- VV is the format version (02 = XML)
- SSS is the three character service identifier, SCT in this case; or SDD
- BBBBBBBB indicate the BIC the processing bank
- X...X (optional up to 15 characters) is to be used by the Direct Participant
- YYMMDDHHMMSS indicates the file creation date and time. NNN is an incremental number starting from 000. This is reset to 000 every time the DD (date) is changed.

## 3.32 Processing Incoming Payments

Oracle FLEXCUBE provides the facility of processing incoming payment messages, which are uploaded into Oracle FLEXCUBE and processed as incoming payment transactions in the Payments and Collections module. In order to facilitate such processing for incoming payments, you must:

- Map the requisite product categories in the Payments and Collections module to the requisite message queues to which the incoming payment messages are routed when they are uploaded.
- For different combinations of incoming message type, product category, source code and station ID, maintain mappings between the CPG fields and their corresponding fields in the Payments and Collections module. This enables the STP process to interpret the incoming message and resolve the details into a PC contract in the system.

## 3.32.1 <u>Mapping Product Categories to Message Queues</u>

To recall, in order to facilitate the processing of incoming payment messages, you must map the requisite product categories in the Payments and Collections module to the requisite message queues to which the incoming payment messages are routed when they are uploaded. You can do this in the 'Product Mapping Detailed' screen. You can invoke this

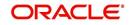

screen by typing 'MSDPRDMP' in the field at the top right corner of the Application tool bar and clicking the adjoining arrow button.

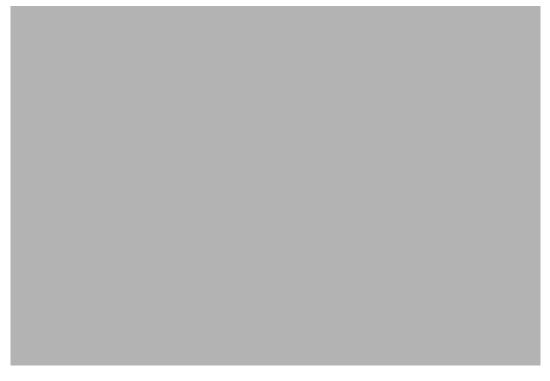

For each incoming message type, you can indicate the queue to which the messages must be routed, and the Payments and Collection product /product types / instrument type that is to be linked to the queue, to be used to process the resulting incoming payments transaction.

## 3.32.2 <u>Mapping SWIFT and Non SWIFT Tags in Incoming Messages to Fields in</u> the Payments and Collection Module

To recall, in order to facilitate the processing of incoming payment messages, you must maintain mappings between the CPG fields and their corresponding fields in the Payments and Collections module, for different combinations of incoming message type, product category / product / instrument type, source code, station ID and network id. You can do this in the PC Message Mapping screen.

Based on the Product Category / Product / Instrument type chosen the corresponding description will be displayed alongside.

Depending on the status of the instrument being uploaded, the instrument will be uploaded as creation of a new instrument or liquidation of an issued instrument in the system. You can invoke the 'Payments & Collections Message Mapping Maintenance' screen by typing

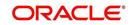

'PCDMSGMA' in the field at the top right corner of the Application tool bar and clicking the adjoining arrow button.

| New 🗗 Enter (     | tions Message Mappi<br>Query |            |             |             |     |
|-------------------|------------------------------|------------|-------------|-------------|-----|
| Messa             | ge Type *                    | 73         |             |             |     |
| Product C         |                              | <u>×</u> = |             |             |     |
| Source            | e Code                       | 25         |             |             |     |
| St                | ation Id                     | ×E         |             |             |     |
| Net               | twork Id                     | EK<br>EK   |             |             |     |
| Payme             | ent Type                     | ×E         |             |             |     |
| essage Mapping De |                              |            |             |             | +-= |
|                   | Description                  |            | Line Number | Field Names |     |
|                   |                              | <b>×</b> Ξ |             |             | ×E  |
|                   |                              |            |             |             |     |
|                   |                              |            |             |             |     |
| lds               |                              |            |             |             |     |

In the 'Payment Type' select the Payment type from the adjoining option list. Once you select the 'Payment Type' and click 'Default' button, the field mapping for the selected Payment Type is done. However, you can change the field mapping after it is defaulted.

#### Note

System does not validate the default type and product/product category type.

This mapping enables the STP process to interpret the CPG fields in uploaded incoming payment messages and resolve the tags into a PC contract in the system.

The list of fields supported as a part of the instruments transaction will be factory shipped in the common payments gateways fields' data store.

Example of an Incoming Message resulting in an outgoing RTGS:

{1:F01 RTGPDEFFAXXX1111111111}

{2:O103 CITIGB21XXXXN}

{3 :{ 103: RTP} {113: LIYN} {108:0211042130840011} {119: STP}}{4:

20:000PRTG033650001

23: CRED

32A:031231EUR1000

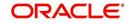

57A: AABSDE31

59:/BENAC-12345}

Sender - RTGPDEFF

Amount - 1000

Currency - EUR

Value Date - 31-Dec-2003

AWI - AABSDE31

Beneficiary - BENAC-12345

#### Incoming Message from a direct participant for passing funds to Non- Addressable Indirect participant

For a truly incoming message, you will need to link tag 57 content to the customer account and sender to the counterparty BIC.

Example of a truly Incoming Message:

{1:F01UBSWGB2LAXXX1111111111}

{2:O103 CITIGB21XXXXN}

{3 :{ 103: RTP} {113: LIYN} {108:0211042130840011} {119: STP}}{4:

20:000PRTG033650001

23: CRED

32A:031231EUR1000

57A:AABSDE31

59:/BENAC-12345

-}

Sender - UBSWGB2L

Non-Addressable Indirect Participant – AABSDE31

Amount – 1000

Currency – EUR

Value Date - 31-Dec-2003

Beneficiary - BENAC-12345

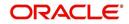

For SEPA transactions the mapping between Common Payment Gateway Fields and PC will be as follows:

- SEPA Credit Transfer CPG-PC mapping -
- SEPA Direct Debits- CPG-PC mapping -

## 3.32.3 Maintaining the Unsettled Payment Account or GL

Details in regard to maintaining the unsettled Payment Account or GL are explained below.

#### 3.32.3.1 Incoming Payments

Processing an incoming payment message could be aborted due to specific reasons; for instance, the beneficiary of the payment not being resolved. You can ensure that such aborted incoming payments are processed using an unsettled payment account or a GL.

You can specify the requisite unsettled account or GL to be used for processing rejected incoming payments, for each payments product category, in the 'Payments and Collections Product Category Maintenance' screen.

| PC Product Category     Po Product Category     Po Product Category     Po Product Category |                                  |                                       | _ ×    |
|---------------------------------------------------------------------------------------------|----------------------------------|---------------------------------------|--------|
| Product Category                                                                            |                                  |                                       |        |
| Product Category * Category Description Product Type                                        | Transfer Type<br>Collection Type |                                       |        |
| Main Detail Clearing Fields                                                                 |                                  |                                       |        |
| Offset Category                                                                             |                                  |                                       |        |
| Recall Category                                                                             |                                  |                                       |        |
| Reject Category                                                                             |                                  |                                       |        |
| Approval Category                                                                           |                                  |                                       |        |
| Redispatch Category                                                                         |                                  |                                       |        |
| Reverse Category                                                                            |                                  |                                       |        |
| Book Transfer                                                                               |                                  |                                       |        |
| I4 4 1 Of 1 ▶ ▶IGo                                                                          |                                  |                                       | + - == |
| Product Currency                                                                            | Description                      |                                       |        |
| Offset   Reject   Recall   Approval                                                         | Redispatch   Reverse   Network   | Duplication   UDF Details   Rule      |        |
| Maker                                                                                       | Date Time:                       | Mod No                                |        |
| Checker                                                                                     | Date Time:                       | Record Status<br>Authorization Status | Exit   |

When the aborted transactions are posted to the unsettled GL that you specify, they can be rejected subsequently if communication is received from the customer. Such rejection would generate a corresponding outgoing payment transaction. The reject category for the rejected transaction can be maintained in the Product Category Maintenance for the incoming payment category.

If you do not specify the unsettled account or GL for a product category, then incoming payments using the product category, which are rejected, will not be processed, and no accounting entries will be posted in respect of them.

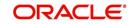

## 3.32.3.2 Incoming Collections

In the case of incoming collections processing could be aborted due to the DD mandate being closed, or posting to the relevant account not being possible, and so on. Such aborted transactions are rejected automatically, and the customer account is replaced by the Unsettle GL Account that you specify in the Product Category maintenance.

#### Maintaining error codes for automatic rejection

Also, it is possible to maintain a list of errors that would result in rejection of the incoming collection contract and in posting to the Unsettle GL. You can maintain this list in the 'Auto Reject Mapping Maintenance' screen. You can invoke this screen by typing 'PCDERRCD' in the field at the top right corner of the Application tool bar and clicking the adjoining arrow button.

| Error Codes                                                       |                                       | _ ×  |
|-------------------------------------------------------------------|---------------------------------------|------|
| 🖹 New 🕞 Enter Query                                               |                                       |      |
| Error Codes                                                       |                                       |      |
| Error Code *<br>Error Description<br>Reject Code<br>Reject Reason |                                       |      |
| Fields                                                            |                                       |      |
| Maker                                                             | Date Time:                            |      |
| Checker                                                           | Date Time:                            | Exit |
| Mod No                                                            | Record Status<br>Authorization Status |      |

In this screen, you can map the relevant error codes to the appropriate reject codes. If any of the errors mapped in this screen are encountered in processing, the customer account in the incoming collection would be replaced with the Unsettle GL that you have specified in the Product Category maintenance.

| Error Code | Description                                           |
|------------|-------------------------------------------------------|
| PC-BK064   | Currency restriction occurred                         |
| PC-BK043   | Customer account is closed                            |
| PC-BK045   | Customer account is unauthorized                      |
| PC-SAV-024 | Customer account has been blocked                     |
| PC-SAV-025 | Stop Payment has been issued against customer account |
| PC-SAV-026 | No Credit is allowed for the customer account         |
| PC-SAV-027 | No Debit is allowed for the customer account          |

The following error codes can be mapped:

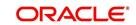

| PC-SAV-028 | Customer account is dormant                                                                     |
|------------|-------------------------------------------------------------------------------------------------|
| PC-SAV-029 | Customer account is frozen                                                                      |
| PC-SVV-092 | Unable to get creditor DD agreement for product \$1, customer \$2 and account \$3 - \$4         |
| PC-SVV-093 | Unable to get creditor DD agreement for product \$1, customer \$2 and account \$3 - \$4         |
| PC-SVV-094 | Creditor DD agreement for product \$1, customer \$2 and account \$3 -<br>\$4not valid as of \$5 |
| PC-SVV-095 | Creditor DD agreement for product \$1, customer \$2 and account \$3 -<br>\$4not valid as of \$5 |
| PC-SAV-024 | Customer account is blocked                                                                     |
| PC-SAV-025 | Payment not allowed for customer account                                                        |
| PC-SAV-026 | Credit not allowed for customer account                                                         |
| PC-SAV-027 | Debit not allowed for customer account                                                          |
| PC-SAV-028 | Customer account is dormant                                                                     |
| PC-SAV-029 | Customer account is frozen                                                                      |
|            |                                                                                                 |

# 3.33 <u>Outgoing Payments for Local Currency Transactions</u> in Other Modules

Oracle FLEXCUBE provides the facility of generating outgoing payment instructions through the Payments and Collections module, for local currency transactions in any of the following modules:

- Foreign Exchange
- Money Market
- Loans and Deposits
- Letters of Credit
- Bills and Collections
- Securities
- Standing Instructions

In the Branch Parameters, you can specify whether these payment instructions (for LCY transactions in the branch) must be routed either through messaging, or through the local clearing network.

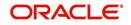

Click the 'LCY Msg Pref' button in the 'Branch Parameters Preferences' screen to invoke the 'LCY Message Preference' screen.

| ♦ Branch Parameters LCY Message Preferences             |       | - ×    |
|---------------------------------------------------------|-------|--------|
| Branch Description                                      |       |        |
| Messages Type                                           |       |        |
| I I OF 1 I Go                                           | + - = |        |
| Module * Module Description Local Currency Message Type | *     |        |
|                                                         |       |        |
|                                                         |       |        |
|                                                         |       |        |
|                                                         |       |        |
|                                                         |       |        |
|                                                         |       |        |
|                                                         | *     |        |
|                                                         |       |        |
|                                                         |       |        |
|                                                         |       |        |
|                                                         |       | E-sit. |
|                                                         | Ok    | Exit   |

In this screen, you can specify any of the following options for messages related to LCY transactions, in any of the modules mentioned above.

In the LCY Message Type field, the following options are available:

#### Suppress LCY message

If this option is chosen, then the payment is routed through the local clearing network, external to Oracle FLEXCUBE and the message is suppressed.

#### **Gen PC Contract**

If this option is chosen, a contract is generated in the Payments and Collections module for the local currency payment, provided that the payment option chosen is 'Local Clearing'; or if the payment option is 'Message' and the cover option is 'Local Clearing'.

#### Gen LCY Message Thru SWIFT

If the option is chosen, local currency payments are sent as SWIFT Messages, routed through the SWIFT network. This option is the default; and you can change it if necessary.

## 3.33.1 Mapping Payments Module Settlement Details to other Modules

In order to facilitate processing of outgoing payments instructions for local currency transactions in any module, through the Payments module, you must map the requisite settlement details defined for specific payments product categories, to the products in other modules. You can do this using the 'Settlements to Payment Product and UDF Mapping' screen.

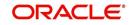

You can invoke the 'Payment UDF Mapping Maintenance' screen by typing 'PCDISMAP' in the field at the top right corner of the Application tool bar and clicking the adjoining arrow button.

| Payments & Collections  | Payment UDF Mapping Maintenanc | e                    |       | _ ×  |
|-------------------------|--------------------------------|----------------------|-------|------|
| 🖹 New 🕃 Enter Query     |                                |                      |       |      |
| Payment UDF Mapping     |                                |                      |       |      |
| Module *                |                                |                      |       |      |
| Module Description      |                                |                      |       |      |
| Product Code *          |                                |                      |       |      |
| Product Description     |                                |                      |       |      |
| Pay/Receive *           | -                              |                      |       |      |
|                         | Post Accounting                |                      |       |      |
| Transfer Type *         | *                              |                      |       |      |
| Product Category *      |                                |                      |       |      |
| Category Description    |                                |                      |       |      |
| Source Code *           |                                |                      |       |      |
| Source Description      |                                |                      |       |      |
| Station Id *            |                                |                      |       |      |
| Station Id Description  |                                |                      |       |      |
| UDF Mapping Fielda      |                                |                      |       |      |
| I∢ ∢ 1 Of 1 ▶ ▶         |                                |                      | + - = |      |
| Settlement Fields & Mod | dule UDF * Product UDF *       | Description          |       | ~    |
|                         |                                |                      |       |      |
|                         |                                |                      |       |      |
|                         |                                |                      |       |      |
|                         |                                |                      |       |      |
|                         |                                |                      |       |      |
|                         |                                |                      |       |      |
|                         |                                |                      |       |      |
|                         |                                |                      |       | ~    |
| Fields                  |                                |                      |       |      |
| Maker                   | Date Time:                     | Mod No               |       |      |
| Checker                 |                                | Record Status        |       | Exit |
|                         | Date Time:                     | Authorization Status |       | LAIL |
|                         |                                |                      |       |      |

OLE\_LINK1In this screen, you can map settlement details and user-defined fields designated for specific product categories in the Payments module:

- To a specific product defined for a specific module
- To all products defined for a specific module

#### **Pay/ Receive Option**

You will also need to identify the process direction of the settlement. It can either be Pay or Receive. If you select the Pay option, a list of all Outgoing Payment categories will be displayed in the option list. Similarly, settlement will be restricted to Outgoing Collections if the process direction is Receive.

#### **Transfer Type**

You can also specify the Transfer type, which enables the System to distinguish whether the payment is a Customer Transfer or a Bank Transfer. You can choose to maintain different Payment product categories for different types of payments. In case of bank transfer, select a Bank Transfer type of PC product category. Similarly, for customer transfer select Customer Transfer type of product category. For the Receive Leg, the Customer Transfer option is defaulted in the Transfer Type field and disabled.

Oracle FLEXCUBE allows you to route MT 400 messages from the Bills and Collections (BC) module through the PC module. A separate Transfer Type called Collection Payment Advice is available for the purpose. This is only applicable for the BC module, when the settlement direction is Pay. The PC Product Categories available for mapping in such a case will be Bank Transfer Type of Products.

You can specify the following details as part of the mapping for each module, product, process direction, payments product category, source code and station ID combination:

- Any or all settlement related fields defined for the payments product category
- Any or all user-defined fields defined for the Payments module

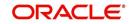

• Any or all user-defined fields defined for the payments product category

#### Source Code and Customer Station id

You must specify the code of the upload source and the ID of the customer station maintained for the source.

#### **Enabling Post Accounting Entries option**

If you have indicated that PC Contracts should be generated for local currency payments within your bank (LCY Message Type) and if the settlement is routed through the Clearing House you have the option of posting accounting entries as part of PC processing.

Your specification in this field is defaulted to the Settlement sub-screen.

#### Local Clearing for Funds Transfer transactions through the PC Module

For funds transfer transactions with local clearing through the PC module, you must map the requisite settlement details defined for the requisite payments product categories, to the FT products in the Settlements to UDF Mapping screen. When this setup is authorized, the payment for such FT contracts is processed as follows:

- If payment is indicated by message, the corresponding message is generated upon authorization of the contract.
- If payment is through local clearing, a PC contract is generated with the clearing details mentioned in the Settlements screen. In this case, the FT contract reference number will be the source reference for the PC contract.

#### Note

The payment message can be routed through SWIFT and the Cover can be routed through PC.

## 3.33.2 <u>Maintaining Local Clearing Details and Cover Details for Customer Set-</u> tlement Instructions

When you specify settlement instructions for a customer, you can indicate whether payment for local currency transactions is to be effected via messaging or over the local clearing network. You can also indicate whether a cover is required for payment, and whether the cover is through messaging or over the local clearing network.

You can specify these details in the 'Settlement Instructions' screen. You can invoke this screen by typing 'ISDINSTN' in the field at the top right corner of the Application tool bar and clicking the adjoining arrow button.

In the Payment By field, indicate the mode of payment, either Message or Local Clearing; and in the 'Cover By' field, indicate the mode through which cover must be available.

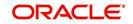

The screen is as below:

If you indicate payment over a clearing network, you must also specify the account details of the external counterparties both pay and receive accounts, in the Local Clearing tab (change name?), in the 'Settlement Instructions' screen.

For the counterparty details, you can specify:

#### **Bank Code**

Select the bank code from the list of options available.

#### Account

Specify the account here.

#### Name

Specify the name of the account here.

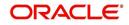

If you indicate cover for payment via the local clearing network, you must specify the account details of the cover party, in the Cover Details tab in the Settlement Instructions screen.

The screen is as below:

For the cover party account details, you can specify:

## Bank Code

Select the bank code from the list of options available.

#### Account

Specify the account here.

#### Name

Specify the name of the account here.

The following scenarios are possible:

| Cover<br>Required | Cover By       | Payment By     | Local Clearing<br>Counterparty Details? | Cover<br>Details? |
|-------------------|----------------|----------------|-----------------------------------------|-------------------|
| Yes               | Message        | Message        | No                                      | No                |
| Yes               | Local Clearing | Message        | No                                      | Yes               |
| No                |                | Message        | No                                      | No                |
| No                |                | Local Clearing | Yes                                     | No                |

## 3.33.3 <u>Maintaining Local Clearing Details and Cover Details for Settlement</u> <u>Messages</u>

For local currency transactions for which the payment instructions are to be generated through the Payments module, you can specify the following settlement details:

- Whether the payment is to be effected through messaging or via the local clearing network
- Whether a cover is required for the payment

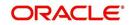

 Whether the cover must be available through messaging or through the local clearing network

You can specify these details in the Settlements Message Details screen. In the Message Details tab, you can indicate the payment mode, and the cover details.

If you indicate payment through the local clearing network, or cover through the local clearing network, you must indicate the external counterparty details in the Local Clearing tab in the 'Settlement Message Details' screen.

For processing direct debits on loans you will also need to capture the Agreement ID of the counterparty in order to facilitate a cross-referencing between the Loans Payment and the Direct Debit instruction when a reversal of payment is carried out due to rejection of the outbound DD.

The post accounting option is defaulted from the Settlements to Payment Product and UDF Mapping screen. If enabled this indicates that accounting entries maintained for the PC product should be posted for the PC contract initiated for Clearing

## 3.33.4 <u>Generation of the Local Payments Contract for Local Currency Transac-</u> tions

In cases where outgoing payment transactions need to be generated for local currency transactions for a module (as specified in the LCY Message Preferences in the Branch Parameters), the payments transaction is created with the following fields:

- Product Category This is derived from the mapping in the Settlements to Payment Product and UDF Mapping maintenance (in the Settlements to Payment Product and UDF Mapping screen) for the module and product.
- Source This is derived from the mapping in the Settlements to Payment Product and UDF Mapping maintenance (in the Settlements to Payment Product and UDF Mapping screen) for the module and product.
- Branch This is the branch from which the contract was entered.
- Customer Branch The branch where the customer account resides, derived from the Settlement Message Details maintenance for the contract.
- Counterparty Name This information is picked up from the counterparty details in the Settlement Instructions maintenance.
- Their Reference Number This is the same as the Contract Reference Number of the entered contract.
- Customer Account and Customer Entry Value Date– This is the debit account of the contract. For every amount tag, an offset amount tag is defined. During the generation of the contract the debit account and the debit value date are picked up for the ESN and Contract Reference Number and offset amount tag.
- Station This is derived from the mapping in the Settlements to Payment Product and UDF Mapping maintenance (in the Settlements to Payment Product and UDF Mapping screen) for the module and product.
- Counterparty Bank This is picked up from the Settlement Instructions maintenance, where it has been defined for the customer of the contract.
- Counterparty Account This is picked up from the Settlement Instructions maintenance, where it has been defined for the customer of the contract.
- Activation Date This is considered to be the Credit Value Date.
- Clearing Bank Code This is derived from the Clearing Bank Code maintained for the branch.

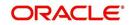

 UDF 1 – 30 – These user-defined fields are derived mapping in the Settlements to Payment Product and UDF Mapping maintenance (in the Settlements to Payment Product and UDF Mapping screen) for the module and product.

The PC contract for the local currency transaction is generated if the LCY Message Preferences option chosen is 'Generate PC Contract', and provided:

- Payment By option chosen for the contract is 'Local Clearing'
- Payment By option chosen for the contract is 'Message' and cover is required, and the Cover By option chosen is 'Local Clearing'.

It is not possible to have both Payment By and Cover By options as 'Local Clearing'.

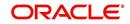

# 4. Defining Attributes Specific to Payments and Collections Products

# 4.1 Introduction

In the Local Payments (PC) module of Oracle FLEXCUBE, a product refers to a specific type of transfer of funds. For example, you may process payments that involve transfer of funds between accounts maintained at your bank. You can define this type of local payment as a product at your bank.

In this chapter, we shall discuss the manner in which you can define attributes specific to a local payments product.

# 4.2 Maintaining Product Details

You can create a PC product in the 'Payments and Collection Product Definition' screen, invoked from the Application Browser. You can invoke this screen by typing 'PCDPRMNT' in the field at the top right corner of the Application tool bar and clicking the adjoining arrow button. In this screen, you can enter basic information relating to a PC product such as the Product Code, the Description, etc.

| Payments and Collections                                                                                                    | Product Definition                    |                                                                                              | _ × _ |
|----------------------------------------------------------------------------------------------------|---------------------------------------|----------------------------------------------------------------------------------------------|-------|
| 🖹 New 🔂 Enter Query                                                                                                    |                                       |                                                                                              |       |
| Product Code *<br>Product Description *<br>Product Type<br>Description<br>Slogan<br>Product Group<br>Start Date<br>End Date<br>Remarks |                                       | Exchange Rate Variance (%)<br>Override Limit *<br>Stop Limit *<br>Rate Code *<br>Rate Type * |       |
| Events   Expression   MIS                                                                                                    | Preferences   Accounting Roles        | i i                                                                                          |       |
| Maker                                                                                                    | Date Time:                            |                                                                                              |       |
| Checker                                                                                                    | Date Time:                            |                                                                                              | Exit  |
| Mod No                                                                                                    | Record Status<br>Authorization Status |                                                                                              |       |

For any product you create in Oracle FLEXCUBE, you can define generic attributes, such accounting roles and heads, events and MIS details, etc., by clicking on the appropriate icon in the horizontal array of icons in this screen. For a PC product, in addition to these generic attributes, you can specifically define other attributes. These attributes are discussed in detail in this chapter.

You can define the attributes specific to a PC product in the PC Product Definition Main screen and the PC Product Preferences screen. In these screens, you can specify the product type and set the product preferences respectively.

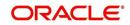

For further information on the generic attributes that you can define for a product, refer the following Oracle FLEXCUBE User Manuals under Modularity:

- Product Definition
- User Defined Fields
- Settlements

#### **Product Code**

Specify the product code.

#### Description

It may be difficult to recognize a product just by its code. In the Description field, therefore, suitably describe the product code so that it can be easily identified. This description will be displayed along with the code throughout Oracle FLEXCUBE.

#### **Product Type**

An important detail in defining a product is to specify the type of product you are creating. The product type identifies the basic nature of a product. This helps to classify the product.

The entries that are passed, the messages that are generated and the processing of contracts depend on the 'Product Type'. A payment and collection product that you define can belong to either of the following categories:

- Incoming Collection
- Incoming Payment
- Outgoing Payment
- Outgoing Collection
- Reject of Incoming Collection
- Reject of Outgoing Collection
- Recall of Incoming Collection
- Recall of Outgoing Collection
- Reject of Incoming Payments
- Reject of Outgoing Payments
- Reverse of Outgoing collection
- Reverse of Incoming collection

These product categories are referred to as product types. When you create a product, you must specify its 'type'.

#### Slogan

You can enter a marketing punch line for every product you create. This slogan will be printed on all advices that are sent to customers who avail of the product.

For example, if you set up a borrowings product called Money Multiplier, you could enter the slogan 'Watch your money grow with Money Multiplier.'

#### **Product Group**

Products can be categorized into groups based on the common elements that they share. You must associate a product with a group. This would facilitate retrieval of information of a *class* of products at one stroke.

For example, you can group all products involving travelers' checks into a product group. You can group all products involving loans into a product group.

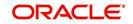

#### Start Date and End Date

A product can be defined to be active over a specific period. When you create a product, you can specify a 'Start Date' and 'End Date' for it. The product can only be used within the specified period (i.e. within the Start Date and End Date).

If you do not specify the Start Date, the branch date will be displayed as the Start Date.

If you do not specify an End Date for a product, it can be used for an indefinite period.

The start and end dates of a product come in handy when you are defining a product that you would like to offer over a specific period.

#### Remarks

Enter the free hand remarks regarding the products.

## Exchange Rate Variance (in %)

You can define the exchange rate variance that you would like to allow for a PC product. This variance is expressed in terms of a percentage.

For a special customer, or in special cases, you may want to use an exchange rate (a special rate) that is greater than the exchange rate maintained for a currency pair. The variance is referred to as the Exchange Rate Variance.

When creating a product, you can express an Exchange Rate Variance Limit in terms of a percentage. This variance limit would apply to all contracts associated with the PC product.

#### **Override Limit**

If the variance between the default rate and the rate input varies by a percentage that is between the Override Limit and the Rate Stop Limit, you can save the transaction (involving the product) by providing an override.

#### Stop Limit

If the variance between the default rate and the rate input varies by a percentage greater than or equal to the Rate Stop Limit, you cannot save the transaction involving the product.

#### Rate Code

Specify the rate code that will be used to define at the product level.

#### Rate Type

Specify the rate type that will be used to define at the product level.

#### Note

You can AR or AP for ICCF components, by maintaining 'Resultant Charge Type' as 'Charge Component'. If the component is marked for AP or AR, then the system creates the LQ record.

## 4.2.1 Specifying Preferences for a Product

Preferences are the options available to you for defining the attributes of a product. The options you choose, ultimately, shape the product. For example, you can specify the cutoff time, entry dates, redispatch dates and response days for transactions processed under a product. This specification will apply to all transactions processed under the product. You can

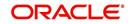

invoke the 'Payment and Collection Product Preferences' screen by clicking 'Preferences' button.

| Product Code                  |                                  | Collection Type          |                                       |
|-------------------------------|----------------------------------|--------------------------|---------------------------------------|
| Description                   |                                  |                          |                                       |
| Product Type                  |                                  | RFD Type                 | ▼                                     |
| r todact type                 |                                  | Transfer Type            | Customer Transfer 💌                   |
| Main Additional Network Para  | ameters                          |                          |                                       |
| Clearing Details              |                                  | - Clearing House Account |                                       |
| Clearing Mode                 | <b>•</b>                         | Branch                   |                                       |
| Payment Type                  | Both 👻                           | Account                  |                                       |
| Currency                      |                                  | Currency                 |                                       |
|                               |                                  | Clearing GL              |                                       |
|                               |                                  | Reject GL                |                                       |
| External Clearing             |                                  |                          |                                       |
| Clearing Network              |                                  |                          |                                       |
| Description                   |                                  |                          |                                       |
| Currency                      |                                  |                          |                                       |
| Minimum Divisible Amount      |                                  |                          |                                       |
| Currency                      |                                  |                          |                                       |
| linimum Transaction Amount    |                                  |                          |                                       |
| Currency                      |                                  |                          |                                       |
| aximum Transaction Amount     |                                  |                          |                                       |
| Charge Mode                   | -                                |                          |                                       |
|                               | Invoice Split Required           | Cut Off Min              |                                       |
| Cut Off Hour                  |                                  |                          | Override Overdraft                    |
| Processing Priority           |                                  |                          | Dispatch Accounting                   |
| Customer Entry Days           |                                  |                          | Referral Required                     |
| Customer Entry Value Days     |                                  |                          | Currency Calendar                     |
| Counterparty Entry Days       |                                  |                          | Network Calendar                      |
| counterparty Entry Value Days |                                  |                          | Intermediary Suspense GL              |
|                               | Allow Post Cutoff<br>Transaction |                          | Required                              |
| Dispatch                      |                                  | - Response Fields        |                                       |
|                               | Dispatch                         |                          | Auto Response                         |
|                               | Auto Dispatch                    |                          | ASCII Handoff Reqd                    |
|                               | Outgoing Payment<br>Workflow     |                          | Collection Statement                  |
| Dispatch Media                | WORKTIOW                         |                          | Required<br>Response Advice Required  |
| Dispatch Days                 |                                  |                          |                                       |
| Maximum Interest Amount (%    |                                  | Response Days            |                                       |
| of Transaction Amount)        |                                  | Basis                    | · · · · · · · · · · · · · · · · · · · |
| Maximum Split Count           |                                  |                          |                                       |
| Reject Account Details before | Response Days                    | - LBL_P2P_PYMNT          |                                       |
| Account Type                  | <b>v</b>                         | LBL_P2P_PYT_TYP          | <b>•</b>                              |
| Account                       |                                  |                          |                                       |
| Response Days                 |                                  |                          |                                       |
| Currency                      |                                  |                          |                                       |
| -                             |                                  |                          |                                       |
| .ist of Banks                 |                                  |                          |                                       |

#### **Product Code**

Specify the product code for which you want to maintain the preferences.

## Transfer Type

Select the type of transfer. The options are:

- Customer Transfer
- Bank Transfer

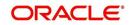

• Internal Transfer Type

You can indicate the types of transfers that can be processed using the product– bank transfers or customer transfers. This specification is defaulted from the product category to which the product is linked.

Only bank transfer types of products can be mapped to product categories defined for bank transfers. Book transfer products cannot be mapped to product categories defined for bank transfers.

Similarly, only customer transfer types of outgoing payment products can be mapped to product categories defined for customer transfers.

This specification is only applicable for outgoing payment product types with external or internal Clearing Modes.

Bank transfer is allowed for outgoing payment type of products only. EXTERNAL clearing is permitted for such products. However, BOOK and INTERNAL clearings are not permitted.

#### **Product Type**

Incoming and Reject of outgoing payment product types:

- Collection Type
- RFD Type
- Max Interest Amount
- Max Split Count
- Invoice Split Required
- Collection Stmt Required
- Account details for rejection before response days
- Account details for rejection after response days
- Recall Days Details
- Re-dispatch details
- DD Agreement Required
- Creditor Agreement Required

#### Collection Type

For the selected collection product type, you have to indicate the collection type. The options available are:

- Direct debit
- Request for debit

If you capturing the details of Incoming or Outgoing collection product types, you must necessarily specify 'direct debit' as the collection type. While creating product meant for outgoing and incoming payments you will not be allowed to define product types. For outgoing/incoming collection products and for Reject of incoming/outgoing collection products you can choose either one of the collection types.

The 'Direct Debit' collection type can be selected for both 'Customer Transfer' and 'Bank Transfer' type of product codes and product categories.

A counterparty bank code indicates the bank from which funds will be transferred. If the counterparty bank code is an indirect participant, then the system derives the direct participant based on TARGET-2 directory maintenance and defaults the direct participant as the receiver.

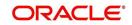

The message type 'DIRECT\_DEBIT' is available to generate MT204.

Refer the section titled Validations performed on the Product and Collection Type combination for detailed information on the various validations performed by the system depending on the Product and Collection type combination.

#### **RFD** Type

The RFD type indicates the manner in which you choose to process requests for debit for a product. While setting up products meant to cater to outgoing type of RFD's you could choose any of the following options:

- No Tracking: indicates that the RFD is not considered for approval or rejection.
- Full Payment: indicates that the RFD is processed for payment of full transaction amount.
- Partial Payment: indicates that the RFD payments can be made in multiple installments.

#### Note

You will not be allowed to select the first option while setting up a product meant for Incoming RFDs.

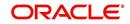

## 4.2.2 <u>Main Tab</u>

Click 'Main' tab to capture the essential preferences of the product.

| Clearing Mode Payment Type Both Currency Currency Currency Clearing Clearing Clearin                                                                                                    | One doubt O                   |                        | 0-8 T                    |                          |
|----------------------------------------------------------------------------------------------------|-------------------------------|------------------------|--------------------------|--------------------------|
| Product Type Transfer Type Customer Transfer Type Customer Tenty Days Currency Currency Currenc                                                                                                    |                               |                        |                          | <b></b>                  |
| an Additional Network Parameters tearing Details Clearing Mode Payment Type Both Currency Currency Clearing GL Reject GL Reject GL Currency Currency Curren                                                                                                    |                               |                        | RFD Type                 | <b></b>                  |
| Learing Details       Clearing House Account         Clearing Mode       Image: Clearing House Account         Payment Type       Both       Image: Clearing Clearing Clearing Clearing Clearing Clearing Clearing Clearing Clearing Clearing Clearing Network       Clearing Clearing Clearing Clearing Clearing Clearing Clearing Clearing Clearing Clearing Clearing Clearing Clearing Clearing Clearing Clearing Clearing Network         Clearing Network       Image: Clearing Clearing Clearing Network       Clearing Clearing Clear                                                                                                    | Floddct Type                  |                        | Transfer Type            | Customer Transfer 👻      |
| Clearing Mode       Image: Clearing Clearing Clearing Clearing Clearing Clearing Clearing Clearing Network       Image: Clearing Clearing Clearing Clearing Clearing Clearing Clearing Network         Clearing Network       Image: Clearing Clearing Clearing Network       Image: Clearing Clearing Clearing Clearing Clearing Clearing Clearing Clearing Network         Clearing Network       Image: Clearing Clearing Clearing Clearing Clearing Network       Image: Clearing Clearing                                                                                                    | lain Additional Network Para  | ameters                |                          |                          |
| Payment Type       Both       Account         Currency       Currency         Clearing GL       Rejet GL         Rejet GL       Rejet GL         Clearing Network       Rejet GL         Description       Currency         Currency       Currency         Inimum Transaction Amount       Currency         Currency       Inimum Transaction Amount         Currency       Inimum Transaction Amount         Currency       Inimum Transaction Amount         Currency       Inimum Transaction Amount         Currency       Inimum Transaction Amount         Currency       Inimum Transaction Amount         Customer Entry Days       Currency Calendar         Customer Entry Days       Currency Calendar         Customer Entry Days       Currency Calendar         Customer Entry Value Days       Allow Post Cutoff         Transaction       Response Fields         Account Days       Allow Post Cutoff         Transaction       Response Days         Basis       Image during device Response Advice Required         Cut Account Type       Vorfdlow         Account Type       Vorfdlow         Account Type       Vorfdlow         Account Type                                                                                                    | Clearing Details              |                        | - Clearing House Account |                          |
| Currency Currency Currency Currency Clearing GL Rejet GL Rejet GL                                                                                                    | Clearing Mode                 | -                      | Branch                   |                          |
| Currency       Clearing GL         Reject GL       Reject GL         Clearing Network       Description         Ourrency       Minimum Divisible Amount         Currency       Invoice Split Required         Cut Off Hour       Charge Mode         Cutoff Hour       Dispatch Accounting         Customer Entry Days       Referral Required         Cutoff Hour       Dispatch Accounting         Customer Entry Days       Referral Required         Customer Entry Days       Currency Calendar         Customer Entry Value Days       Out off More         Customer Entry Value Days       Out off More         Customer Entry Value Days       Out off More         Customer Entry Value Days       Out off More         Customer Entry Value Days       Out off More         Customer Entry Value Days       Out off More         Customer Entry Value Days       Auto Response GL         Required       Currency         Spatch       Dispatch         Outgoing Payment       Required         Outgoing Payment       Response Days         Basis       Workflow         Basis       Workflow         Basis       Currency         Account Type       LBL_P2P_PY                                                                                                    | Payment Type                  | Both -                 | Account                  |                          |
| Rejed GL         Clearing Network         Description         Currency         Minimum Divisitie Amount         Currency         immum Transaction Amount         Currency         currency         immum Transaction Amount         Charge Mode         Currency         currency         currency         currency         currency         Currency         currency         currency         currency         currency         currency         currency         currency         currency         currency         currency         currency         currency         customer Entry Days         Currency Y Entry Value Days         currency Value Days         currency Value Days         currency Value Days         currency Value Days         currency Value Days         currency         currency         ispatch         Oispatch         atio Dispatch         atio Dispatch Days         oratransaction Amount                                                                                                    | Currency                      |                        | Currency                 |                          |
| Rejed GL         Clearing Network         Description         Currency         Minimum Divisitie Amount         Currency         immum Transaction Amount         Currency         currency         immum Transaction Amount         Charge Mode         Currency         currency         currency         currency         currency         Currency         currency         currency         currency         currency         currency         currency         currency         currency         currency         currency         currency         currency         customer Entry Days         Currency Y Entry Value Days         currency Value Days         currency Value Days         currency Value Days         currency Value Days         currency Value Days         currency         currency         ispatch         Oispatch         atio Dispatch         atio Dispatch Days         oratransaction Amount                                                                                                    |                               |                        | Clearing GL              |                          |
| Clearing Network Description Currency Minimum Divisible Amount Currency inimum Transaction Amount Currency inimum Transaction Amount Currency inimum Transaction Amount Currency inimum Transaction Amount Charge Mode Cut Off Hour Processing Priority Customer Entry Days Customer Entry Days Customer Entry Day                                                                                                    |                               |                        | -                        |                          |
| Clearing Network Description Currency Minimum Divisible Amount Currency inimum Transaction Amount Currency inimum Transaction Amount Currency inimum Transaction Amount Currency inimum Transaction Amount Charge Mode Cut Off Hour Processing Priority Customer Entry Days Customer Entry Days Customer Entry Day                                                                                                    | External Clearing             |                        |                          |                          |
| Description<br>Currency<br>Minimum Divisible Amount<br>Currency<br>animum Transaction Amount<br>Currency<br>aximum Transaction Amount<br>Charge Mode<br>Cut Off Hour<br>Processing Priority<br>Customer Entry Days<br>Customer Entry Days<br>Customer Entry Value Days<br>Counterparty Entry Value Days<br>Counterparty Entry Value Days<br>Dispatch<br>Dispatch<br>Dispatch<br>Dispatch Media<br>Dispatch Media<br>Di                                                               | -                             |                        |                          |                          |
| Currency         Minimum Divisible Amount         Currency         nimum Transaction Amount         Currency         wimum Transaction Amount         Charge Mode         Processing Priority         Customer Entry Days         Courrency Value Days         Customer Entry Value Days         Counterparty Entry Days         Image: State of Counterparty Entry Value Days         Counterparty Entry Value Days         Image: Dispatch         Image: Dispatch         Image: Dispatch         Dispatch Media         Dispatch Media         Dispatch Media         Dispatch Days         Counterparty Entry Days         Currency Calendar         Muto Dispatch         Dispatch Media         Dispatch Days         Maximum Interest Amount (%         Maximum Split Count         Account Type         VortAlow         LBL_P2P_PYNT_TYP         Account Response Days         Currency         St of Banks                                                                                                    |                               |                        |                          |                          |
| Minimum Divisible Amount<br>Currency<br>nimum Transaction Amount<br>Currency<br>ximum Transaction Amount<br>Charge Mode<br>Cut Off Hour<br>Processing Priority<br>Customer Entry Days<br>Customer Entry Days<br>Customer Entry Value Days<br>Customer Entry Value Days<br>Currency<br>Dispatch Media<br>Dispatch Media<br>Dispatch Media<br>Dispatch Media<br>Dispatch Media<br>Dispatch Media<br>Dispatch Media<br>Dispatch Media<br>Dispatch Media<br>Dispatch Media<br>Dispatch Media<br>Dispatch Days<br>Currency<br>Elel_P2P_PYI_TYP<br>Customer<br>Account Type<br>Account<br>Response Days<br>Currency<br>St of Banks                                                                                                    |                               |                        |                          |                          |
| Currency<br>nimum Transaction Amount<br>Currency<br>wimum Transaction Amount<br>Charge Mode<br>Cut Off Hour<br>Processing Priority<br>Customer Entry Days<br>Customer Entry Value Days<br>Counterparty Entry Value Days<br>Counterparty Entry Use Days<br>Intermediary Suspense GL<br>Counterparty Entry Use Days<br>Intermediary Suspense GL<br>Response Fields<br>Auto Dispatch<br>Outgoing Payment<br>Workflow<br>Dispatch Media<br>Dispatch Media<br>Dispatch Days<br>aximum Interest Amount(%<br>of Transaction Amount)<br>Maximum Split Count<br>Response Days<br>Currency<br>st of Banks                                                                                                    |                               |                        |                          |                          |
| nimum Transaction Amount Currency wimum Transaction Amount Charge Mode Invoice Split Required Cut Off Min Cut Off Min Cut Off Min Cut Off Min Cut Off Min Cut Off Min Cut Off Min Cut Off Min Cut Off Min Cut Off Min Cut off Min Cut off                                                                                                    |                               |                        |                          |                          |
| Currency<br>ximum Transaction Amount<br>Charge Mode<br>Cut Off Hour<br>Processing Priority<br>Customer Entry Days<br>Customer Entry Value Days<br>Counterparty Entry Days<br>Counterparty Entry Days<br>Counterparty Entry Value Days<br>Customer Entry Value Days<br>Customer Entry Value Days<br>Currency<br>Elster P2P_PYI_TYP<br>Customer Entry Value Days<br>Currency<br>St of Banks                                                                                                    |                               |                        |                          |                          |
| ximum Transaction Amount<br>Charge Mode<br>Invoice Split Required<br>Cut Off Hour<br>Processing Priority<br>Customer Entry Days<br>Customer Entry Value Days<br>Counterparty Entry Value Days<br>Intermediary Suspense GL<br>Required<br>ispatch<br>Dispatch Media<br>Dispatch Media<br>Dispatch Media<br>Dispatch Media<br>Dispatch Media<br>Dispatch Media<br>Dispatch Media<br>Dispatch Media<br>Vortflow<br>Dispatch Media<br>Vortflow<br>Vortflow<br>Dispatch Media<br>Vortflow<br>Dispatch Media<br>Vortflow<br>Vortflow |                               |                        |                          |                          |
| Charge Mode  Cut Off Hour Processing Priority Customer Entry Days Customer Entry Value Days Counterparty Entry Days Counterparty Entry Days Allow Post Cutoff Transaction  ispatch  Dispatch  Dispatch  Dispatch  Dispatch  Dispatch  Dispatch  Dispatch Media  Dispatch Media                                                                                                    | aximum Transaction Amount     |                        |                          |                          |
| Cut Off Hour Cut Off Hour Processing Priority Customer Entry Days Customer Entry Value Days Counterparty Entry Value Days Counterparty Entry Count Collection Statement Response Days Counterparty Entry Count Collection Statement Collection Statement Co                                                                                                    |                               | -                      |                          |                          |
| Cut Off Hour       Override Overfraft         Processing Priority       Dispatch Accounting         Customer Entry Days       Currency Calendar         Counterparty Entry Days       Network Calendar         Network Calendar       Intermediary Suspense GL         Required       Intermediary Suspense GL         ispatch       Outgoing Payment         Workflow       Response Fields         Dispatch Media       Image: Collection Statement         Dispatch Days       Response Days         aximum Interest Amount (%       Response Days         of Transaction Amount)       Basis         Maximum Split Count       LBL_P2P_PYINIT         Account Type       LBL_P2P_PYINIT         Account Type       LBL_P2P_PYT_TYP         Account Type       St of Banks                                                                                                    | -                             |                        |                          |                          |
| Processing Priority<br>Customer Entry Days<br>Customer Entry Value Days<br>Counterparty Entry Value Days<br>Network Calendar<br>Network Calendar<br>Network Calendar<br>Network Calendar<br>Intermediary Suspense GL<br>Required<br>ispatch<br>ispatch<br>Dispatch<br>Dispatch<br>Dispatch<br>Dispatch Media<br>Dispatch Media<br>Dispatch Media<br>Pispatch Media<br>Dispatch Days<br>aximum Interest Amount (%<br>of Transaction Amount)<br>Maximum Split Count<br>Piect Account Type<br>Account<br>Response Days<br>Currency<br>St of Banks                                                                                                    |                               | Invoice Split Required | Cut Off Min              |                          |
| Customer Entry Days       Referral Required         Customer Entry Value Days       Currency Calendar         Counterparty Entry Value Days       Intermediary Suspense GL         Image: State State St                                                                                                    | Cut Off Hour                  |                        |                          | Override Overdraft       |
| Customer Entry Value Days<br>Counterparty Entry Days<br>Dunterparty Entry Value Days<br>Allow Post Cutoff<br>Transaction<br>ispatch<br>Dispatch<br>Dispatch<br>Dispatch Media<br>Dispatch Media<br>Dispatch Media<br>Dispatch Media<br>Dispatch Media<br>Dispatch Dispatch Cullection Statement<br>Workflow<br>Dispatch Media<br>Currency Calendar<br>Network Calendar<br>Network Ca                                                                                       |                               |                        |                          | Dispatch Accounting      |
| Counterparty Entry Days<br>punterparty Entry Value Days<br>Allow Post Cutoff<br>Transaction<br>ispatch<br>Dispatch<br>Auto Dispatch<br>Outgoing Payment<br>Workflow<br>Dispatch Media<br>Dispatch Media<br>Dispatch Media<br>Dispatch Media<br>Dispatch Media<br>Dispatch Media<br>Dispatch Days<br>aximum Interest Amount (%<br>of Transaction Amount)<br>Maximum Split Count<br>eject Account Details before Response Days<br>Currency<br>St of Banks                                                                                                    | Customer Entry Days           |                        |                          | Referral Required        |
| avinterparty Entry Value Days Allow Post Cutoff Transaction  ispatch                                                                                                    | Customer Entry Value Days     |                        |                          | Currency Calendar        |
| Allow Post Cutoff<br>Transaction  ispatch  Dispatch  Auto Dispatch  Auto Dispatch  Collection Statement  Required  Dispatch Media  Vorkflow  Dispatch Days  aximum Interest Amount (%  of Transaction Amount)  Maximum Split Count  eject Account Details before Response Days  Currency  st of Banks                                                                                                    |                               |                        |                          | Network Calendar         |
| Transaction       - Response Fields         ispatch       - Response Fields         Auto Dispatch       - ASCII Handoff Reqd         Outgoing Payment       - Collection Statement         Workflow       - Response Advice Required         Dispatch Media       -                                                                                                    | Counterparty Entry Value Days |                        |                          | Intermediary Suspense GL |
| ispatch Response Fields Auto Response Auto Response Auto Response Auto Response Auto Response Auto Response Auto Response Collection Statement Required Collection Statement Response Days Response DaysResponse DaysResponse DaysResponse Days                                                                                                    |                               |                        |                          | Required                 |
| Auto Dispatch  Auto Dispatch  Outgoing Payment  Workflow  Dispatch Media  Dispatch Media  Dispatch Days  aximum Interest Amount (%  of Transaction Amount)  Maximum Split Count  eject Account Details before Response Days  Currency  st of Banks                                                                                                    | Dispatch                      |                        | - Response Fields        |                          |
| Auto Dispatch  Auto Dispatch  Outgoing Payment  Workflow  Dispatch Media  Dispatch Media  Dispatch Days  aximum Interest Amount (%  of Transaction Amount)  Maximum Split Count  eject Account Details before Response Days  Currency  st of Banks                                                                                                    |                               | Dispatch               |                          | Auto Response            |
| Collection Statement<br>Workflow Dispatch Media Dispatch Days aximum Interest Amount (% of Transaction Amount) Maximum Split Count eject Account Details before Response Days Currency Currency st of Banks                                                                                                    |                               |                        |                          |                          |
| Workflow       Required         Dispatch Media       Response Advice Required         Dispatch Days       Response Days         aximum Interest Amount (%       Response Days         of Transaction Amount)       Basis         Maximum Split Count       Response Days         eject Account Details before Response Days       LBL_P2P_PYMNT         Account Type       Response Days         Currency       St of Banks                                                                                                    |                               |                        |                          |                          |
| Dispatch Days<br>aximum Interest Amount (%<br>of Transaction Amount)<br>Maximum Split Count<br>eject Account Details before Response Days<br>Account Type  Account Type  Account<br>Response Days<br>Currency st of Banks                                                                                                    |                               |                        |                          |                          |
| aximum Interest Amount (% of Transaction Amount)<br>Maximum Split Count eject Account Details before Response Days Account Type Account Response Days Currency st of Banks                                                                                                    | Dispatch Media                | -                      |                          | Response Advice Required |
| aximum Interest Amount (%<br>of Transaction Amount)<br>Maximum Split Count<br>eject Account Details before Response Days<br>eject Account Type<br>Account Type<br>Account<br>Response Days<br>Currency<br>st of Banks                                                                                                    | Dispatch Days                 |                        | Deeponee Dove            |                          |
| eject Account Details before Response Days                                                                                                    | Maximum Interest Amount (%    |                        |                          |                          |
| eject Account Details before Response Days -LBL_P2P_PYMNT<br>Account Type  Account Account Accou                                                                                                    | ,                             |                        | Dabib                    | Ť                        |
| Account Type LBL_P2P_PYT_TYP Account Response Days Currency                                                                                                    | Maximum Split Count           |                        |                          |                          |
| Account Account Response Days Currency st of Banks                                                                                                    | leject Account Details before | Response Days          | -LBL_P2P_PYMNT           |                          |
| Account Account Response Days Currency st of Banks                                                                                                    | Account Type                  | <b>•</b>               | LBL_P2P_PYT_TYP          | -                        |
| Response Days<br>Currency                                                                                                    | Account                       |                        |                          |                          |
| Currency st of Banks                                                                                                    |                               |                        |                          |                          |
|                                                                                                    |                               |                        |                          |                          |
|                                                                                                    | ist of Banks                  |                        |                          |                          |
|                                                                                                    | ior or barneo                 |                        |                          |                          |
|                                                                                                    |                               |                        |                          | Ok                       |

## **Clearing Details**

## Payment Type

Payment type indicates whether the payment is within the country or outside. The options are:

• Domestic

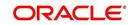

- Cross Border
- Both

At the time of product resolution, system compares the counterparty bank code's country with the current logged in branch country to identify whether payment is a domestic or a cross border payment. The product is then resolved appropriately.

#### Currency

Specify the currency in which PC contracts linked to this product should be created. The adjoining option list displays the currency codes maintained in the system. You can select the appropriate one.

## **Clearing House Account**

#### Account

The accounting entries for a payment or collection transaction using the product could be passed to either a clearing vostro account, or to a clearing suspense GL. If they are to be passed to a vostro account, you must specify the appropriate vostro account in this field.

#### Note

If you have indicated a clearing account, the system populates the BIC of the clearing account in the advice message tag NOSTRO BIC. This tag will be null if clearing account is not specified for the PC Product.

#### Branch

The branch of the clearing house account is displayed.

#### Currency

The currency of the clearing house account is displayed.

## External Clearing

#### **Clearing Network**

Indicate the preferred clearing network. All payments processed under this product will be funnelled through this network to the external entity.

#### **Minimum Divisible Amount**

A key preference that you can specify for a product is the lowest denomination in which transactions involving the product can be processed.

Specifying a minimum divisible amount helps you restrict transactions to specific denominations. You can also use this facility to specify the minimum factor for the transaction amount. In such a case, the transaction amount (of transactions processed under the product) should be a multiple of the

#### **Charge Mode**

You can indicate whether charges applicable for a transaction involving the product are to be applied over and above the transaction amount (premium) or subtracted from the transaction amount (discount).

#### **Minimum and Maximum Transactions Amount**

For a Payments product, you can specify a transaction range. If a transaction is to be processed under a product, its size, in terms of the transaction amount, should be within the transaction range that you specify for the product.

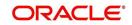

The Maximum Transaction Amount and the Minimum Transaction Amount that you specify constitute the transaction range.

#### **Invoice Split Required**

If the transaction amount of a transaction involving this product exceeds the maximum amount specified for the product you can indicate that the collection transaction needs to be split into multiple transactions. You can enable this option by checking the Invoice Split Required option.

#### **Cut Off Time**

Transactions received after the cutoff time that you specify for a product will be processed according to the post cutoff parameters you maintain. Your cutoff time specifications will apply to all transactions processed under the product.

#### **Processing Priority**

When creating a product, you can define the *priority* with which the transactions associated with it should be processed. You can indicate this priority on a scale of one to ninety-nine.

#### Note

Transactions received from the different queues are processed according to the following criteria:

- The priority specified by the initiator, and if unavailable
- The priority specified for the product with which they are associated

#### Customer Entry days

You can specify the number of working days to be added to the activation date to determine the entry date for the customer leg of transactions processed under a product. (For outgoing transactions, the Customer Entry Date of a transaction should be earlier than or the same as the Dispatch Date. The Customer Entry Date of a transaction should also be later than or the same as the Activation Date.)

For an Outgoing product type, your specification will apply to the debit leg of the transactions processed under the product. For an Incoming product type, your specification will apply to the credit leg of the transactions processed under the product.

#### **Customer Entry value days**

You can specify the number of working days to be added to the activation date to determine the value date for the customer leg of transactions processed under a product.

For an Outgoing product type, your specification will apply to the debit leg of the transactions processed under the product. For an Incoming product type, your specification will apply to the credit leg of the transactions processed under the product.

#### **Counterparty Entry days**

When creating a product, you can specify the number of working days to be added to the activation date to determine the entry date for the counterparty leg of transactions processed under it.

For an Outgoing product type, your specification will apply to the credit leg of the transactions processed under the product. For an Incoming product, your specification will apply to the debit leg of the transactions processed under it.

#### **Counterparty Values days**

You can specify the number of working days to be added to the activation date to determine the value date for the counterparty leg of transactions processed under a product.

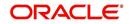

The Counterparty Entry Value Date of a transaction should be later than or the same as the Counterparty Entry Date.

For an Outgoing product type, your specification will apply to the credit leg of the transactions processed under the product. For an Incoming product type, your specification will apply to the debit leg of the transactions processed under the product.

Transactions received before the cutoff time you have specified will be processed according to your pre-cutoff specifications. Transactions received after the cutoff time you have specified will be processed according to your post-cutoff counterparty entry value days specification for the product.

#### **Allow Post Cutoff Transaction**

You have the option to indicate that a particular product can be used for processing collection transactions beyond the specified cut-off time by enabling the Allow Post Cut-off Transactions option.

#### **Override Overdraft**

While maintaining details of products which debit the customer account (like Outgoing Payments or Incoming Collections) you have to indicate whether transactions involving these products should be sent to the Credit Exception queue or whether the credit check should be ignored.

If you enable this option, the transaction will be processed regardless of its overdraft status. If you leave this box unchecked, all such transactions are sent to the Credit Exception Queue as well as to the Referral Queue. Upon Accepting or Rejecting a transaction in the Referral Queue, these transactions are processed in the same manner as any other transaction in the Credit Exception queue.

For further details refer to the processing transactions in the Credit Exception Queue refer to the Processing Credit Exceptions section in the Processing a Payment or Collection Transaction chapter of this manual.

#### **Dispatch Accounting**

To enable the consolidation run manually after each dispatch of clearing contracts for daytime processing, Dispatch Accounting Batch in PC is available.

| ♦ Payments & Collections Dispatch Accounting | _ ×  |
|----------------------------------------------|------|
| E Deve E Enter Query                         |      |
| Clearing Network *                           |      |
|                                              |      |
|                                              |      |
|                                              |      |
|                                              |      |
|                                              |      |
|                                              |      |
|                                              |      |
|                                              |      |
|                                              |      |
|                                              |      |
|                                              |      |
|                                              | Ewit |
|                                              | Exit |

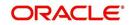

To initiate Dispatch Accounting manually after physical dispatch of a clearing file, use the Dispatch Accounting screen. To invoke this screen, select 'Dispatch Accounting' under 'PC Processes' in the Application Browser.

You can specify the Clearing Network for which the dispatch accounting needs to be triggered; if you do not specify a Clearing Network, the Dispatch Accounting would be triggered for all Clearing Networks.

In order to facilitate the processing of loan repayments by customers who have their current or settlement accounts in some other bank of the clearing network you can generate Direct Debits to these accounts 'Loan DD Generation Days' before the payment date. Loan DD generation days are maintained in the Branch Parameters maintenance screen.

While generating the direct debit the following entries will be passed in Oracle FLEXCUBE:

| Dr | Clearing suspense        |
|----|--------------------------|
| Cr | Dummy Settlement Account |

Liquidation is performed on the schedule date and the accounting entries passed during liquidation are:

| Dr | Dummy Settlement Account           |
|----|------------------------------------|
| Cr | Loan Asset GL / Interest Income GL |

However, if you would like to consolidate the accounting entries you can enable the Dispatch Accounting preference for the product. As a result the Clearing Nostro GL is netted to post single debit and credit entries for each file that is dispatched. The netted accounting entries that are posted will be as follows:

| Dr | Clearing Nostro (Defined in the Dispatch Accounting details screen) |  |
|----|---------------------------------------------------------------------|--|
| Cr | Clearing Suspense                                                   |  |

# **Referral Required**

Referral refers to the process of handling customer transactions which force the accounts involved in such a transaction to exceed the overdraft limit. Payments and Collections are examples of typical transactions, which can force an account to move into overdraft. While maintaining the details of a PC product you can indicate whether transactions involving the product need to be considered for referral checks. Enabling this option indicates that transactions involving the product needs to be considered for referral.

If a product is marked for referral, the details of transactions resulting in the account (involved in the transaction) moving into Overdraft will be sent to the Referral Queue.

### Note

If a PC transaction breaches the limits, the details of all transactions processed during the day will also be moved to the Posted Entries section in the Referral Queue. You can choose to accept or reject the transactions. The details of the transaction which has breached the limits will be displayed in the Unposted Entries section of the queue.

For further details on Referrals refer the Processing Referrals in Oracle FLEXCUBE chapter of the Core Entities manual.

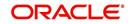

# Currency Calendar

While processing the contracts, if you want the system to use the currency calendar for deriving the processing days instead of the local branch calendar, check the 'Currency Calendar' box. This is used when the system has to derive the processing days for the following:

- Activation Date
- Customer Entry days
- Customer Entry Value days
- Counterparty Entry days
- Counterparty Entry Value days
- Dispatch days
- Payment Reject days
- Response Days

# Network Calendar

Check this box to validate the system date with network calendar.

# Intermediary Suspense GL Required

Check this box to generate the Intermediary Suspense GL entries if DRLQ and CRLQ are happened on same day.

# **Dispatch**

# Dispatch

You can control the dispatch of transactions processed under a product. Choose the Dispatch option if you would like transactions involving the product to be dispatched to the Clearing Server on the basis of the Dispatch Days that you specify.

# **Auto Dispatch**

You can indicate that outgoing transactions must be dispatched to the clearing server on authorization.

# **Outgoing Payment Workflow**

Outgoing payment transactions could be tracked to closure, if required. Such tracking indicates monitoring of the transaction in each different status in its life cycle.

If you do not indicate this in the product preferences, then outgoing payment transactions will not be tracked through the different statuses.

# **Dispatch Media**

Oracle FLEXCUBE provides the facility to process outgoing payment orders for the bank's clients, through the Payments and Collections module. If the beneficiary is a client of an external bank, Oracle FLEXCUBE generates the requisite message to be sent to the clearing network.

When you create a payments and collections product for processing outgoing payments, you must indicate the medium through which the outgoing payment would be dispatched, in the 'PC Product Preferences' screen. The dispatch medium that you specify could be either:

- Oracle FLEXCUBEOR
- INTERFACE, in which case the dispatch will be done through the Oracle FLEXCUBE Interface system

Dispatch media should be selected as 'INTERFACE' for SEPA products.

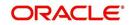

# **Dispatch Days**

Specifying the dispatch days refer to the number of working days to be added to the activation date to determine the date of dispatch to the Clearing Server.

For outgoing transactions, the Dispatch Date should be later than or the same as the Activation Date.

Transactions received before the cutoff time you have specified will be processed according to your Pre-cutoff Dipatch Days specification for the product. Transactions received after the cutoff time specified for the product will be processed only if you have enabled the Allow Post Cut-off option for the product. Such transactions will be posted with the Activation Date as the next working day.

For an outgoing payment product, the System validates that the Dispatch days can be less than the Counterparty Entry Days but not less than the Customer Entry Days. The local payments accounting process dispatches events for all Outgoing Payment contracts in respect of which the dispatch date is less than or equal to current system date, and for which the DRLQ event has been processed, but the CRLQ event has not been triggered.

### Note

The cut-off time is also maintained at the Customer Agreement level (for a product and customer combination). This takes precedence over the cut-off time defined for the product.

### Maximum Interest Amount (% of Transaction Amount)

Indicate the maximum percentage of the transaction amount that can be levied as interest, for recalled transactions involving the product.

### Maximum Split Count

In certain cases, you may find it necessary to split an outgoing collection transaction into multiple transactions, due to restrictions on the amount of each payment that can be sent over the payment network.

In the Product Preferences, you can restrict the number of transactions into which a parent transaction would be split, by specifying the maximum split count.

# **Reject Account Details before Response Days Details**

### Account Type

Select the type of account that is used in the rejection leg. You can select any one of the following options:

- Account
- GL

### Account

Specify account number that is used in the rejection leg.

While creating products which cater to outbound DDs you can indicate whether the rejects from the outbound DDs should be processed before the response days. In such as case, you will need to identify the reject suspense account, which has to replace the customer leg as a PC product preference.

### Note

Note the Following:

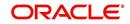

- If an outbound DD is rejected before the response days, the loans payment can also be reversed along with the reject processing. You can choose to reverse the loan payment for contracts involving a product by enabling the Reverse LD Payment preference in the 'LD Product Preferences' screen.
- This reversal is supported only if there is a single DD generated for the schedule.

# **Response Fields**

# Auto Response

For Outgoing requests for debit products you can indicate that the system-generated response is required for collection transactions involving this product. Enable this option by checking the Auto Response option positioned next to this field.

# **ASCII Handoff Required**

For contracts involving the product, you can specify whether the contract information is to be written into handoff tables, to be picked up or referenced by the external agency.

# **Collection Stmt Required**

Collection statements can be generated for contracts involving the product, if indicated in this screen.

### **Response Advice Required**

You have the option of indicating that a response advice needs to be generated for approvals, rejections and closures by enabling the check box positioned next to the Response Advice Required field.

### **Response Days**

The response days indicates the number of days after the activation date beyond which an incoming collection transaction using the product cannot be rejected.

### Basis

If you indicate that a response advice needs to be generated you have to indicate the basis for response advice generation. The response advice generation can be based on the Event Date or on the Response Date.

# P2P Payments

# P2P Payment Type

Select the P2P payment type from the adjoining drop-down list. The options available are:

- Customer Debit
- Test Transaction
- P2P Final Payment
- NULL

### Note

P2P Payment Type is applicable for Outgoing Payment and Reject Outgoing Payment product types only.

- If the P2P payment type is 'Customer Debit', then it is not mandatory to specify the Counterparty Bank Code and Counterparty Account Number as long as email ID, telephone number and facebook ID are specified for the transaction.
- If the P2P payment type is 'Test Transaction', 'P2P Final Payment' or 'Null', then it is mandatory to specify the Counterparty Bank Code and Counterparty Account Number during the customer debit transaction.

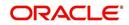

# 4.2.2.1 Processing Rejects of Inward or Outward DDs

For transaction rejects (outgoing or incoming DD) that are uploaded after the applicable response days have elapsed, an override is sought by the System. The processing for such transactions is based on two factors:

- Whether the Process After Response Days option has been set in the product preferences for the product used by the transaction
- Whether the override that is sought in such cases is accepted. Accepting the override in the case of incoming DD transactions would result in rejection of the transaction. In the case of outgoing DD, the transaction is placed in the Process Exception Queue from where it can be taken up for processing or rejected.

The processing of rejection for such transactions is depicted below:

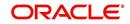

# Outward DD

| Are<br>Process<br>Rejects<br>After<br>Response<br>Days? | Are<br>Response<br>Days<br>greater<br>than<br>Rejection<br>Days? | System<br>Action                                                                                                    | Overrid<br>e<br>Accept<br>? | Action                                                                                                    |
|---------------------------------------------------------|------------------------------------------------------------------|----------------------------------------------------------------------------------------------------|-----------------------------|----------------------------------------------------------------------------------------------------|
| Yes                                                     | Yes                                                              | Reject the con-<br>tract                                                                                             |                             |                                                                                                    |
| Yes                                                     | No                                                               | Override<br>"Receiving<br>Date is more<br>than the<br>response days.<br>Do you want to<br>reject the con-<br>tract?" | Yes                         | Contract is placed in Pro-<br>cess Exception with excep-<br>tion queue 'PE'. It can then<br>be unlocked and saved<br>again if required. If so, the<br>same override is sought<br>again, and the contract is<br>rejected if the override is<br>accepted. If the override is<br>not accepted, no process-<br>ing is done. |
| Yes                                                     | No                                                               | Override<br>"Receiving<br>Date is more<br>than the<br>response days.<br>Do you want to<br>reject the con-<br>tract?" | No                          | No processing is done.                                                                                                    |
| No                                                      | Yes                                                              | Override<br>"Receiving<br>Date is more<br>than the<br>response days.<br>Do you want to<br>reject the con-<br>tract?" | Yes                         | Contract is placed in Pro-<br>cess Exception with excep-<br>tion queue 'RR', from where<br>it can be deleted if required.                                                                                                    |
| No                                                      | No                                                               | Reject the con-<br>tract                                                                                             |                             |                                                                                                    |

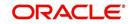

# Inward DD

| Process<br>Rejects After<br>Response<br>Days? | Response<br>Days greater<br>than Rejection<br>Days? | Action                                                                                                    | Overrid<br>e<br>Accept<br>? | Action                   |
|-----------------------------------------------|-----------------------------------------------------|----------------------------------------------------------------------------------------------------|-----------------------------|--------------------------|
| Yes                                           | Yes                                                 | Override "Do you<br>want to reject the<br>contract?"                                                      | Yes                         | Reject the con-<br>tract |
| Yes                                           | No                                                  | Override "Receiving<br>Date is more than the<br>response days. Do<br>you want to reject the<br>contract?" | No                          | No processing is done.   |
| Yes                                           | No                                                  | Override "Receiving<br>Date is more than the<br>response days. Do<br>you want to reject the<br>contract?" | Yes                         | Reject the con-<br>tract |
| No                                            | Yes                                                 | Override "Do you<br>want to Recall the<br>contract?"                                                      | Yes                         | Contract is Recalled.    |
| No                                            | No                                                  | Override "Do you<br>want to reject the<br>contract?"                                                      | Yes                         | Reject the con-<br>tract |

### Note

Note the following:

- For online transactions, even after the response days have passed, the System rejects the contract if the Process Rejects After Response Days option has been enabled for the product used by the contract.
- For uploaded of transactions, transactions that are rejected after response days are queued in the Process Exception Queue.

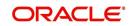

# 4.2.3 Additional Tab

Click the 'Additional' tab to specify the additional preferences pertaining to the product.

| trutation Date Back Value Limit Days Future Value Limit Days Default Activation Date Default Activation Date Default Activation Date per Account Details after Response Days Response Days Basis Calendar Response Days Currency Account Type Account Response Days Currency Currency Currency Activation Date Auto Exchange Rate Auto Exchange Rate Auto ExchangeR | Payments and Collections       |                           |                                |                     |
|----------------------------------------------------------------------------------------------------|--------------------------------|---------------------------|--------------------------------|---------------------|
| Product Type Customer Transfer " Transfer Type Customer Transfer " ain additional Network Parameters  custome Date Back Value Limit Days Puture Value Limit Days Puture Value Exchange Rate Puture Value Exchange Rate Puture Val |                                |                           | Collection Type                | <b></b>             |
| Ian with type       Customet ritanset *         Ian with type       Customet ritanset *         Construction Date       Eack Value Limit Days         Future Value Limit Days       Date         Percess Regionse Days       Calendar         Response Days Basis       Calendar         Process Regionse Days       @ Working         Account Type       Account         Process Regionse Days       @ Working         Account Type       Account         Currency       Redispatch Details         Account Type       Auto Exchange Rate         Auto Exchange Rate       Redispatch Details         Auto Exchange Rate       Currency         Iandatory Fields       Currency         Creditor Id Required       Count         Creditor Id Required       Currency         Ispatch       Reversal General Ledger         No Records       Parement Id Required         Charge Customer Statistics       Charge Record Statistics         Volume Statistics       Charge Account Statistics         Volume Statistics       Parement General Ledger         Resersal Settlement General       Ledger         Payment Reject Days       Pays         Fiel Name       Recurrent Collection Receipt </td <td></td> <td></td> <td>RFD Type</td> <td>-</td>                                                                                                    |                                |                           | RFD Type                       | -                   |
| Future Value Limit Days   Order   Default Adivation Date   Image: Default Adivation Date   Image: Process Rejects After   Response Days   Image: Process Rejects After   Response Days   Response Days   Image: Process Rejects After   Response Days   Image: Process Rejects After   Response Days   Image: Proce                                                                                                    | Product Type                   |                           | Transfer Type                  | Customer Transfer 💌 |
| Back Value Limit Days Future Value Limit Days Future Value Limit Days Default Activation Date Default Activation Date Default Activation Date Process Rejects After Response Days Reject Verify Funds Only Account Type Account Response Days Currency Account Response Days Currency Account Response Days Currency Account Response Days Currency Account Response Days Currency Account Response Days Currency Account Response Days Currency Account Response Days Currency Account Response Days Currency Account Response Days Currency Currency Currency Currency Currency Currency Redispatch Count Days Currency Currency Curr | lain Additional Network Para   | ameters                   |                                |                     |
| Future Value Limit Days                                                                                                    | ctivation Date                 |                           |                                |                     |
| Future Value Limit Days   Other   Default Advation Date   Process Rejects After   Response Days   Calendar   Response Days   Calendar   Response Days   Calendar   Response Days   Currency      Redispatch Details   Currency   Redispatch Details   Currency   Redispatch Details   Redispatch Details   Redispatch Details   Currency   Redispatch Details   Currency   Redispatch Details   Currency   Redispatch Details   Currency   Redispatch Details   Currency   Redispatch Details   Currency   Redispatch Details   Currency   Redispatch Details   Currency   Redispatch Details   Currency   Redispatch Details   Currency   Redispatch Details   Currency   Redispatch Details   Currency   Redispatch Details   Currency   Currency Currency Currency Currency Description Recurrent Consolidation Limit Currency Description Recurrent Consolidation Limit Currency Senice Level Code Test Collection Receipt Days First Collection Receipt Days First Collection Receipt Days First Collection Receipt Days First Collection Dispatch Days First Collection Dispatch Days Days Days Days Days Distription Recurrent                                                                                                    | Back Value Limit Davs          |                           |                                |                     |
| Image: Control of the section of the section of the sec            | -                              |                           |                                |                     |
| Reject Account Details after Response Days Response Days Response Days Response Days Response Days Response Days Response Days Response Days Response Days Redispatch Details Redispatch Details Redispatch Required Count Days Redispatch Details Redispatch Required Count Days Redispatch Details Redispatch Required Count Days Redispatch Details Redispatch Required Count Days Redispatch Details Redispatch Required Count Days Redispatch Details Redispatch Required Count Days Redispatch Details Redispatch Required Count Days Redispatch Details Redispatch Required Count Days Redispatch Details Redispatch Required Count Days Redispatch Details Redispatch Required Count Days Redispatch Details Redispatch Required Count Days Redispatch Details Redispatch Required Count Days Redispatch Redispatch Required Consolidation Limit Currency Redispatch Reversal General Ledger Reversal General Ledger Reversal Settlement General Ledger Service Level Code Charge Category Days First Collection Receipt Days First Collection Dispatch Days Ledder Days First Collection Descript Days First Collection Dispatch Days Ledder Ledder Days First Collection Dispatch Days Ledder Dispatch Reversal Settlement Collection Receipt Days First Collection Dispatch Days Ledder Days First Collection Dispatch Days                                                                                                    | r dare value Ennie Days        |                           |                                |                     |
| Process Rejects After<br>Response Days<br>Reject Verify Funds Only<br>Account<br>Response Days<br>Currency  Redispatch Details  Redispatch Details  Redispatch Required<br>Auto Redispatch<br>Count<br>Days  Nandatory Fields  Customer Entry Consolidation<br>Auto Redispatch<br>Count<br>Days  Nandatory Fields  Customer Entry Consolidation<br>Required<br>Currency  Charge Details  Required<br>Charge Account Statistics<br>Charge Account Statistics<br>Charge Category<br>Description  No of Records<br>Payment Rejed Days  Reversal General Ledger<br>File Name<br>No of Records<br>Payment Rejed Days  First Collection Receipt<br>Days  First Collection Receipt<br>Days  Ist of Bants  Response Days Basis<br>Calendar<br>Response Days Basis<br>Calendar<br>Response Days Basis<br>Calendar<br>Redispatch Details  Count<br>Reversal General Ledger<br>Reversal Settlement General<br>Ledger<br>First Collection Receipt<br>Days  First Collection Dispatch Days  List of Bants                                                                                                    | Default Activation Date        | <b>•</b>                  |                                |                     |
| Response Days   Reject Verify Funds Only   Account   Account   Response Days   Currency                                                                                                    | Reject Account Details after R | lesponse Days             |                                |                     |
| Reject Verify Funds Only       Image: Notating Statistics         Account Type       Image: Notating Statistics         Currency       Image: Notating Statistics         Exchange Rate       Redispatch Details         Auto Exchange Rate       Redispatch Details         Mandatory Fields       Count         Image: Creditor Id Required       Coustomer Entry Consolidation         Image: Creditor Id Required       Consolidation Limit         Image: Charge Details       Image: Charge Customer Statistics         Image: Charge Customer Statistics       Image: Charge Customer Statistics         Volume Statistics       Image: Charge Customer Statistics         Image: Charge Customer Statistics       Image: Charge Customer Statistics         Volume Statistics       Image: Charge Customer Statistics         Image: Charge Customer Statistics       Image: Charge Customer Statistics         Image: Charge Customer Statistics       Image: Charge Customer Statistics         Image: Charge Customer Statistics       Image: Charge Customer Statistics         Image: Charge Customer Statistics       Image: Charge Customer Statistics         Image: Charge Customer Statistics       Image: Charge Customer Statistics         Image: Charge Customer Statistics       Image: Charge Customer Statistics         Image: Charge Customer Statistics       Ima                                                                                                    |                                |                           | Response Days Basis            | Calendar            |
| Account Type Account Response Days Currency Exchange Rate Auto Exchange Rate Auto Exchange Rate Auto Exchange Rate Auto Exchange Rate Auto Exchange Rate Auto Exchange Rate Auto Redispatch Details Count Days Mandatory Fields Count Days Mandatory Fields Customer Entry Consolidation Required Consolidation Limit Currency Charge Details Volume Statistics Charge Category Description Dispatch File Name No of Records Payment Reject Days Earliest Collection Receipt Days First Collection Receipt Days First Collection Receipt Days First Collection Receipt Days First Collection Receipt Days List of Banks                                                                                                    |                                |                           |                                | Working             |
| Account<br>Response Days<br>Currency  Exchange Rate Auto Exchange Rate Auto Exchange Rate Auto Exchange Rate Auto Exchange Rate Auto Exchange Rate Auto Exchange Rate Auto Redispatch Required Count Days Agreement Id Required Consolidation Limit Currency Charge Details Allow Third Party Charge Charge Customer Statistics Charge Category Description  No of Records File Name No of Records Payment Reject Days First Collection Receipt Days First Collection Receipt Days First Collection Receipt Days First Collection Receipt Days First Collection Receipt Days First Collection Dispatch Days                                                                                                    | A second Time                  | Reject verity Funds Only  |                                |                     |
| Response Days<br>Currency       Redispatch Details         Exchange Rate       Redispatch Required         Auto Exchange Rate       Redispatch Required         Auto Redispatch       Count         Days       Count         Mandatory Fields       Customer Entry Consolidation         Agreement Id Required       Required         Crarge Details       Currency         Waiver       Allow Third Party Charge         Charge Category       Charge Account Statistics         Charge Category       Service Level Code         Dispatch       Reversal General Ledger         File Name       Reversal Settlement General         No of Records       Service Level Code         Payment Reject Days       Recurrent Collection Receipt         Days       First Collection Receipt Days         First Collection Receipt Days       First Collection Dispatch Days                                                                                                    |                                | <b>T</b>                  |                                |                     |
| Currency       Redispatch Details         Exchange Rate       Redispatch Details         Auto Exchange Rate       Redispatch Required         Auto Redispatch       Count         Days       Count         Mandatory Fields       Customer Entry Consolidation         Agreement Id Required       Required         Creditor Id Required       Consolidation Limit         Charge Details       Waiver         Allow Third Party Charge       Charge Customer Statistics         Charge Customer Statistics       Charge Customer Statistics         Charge Category       Pays         Dispatch       Reversal General Ledger         File Name       Reversal Settlement General         No of Records       Service Level Code         Payment Reject Days       Reversal Settlement General         Days       Recurrent Collection Receipt         Days       First Collection Receipt         Days       First Collection Dispatch Days                                                                                                    |                                |                           |                                |                     |
| Exchange Rate Auto Exchange Rate Auto Exchange Rate Auto Exchange Rate Auto Exchange Rate Auto Exchange Rate Auto Redispatch Details Count Days Andatory Fields Count Count Days Andatory Fields Currency Charge Details Currency Charge Details Charge Details Charge Customer Statistics Charge Customer Statistics Charge Customer Customer C |                                |                           |                                |                     |
| Auto Exchange Rate Auto Exchange Rate Auto Exchange Rate Auto Redispatch Count Days Mandatory Fields Count Count Days Mandatory Fields Creditor Id Required Creditor Id Required Consolidation Limit Currency Charge Details Charge Details Charge Customer Statistics Charge Customer Statistics Customer Statistics Customer Statistics Customer Statistics Customer Statistics Customer Statistics Customer Statistics Customer Statistics Customer Statistics Cus | Currency                       |                           |                                |                     |
| Auto Redispatch Count Days Mandatory Fields Creditor Id Required Creditor Id Required Creditor Id Required Consolidation Limit Currency Waiver Allow Third Party Charge Charge Details Waiver Allow Third Party Charge Charge Customer Statistics Charge Account Statistics Charge Customer Statistics Charge Account Statistics Charge Customer Statistics Charge Account Statistics Charge Customer Statistics Charge Account Statistics Charge Customer Statistics Charge Customer Statistics Charge Customer Statistics Charge Account Statistics Charge Customer Statistics Charge Customer Statistics Charge Account Statistics Charge Account Statistics Charge Account Statistics Charge Account Statistics Charge Bearer Service Level Code Charge Bearer Days First Collection Receipt Days First Collection Dispatch Days Charge Banks                                                                                                    | Exchange Rate                  |                           | - Redispatch Details           |                     |
| Count       Days         Mandatory Fields       - Customer Entry Consolidation         Agreement Id Required       Required         Creditor Id Required       Consolidation Limit         Charge Details       - Waiver         Allow Third Party Charge       Charge Customer Statistics         Charge Customer Statistics       - Charge Customer Statistics         Charge Category       - Charge Customer Statistics         Dispatch       - Reversal General Ledger         File Name       Reversal Settlement General         No of Records       Service Level Code         Payment Reject Days       Recurrent Collection Receipt         Days       First Collection Receipt         Days       First Collection Dispatch Days                                                                                                    |                                | Auto Exchange Rate        |                                | Redispatch Required |
| Count       Days         Mandatory Fields       - Customer Entry Consolidation         Agreement Id Required       Required         Creditor Id Required       Consolidation Limit         Charge Details       Waiver         Allow Third Party Charge       Charge Customer Statistics         Charge Customer Statistics       Charge Account Statistics         Charge Category       Pescription         Dispatch       - Reversal General Ledger         File Name       Reversal Settlement General         No of Records       Service Level Code         Payment Rejed Days       Recurrent Collection Receipt         Days       First Collection Receipt         Days       First Collection Dispatch Days                                                                                                    |                                |                           |                                |                     |
| Mandatory Fields Customer Entry Consolidation   Agreement Id Required Required   Creditor Id Required Consolidation Limit   Currency Currency    Charge Details    Waiver Allow Third Party Charge   Charge Customer Statistics Charge Customer Statistics   Charge Category Charge Account Statistics   Charge Category Pescription    Dispatch    File Name Reversal General Ledger   No of Records Ledger   Payment Reject Days Service Level Code   Payment Reject Days Charge Bearer   First Collection Receipt Days First Collection Receipt Days   First Collection Receipt Days First Collection Dispatch Days                                                                                                    |                                |                           | Count                          |                     |
| Mandatory Fields  Agreement Id Required  Creditor Id Required  Consolidation Limit  Currency  Allow Third Party Charge Charge Customer Statistics Charge Category Description  Dispatch  File Name No of Records Payment Reject Days First Collection Receipt Days First Collection Receipt Days First Collection Receipt Days First Collection Dispatch Days First Collection Dispatch Days First Collection Dispatch Days                                                                                                    |                                |                           |                                |                     |
| Agreement Id Required     Creditor Id Required   Consolidation Limit   Currency     Charge Details   Waiver   Allow Third Party Charge   Charge Customer Statistics   Charge Customer Statistics   Charge Category   Dispatch   File Name   No of Records   Payment Reject Days   Earliest Collection Receipt   Days   First Collection Receipt   Days   First Collection Receipt Days   First Collection Dispatch Days Charge Bearer Tist Collection Dispatch Days Service Level Code Days First Collection Receipt Days First Collection Dispatch Days First Collection Dispatch Days                                                                                                    | Manadada an Fialda             |                           |                                |                     |
| Charge Details  Charge Details  Waiver Allow Third Party Charge Charge Customer Statistics Charge Customer Statistics Charge Account Statistics Charge Category Description  Dispatch  File Name No of Records Payment Reject Days Earliest Collection Receipt Days First Collection Receipt Days First Collection Receipt Days First Collection Dispatch Days                                                                                                    | Mandatory Fields               |                           | Customer Entry Consolidation   |                     |
| Charge Details  Charge Details  Waiver Allow Third Party Charge Charge Customer Statistics Charge Account Statistics Charge Account Statistics Charge Category Description  Dispatch  File Name No of Records Payment Reject Days Earliest Collection Receipt Days First Collection Receipt Days First Collection Receipt Charge Service Level Code Charge Bearer Days First Collection Receipt Days First Collection Dispatch Days Charge Service Level Code Charge Bearer Charge Bearer Char |                                | Agreement Id Required     |                                | Required            |
| Charge Details          Waiver         Allow Third Party Charge         Charge Customer Statistics         Charge Account Statistics         Charge Category         Description         Dispatch         File Name         No of Records         Payment Reject Days         Earliest Collection Receipt         Days         First Collection Receipt Days         First Collection Dispatch Days         List of Banks                                                                                                    |                                | Creditor Id Required      | Consolidation Limit            |                     |
| Waiver         Allow Third Party Charge         Charge Customer Statistics         Charge Account Statistics         Charge Category         Description         Dispatch         File Name         No of Records         Payment Reject Days         Earliest Collection Receipt         Days         First Collection Receipt Days         First Collection Dispatch Days         List of Banks                                                                                                    |                                |                           | Currency                       |                     |
| Allow Third Party Charge Charge Customer Statistics Charge Account Statistics Charge Category Description                                                                                                    | Charge Details                 |                           |                                |                     |
| Allow Third Party Charge Charge Customer Statistics Charge Account Statistics Charge Category Description  Dispatch File Name No of Records Payment Reject Days Earliest Collection Receipt Days First Collection Receipt Days First Collection Receipt Days First Collection Dispatch Days First Collection Dispatch Days First Collection Collection |                                | Waiver                    |                                |                     |
| Charge Customer Statistics<br>Charge Account Statistics<br>Volume Statistics<br>Charge Category<br>Description<br>Dispatch<br>File Name<br>No of Records<br>Payment Reject Days<br>Earliest Collection Receipt<br>Days<br>First Collection Receipt Days<br>First Collection Receipt Days<br>First Collection Dispatch Days<br>List of Banks                                                                                                    |                                |                           |                                |                     |
| Charge Account Statistics Volume Statistics Charge Category Description  Dispatch File Name No of Records Payment Reject Days Earliest Collection Receipt Days First Collection Receipt Days First Collection Receipt Days First Collection Dispatch Days First Collection Dispatch Days List of Banks                                                                                                    |                                |                           |                                |                     |
| Volume Statistics       •         Charge Category       •         Description       •         Dispatch       •         File Name       •         No of Records       •         Payment Reject Days       •         Earliest Collection Receipt       •         Days       •         First Collection Receipt Days       •         First Collection Dispatch Days       •         List of Banks       •                                                                                                    |                                |                           |                                |                     |
| Charge Category<br>Description<br>Dispatch<br>File Name<br>No of Records<br>Payment Reject Days<br>Earliest Collection Receipt<br>Days<br>First Collection Receipt Days<br>First Collection Receipt Days<br>List of Banks                                                                                                    |                                | Charge Account Statistics |                                |                     |
| Description Dispatch -Reversal General Ledger File Name No of Records Payment Reject Days Earliest Collection Receipt Days First Collection Receipt Days First Collection Receipt Days List of Banks                                                                                                    |                                | <b>•</b>                  |                                |                     |
| Dispatch       Reversal General Ledger         File Name       Reversal Settlement General         No of Records       Ledger         Payment Reject Days       Service Level Code         Earliest Collection Receipt       Charge Bearer         Days       Recurrent Collection Receipt         First Collection Receipt Days       First Collection Dispatch Days         List of Banks       List of Banks                                                                                                    |                                |                           |                                |                     |
| File Name       Reversal Settlement General         No of Records       Ledger         Payment Reject Days       Service Level Code         Earliest Collection Receipt       Charge Bearer         Days       Recurrent Collection Receipt         First Collection Receipt Days       Days         First Collection Days       First Collection Dispatch Days                                                                                                    | Description                    |                           |                                |                     |
| No of Records       Ledger         Payment Reject Days       Service Level Code         Earliest Collection Receipt       Charge Bearer         Days       Recurrent Collection Receipt         First Collection Receipt Days       First Collection Dispatch Days         List of Banks       Image: Collection Receipt Collection Dispatch Days                                                                                                    | Dispatch                       |                           | - Reversal General Ledger      |                     |
| No of Records       Ledger         Payment Reject Days       Service Level Code         Earliest Collection Receipt       Charge Bearer         Days       Recurrent Collection Receipt         First Collection Receipt Days       First Collection Dispatch Days         List of Banks       Image: Collection Receipt                                                                                                    | File Name                      |                           | Reversal Settlement General    |                     |
| Earliest Collection Receipt<br>Days<br>First Collection Receipt Days<br>List of Banks                                                                                                    | No of Records                  |                           | Ledger                         |                     |
| Earliest Collection Receipt<br>Days<br>First Collection Receipt Days<br>First Collection Receipt Days<br>First Collection Dispatch Days<br>List of Banks                                                                                                    |                                |                           | Service Level Code             | <b>•</b>            |
| First Collection Receipt Days First Collection Dispatch Days List of Banks                                                                                                    |                                |                           | Charge Bearer                  | · · ·               |
| First Collection Receipt Days<br>First Collection Dispatch Days<br>List of Banks                                                                                                    |                                |                           | Recurrent Collection Receipt   |                     |
| List of Banks                                                                                                    | First Collection Receipt Days  |                           |                                |                     |
|                                                                                                    |                                |                           | First Collection Dispatch Days |                     |
|                                                                                                    | List of Banks                  |                           |                                |                     |
|                                                                                                    |                                |                           |                                |                     |
|                                                                                                    |                                |                           |                                | Ok E                |

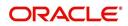

# Activation Date

If at the time of booking a transaction involving the product, if you have failed to specify the transaction date the default date that you specify in this field will be picked up.

# Back Value Limit Days

You can indicate the number of calendar days before the 'Default Activation Date' up to which back-valued transactions can be allowed.

Similarly, you can indicate the number of calendar days after the 'Default Activation Date' up to which future-valued transactions can be allowed.

During transaction processing you will be allowed to post back/future valued transactions up to the specified date in the past or future (no check will be done).

If you have not specified the 'Back Value Limit Days', the System checks against the back value limit days maintained for the branch in the Branch Parameters. If the limit in either case is exceeded, an override is sought when the transaction is saved.

For example, inn the product preferences, you have maintained the Back Value Limit Days as zero, and the Future Valued Limit Days as 1.

The Booking date of the transaction is 10th June 2003, and the Default Activation Date is 'Today'.

- If the activation date is not specified the online screen, the Default Activation Date is considered as the activation date, which in this case is 10th June 2003. Since the activation date and Default Activation Date are the same, the back valued limit days are not exceeded, and the transaction is accepted.
- If you specify 12th June 2003 as the activation date in the online screen, the System compares it against the Default Activation Date, which is 10th June 2003. In this case, the future valued limit days are crossed, and an override is sought when the transaction is saved.

# **Future Value Limit Days**

If the Booking date of the transaction is future date then the Default Activation Date is 'Future Value Limit Days'.

Consider the example:

- If the activation date is not specified the online screen, the Default Activation Date is considered as the activation date, which in this case is 11th June 2003. Since there is a difference of a day between the activation date and Default Activation Date, the future valued limit days are not exceeded, and the transaction is accepted.
- If you specify 12th June 2003 as the activation date in the online screen, the System compares it against the Default Activation Date, which is 11th June 2003. Since the difference between activation date and Default Activation Date is within the future valued limit days, the transaction is accepted.
- If you specify 10th June 2003 as the activation date in the online screen, the System compares it against the Default Activation Date, which is 11th June 2003. Since the difference between activation date and Default Activation Date is not within the back valued limit days, an and an override is sought when the transaction is saved.

# Move Back Dated Activation Date

You can indicate that the activation date, if in the past, is to be moved forward to the default activation date by enabling the Move Back Dated Activation Date option. If you enable this option you have to indicate the Default Activation Date as well. The default activation date can be either today's date or the next working day.

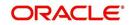

# **Default Activation Date**

Select the default activation date as Today, etc from the option list provided.

### Move Back Dated Activation Date

You can indicate that the activation date, if in the past, is to be moved forward to the default activation date by enabling this option. If you enable this option you have to indicate the Default Activation Date as well. The default activation date can be either today's date or the next working day.

If at the time of booking a transaction involving the product, if you have failed to specify the transaction date the default date that you specify in this field will be picked up.

# Exchange Rate

You can indicate exchange rate details as part of the preferences you define for a product. The exchange rate parameters you define for a product will be used when payments involve foreign currency accounts.

Specify the Exchange Rate Code (Standard, TC, Cash, etc.) and Exchange Rate Type (Mid, Buy, or Sell) that should be picked up for transactions processed under the product. The rate corresponding to the Rate Code and Rate Type you specify will be applied on all transactions involving the product.

### Auto Exchange Rate

During transaction processing, if you like to automatically apply the exchange rate that corresponds to the Rate Code and Rate Type specified for the product, choose the Automatic Exchange Rate option. This specification will apply to all payment transactions processed under the product, involving foreign currency accounts.

Alternatively, you can choose to manually apply the exchange rate on transactions processed under the product. In this case, the exchange rate value that is specified for the transaction will be validated against the Exchange Rate Variance defined for the product.

# **Rate Code**

Specify the exchange rate code.

### Rate Type

Specify the exchange rate type that should be picked up for transactions processed under the product. You can select any one of the following options:

- Mid Rate
- Buy Rate
- Sell Rate

# **Mandatory Fields**

You can choose to validate collection transactions on the basis of the following mandatory fields. These include:

### **Agreement ID Required**

Check this box if you require customer agreement ID.

### **Creditor ID Required**

Check this box to make a customer agreement as mandatory.

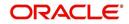

# Charge Details

# Waiver

You can indicate whether charge processing is required for transactions involving the product. If you would like to process changes you can enable the check box positioned next to this field.

# Allow Third Party Charge

You can indicate that third party charges are allowed for rejected outgoing DD contracts using the product.

If third party charges are allowed, the amount of a rejected outgoing collection transaction using the product is inclusive of the third party interest or charge. The charge amount is calculated as the difference between the amount of the rejected outgoing collection transaction that has been uploaded and the amount of the original transaction.

This specification is applicable only for outgoing collection transaction products.

| Accounting Role | Amount Tag      | Debit / Credit Indicator |
|-----------------|-----------------|--------------------------|
| CUSTOMER        | THIRD_PARTY_CHG | Debit                    |
| CLGSUSPENSE     | THIRD_PARTY_CHG | Credit                   |

The accounting entries while collecting third party charges are as follows:

#### Note

If the transaction amount of the reject contract is less than the original contract the contract is sent to the Processing Exception queue. This is also true for uploaded reject contracts.

# Charge Customer Statistics

Check this option to indicate that the customer statistics is charged for collection of charge data for transactions using the product.

# **Charge Account Statistics**

Check this option to indicate that the account statistics is charged for collection of charge data for transactions using the product.

# **Charge Category**

The charge category indicates the category under which charge related transaction details should be collected. This is used to track the collection of statistics. You can associate the appropriate charge category with the product which you are creating.

### **Volume Statistics**

As part of specifying the charge details you will need to indicate whether details of transactions using the product need to be tracked for charge computation or not.

Choose one of the following options to specify your choice:

- Add: To add the transaction details to the volume statistics
- Subtract: To subtract the transaction details from the volume statistics
- Ignore: To indicate that the transaction details are not to be collected for volume statistics.

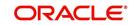

You can also indicate the following levels for collection of charge data for transactions using the product:

- Customer-charge statistics
- Charge account statistics

### Dispatch

### File Name

In the main section of the screen if you have indicated that transactions involving the product should be dispatched to the Clearing Server on the basis of the dispatch days that you specify, then you have to indicate the dispatch file name that you wish to be generated.

#### **Number of Records**

Specify the number of record transactions to be considered while creating a dispatch file. Specify the type of clearing network to which the dispatch file would be sent.

#### Payment Reject Days

You can specify the number of days by which an incoming payment can be rejected. The number of days specified will be considered as per the product currency calendar if the 'Currency Calendar' option is checked, or else it is considered as per the local branch calendar. The payment reject days is added to the activation date of an incoming payment to arrive at the payment rejection date.

### **Earliest Collection Receipt Days**

You can specify the number of calendar days to arrive at the earliest date by which the incoming collection transaction should be received by the debtor bank. The no. of days that you specify here will be subtracted by the activation date or the due date to arrive at the earliest collection receipt days.

System will display an override if it receives an incoming collection with activation date greater than the earliest collection receipt days maintained.

This is applicable only for incoming collection type of products.

### **First Collection Receipt Days**

You can specify the number of calendar days to arrive at the latest date by which the first incoming collection transaction should be received by the debtor bank.

System will display an override message if the first collection, which is determined based on the Direct Debit sequence type, is not received within the First Collection receipt days from the activation date.

This is applicable only for incoming collection transaction.

### **Reject Account Details after Response Days**

#### **Process Rejects After Response Days**

If you indicate that the outbound DD is to be rejected after the response days by enabling the Process Rejects After Response Days option, the customer leg of the transaction will be replaced by the reject suspense account that you identify for this purpose.

### **Reject Verify Funds Only**

Transactions involving a product can be rejected due to many reasons. While defining a product you can indicate whether transactions involving the product should be rejected only if the reason is insufficiency of funds.

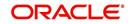

# **Response Days Basis**

As a product preference you have indicated whether the System needs to validate the rejects based on the maximum number of allowable days for receiving/sending the rejects. If the rejects are within the maximum number of allowable days (i.e., 04 type of transactions), a reversal of a DD is triggered for the rejects by enabling the Process Rejects After Response Days option. If the rejects are beyond the maximum number of allowable days (i.e., 05 type of transactions), an appropriate warning or exception is given for the rejects.

You can indicate whether the Response Days should be derived on the basis of the Calendar Days or Working Days. While processing transactions involving the product the Response Date is computed on the basis of your specification.

# Scenario I

If you have selected Calendar as the Response Days Basis, the Response Date is computed as follows:

Activation Date + Response Days maintained for the product.

Therefore, if the Activation Date is 01-April-2003 and Response Days maintained happens to be two the Response Date will be 03-April-2003.

### Scenario II

If you have selected Working as the Response Days Basis, the Response Date is computed as the Next Working Date based on the Response Days.

### Account Type

Select the type of account that is used in the rejection leg. You can select any one of the following options:

- Account
- GL

# **Redispatch Details**

# **Redispatch Required**

You have the option of re-despatch required on the outgoing DD/RFDs involving a product. If you choose this option you will have to indicate whether such DDs and RFDs need to be redispatched automatically or manually.

# Auto Redispatch

If you indicate that rejected DDs and RFDs need to be re-dispatched automatically you have to specify the maximum number of tries for a rejected outgoing DD / RFD. Additionally, you will also have to specify the number of working days past the activation date, after which the system will query for a rejected outgoing DD / RFD and re-dispatch, automatically.

### Count

Count determines the number of times a re-dispatch should take place.

# Days

Days determine the number of days in which the re-dispatch should be done.

# Recall Days

# Days

As part of specifying the preferences for Recall Days, you have to specify the maximum number of days past the activation date, within which the transaction entered using this product, can be recalled.

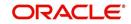

# Basis

You will also need to specify whether the basis for the recall days should be counted as Working Days or as Calendar Days.

### **Date Basis**

You need to select the date basis on which the recall date needs to be computed. You can base it either on customer debit date or the activation date of the collection. The options available in the drop-down list are Debit Date or Activation Date. By default Activation Date is selected.

# **Customer Entry Consolidation**

### Required

You can opt to consolidate the customer entry of transactions processed under a product.

### **Consolidated Limit**

If you choose to consolidate transactions processed under a product, you can opt to specify a transaction amount limit. Any transaction that exceeds the limit you specify will not be considered for consolidation. All transactions will be considered for consolidation, if you have chosen to consolidate transactions, but do not specify a transaction amount limit.

# **Reversal General Ledger**

### **Reversal Settlement General Ledger**

In the Product Preference, you can specify the GL to which the entries due to the debit leg of the DRLQ (Debit Entry Liquidation) event due to a cash reversal will be posted, for transactions using the payments product.

### Charge Bearer

You can select the party who will bear the charges. This is sent as part of the outgoing message for SCT and SDD.

The option available in the drop-down list is:

• SLEV – This indicates that the charges are to be applied following the rules agreed in the service level and/or the scheme.

### Service Level Code

You can select an identification code for a pre-agreed level of service between the parties from the drop-down list. This service level code is used in the outgoing SCT and SDD messages of the product. The option available in the drop-down list is SEPA.

### **Recurrent Collection Receipt Days**

System will display an override message if the recurrent collection, which determined based on the Direct Debit sequence type, is not received within the Recurrent Collection receipt days from the activation date.

You can specify the number of calendar days to arrive at the latest date by which the recurrent incoming collection transaction should be received by the debtor bank.

This is applicable only for incoming collection transaction.

### First Collection Dispatch days

You can specify the number of calendar days to indicate the dispatch days for the first outgoing collection transaction. The dispatch date for the first collection, determined by the DD sequence type, will be derived by adding the first collection dispatch days to the activation date.

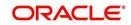

This is applicable only for outgoing collection products.

# 4.2.4 Network Parameters Tab

Click the 'Network Parameters' tab to specify the network parameters pertaining to the product.

| Payments and Collections            | Product Preferences       |                        |                     |    | _ ×          |
|-------------------------------------|---------------------------|------------------------|---------------------|----|--------------|
| Product Code                        |                           | Collection Type        |                     |    |              |
| Description<br>Product Type         |                           | RFD Type               | -                   | 1  |              |
| ,,,,,,,,,,,,,,,,,,,,,,,,,,,,,,,,,,, |                           | Transfer Type          | Customer Transfer 👻 | ļ  |              |
| Main Additional Network Para        | imeters                   |                        |                     |    |              |
| Outgoing Payment Parameter          | S                         |                        |                     |    |              |
| Authorization and Release Lin       | nits                      | Authorization Currency |                     |    |              |
| Authorization 1 Limit               |                           |                        |                     |    |              |
| Authorization 2 Limit               |                           |                        |                     |    |              |
| Release Limit                       |                           |                        |                     |    |              |
| Transaction Window periods-         | Full Day (Time in 24-hour | rs clock)              |                     |    |              |
| Initiator Start Time(H:M)           |                           |                        |                     |    |              |
| Initiator End Time(H:M)             |                           |                        |                     |    |              |
| Auth1 Start Time(H:M)               |                           |                        |                     |    |              |
| Auth1 End Time(H:M)                 |                           |                        |                     |    |              |
| Auth2 Start Time(H:M)               |                           |                        |                     |    |              |
| Auth2 End Time(H:M)                 |                           |                        |                     |    |              |
| Release Start Time(H:M)             |                           |                        |                     |    |              |
| Release End Time(H:M)               |                           |                        |                     |    |              |
| Transaction Window Periods          | Half Day(Time in 24 HR c  | clock)                 |                     |    |              |
| Initiator Start Time(H:M)           |                           |                        |                     |    |              |
| Initiator End Time(H:M)             |                           |                        |                     |    |              |
| Auth1 Start Time(H:M)               |                           |                        |                     |    |              |
| Auth1 End Time(H:M)                 |                           |                        |                     |    |              |
| Auth2 Start Time(H:M)               |                           |                        |                     |    |              |
| Auth2 End Time(H:M)                 |                           |                        |                     |    |              |
| Release Start Time(H:M)             |                           |                        |                     |    |              |
| Release End Time(H:M)               |                           |                        |                     |    |              |
| Incoming Payment Parameter          | rs                        |                        |                     |    |              |
|                                     | Allow Transaction Re      | epair                  |                     |    |              |
| Authorization Limit                 |                           |                        |                     |    |              |
| Limit for Name Match                |                           |                        |                     |    |              |
| List of Banks                       |                           |                        |                     |    | [            |
|                                     |                           |                        |                     | 01 | <b>F</b> -14 |
|                                     |                           |                        |                     | Ok | Exit         |

# 4.2.4.1 Specifying Authorization and Release Limits

# Authorization 1 Limit

Specify the limit amount for level 1 authorization.

### **Authorization 2 Limit**

Specify the limit amount for level 2 authorization.

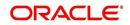

# **Release Limit**

Specify the limit amount for release.

### **Authorization Currency**

The system displays the authorization currency.

The outgoing payments will undergo one of the following treatments depending on the authorization limit and release limit:

- No authorizations and/or release are needed
- Only Level 1 authorization is needed
- Level 1 and Level 2 authorizations are needed
- Level 1 and Level 2 authorizations, and release is needed
- Level 1 authorization and release are needed
- Only Release is needed

# 4.2.4.2 Viewing Transaction Periods for Full Day

### Initiator Start Time (HR:MN)

Specify the contract initiation start time in hours and minutes for Full Day.

### Auth1 Start Time (HR:MN)

Specify the contract Level 1 Auth start time in hours and minutes for Full Day.

### Auth2 Start Time (HR:MN)

Specify the contract Level 2 Auth start time in hours and minutes for Full Day.

### Release Start Time (HR:MN)

Specify the contract Release start time in hours and minutes for Full Day.

### Initiator End Time (HR:MN)

Specify the contract initiation end time in hours and minutes for Full Day.

### Auth1 End Time (HR:MN)

Specify the contract Level 1 Auth end time in hours and minutes for Full Day.

### Auth2 End Time (HR:MN)

Specify the contract Level 2 Auth end time in hours and minutes for Full Day.

### Release End Time (HR:MN)

Specify the contract Release end time in hours and minutes for Full Day.

# 4.2.4.3 Viewing Transaction Periods for Half Day

### Initiator Start Time (HR:MN)

Specify the contract initiation start time in hours and minutes for Half Day.

### Auth1 Start Time (HR:MN)

Specify the contract Level 1 Auth start time in hours and minutes for Half Day.

### Auth2 Start Time (HR:MN)

Specify the contract Level 2 Auth start time in hours and minutes for Half Day.

### Release Start Time (HR:MN)

Specify the contract Release start time in hours and minutes for Half Day.

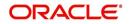

# Initiator End Time (HR:MN)

Specify the contract initiation end time in hours and minutes for Half Day.

# Auth1 End Time (HR:MN)

Specify the contract Level 1 Auth end time in hours and minutes for Half Day.

### Auth2 End Time (HR:MN)

Specify the contract Level 2 Auth end time in hours and minutes for Half Day.

### Release End Time (HR:MN)

Specify the contract Release end time in hours and minutes for Half Day.

# 4.2.4.4 Viewing Incoming Payment Parameters

When the system is unable to process an Incoming Payment because the target credit account in the message does not exist in the system, it keeps such transactions aside, by posting them to a 'Repair Queue', awaiting corrections to be made to the transaction. This process of manual correction of an Incoming Payment is called Repair.

### **Allow Transaction Repair**

Check this box to allow transaction repair. The system will move the incoming payment transaction into the Repair queue if the customer account does not exist in the system.

### Note

The Repair function is available only for Incoming Payments.

### Authorization Limit

If the transaction amount exceeds this amount then corresponding contract will be moved into Incoming Payment Authorization queue.

### Limit for Name Match

This amount is used to identify if validation is required on customer name or not.

If 'Validate Customer Name' checkbox is checked in product category and transaction amount also exceeds this amount, then the system will check if the customer name is available in the system or not. If it is not available then the system will move the contract to the Incoming Payment Authorization queue.

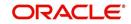

# 4.2.5 Specifying the List of Banks

You can maintain list of the clearing branches of your bank to which the payments should be directed.Click 'List of Banks' button in the 'Product Preferences' screen to invoke the 'List of Banks' screen.

| List of Banks                      |              |                | _ ×         |
|------------------------------------|--------------|----------------|-------------|
| Product Description *              |              |                |             |
| Bank Details                       |              |                |             |
|                                    | + - ==       |                |             |
| Bank Code * Bank                   | k Name 🔦     |                |             |
|                                    |              |                |             |
|                                    |              |                |             |
|                                    |              |                |             |
|                                    |              |                |             |
|                                    | +            |                |             |
| •                                  | 4            |                |             |
| Role To Head Mapping               |              |                |             |
| I4 4 1 Of 1 ▶ ▶ Go                 |              |                | + - =       |
| Accounting Role * Role Description | Account Head | GL Description | <b>^</b>    |
|                                    |              |                |             |
|                                    |              |                |             |
|                                    |              |                |             |
|                                    |              |                |             |
|                                    |              |                |             |
|                                    |              |                | -           |
|                                    |              |                | <br>Ok Exit |
|                                    |              |                | UK EXIL     |

# 4.3 <u>Viewing Level 1 Authorization (A1) Details</u>

You can view the Level 1 Authorization (A1) details using the 'Payments & Collections Auth1 Queue' screen. To invoke this screen, by typing 'PCSAUTQ1' in the field at the top right corner of the Application tool bar and clicking the adjoining arrow button.

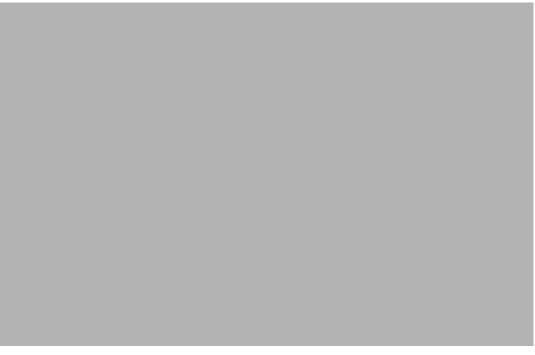

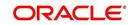

You can query the record based on the following details:

- Contract Reference Number
- Product Category
- Exception Queue
- Account Entry Reference
- Product Code
- Network
- Customer Account Number

Clicking on 'Search' button, the system will display all the records pertaining to the specified criteria. Double clicking on any of the records, the system will display the record details.

Clicking on 'Authorize' button, you can authorize the contract(s). The system will validate the contract amount against the Auth2 Limit amount. If the contract amount exceeds the Auth2 Limit amount, then the contract will be moved into Level 2 Authorization (A2) queue. If the contract amount does not exceed the Auth2 Limit then the contract will be ready for dispatch and also system will process the DRLQ event. You can select multiple contracts and authorize them in bulk.

Clicking on 'Reverse' button, you can reverse the selected contract(s). You can also select multiple contracts and reverse them in bulk.

Clicking on 'Details' button, the system will display the details of the selected contract.

# 4.4 Viewing Level 2 Authorization (A2) Details

You can view the Level 2 Authorization (A2) details using the 'Payments & Collections Auth2 Queue' screen. To invoke this screen, by typing 'PCSAUTQ2' in the field at the top right corner of the Application tool bar and clicking the adjoining arrow button.

You can query the record based on the following details:

- Product Category
- Contract Reference Number

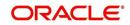

- Product Code
- Customer Account Number
- Network
- Account Entry Reference Number

Clicking on 'Search' button, the system will display all the records pertaining to the specified criteria. Double clicking on any of the records, the system will display the record details.

Clicking on 'Authorize' button, you can authorize the contract(s) and set it for dispatch. This will process the DRLQ event. You can select multiple contracts and authorize them in bulk.

Clicking on 'Reverse' button, you can reverse the selected contract(s). You can also select multiple contracts and reverse them in bulk.

Clicking on 'Details' button, the system will display the details of the selected contract.

# 4.5 <u>Viewing Release Queue Details</u>

You can view the release queue details using the 'Payments & Collections release Queue' screen. To invoke this screen, by typing 'PCSRLXSQ' in the field at the top right corner of the Application tool bar and clicking the adjoining arrow button.

You can query the record based on the following details:

- Product Category
- Contract Reference Number
- Product Code
- Customer Account Number

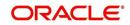

- Network
- Account Entry Reference Number

Clicking on 'Search' button, the system will display all the records pertaining to the specified criteria. Double clicking on any of the records, the system will display the record details.

Clicking on 'Release' button, you can release the contract(s). If the contract is released, then further processing continues on the transaction, wherein the transaction is transmitted to the network. This will process the CRLQ event. You can select multiple contracts and release them in bulk.

Clicking on 'Reverse' button, you can reverse the selected contract(s). The system will reverse the accounting entries which were posted in DRLQ event. You can also select multiple contracts and reverse them in bulk.

Clicking on 'Details' button, the system will display the details of the selected contract.

# 4.6 <u>Validations for Product and Collection Type</u> <u>Combinations</u>

The system performs various validations during transaction processing based on the Product type and Collection type combination and the various dates that you have specified during product definition. These dates include:

- Customer Entry Days
- Customer Entry Value Days
- Counterparty Entry Days
- Counterparty Entry Value Days
- Dispatch Days
- Response Days

Listed below is a set of validations that you can capture while creating products for specific Product and Collection type combinations:

| Product<br>Type     | Collection<br>Type | Set of Validations                                                                      |
|---------------------|--------------------|-----------------------------------------------------------------------------------------|
| Outgoing<br>Payment | NA                 | Customer entry days should be less than or equal to coun-<br>terparty entry days        |
|                     |                    | Customer entry value days should be less than or equal to counterparty entry value days |
|                     |                    | Counterparty entry days should be less than dispatch days                               |
|                     |                    | Auto response days should be null                                                       |
|                     |                    |                                                                                         |
|                     |                    |                                                                                         |

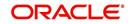

| Incoming<br>Payment    | NA | Counterparty entry days should be less than or equal to customer entry days.             |
|------------------------|----|------------------------------------------------------------------------------------------|
|                        |    | Counterparty entry value days should be less than or equal to customer entry value days. |
|                        |    | Dispatch days should be null                                                             |
|                        |    | Auto response days should be null                                                        |
|                        |    |                                                                                          |
| Outgoing<br>Collection | DD | Counterparty entry days should be less than or equal to customer entry days              |
|                        |    | Counterparty entry value days should be less than or equal to customer entry value days  |
|                        |    | Dispatch days should be less than or equal to counterparty entry days                    |
|                        |    | Customer entry days should be less than or equal to auto response days                   |
| Incoming<br>Collection | DD | Customer entry days should be less than or equal to coun-<br>terparty entry days         |
|                        |    | Customer entry value days should be less than or equal to counterparty entry value days  |
|                        |    | Dispatch days should be null                                                             |
|                        |    | Auto response days should be specified                                                   |
|                        |    |                                                                                          |
| Reject of<br>Incoming  | DD | Customer entry days should be less than or equal to coun-<br>terparty entry days         |
| Collection             |    | Customer entry value days should be less than or equal to counterparty entry value days  |
|                        |    | Dispatch days should be specified                                                        |
|                        |    | Auto response days should be null                                                        |
|                        |    |                                                                                          |
| Reject of<br>Outgoing  | DD | Counterparty entry days should be less than or equal to customer entry days              |
| Collection             |    | Counterparty entry value days should be less than or equal to customer entry value days  |
|                        |    | Dispatch days should be null                                                             |
|                        |    | Auto response days should be null                                                        |
|                        |    |                                                                                          |

| Recall of<br>Incoming  | DD  | Customer entry days should be less than or equal to coun-<br>terparty entry days        |
|------------------------|-----|-----------------------------------------------------------------------------------------|
| Collection             |     | Customer entry value days should be less than or equal to counterparty entry value days |
|                        |     | Dispatch days should be specified                                                       |
|                        |     | Auto response should be null                                                            |
|                        |     |                                                                                         |
| Recall of<br>Outgoing  | DD  | Counterparty entry days should be less than or equal to customer entry days             |
| Collection             |     | Counterparty entry value days should be less than or equal to customer entry value days |
|                        |     | Dispatch days should be null                                                            |
|                        |     | Auto response days should be null                                                       |
|                        |     |                                                                                         |
| Outgoing<br>Collection | RFD | Counterparty entry days and customer entry days should be null                          |
|                        |     | Counterparty entry value days and customer entry value days should be null              |
|                        |     | Dispatch days should be specified                                                       |
|                        |     | Dispatch days should be less than or equal to auto response days                        |
| Incoming<br>Collection | RFD | Customer entry days and counterparty entry days should be null                          |
|                        |     | Customer entry value days and counterparty entry value days should be null              |
|                        |     | Dispatch days can be specified                                                          |
|                        |     | Dispatch days, if specified, should be less than or equal to auto response days         |
| Reject of<br>Incoming  | RFD | Customer entry days and counterparty entry days should be null                          |
| Collection             |     | Customer entry value days and counterparty entry value days should be null              |
|                        |     | Dispatch days should be specified                                                       |
|                        |     | Auto response days should be null                                                       |
|                        |     |                                                                                         |

| Reject of<br>Outgoing | RFD | Counterparty entry days and customer entry days should be null             |
|-----------------------|-----|----------------------------------------------------------------------------|
| Collection            |     | Counterparty entry value days and customer entry value days should be null |
|                       |     | Dispatch days should be null                                               |
|                       |     | Auto response days should be null                                          |
|                       |     |                                                                            |

# 4.7 **Processing Outgoing Payment Transaction**

Oracle FLEXCUBE allows you to manually authorize or release an outgoing payment transaction to the network. If the transaction amount does not exceeds any of the authorization limits and release limit, then the system will automatically send the outgoing payment transaction to the network. Else, you should send it manually.

When Outgoing Payment transactions require manual authorizations or release, a significant time delay may exist between the initiation of a transaction in the system and actual transmission of the transaction message to the network. During this time period, the balance of the account, which was found to be sufficient to support the payment at the time of initiation but if it is not sufficient at the time of authorization. This will be handled by the system in the following manner

- The system will block the funds against the account when the transaction is successfully initiated and unblock the funds and debit the account at a later and appropriate point of time.
- The system will unblock the funds if the contract gets reversed

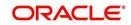

# The process is as follows:

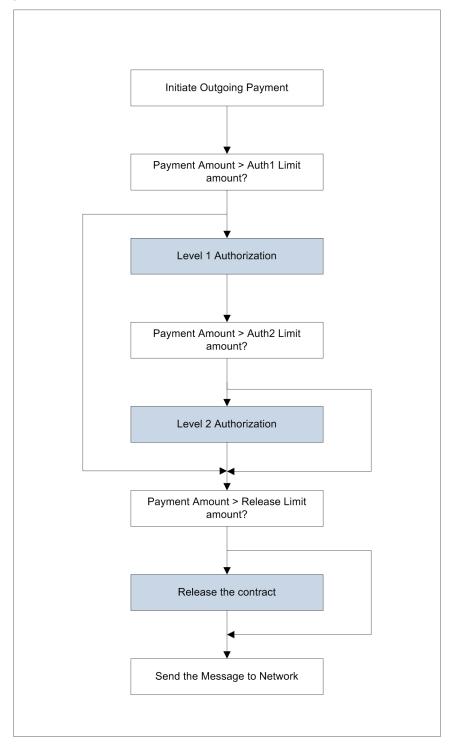

The details of amount block processing on different stages (Initiation/Level 1 Authorization/ Level 2 Authorization/Release) are explained as follows:

| If the<br>transaction<br>goes through<br>this workflow | On<br>completion<br>of Level 1<br>Authorizatio<br>n | On completion<br>of Level 2<br>Authorization | On<br>completion<br>of RELEASE |
|--------------------------------------------------------|-----------------------------------------------------|----------------------------------------------|--------------------------------|
|--------------------------------------------------------|-----------------------------------------------------|----------------------------------------------|--------------------------------|

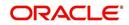

| Initiation-><br>Network                                                                                 | Account is deb-<br>ited and amount<br>block will not be<br>done | Not applicable                                             | Not applicable                                            | Not applicable               |
|----------------------------------------------------------------------------------------------------|-----------------------------------------------------------------|------------------------------------------------------------|-----------------------------------------------------------|------------------------------|
| Initiation-><br>Level 1 Author-<br>ization -><br>Network                                                | Amount will be<br>blocked on<br>account                         | Amount Block<br>is removed<br>and<br>Account is<br>debited | Not applicable                                            | Not applicable               |
| Initiation-><br>Level 1 Author-<br>ization -><br>Release-><br>Network                                   | Amount will be<br>blocked on<br>account                         | Amount Block<br>is removed<br>and<br>Account is<br>debited | Not applicable                                            | No action                    |
| Initiation-><br>Level 1 Author-<br>ization -><br>Level 2 Author-<br>ization -><br>Network               | Amount will be<br>blocked on<br>account                         | No action                                                  | Amount Block is<br>removed and<br>Account is deb-<br>ited | Not applicable               |
| Initiation-><br>Level 1 Author-<br>ization -><br>Level 2 Author-<br>ization -><br>Release->Net-<br>work | Amount will be<br>blocked on<br>account                         | No action                                                  | Amount Block is<br>removed and<br>Account is deb-<br>ited | No action                    |
| Initiation-><br>Level 1 Author-<br>ization<br>1(Reject)                                                 | Amount will be<br>blocked on<br>account                         | Amount Block<br>is removed on<br>account                   | Not applicable                                            | Not applicable               |
| Initiation-><br>Level 1 Author-<br>ization -><br>Level 2 Author-<br>ization (Reject)                    | Amount will be<br>blocked on<br>account                         | No action                                                  | Amount Block is<br>removed on<br>account                  | Not applicable               |
| Initiation-><br>Level 1 Author-<br>ization -><br>Release<br>(Reject)                                    | Amount will be<br>blocked on<br>account                         | Amount Block<br>is removed<br>and<br>Account is<br>debited | Not applicable                                            | Account debit<br>is reversed |

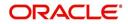

| Initiation->                  | Amount will be        | No action      | Amount Block is                        | Account debit |
|-------------------------------|-----------------------|----------------|----------------------------------------|---------------|
| Level 1 Author-<br>ization -> | blocked on<br>account |                | removed and<br>Account is deb-<br>ited | is reversed   |
| Level 2 Author-<br>ization -> |                       |                |                                        |               |
| Release<br>(Reject)           |                       |                |                                        |               |
| Initiation->                  | Account is deb-       | Not applicable | Not applicable                         | No action     |
| Release->                     | ited                  |                |                                        |               |
| Network                       |                       |                |                                        |               |
| Initiation->                  | Account is deb-       | Not applicable | Not applicable                         | Account debit |
| Release<br>(Reject)           | ited                  |                |                                        | is reversed   |

# 4.7.1 Window Periods for Outgoing Payments

A 'Window Period' is a time interval during which the operations of Initiation, Level 1 Authorization, Level 2 Authorization and Release of payment transactions are allowed. Window periods are applicable for Outgoing Payments only. The respective operations will not be allowed at times that lie outside of the window period. Window periods are defined as follows:

- For each product level, a separate window period is defined for initiation, authorization and release of payments.
- The Window period can be extended for the current date using the separate window period modification screen.

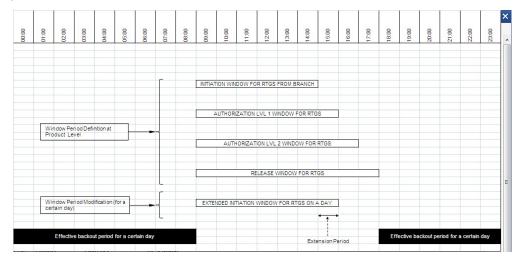

During the contract validation, the system will check if the window period is maintained for the current date. If the window period is not maintained for current date, then the system will check the window period information from the product

Based on the details provided in the 'Network Parameters' tab in the 'Payments and Collections Product Preferences' screen, the appropriate window period validation are handled during contract Save, Level 1 Authorization, Level 2 Authorization and Release stages. If the contract fails on the above validations, then system will not process the contract further.

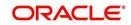

# 4.8 **Processing Incoming Payment Transaction**

An Incoming Payment transaction can be defined such that it requires authorization before its target account is credited.

| COMING PAYMENTS PATH             | Message repair                                                    |                |
|----------------------------------|-------------------------------------------------------------------|----------------|
| Incoming Payment from<br>network | Transaction authorization<br>(if Payment Amount > pre-<br>defined | Account credit |

Incoming payment transaction limits are be defined in product level. You need to maintain a separate product for both NEFT and RTGS.

Following are the levels of authorization for incoming payments:

- A single level of authorization can be imposed on an Incoming Payment.
- Based on the transaction amount details, the system will authorize the incoming payment. In case the incoming payment exceeds the amount set for authorization it will require a maker and checker for authorization.
  - If the incoming payment transaction amount is less than or equal to the authorization limit, then no authorization is required.
  - If the incoming payment transaction amount is greater than the authorization limit, then authorization is required.

# 4.8.1 <u>Viewing Incoming Transaction Authorization Details</u>

Oracle FLEXCUBE allows you to view the incoming transaction authorization details using the 'Payments and Collection Incoming Auth Queue' screen. To invoke this screen, by typing

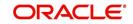

'PCSINAUQ' in the field at the top right corner of the Application tool bar and clicking the adjoining arrow button.

| Summary                                                                          | _ ×                                                                    |
|----------------------------------------------------------------------------------|------------------------------------------------------------------------|
| Ct Advanced Search 🥱 Reset                                                       |                                                                        |
| Contract Reference<br>Exception Queue<br>Product Code<br>Customer Account Number | Product Category 2<br>Account Entry Reference 2<br>Number<br>Network 2 |
| Records per page 15 - First Previous 1 Of 1 Next La                              |                                                                        |
| Contract Reference Product Category Exception Queue Acc                          | ount Entry Reference Number Product Code Network Customer Bank Cod     |
|                                                                                  |                                                                        |
|                                                                                  |                                                                        |
|                                                                                  |                                                                        |
|                                                                                  |                                                                        |
|                                                                                  |                                                                        |
|                                                                                  |                                                                        |
| •                                                                                | •                                                                      |
| Detail Authorize Reject Post to Suspense                                         |                                                                        |
|                                                                                  | Exit                                                                   |

You can query the record based on the following details:

- Product Category
- Contract Reference Number
- Product Code
- Customer Account Number
- Network
- Account Entry Reference Number
- Exception Queue

Clicking on 'Search' button, the system will display all the records pertaining to the specified criteria. Double clicking on any of the records, the system will display the record details.

Clicking on 'Authorize' button, you can authorize the contract(s) and set it for dispatch. You can select multiple contracts and authorize them in bulk.

Clicking on 'Reject' button, you can reject the contract(s). For this action, the system will generate the return of incoming payment messages (N07 for NEFT and R41 for RTGS customer transfer and R42 for RTGS Bank transfer). Bulk operation is not allowed for this.

Clicking on 'Post to Suspense' button, the system will credit the unsettled GL instead of the customer account. The transaction can then be handled operationally from the Unsettle GL. This Unsettle GL is picked up from the Product category maintenance based on the product category of the contract.

Clicking on 'Details' button, the system will display the details of the selected contract.

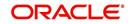

# 4.8.2 Viewing Repair Queue

Oracle FLEXCUBE allows you to view the details of incoming payments awaiting for repair using 'Incoming Payment Repair Queue' screen. To invoke this screen, by typing 'PCSIPRSQ' in the field at the top right corner of the Application tool bar and clicking the adjoining arrow button.

You can query the record based on the following details:

- Product Category
- Contract Reference Number
- Product Code
- Customer Account Number
- Network
- Account Entry Reference Number

Clicking on 'Search' button, the system will display all the records pertaining to the specified criteria. Double clicking on any of the records, the system will display the record details.

Clicking on 'Reject' button, you can reject the contract(s). For this action, the system will generate the return of incoming payment messages (N07 for NEFT and R41 for RTGS customer transfer and R42 for RTGS Bank transfer). Bulk operation is not allowed for this.

Clicking on 'Details' button, the system will display the details of the selected contract.

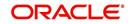

Clicking on 'Repair' button, the 'Repair' window is displayed as follows:

# **Contract Reference Number**

Specify the contract reference number.

### **Beneficiary Account Number**

Specify the customer account number.

### **Beneficiary Name**

The system displays the beneficiary name.

# New A/C No

Specify the new account number.

The above screen will display the following details of the selected contract:

- Customer Reference Number
- Product Category
- Product Type
- Product Code
- Transaction Amount
- Network

You can unlock the contract and capture the reject code.

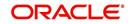

The 'Reject' (PCDIAUTC) screen will reject the selected Incoming Payment and creates another transaction as Reject of Incoming Payment.

The product category for the reject of incoming payment is maintained in the Product Category of Incoming Payment.

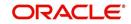

# 5. Processing a Payment or Collection Transaction

# 5.1 Introduction

In the Payments and Collections module of Oracle FLEXCUBE, a product refers to a specific type of transfer of funds. For example, you may process payments/collections that involve transfer of funds between accounts maintained at your bank. You can define this type of internal payment /collection as one of the payment/collection products at your bank.

Defining a product makes it easier for you to enter transactions. The other advantage of defining a product is that you can define certain general attributes for a product, which will default to all contracts processed under it.

### Note

Contracts are customer specific. A customer could make a payment through your bank (local payments) or collect payments from debtors through your bank (direct debits or requests for debit).

Every time you process a transaction, you do not have to specify its general attributes, since a transaction acquires the attributes defined for the product it involves. You can change these default attributes to suit a specific transaction.

You can capture the details of a Payment/Collection transaction in the PC Transaction Input online screen.

# 5.2 <u>Capturing Details of Payment/Collection Transactions</u>

You can invoke the 'PC Transaction Input online' screen from the Application Browser.

# 5.2.1 <u>Entering a Transaction</u>

To enter a transaction in this screen, select new icon from the toolbar.

| Product Category |                                                       | - | × |
|------------------|-------------------------------------------------------|---|---|
|                  | Product Category<br>Batch Description<br>Batch Number |   |   |
|                  |                                                       |   |   |

In this screen, you must enter the following details:

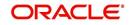

# **Product Category**

Enter a valid product category code. The transaction that you are capturing will be associated with the product category you specify. If you enter a valid code, the Transaction Input screen is displayed.

### **Batch Number and Batch Description**

Specify the Batch Number and a description of the batch. (A batch is used to group transactions.).

When you confirm your input, the main 'PC Transaction Input' screen is displayed. In this screen, you will view the batch number to which your transaction will be posted, the current number, and the reference number of the transaction you are capturing.

You can invoke this screen by typing 'PCDTRONL' in the field at the top right corner of the Application tool bar and click on the adjoining arrow button.

|  | Click new icor | in the | application | toolbar and | enter the | details. |
|--|----------------|--------|-------------|-------------|-----------|----------|
|--|----------------|--------|-------------|-------------|-----------|----------|

| Transaction Input            |                                     |                               |              |    |
|------------------------------|-------------------------------------|-------------------------------|--------------|----|
| New PEnter Query             |                                     |                               |              |    |
| Product Category *           | R                                   | Contract Reference            | *            |    |
| Product Code                 |                                     | Custom Reference              |              |    |
| 11000000000                  | P                                   | Product Type                  |              |    |
| Network                      |                                     | Source Reference              |              |    |
| Collection Type              |                                     |                               |              |    |
| RFD Type                     |                                     |                               |              |    |
|                              | llection Details Additional Details | Party Details Message Details | LIDE         |    |
| ustomer Details              | Nuclion Details Nuclional Details   | Tany Details Message Details  | ODI I        |    |
| ustomer Details              |                                     |                               |              |    |
| Account Number *             | •                                   | Account Branch                |              |    |
| Account Description          |                                     | Account Currency              |              |    |
|                              |                                     | Available Balance             |              |    |
| Account LCF                  |                                     | Customer Name                 |              |    |
| Customer Number              |                                     | Bank Name                     |              |    |
| Bank Code                    |                                     | Branch Name                   |              |    |
| Clearing Branch              |                                     |                               |              |    |
| Bank City                    |                                     |                               |              |    |
| Additional Customer Details  |                                     |                               |              |    |
| Counter Party Details        |                                     |                               |              |    |
| Account Number               |                                     | Counter Party Name            |              |    |
| Bank Code                    |                                     | Bank Name                     |              |    |
| Dank oode                    | Learning Database                   | Bank City                     |              |    |
|                              |                                     | Bankony                       |              |    |
| Additional Counter Party Det | ails                                |                               |              |    |
| ransaction Details           |                                     |                               |              |    |
| Book Date                    |                                     | Exchange Rate                 |              |    |
| Activation Date              |                                     | Remarks                       |              |    |
| Transaction Currency *       | *                                   | Acknowledgement Status        |              |    |
| Amount *                     | •                                   | Exception Queue               |              | ## |
| Foreign Currency             |                                     | Message Status                |              |    |
| Foreign Currency Amount      |                                     | Collection Status             |              |    |
| Remitted Amount Currency     |                                     | Current Number                |              |    |
| Remitted Amount              |                                     | Batch Number                  |              |    |
| Local Currency               |                                     | Batch Description             |              |    |
| Local Currency Equivalent    |                                     | Auto/Manual                   |              |    |
| Charge Amount                |                                     | FX Contract Reference         |              |    |
|                              |                                     |                               |              |    |
| Split Details   Events   Ch  | arge   Status   Project Detail      | s   Duplication Details   MIS |              |    |
| Input By                     | Authorized By                       | Con                           | tract Status |    |
| Date Time                    | Date Time                           |                               | Authorized   | E  |

The following details are displayed in the main screen of the contract:

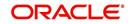

# **Product Category**

The category you specified on invoking this screen will default here. You cannot change the default.

### **Product Code**

Specify the product that you wish to use to process the contract. Based on the product code, the system will default the currency code linked to this product in the 'Txn CCY' field. Alternately, the system can also arrive at the product code based on the currency specified in the 'Txn CCY' field.

### Network

Specify the clearing network for the contract. Based on the network ID, the system will default the currency code linked to this network in the 'Txn CCY' field.

### **Collection Type**

The Collection Type of the transaction will be displayed. This could be either DD or RFD.

### **RFD** Type

If the incoming collection transaction is an RFD, specify the RFD type. This could be any one of the following:

- No Tracking: indicates that the RFD is not considered for approval or rejection
- Full Payment: indicates that the RFD is processed for payment of full transaction amount

Partial Payment: indicates that the RFD is processed for partial payment

### **Contract Reference**

The system identifies every transaction with a unique reference number. You can view the reference number for the transaction that you are capturing.

### **Customer Reference**

The custom reference number for the contract is displayed.

# **Product Type**

It defines the product and the product category of collection, payment. In PC transaction input it will be defaulted from the Product Category.

### Source Reference

The system identifies every transaction with a unique source reference number. You can view the reference number for the transaction that you are capturing.

Specify the following details in the main screen of the contract:

# 5.2.2 Capturing Details of the Main Transaction

As mentioned earlier, the PC Transaction Input screen is used to enter the details of a local payment/collection transaction.

Apart from the standard fields that are available, you will view the user-defined fields that the administrator at your customer station has maintained. These fields will be displayed in the sequence that your administrator has specified when defining the product category.

# **Customer Details**

### Account Number

Click 'A' and select a valid customer account form the option list. The list displays all customer accounts maintained in Oracle FLEXCUBE, or a GL for which posting is allowed (for instance,

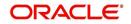

a cash GL in case of remittance of cash handed over the counter) in this field. The option list displays customer accounts and internal GLs with the corresponding Clearing Account Number and the IBAN Account Number (for GLs, as maintained in the 'Chart of Accounts').

### Note

Note the following:

- If you have specified an account that uses an account class that is restricted for debit or credit transactions for the product, an override is sought when you attempt to save the contract.
- If the customer account is the debit account for a transaction, you can indicate a GL of type Asset, Liability, Income and Expense type only. Cash GLs cannot be specified.
- During upload of incoming payments (File upload), the batch process checks whether the beneficiary/customer account number is an IBAN account and resolves the customer account for the specified IBAN. If it is not found, the System checks the customer account (or GL) in LCF format, and resolves the customer account for the specified LCF number. If checks for IBAN and LCF formats fail, the System checks for the customer account. If the customer account is also not present the contract is marked for repair.
- If you specify a Trust account, you will have to capture project details in the 'Project details' sub-screen by clicking 'Project Details' button. If you do not capture project details, the system will display an error message while saving.

# **Account Description**

The system displays the description of the specified account number based on the details maintained at 'Customer Account Maintenance' level.

# Account Branch

This is maintained for the branch in customer account maintenance screen. The branch will be defaulted when you save the PC transaction.

# **Account Currency**

This is maintained for the account in customer account maintenance screen. The values maintained will be defaulted when you save the PC transaction.

### Available Balance

The available balance of the customer will be defaulted here when you save the PC transaction. The balance is maintained in the customer account maintenance screen.

# Account in LCF

You can specify the customer account in Local Clearing Format in the A/C LCF field.

### Customer Name

The name of the customer who is linked to the customer account will be defaulted here when you save the PC transaction. The name is maintained in the customer account maintenance screen.

# **Customer Number**

The system defaults the customer number of the customer linked to the PC transaction.

### **Bank Code**

You can enter the bank code and the account in LCF (local clearing format) for the transaction. The option list displays the Bank Code, Name, Bank Code Type and City for each bank in the list. The Bank Code, Name and City details are displayed on the Transaction Input screen when you select the bank code.

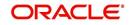

## Bank Name

The system displays the name of the bank.

#### **Branch Name**

The system displays the branch name of the bank.

#### **Clearing Branch**

The clearing branch for the specified customer bank code is displayed in this field.

#### **Bank City**

The system displays the bank city.

## **Additional Customer Details**

Click on 'Additional Customer Details' to maintain the additional details of the customer.

#### **Customer Address**

You can specify the address of the customer involved in the contract. You can specify up to five lines of address information.

#### **Customer Information**

If you need to specify other information regarding the customer of the transaction, free format 35-character text fields are provided, with appropriate labels applicable for your installation. You can specify the customer information such as Surname, Email, ID No, Telephone and Customer Reference in these fields.

#### **Communication Mode**

Indicate the mode of the communication to the customer to intimate about the beneficiary account credit. You can select one of the following options:

- Mobile
- Email ID

The above field is enabled only for the product that uses the NEFT clearing network, i.e., Network Qualifier of the Clearing network should be NEFT.

#### **Customer Reference**

Specify the customer reference number.

#### Mobile Number/Email ID

Specify the mobile number or Email ID of customer.

#### **Customer Identification details**

You need to specify customer identification details of the customer of the transaction, free format 35-character text fields are provided, with appropriate labels applicable for your installation.

You can specify the following details:

- Identification
- Identification Type
- Identification Value
- Other Identification Type
- Country
- Issuer
- City Of Birth

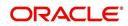

Country of birth

### **Counter party Details**

The Bank Code, Name and City details are displayed on the Transaction Input screen when you select the bank code.

#### Account Number

You can specify the account of the counterparty here. In case of internal transfers, the account needs to be a valid account of Oracle FLEXCUBE either in Oracle FLEXCUBE or in the Local Clearing Format. You can also select an account number from the option list provided. In such a case, the system will default the counterparty name and the address lines as maintained for that account. If at the time of selection of counterparty account, Bank Code is null, then Bank Code and Name will also get defaulted.

#### **Counter party Name**

Specify the nameof the customer (counter party).

You can click 'Learning Database' button to invoke the learning database to specify the counter party details. All counter parties involved with the specific customer of the contract, are displayed in the learning database.

You can select the Counter party Bank Code, Counter party Account Number and Name of the required counter party.

#### Bank code

Select a valid bank code maintained in Oracle FLEXCUBE. If you select a code from the option list, the bank name is displayed instantly. If you choose to enter the code, the name of the bank is displayed when you save the transaction.

Validations for counterparty details for bank transfers:

- For bank-to-bank transfers it is not mandatory to specify the counterparty account and name. If you indicate only the counterparty bank code it is considered as a beneficiary institution. If you indicate both the Counterparty Bank Code and Counterparty Name, the Counterparty Bank Code is interpreted as the Account With Institution, and the Counterparty Name is interpreted as Beneficiary Institution.
- If both the Counterparty Bank Code and Counterparty Name are specified for bank-tobank transfers, the system validates the Counterparty name with that maintained in the PC Bank Directory. The System also checks to ensure that both the Counterparty Bank Code and Counterparty Name have been defined with the same Bank Code Type.

## Additional Counterparty Details

Click on 'Additional Counterparty Details' to maintain additional details on the counterparty.

## **Counterparty Information**

If you need to specify other information regarding the counterparty of the transaction, free format 35-character text fields are provided, with appropriate labels applicable for your installation.

You can specify the counterparty information in these fields:

#### Surname

Specify the surname of the counterparty.

#### Father Name

Specify the father's name of the counterparty.

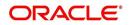

## Telephone

Specify the contact number of the counterparty.

### Email ID

Specify the email Id of the counerparty.

#### Facebook ID

Specify the facebook Id of the counterparty.

#### Remarks

Specify remarks, if any.

#### **Counterparty Address**

You can specify the address of the counterparty involved in the contract. You can specify up to five lines of address information.

#### **Counterparty Identification details**

You need to specify other information regarding the counterparty of the transaction, free format 35-character text fields are provided, with appropriate labels applicable for your installation.

You can specify the following details:

- Currency
- ID
- ID Type
- ID Value
- Other ID Type
- Country
- Issuer
- City Of Birth
- Country Of birth

## **Counterparty Bank**

#### **Direct Participant**

This is the Direct Participant for the Counterparty BIC and is derived from the Clearing Network information maintained in the 'PC Bank Directory' screen. Only if the counterparty is an indirect participant of the network, the system displays the direct participant of the corresponding counterparty BIC. In case of counterparty being direct participant, the field is null.

## **Transaction Details**

### **Book Date**

The system displays the book date of the transaction.

#### **Activation Date**

This is the activation date of the contract. The system defaults to the current date. However, you can change this. Since you can post back-value dated PC transactions, for the purpose of risk tracking you can indicate a date beyond which users will be prevented from posting a back value dated transaction by enabling the Back-Value Check Required in the 'Branch Preference' screen. The System validates whether the activation date falls within the maximum period up to which back valued posting can be processed.

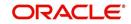

## **Transaction Currency**

Enter the currency for the transaction. You can click on the adjoining option list to choose from a list of valid currency codes maintained in the system. Input to this field is mandatory. If the network ID is input, then the system will be display the currency linked to the clearing network in this field. If the product code is input, then the system will display the currency linked to the product in this field. You will not be able to change the defaulted value. The system will ensure that this currency code is the same as that linked to the product code and network ID of the contract.

### Amount

This refers to the transaction amount, i.e. the actual amount transferred during the transaction. For example, if the you have maintained the Charge Mode' as 'Discount' at the Product Preference level, then the actual amount sent to the beneficiary will be the difference between transaction amount and charge.

On saving the transaction after entering all the required details in the system, the system validates the value of the transaction amount against the following:

- Product transaction limit
- User Input limit

If the transaction currency and the limit currency are different, then the system converts the amount financed to limit currency and checks if the same is in excess of the product transaction limit and user input limit. If this holds true, the system indicates the same with below override/error messages:

• Number of levels required for authorizing the transaction

Transaction amount is in excess of the input limit of the user

## **Foreign Currency Amount**

The system displays the foreign currency which is involved in the PC transaction.

#### **Remitted Amount**

The system displays the remitted amount that is involved in the PC transaction.

## LCY Equivalent

The system displays the transaction amount in the local currency.

## **Charge Amount**

You can specify the charge amount in this field. This specification will override the charge amount computed for the first charge condition set applicable for the transaction. To view the charges for the other condition sets specified for the product, click the 'Charge' button to invoke the 'PC Charges' screen.

#### **Collection Status**

The status of the transaction is displayed at the bottom of the screen.

The following details are displayed.

- Contract Status
- Authorization Status
- Exception Queue
- Collection Status

## **Exchange Rate**

The exchange rate of the transaction will be displayed in case the customer account is in a foreign currency (only for payment transactions).

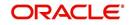

## Remarks

Specify any remarks for the transaction, if required.

#### **Exception Queue**

The name of the queue to which the transaction is logged in case of any processing exception is displayed here

#### **Message Status**

If the outgoing payments workflow is applicable for the transaction, the status of the message is displayed here.

#### Batch Number

The batch number, to which the transaction will be posted, is displayed here.

#### **Batch Description**

The description associated with the batch is displayed here.

## Generate REMT SLP during INIT event

Check this box to indicate that a remit slip needs to be generated during INIT event.

#### FX Contract Reference

Specify the FX Contract Reference number you need to link to the PC contract, for the currency pair. The adjoining option list displays Forward Deal Type FX contracts which are authorized and active. Select the appropriate one.

The system disables Rate Date and Rate Serial, if the FX Contract Reference number is specified.

While entering a payment contract, the system facilitates you to choose a FX forward contract. This FX forward contract must meet the following requirements:

- The FX contract must be the only Forward Deal Type
- The FX forward contract must be active and authorized.
- Option Date is mandatory for the FX forward contract
- For an outgoing PC Transaction, the Transaction Currency of the PC Transaction must be equal to the Sold Currency of the FX contract and Customer Account Currency of the PC Transaction must be equal to the Bought Currency of the FX contract.
- For Incoming PC Transaction the Transaction Currency of the PC Transaction will be equal to the Bought Currency of the FX contract and Customer Currency of the PC Transaction will be equal to the Sold Currency of the FX contract.
- For Outgoing or Incoming PC Transaction the Customer Entry Date must be greater than or equal to the Option date and less than the maturity date (min of Bought Value Date and Sold Value Date) of the FX contract
- The Customer of the PC Transaction must be the Counterparty of the FX contract
- The unutilized Amount of the FX contract must be greater than or equal to the PC Transaction amount.
- The unutilized sold Amount of the FX contract must be greater than or equal to the transaction amount for Outgoing PC Transaction or unutilized buy Amount of the FX contract must be greater than or equal to the transaction amount for Incoming PC Transaction.
- The FX forward contract linked to PC Transaction cannot be part of combination product. It cannot have NDF feature and settlement cannot be through CLS
- The FX contract linked as Collateral cannot be linked to PC Transaction.

If any of the above criteria is not met then the system displays an appropriate error message.

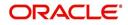

The following validations and processes are involved:

- FX contract can be linked only for Payment transactions.
- Linking FX contract to PC transaction is optional for cross currency transaction. If linked, then the system considers the FX contract exchange rate as the exchange rate for the PC transaction
- During creation and modification of the PC transaction, FX Contract can be linked to PC transaction
- FX contract will not be linked to a PC transaction with Auto Exchange Rate checkbox checked at PC product level.
- While saving a PC Transaction, the system triggers LINK event in FX to decrease the available utilization amount
- If the FX linked PC Transaction is deleted before authorization, then the system deletes the existing LINK event in FX to increase the unutilized amount.
- If the FX linked PC Transaction is modified before authorization, then if;
  - FX linkage is removed, the system deletes the existing LINK event in FX to increase the unutilized amount
  - FX linkage is attached, the LINK event is created in FX to decrease the unutilized amount
  - The transaction amount is increased, the system validates if the outstanding amount of the linked FX forward contract would cover the increased amount. If it is, then the system deletes the existing LINK event (FX with old amount) and increases the unutilized amount. This is followed by creation of new LINK event and decrease in the unutilized amount.
  - The transaction amount is decreased, the system deletes the existing LINK event and increases the unutilized amount followed by LINK event to create a new linkage and decrease the unutilized amount.
  - The Customer Entry Date is modified, the system will validate if the new Customer Entry Date is greater than or equal to the option date and less than the maturity date (min of Bought Value Date and Sell Value Date). If it is, then the system deletes the existing LINK event (FX with old Value date) and increases the unutilized amount followed by LINK event to create the new linkage (FX with new Value date) and decreases the unutilized amount. If the condition is not satisfied, then the system displays an appropriate error message.
- For an Outgoing Payment Transaction, if Debit Entry Liquidation (DRLQ) event is triggered, then the system creates PLIQ event in FX to pass the reverse contingent entries to the equivalent amount of the PC Transaction.
- For PC Incoming Payment Transaction, if Credit Entry Liquidation (CRLQ) event is triggered, then the system creates PLIQ event in FX to pass the reverse contingent entries to the equivalent amount of the PC Transaction.
- If the FX linked PC Transaction (future dated) is amended after authorization, then if
  - FX linked is removed, the system creates DLNK event FX to increase the unutilized amount.
  - New FX linkage is created, the system creates LINK in FX to decrease the unutilized amount
  - The transaction amount is increased, the system validates if the outstanding amount of the linked FX forward contract would cover the increased amount. If it is, then the system triggers DLNK event to delink the old linkage (FX with old amount), increase the unutilized amount followed by LINK event to create the new linkage (FX with new amount) and decrease the unutilized amount.
  - The transaction amount is decreased, the system triggers DLNK event to delink the old linkage, increase the unutilized amount. This is followed by LINK event to create the new linkage and decrease the unutilized amount

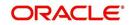

- The Customer Entry Date is modified, the system validates if the new Customer Entry Date is greater than or equal to the Option Date and less than the maturity date (min of the Bought Value Date and Sell Value Date). If it is, then the DLNK event will delink the old linkage (FX with old Value date) and increase the unutilized amount. This is followed by LINK event to create the new linkage (FX with new Value date) and decrease the unutilized amount.
- If in FX linked PC Transaction the Customer or the Currency is modified, then the system will not allow you to save transaction, unless the linked FX Contract is removed from the PC Transaction
- Reversal of FX linked PC transaction before liquidation will decrease the FX contract utilization. However, if the reversal is after liquidation, it will have no impact on the utilization of the FX contract. So if the PC contract is reversed prior to liquidation, then the system will send DLNK details to FX contract to update the utilization.

## 5.2.3 Specifying Transaction Details

Click on the 'Transaction Details' tab to capture transaction details.

## **Payment Reference**

## Station ID

The system displays the station identification

## **Clearing System ID**

Specify the clearing system identification.

#### Priority

The system displays the priority order of the messages.

## Service Level Code

Priority, which is a user defined field, set at the product category level is defaulted in this screen.

## Source Code

The system displays the source code.

## **Charge Details**

## **Charge Bearer**

This indicates which party will bear the charges associated with the payment. This value is received from the incoming SEPA instruction and you are not allowed to change this. For manually input transaction this will be defaulted from the Product Maintenance.

## **Charge Mode**

You can indicate whether charges applicable for the transaction are to be applied over and above the transaction amount (premium) or subtracted from the transaction amount (discount).

#### Waive Charge

You can indicate that the charges in respect of the transaction computed according to the first condition set displayed in the Charge Amount field, must be waived.

## Third Party Charge Currency

Select the third party charge currency from the adjoining option list.

## **Third Party Charge Amount**

Specify the third party charge amount.

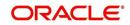

## Processing Value Date

#### Customer Entry Date

This indicates the date on which the customer account will be debited for outgoing transfers and credited for incoming transfers. If you do not input a date here, it will be derived from the activation date by adding the working days to the value of customer entry days specified for the product. The values will be used based on the cutoff status of the transaction.

### Customer Entry Value Date

This indicates the value date of the debit entry for outgoing transfers and credit entry for incoming transfers. If you do not input a date, it will be derived from the activation date by adding the working days to the value of customer entry value days specified for the product. The values will be used based on the cutoff status of the transaction.

#### **Counterparty Entry Date**

This indicates the date on which the counterparty account will be credited for outgoing transfers and debited for incoming transfers. If you do not input a date, it will be derived from the activation date by adding the working days to the value of counterparty entry days specified for the product. The pre/post cutoff values will be used based on the cutoff status of the transaction.

#### **Counterparty Entry Value Date**

This indicates the value date of the credit entry for outgoing transfers and debit entry for incoming transfers. If you do not input a date, it will be derived from the activation date by adding the working days to the value of counterparty entry value days specified for the product. The pre/post cutoff values will be used based on the cutoff status of the transaction.

#### **Instruction Date**

This indicates the requested execution date of the SCT transaction and Collection due date of an SDD transaction. This is a display only field.

#### Settlement Date

Specify the inter bank settlement date of the incoming instruction.

#### **Initiation Date**

The date and time when the transaction was received through the Electronic Banking System is displayed.

#### **Receive Date of Incoming**

The system displays the incoming receive date.

## **Exception Details**

#### **Reject Code**

The reject code, if any, that was specified for rejection of the transaction, is displayed here.

#### **Reject Detail**

The reject reason, if any, corresponding to the reject code is displayed here.

#### **Reject Code Additional**

This is the reject reason for the reject messages. This will be used in case the reject reason is not covered by available ISO reject codes.

#### **Compensation Amount**

Specify the amount that the debtor bank has to receive from the creditor bank.

It should always be Euro (EUR)

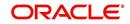

## Their Reference

This is the reference number of the counterparty bank for collections (for instance, incoming collections). This is the reference that would be sent back when any responses are sent back to the counterparty bank.

### **Original Collection Reference**

If you are rejecting or recalling a collection transaction, you must specify the reference number of the original collection transaction

#### **Reject Originator Name**

The system displays the reject originator name.

#### **Reject Originator Bank**

The system displays the reject originator bank.

#### **Reject Reference Number**

The system displays the reject reference number.

#### **Payment Reject Date**

Specify the payment reject date from the adjoining calendar.

## **Purpose Details**

#### **Category Purpose**

Specify the category purpose of the credit transfer from the option list.

#### **Purpose Type**

Select the purpose type of the credit transfer from the drop-down list. Following are the options available in the drop-down list:

- Proprietary
- Code

#### Purpose Value

Specify the purpose value of the credit transfer.

#### Local Instrument Type

Select the local instrument type from the drop-down list. Following are the options available in the drop-down list:

- Proprietary
- Code

#### Local Instrument Value

Specify the local instrument value.

## **Electronic Signature**

Specify the electronic signature of the debtor.

## **Other Details**

#### **Cutoff Status**

This indicates if the transaction was received before the cutoff time defined for the product.

#### **Cover required**

The system displays the cover message preference you have maintained for the counterparty as part of the Clearing Network maintenance. The system defaults the values in Direct Participant and Cover field only if you have maintained the information for the contract. In

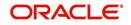

case you have maintained the counter party bank code without a clearing network, the system defaults the values for both the above fields only after you save the contract.

## 5.2.4 Specifying Collection Details

## **General Collection Details**

#### **Creditor Identification**

For an Incoming Collection transaction or its reject / recall, mention the Creditor ID

#### **Agreement Identification**

For Collection transactions, enter the Creditor or Debtor Agreement ID as applicable.

#### Debtor Category

Select the debtor category from the adjoining option list.

## Mandate/Agrement Details

#### Sequence Type

Select the sequence type of the DD transaction as first collection or One-off. The following options are available:

- FRST First Collection
- FNAL Final Collection
- OOFF One Off Transaction
- RCUR Recurring Transaction

#### Sign Date

This indicates the date on which the mandate was signed by the debtor. This would be defaulted based on the mandate ID selected. This is a display only field.

## **Amend Indicator**

Select the option to indicate if the mandate has been amended or not. The values available in the drop down are 'Yes' and 'No'. The value that you select here is populated in the outgoing message for an outgoing collection transaction.

## Amend Type

Specify the type of mandate amend that has been done. This is applicable only if 'Mandate Amend Ind' is selected as 'Yes'. This value is populated in the outgoing message of the outgoing collection transaction

#### **Original Mandate ID**

Specify the original mandate ID if the mandate is amended. This is applicable only if amend indicator is selected as 'Yes'.

## **Orginal Debtor Account**

Specify the original Debtor Account under the scheme if the mandate is amended. This is applicable only if amend indicator is selected as 'Yes' scheme if the mandate is amended. This is applicable only if amend indicator is selected as 'Yes'.

## **Original Debtor Bank**

Specify the original Debtor bank BIC under the scheme if the mandate is amended. This is applicable only if amend indicator is selected as 'Yes'.

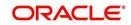

## **Creditor Scheme Details**

## Scheme Identification

Select the scheme identification code of the creditor from the drop-down list. Following are the options available in the drop-down list:

• Private Identification

## Scheme Identification Type

Specify the scheme identification type of the creditor from the option list.

## Scheme Identification Value

Specify the scheme identification value of the creditor.

## Scheme Type

Specify the scheme type of the creditor.

## **Original Creditor Scheme Details**

## Identification

Select the scheme identification code of the original creditor from the drop-down list. Following are the options available in the drop-down list:

Private Identification

## **Creditor Name**

Specify the name of the original creditor.

#### **Identification Type**

Specify the scheme identification type of the original creditor from the option list.

#### **Identification Value**

Specify the scheme identification value of the original creditor.

## Scheme Type

Specify the scheme type of the original creditor.

## **Other Details**

#### **Collected Amount**

Specify the collected amount.

## **Related Transaction**

The system displays the related transaction.

#### **Response Date**

Specify the date beyond which an incoming collection transaction cannot be rejected. If you do not specify this, the date is picked up from the customer agreement.

#### **Response Advice Required**

Indicate whether response advice needs to be sent for this collection transaction. By default, the system picks up this specification from the customer agreement

#### **Response Advice Basis**

Specify the response advice basis from the adjoining drop-down list. the options are:

- Response Date
- Event Date

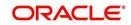

## 5.2.5 Specifying Additional Details

## **Payment Details**

**Payment Details 1, 2, 3 and 4** Specify the payment details.

## **Sender Receiver Information**

## **Sender Receiver Details**

Specify the sender receiver details.

## Sender Receiver 1, 2, 3 and 4

Specify the sender receiver information.

## **Payment Consolidation**

## **Account Entry Reference**

The system displays the account entry reference.

## **Customer Consolidation at Product Level**

Specify the preference for consolidating customer at product level, by selecting an appropriate option from the drop-down list. The options available in the drop-down list are:

- Yes
- No
- Blank

## **Customer Consolidation Across Products**

Check this box to consolidate the transactions of a customer across the products.

## **Customer Consolidation Reference**

The system displays the customer consolidation reference number. If 'Customer Consolidation at Product Level' or 'Customer Consolidation Across Products' is checked, then a unique customer consolidation reference number is captured for all those transactions booked Manually. If 'Customer Consolidation Across Products' is checked then system populates the customer consolidation reference number with Payment Information ID generated at the Common Payment Gateway for all those transactions consolidated for a customer across different products.

## Payment Split Details

You can maintain the following payment split details here:

## Split Number

Specify a valid number for the payment split.

## Split Transaction Reference

Specify a valid transaction number for payment split.

## **Split Indicator**

Select a valid indicator for the payment split from the adjoining drop-down list. The list displays the following values:

- Not Applicable
- Parent
- Child

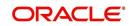

## **Invoice Split Required**

Check this box if you need to invoice the split required.

## **Other Details**

#### **Generate Advice**

You can indicate whether a customer advice needs to be generated for the contract. If you do not specify this, after product resolution, the transaction acquires the specification defined for the product.

#### **Generate Remit Slip**

Check this box to generate remit slip.

#### **Bank Redirect**

Check this box to indicate whether the transaction must be redirected from the customer or counterparty bank to any other bank.

#### Auto Response

Indicate if a system generated response is required for the collection transaction.

#### Account Redirected

Check this box to redirect the transaction from customer or counterparty account to any other account.

#### Auth Reject Remarks

The system displays the authorization reject remarks.

## **Event Details**

#### Last Event Code

The system displays the last event code.

#### **Next Event Code**

The system displays the next event code.

#### Next Event Date

The system displays the next event date.

## P2P Payments

#### **Customer Debit Reference Number**

The system displays the customer debit reference number.

#### Note

If the P2P payment type is 'Customer Debit', then the customer debit reference number will be same as the contract reference number.

If the P2P payment type is 'Test Transaction' or P2P Final Payment, then the customer debit reference number will be customer debit reference.

#### **Amount Block Reference Number**

The system displays the amount block reference number.

#### **Test Transaction Reference Number**

The system displays the test transaction reference number.

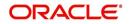

#### Note

If the P2P payment type is 'Customer Debit', then the test transaction reference number will be null.

If the P2P payment type is 'Test Transaction', then the test transaction reference number will be same as the contract reference number.

If the P2P payment type is 'P2P Final Payment', then the test transaction reference number will be reference number of the test transaction involved in P2P payment.

## P2P Payment Type

The system displays the value maintained for 'P2P Payment Type' maintained for the product in the transaction.

## **Processing P2P Final Payment**

During the P2P final payment transaction, an outgoing payment is created for P2P Final Payment Transaction. When the customer debit transaction is processed, the customer ledger in the debit liquidation is replaced with the suspense GL of the bank for debiting the transaction amount. The debit GL used for debit liquidation is maintained at contract level. This GL is used during the reject of P2P final payment transaction processing to credit the transaction amount in credit liquidation. When an 'Amount Block' request is processed, the amount block on senders's account is released. Hence for the final payment the transaction amount will be debited from sender's account and will be credited to the clearing suspense GL.

## **Processing P2P Customer Debit Payment**

During customer debit transaction, an outgoing payment of type 'Book Transfer' is created. You have to specify the email ID, telephone number or facebook details for the transactions with P2P payment type as 'Customer Type'. For the customer type other than 'Customer Debit', it is mandatory to specify the counterparty bank code and counterparty account umber details. During the customer debit transaction processing, following transaction data would be logged into 'P2P Payment Beneficiary Registration Queue' to track the beneficiary registration till the end date:

- Contract Reference Number
- Branch Code
- Sender Account Number
- Beneficiary's Email ID
- Beneficiary's Telephone
- Beneficiary's Facebook ID

The end date for the beneficiary registration is derived based on the 'Registration Period in Days' parameter value from P2P payments parameters level. The derived end date will also be logged into 'P2P Payment Beneficiary Registration Queue'. Credit GL used for the credit liquidation will be maintained at contract level. This GL is used during the Reject of customer debit transaction processing for debiting the transaction amount in debit liquidation.

## Processing Amount Block

The system creates an amount block on the sender's account for the transaction amount on receipt of amount block request from the external system. A failure response message is sent to the external system in case of any error during amount block processing.

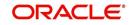

During the amount block processing, following transaction data would be logged into 'P2P Payment Beneficiary Registration Queue' to track the beneficiary registration till the end date.

- Amount Block Number
- Branch Code
- Account Number
- Beneficiary's Email ID
- Beneficiary's Telephone
- Beneficiary's Facebook ID
- **5.2.6** The end date for the beneficiary registration would be derived based on the 'Registration Period in Days' parameter value from P2P payments parameters level. The derived end date is logged into 'P2P Payment Beneficiary Registration Queue' and will be updated as expiry date in Amount Block Input function.

## 5.2.7 Specifying the Party Details

## **Indirect Participant Customer Details**

### Name

Specify the name of the customer participating in the indirect transaction.

#### Address1 and 2

Specify the address of the customer participating in the indirect transaction.

#### Country

Specify the country of the customer participating in the indirect transaction.

#### **Identification Type**

Specify the identification type of the customer from the option list. This is optional. It is mandatory only if the Customer Identification is specified.

## Identification ID Type

Specify the identification type of the customer participating in the indirect transaction.

## **Other Identification Type**

Specify the type of the other identification for the customer. This is mandatory for other identification details under Private identification details.

#### **Identification Value**

Specify the identification value for the customer for the given identification type. This is optional. It is mandatory only if the customer identification type is specified.

#### Issuer

Specify the Identification Issuer of the customer. This is an optional field. This is applicable for Organization identification as Proprietary Identification or Private Identification.

#### City of Birth

Specify the city of birth of the Customer. This will be enabled and is mandatory for identification type as Date and place of birth.

#### **Country of Birth**

Select the country of birth of the Customer. This will be enabled and is mandatory for identification type as Date and place of birth. Country - Specify the address country code of the customer from the option list. This is optional.

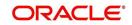

## Account Number

Specify the account number of the customer participating in the indirect transaction.

### Currency

Specify the currency that is used in an indirect transaction

#### **Bank Code**

Specify the Bank code of the bank that has participated in a transaction.

## **Initiating Party Details**

#### Name

Specify the name of the initiating party. This is an optional field.

#### Address Line 1

Specify the address line1 of the initiating party. This is an optional field.

## Address Line 2

Specify the address line 2 of the initiating party. This is an optional field.

#### Country

Select the country of the initiating party from the option list. This is a mandatory field if the address details are specified.

#### Issuer

Specify the Identification Issuer of the initiating party. This is an optional field. This is applicable for Organization identification as Proprietary Identification or Private Identification.

#### City of Birth

Specify the city of birth of the Initiating party. This will be enabled and is mandatory for identification type as Date and place of birth.

#### **Initiating Party Identification**

Select the unique way of identifying the initiating party from the drop-down list. The following are the options available:

- Organization Identification
- Private Identification

#### **Country of Birth**

Select the country of birth of the Initiating Party from the option list. This will be enabled and is mandatory for identification type as Date and place of birth.

#### **Other Identification Type**

Specify the type of the other identification for the Initiating party. This is mandatory for other identification details under Private identification details.

#### **Identification Value**

Specify the identification value for the initiating party for the given identification type. This is optional. It is mandatory only if the Initiating party identification type is specified.

## **Ultimate Debtor Details**

#### Name

Specify the name of the ultimate debtor.

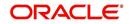

## ID

Select the identification code of the ultimate debtor from the drop-down list. Following are the options available in the drop-down list:

- Organization Identification
- Private Identification

## ID Type

Specify the identification type of the ultimate debtor from the option list.

## **ID Value**

Specify the identification value of the ultimate debtor.

## Other ID Type

Specify the identification type of other identification specified for the ultimate debtor.

#### Issuer

Specify the other identification type issuer of ultimate debtor.

## City of Birth

Specify the city of birth of ultimate debtor.

## **Country of Birth**

Specify the country of birth of ultimate debtor.

## **Ultimate Creditor Details**

#### Name

Specify the name of the ultimate creditor.

## ID

Select the identification code of the ultimate creditor from the drop-down list. Following are the options available in the drop-down list:

- Organization Identification
- Private Identification

## **ID** Type

Specify the identification type of the ultimate creditor from the option list.

## **ID Value**

Specify the identification value of the ultimate creditor.

## Other ID Type

Specify the identification type of other identification specified for the ultimate creditor.

## Issuer

Specify the other identification type issuer of ultimate creditor.

## City of Birth

Specify the city of birth of ultimate creditor.

## **Country of Birth**

Specify the country of birth of ultimate creditor.

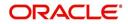

| New B Enter Quer                                                                                                    | Transaction Input    |                                                 |                      |                 |     | - |
|----------------------------------------------------------------------------------------------------|----------------------|-------------------------------------------------|----------------------|-----------------|-----|---|
|                                                                                                    | 1                    |                                                 |                      |                 |     |   |
|                                                                                                    | Product Code         | Contract Reference *                            |                      |                 |     |   |
|                                                                                                    |                      | Custom Reference                                |                      |                 |     |   |
| 7                                                                                                    | ·                    | Product Type                                    |                      |                 |     |   |
|                                                                                                    | Product Category *   | Source Reference                                |                      |                 |     |   |
|                                                                                                    | P                    |                                                 |                      |                 |     |   |
|                                                                                                    | Network              |                                                 |                      |                 |     |   |
|                                                                                                    | 7E                   |                                                 |                      |                 |     |   |
|                                                                                                    | Collection Type      |                                                 |                      |                 |     |   |
|                                                                                                    |                      |                                                 |                      |                 |     |   |
|                                                                                                    | RFD Type             |                                                 |                      |                 |     |   |
|                                                                                                    |                      |                                                 |                      |                 |     |   |
|                                                                                                    |                      |                                                 |                      |                 |     |   |
| Main Customer Details                                                                                                    | Counterparty Details | Message Details Other Details 2                 | 2 Other Details 1    | Other Details 3 | UDF |   |
| Original Message Details                                                                                                    |                      | - Outgoing Message Details                      |                      |                 |     |   |
| Name                                                                                                    |                      | Outgoing File                                   |                      |                 |     |   |
| Reference Number                                                                                                    |                      | Reference                                       |                      | 7               |     |   |
| Source Reference                                                                                                    |                      | Outgoing Message Id                             |                      | _               |     |   |
| Settlement Date                                                                                                    |                      | Outgoing Message<br>Name                        |                      |                 |     |   |
| Amount                                                                                                    |                      | Message Creation Date                           |                      | 1               |     |   |
| Original Settlement                                                                                                    |                      |                                                 |                      | -               |     |   |
| Incoming Message Detail<br>File Reference<br>Message Id                                                                                                    |                      | Instructing Bank                                |                      |                 |     |   |
| Message Name                                                                                                    |                      | Settlement Method                               |                      |                 |     |   |
| Message Name                                                                                                    |                      | Getternent method                               |                      |                 |     |   |
| Message Creation Date                                                                                                    |                      |                                                 |                      |                 |     |   |
| Message Creation Date                                                                                                    |                      |                                                 |                      |                 |     |   |
| Message Creation Date                                                                                                    |                      |                                                 |                      |                 |     |   |
| _                                                                                                    |                      | Original Mandate Id                             |                      |                 |     |   |
| Mandate Details<br>Sequence Type [<br>Sign Date                                                                                                    |                      | Original Debtor Account                         |                      |                 |     |   |
| Mandate Details                                                                                                    |                      |                                                 |                      |                 |     |   |
| Mandate Details<br>Sequence Type [<br>Sign Date                                                                                                    |                      | Original Debtor Account                         |                      |                 |     |   |
| Mandate Details<br>Sequence Type [<br>Sign Date<br>Amend Indicator [                                                                                                    | ion                  | Original Debtor Account                         |                      |                 |     |   |
| Mandate Details<br>Sequence Type<br>Sign Date<br>Amend Indicator<br>Amend Type                                                                                                    |                      | Original Debtor Account                         |                      |                 |     |   |
| Mandate Details<br>Sequence Type<br>Sign Date<br>Amend Indicator<br>Amend Type<br>Sender Receiver Informa                                                                                                    | ion                  | Original Debtor Account                         |                      |                 |     |   |
| Mandate Details<br>Sequence Type<br>Sign Date<br>Armend Indicator<br>Armend Type<br>Sender Receiver Informa<br>Sender Receiver                                                                                                    | lon                  | Original Debtor Account                         |                      |                 |     |   |
| Mandate Details<br>Sequence Type<br>Sign Date<br>Amend Indicator<br>Amend Type<br>Sender Receiver Informa<br>Sender Receiver<br>Details                                                                                                 | ion                  | Original Debtor Account                         |                      |                 |     |   |
| Mandate Details<br>Sequence Type<br>Sign Date<br>Amend Indicator<br>Amend Type<br>Sender Receiver Informa<br>Sender Receiver 1<br>Details<br>Sender Receiver 1                                                                          | ion                  | Original Debtor Account                         |                      |                 |     |   |
| Mandate Details<br>Sequence Type<br>Sign Date<br>Amend Indicator<br>Amend Type<br>Sender Receiver Informa<br>Sender Receiver 1<br>Sender Receiver 2<br>Sender Receiver 2                                                                | lon                  | Original Debtor Account                         |                      |                 |     |   |
| Mandate Details<br>Sequence Type<br>Sign Date<br>Amend Indicator<br>Amend Type<br>Sender Receiver Informa<br>Sender Receiver 1<br>Sender Receiver 1<br>Sender Receiver 2<br>Sender Receiver 3                                           | ion                  | Original Debtor Account                         |                      |                 |     |   |
| Mandate Details<br>Sequence Type<br>Sign Date<br>Amend Indicator<br>Amend Type<br>Sender Receiver Informa<br>Sender Receiver 1<br>Sender Receiver 2<br>Sender Receiver 3<br>Sender Receiver 3<br>Sender Receiver 4<br>Sender Receiver 5 |                      | Original Debtor Account<br>Original Debtor Bank | d Details   Dunin    |                 |     |   |
| Mandate Details<br>Sequence Type<br>Sign Date<br>Amend Indicator<br>Amend Type<br>Sender Receiver Informa<br>Sender Receiver 1<br>Sender Receiver 2<br>Sender Receiver 3<br>Sender Receiver 3<br>Sender Receiver 4<br>Sender Receiver 5 |                      | Original Debtor Account<br>Original Debtor Bank | ect Details   Duplic | cation Details  |     |   |

# 5.2.8 Capturing the Message Details

You can capture the following details here:

## **Dispatch Details**

#### Dispatch

This indicates whether the contract needs to be dispatched to clearing. In case of incoming transactions, dispatch is not allowed. If you do not specify this, after product resolution, the transaction acquires the specification defined for the product.

## **Redispatch Required**

Indicate if this outgoing collection transaction needs to be redispatched if rejected.

#### **Dispatch Date**

This is the date on which the transaction will be sent for dispatch. If you do not enter a date, it will be derived from the activation date by adding the working days to the value of dispatch days specified for the product. The pre/post cutoff values will be used based on the cutoff status of the transaction.

#### **Incoming Message Details**

Specify the following incoming message details:

#### File Reference

Specify the reference number of the file that is used in the incoming message processing.

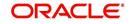

## Message ID

Specify the mode to identify a message.

#### Message Name

Specify the name of the message that is been referred in the incoming messages.

#### Message Creation Date

Specify the date on which a message was created.

### Instructing Bank

Specify code of the instructing bank from which the message was instructed.

#### Instructed Bank

Specify code of the instructed bank to which the message was instructed.

#### **Settlement Method**

Specify the settlement mode.

## **Outgoing Message Details**

You can maintain the following outgoing message details:

#### **Outgoing File Reference No**

This indicates the file reference number of the incoming message. This is a display only field.

#### **Outgoing Message ID**

This is a unique message bulk reference number populated from the incoming instruction. This is a display only field.

#### **Outgoing Message Name**

This indicates the message name identifier of the outgoing message. For e.g. Pain.001.001.01.

## **Message Creation Date**

This indicates the date and time the transaction was created. This is a display only field and is defaulted with the value in the incoming message.

## **Original Message Details**

#### Name

This indicates the message name of the original instruction for which a new instruction is received. This is a display only field.

#### **Reference Number**

This indicates the message identification of the original instruction for which a new instruction is received. This is a display only field.

#### Amount

The system displays the new instructions received for the original amount.

#### **Original Settlement Currency**

This indicates the settlement amount and currency of the original instruction. This is a display only field.

#### Source Reference

This indicates the source reference number of the original instruction for which reject/refund is received. This is a display only field.

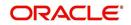

## **Settlement Date**

This indicates the settlement date of the original instruction. This is a display only field.

## **Redispatch Details**

### **Redispatch Number**

Specify the redispatch count for the parent transaction which is being redispatched.

#### **Redispatch Reference**

For collection transactions, specify the reference number of the parent transaction that is being redispatched.

#### **Redispatch Indicator**

This indicates whether the collection transaction has been redispatched. If it has not been redispatched, this field indicates 'Not Applicable'. If the transaction has been redispatched, this field indicates whether the transaction being viewed is a parent transaction or a child transaction.

#### Auto Redispatch

Indicate if this outgoing collection transaction needs to be redispatched automatically if rejected.

#### **Redispatch Date**

Specify the date of redispatch of the parent transaction

## 5.2.9 Viewing User Defined Fields for a PC contract

In the 'PC Transaction Input' main screen, based on the preferences assigned to the product category of the transaction, the contract User Defined Fields are displayed in the UDF tab in the screen, and you can specify the values for these fields, which are applicable for the contract.

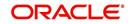

You can execute queries on the user-defined fields, and select specific records based on the user-defined fields.

You can maintain the following details:

## **Field Name and Description**

System displays the name and description of the UDF.

## 5.2.10 Specifying Split and MIS Details

Click the 'Split Details' button to specify multiple debit / credit accounts for the transaction so that the 'Split Details' screen can be viewed.

Only leaf GL transactions involving local currency can be entered in the Split Details screen. You can specify the MIS code for each split leg using the 'MIS' button against each split entry.

The sum of the amounts specified in the 'Split Details' screen is defaulted to the main transaction input screen. The first GL account specified in the 'Split Details' screen is

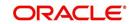

defaulted as the customer account in the main 'PC Transaction Input' screen, and is also used in the corresponding payment message.

| ♦ Split Details |        |                  |          |        |          |     | _ × |
|-----------------|--------|------------------|----------|--------|----------|-----|-----|
|                 | 1      |                  |          |        |          |     |     |
| Split Details   |        |                  |          |        |          |     |     |
|                 |        |                  |          |        |          | + - |     |
| Serial Number   | Branch | Account Number * |          | Amount | Currency | MIS | *   |
|                 |        |                  | <b>×</b> |        |          | MIS | _   |
|                 |        |                  |          |        |          |     |     |
|                 |        |                  |          |        |          |     |     |
|                 |        |                  |          |        |          |     |     |
|                 |        |                  |          |        |          |     |     |
|                 |        |                  |          |        |          |     |     |
| *               |        |                  |          |        |          | Þ   |     |
| Total Amoun     | t      |                  |          |        |          |     |     |
|                 |        |                  |          |        |          |     |     |
|                 |        |                  |          |        |          |     |     |
|                 |        |                  |          |        |          |     |     |
|                 |        |                  |          |        |          |     |     |

## 5.2.10.1 Specifying Contract Split Details

#### **Serial Number**

The system displays the serial number of the contract.

#### Branch

The system displays the branch where a contract is present.

#### **Account Number**

The system displays the account number of the contract

## Currency

The system displays the currency that is used in a transaction.

## Amount

The system displays the amount here.

## MIS

The system displays the MIS details of the contract

#### **Total Amount**

The sum of the split amount is displayed in this field. This amount is displayed in the main screen as the actual amount.

## 5.2.11 Specifying the Split Details

## **Split Number**

If a collection transaction needs to be split into multiple contracts, specify the number of contracts into which the parent transaction is being split.

#### Split Parent Reference Number

Specify the reference number of the parent collection transaction, which is being split into multiple contracts.

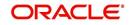

## Split Indicator

This indicates whether the collection transaction has been split into multiple contracts. If it has not been split, this field indicates 'Not Applicable'. If the transaction has been split, this field indicates whether the transaction being viewed is a parent transaction or a child transaction.

### Invoice Split Required

Indicate if the collection transaction needs to be split into multiple transactions if the transaction amount exceeds the maximum amount specified in the debtor DD agreement.

## Auto Redispatch

Indicate if this outgoing collection transaction needs to be redispatched automatically if rejected.

#### **Redispatch Date**

Specify the date of redispatch of the parent transaction

### **Authorization Reject Remarks**

The remarks, if any, that were specified for rejection of the transaction, are displayed here.

## Incoming Message Details

## File Ref No

This indicates the file reference number of the incoming instruction. This is a display only field.

#### Message Identification

This is a unique message bulk reference number populated from the incoming instruction. This is a display only field.

#### Message Name

This indicates the message name identifier of the incoming message. For e.g. Pain.001.001.01.This is a display only field and is populated from the incoming instruction.

#### **Msg Creation Date**

This indicates the date and time the transaction was created. This is a display only field and is defaulted with the value in the incoming instruction.

#### **Instructing Bank**

This indicates the sender bank of the incoming instruction. This is a display only field.

#### **Instructed Bank**

This indicates the receiver bank of the incoming instruction. This is a display only field.

#### **Settlement Method**

This indicates the settlement method used to settle the incoming transaction. This is a display only field.

#### Note

While you are processing a transaction you have the option of retrieving details based on Product Category, Counterparty bank and Account combination by clicking the History button.

## 5.2.12 Specifying the MIS Details

The MIS details for the contract can be captured through the MIS screen. Click the 'MIS' button from the PC Transaction Input screen to invoke the 'Transaction MIS Details' screen.

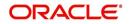

If you do not specify MIS details for a transaction, it acquires the MIS specifications made for the product under which it is processed.

## 5.2.13 Viewing Event Details

All events, overrides, and accounting entries triggered by the user who processes the transaction during its life cycle are logged in the 'PC Contract View Events' screen, which you can invoke by clicking 'Events' button in the 'PC Transaction Input' screen.

| Events          |              |                   |            |                 |                   |               | -        |
|-----------------|--------------|-------------------|------------|-----------------|-------------------|---------------|----------|
| vents           |              |                   |            |                 |                   |               | =1       |
| Serial Number * | Event Code * | Event Description | Event Date | Contract Status | Collection Status | Message Stat. | <b>-</b> |
| <u></u>         |              |                   |            |                 |                   |               |          |
|                 |              |                   |            |                 |                   |               |          |
|                 |              |                   |            |                 |                   |               | -        |
|                 |              | III               |            |                 |                   | Þ             |          |
|                 |              |                   |            |                 |                   |               |          |
|                 |              |                   |            |                 |                   |               |          |
| ounting Entries | Message      |                   |            |                 |                   |               |          |
|                 |              |                   |            |                 |                   |               |          |
|                 |              |                   |            |                 |                   |               |          |

The following details are displayed:

- Event Details This provides all the user-initiated events during the life cycle of the contract.
- Accounting Details This provides all a list of the accounting entries passed by the system for the contract. Click 'Accounting Entries' button in the 'PC Contract 'View Events' screen to view these details.
- Override Details Here you can view the overrides provided for the transaction during its life cycle.
- Message Details Click 'Message' in the 'PC Contract View Events' screen to view the messages (advices) generated against each event.

## 5.2.14 Viewing Duplication details

The system checks for duplicate transactions while booking contracts based on the number of days for duplicate check maintained at the 'Branch Parameters Maintenance' screen and the duplication preferences set at the product category level. The system displays the duplicate contract reference number if there is a single match else it displays the following override message;

'Duplicate Contracts recognized based on the product category preference'

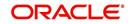

You can view all the duplicate contracts in the 'Duplication Details' screen. Click 'Duplication Details' button in the 'PC Transaction Input' screen to invoke this screen.

| Contract Reference * Custom Reference No Product Category Customer Number Initiation Date Activation D | on Date |
|----------------------------------------------------------------------------------------------------|---------|
|                                                                                                    |         |
|                                                                                                    |         |

Here you can view the following details:

- Contract reference no
- Custom Reference no
- Source Ref no
- Product Cat
- Customer Acc No
- Counterparty Acc No
- Counterparty Bank Code
- Counterparty Name
- Txn Ccy
- Txn Amt
- Activation Date
- Payment Details

#### Note

Duplication check is done based on the following criteria:

- Number of duplication days that is maintained at the 'Branch Parameters Maintenance' screen.
- Duplication recognition that is selected at the 'Payments and Collection Product Category Maintenance' screen,
- The duplication details are persistent and can be viewed by the authorizer too.
- If duplication details are not maintained at branch level for Payments and Collections, no duplicate checks will be carried out.

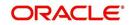

## 5.2.15 Specifying Project Details

Click the 'Project Details' button in the 'Payments & Collections Transaction Input' screen and invoke the 'Project Details' screen. You will have to capture project details in this screen only if the credit account is a Trust account.

| ♦ Project Details                                              | <u> </u> |
|----------------------------------------------------------------|----------|
| Project Name<br>Unit Payment<br>Unit Id<br>Deposit Slip Number | Yes V    |
|                                                                |          |

Specify the following details:

#### **Project Name**

Specify the developer project name for which payment is being made. The adjoining option list displays all valid projects maintained in the system. You can select the appropriate one. Input to this field is mandatory.

If you specify the Unit ID, the system will display the corresponding project name here.

#### **Unit Payment**

Indicate whether the transaction is a unit payment or not by choosing the appropriate value from the adjoining drop-down list. The following values are available:

- Yes
- No

#### Unit ID

Specify the unit ID of the project. This field will be enabled only if you have selected 'Yes' against 'Unit Payment'. The adjoining option list displays all unit IDs along with the unit holder names corresponding to the project name chosen. You can select the appropriate one.

### **Deposit Slip Number**

Specify the deposit slip number for the payment.

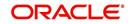

# 5.3 <u>Viewing Payments and Collection Transactions</u>

You can view the Payments and Collection Transactions using 'Payments and Collection Transactions Summary' screen. To invoke this screen, type 'PCSTRONL' in the field at the top right corner of the Application tool bar and click the adjoining arrow button:

| ⊄ Advanced Search                            | P Reset                      |                   |                  |                 |                  |      |
|----------------------------------------------|------------------------------|-------------------|------------------|-----------------|------------------|------|
| Contract Reference                           |                              | <b>*</b> =        | F                | Branch Code     | 7                |      |
| Source Code                                  |                              | ×=                |                  | e Reference     | <b>x</b> =       |      |
| Their Reference                              |                              | 2                 | Custor           | n Reference     | 7                |      |
| Network                                      |                              | 2                 | Ba               | atch Number     |                  |      |
| Product Category                             | a E                          |                   | P                | roduct Code     | <b>x</b>         |      |
| Priorty                                      |                              | ×E                | Custor           | mer Number      | 25               |      |
|                                              |                              | Go                | Source Deference | Their Deference | Custom Beference | Matu |
|                                              |                              | Go                | Source Deference | Their Deference | Custom Beference | Matu |
| cords per page 15 - Id<br>Contract Reference | a 1 Of 1 b bl<br>Branch Code | Go<br>Source Code | Source Reference | Their Reference | Custom Reference | Netw |
|                                              |                              | Go<br>Source Code | Source Reference | Their Reference | Custom Reference | Netw |
|                                              |                              | Go<br>Source Code | Source Reference | Their Reference | Custom Reference | Netw |
|                                              |                              | Go<br>Source Code | Source Reference | Their Reference | Custom Reference | Netw |
|                                              |                              | Go<br>Source Code | Source Reference | Their Reference | Custom Reference | Netw |
|                                              |                              | Go<br>Source Code | Source Reference | Their Reference | Custom Reference | Netw |
|                                              |                              | Go<br>Source Code | Source Reference | Their Reference | Custom Reference | Netw |

You can click 'Search' button to view all the pending functions. However, you can to filter your search based on any of the following criteria:

- Contract Reference
- Source Code
- Their Reference
- Network
- Product Category
- Priority
- Branch Code
- Source Reference
- Custom Reference
- Batch Number
- Product Code
- Customer Number

Click 'Search', the system displays the following details based on the specified search criteria:

- Contract reference
- Branch Code
- Source Code

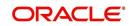

- Source reference
- Their Reference
- Custom reference
- Network
- Batch Number
- Product Category
- Product Code
- Priority
- Customer Number
- Bank Code
- Account LCF
- Account Branch
- Account Number
- Account Currency
- Foreign Currency Amount
- Remitted Amount
- Exchange Rate
- Bank Code
- Account Number
- Counter Party Name
- Cutoff Status
- Activation date
- Redispatch Required
- Agreement ID
- Reject Code
- Reject detail
- Compensation Amount
- Original Collection Reference
- Clearing Branch
- Transaction Currency
- Local Currency Equivalent
- Auto/manual
- Acknowledgement Status
- Contract Status
- Reject reference Number
- Creditor ID
- Exception Queue
- Collection Status
- Authorized
- FX Contract Reference

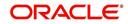

# 5.4 <u>Simplified Entry of Payments and Collection</u> <u>Transactions</u>

For entry of transactions using the following product types, a simplified transaction entry screen, the 'PC Fast Transaction Input' screen, is provided to enable you to key in transactions with the basic transaction details.

- Outgoing/Incoming Payments
- Outgoing/Incoming Direct Debits
- Outgoing/Incoming Request For Debits

You can invoke the 'PC Fast Transaction Input' screen from the Application Browser by typing 'PCDFSTNL' in the field at the top right corner of the Application tool bar and clicking the adjoining arrow button.

#### **Transaction Branch**

Select the appropriate branch from the list of branches available in the option list.

On clicking 'Ok' button, the system validates the access rights of the selected branch and function for the user. If you don't have appropriate rights on the selected branch and function, the system will display an error message. If you select a valid branch, the system updates the same as transaction branch and the transaction will be posted for this branch.

| Payments & Collections                                                                                                    | Fast Track Input           |                                               |                                                                                                    | _ ×                                   |
|----------------------------------------------------------------------------------------------------|----------------------------|-----------------------------------------------|----------------------------------------------------------------------------------------------------|---------------------------------------|
| 🖹 New 🕃 Enter Query                                                                                                    |                            |                                               |                                                                                                    |                                       |
|                                                                                                    | Product Code               | Contract Reference * Network Custom Reference | Account Entry<br>Reference<br>Collection Type<br>RED Type<br>Transfer Type                                                       |                                       |
| Main UDF                                                                                                    |                            |                                               |                                                                                                    |                                       |
| Customer Details     Customer Bank Code     Account LCF     Customer Account *     Number     Account Description     Customer Address 1     Customer Address 2                   | <u>a</u>                   |                                               | Customer Number<br>Customer Account<br>Branch<br>Customer Account<br>Currency<br>Bank<br>City<br>Customer Name                   |                                       |
| - Counterparty Details<br>Counterparty Bank *<br>Code<br>Counterparty Account<br>Number<br>Counterparty Name<br>Payment Details 1                                                 | në<br>në                   |                                               | Payment Details 2<br>Agreement Id<br>Bank<br>City                                                                                |                                       |
| Transaction Details     Transaction Currency *     Activation Date     LCY Equivalent     FCY Amount     Currency     LCY Currency     Current Number     Batch Number     Amount |                            |                                               | Amount *<br>Exchange Rate<br>Cutoff Status<br>Exception Queue<br>Conteac<br>Collection Status<br>Transaction Date<br>Auto/Manual | · · · · · · · · · · · · · · · · · · · |
| MIS   Split Details                                                                                                    |                            |                                               |                                                                                                    |                                       |
| Input By<br>Date Time                                                                                                    | Authorized By<br>Date Time | Contract Status                               | Authorized                                                                                                    |                                       |

In the 'Fast Transaction Input' screen, you enter details for a transaction as given below. All validations to values entered in fields are made just as they are in the 'PC Transaction Input' screen:

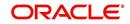

Refer PC Transaction Input screen details in the same manual.

#### **Basic Details**

- Product Code (you can only select those products that are linked to Outgoing / Incoming Payment, Direct Debit or Requests for Debit product categories)
- Network

## 5.4.0.1 Specifying Clearing Network Restriction

Bank Code lists linked to the available clearing networks are displayed in 'PC Fast Input' screen for the Product Category. The displayed bank codes list sequence is driven by the way you navigate through the 'PC Fast Input' screen:

After entering the product category details, if you proceed to the bank code without entering the product code and network, the functionality will remain as before. (The entire list of bank codes used by that product is displayed)

If you enter the product code after entering the product category details, then

- If the Product is Book Transfer Type, the network field would be blank. The Book Transfer Type of Bank Codes from the PC Bank Directory will be displayed in the list of Bank Codes from the PC Bank Directory.
- If the specified Product is internal type, the network field would be blank. The entire list of bank codes used by that Product would be displayed.
- If the product is of the type external, the default network chosen in the product preference screen will be displayed. Only those bank codes using this network would be displayed.

| Clearing Network Restri | ctions                                          |             |       | _ ×      |
|-------------------------|-------------------------------------------------|-------------|-------|----------|
| - Clearing Network      | <ul> <li>Allowed</li> <li>Disallowed</li> </ul> |             |       |          |
| Clearing Network        |                                                 |             |       | _        |
|                         |                                                 |             | + - 1 | <u>i</u> |
| Network Id              |                                                 | Description |       | -        |
| <b>2</b>                |                                                 |             |       |          |
|                         |                                                 |             |       |          |
|                         |                                                 |             |       |          |
|                         |                                                 |             |       |          |
|                         |                                                 |             |       |          |
|                         |                                                 |             |       | _        |
| <                       |                                                 |             | - F   | *        |
|                         |                                                 |             |       |          |
|                         |                                                 |             | Ok    | Exit     |

#### **Transaction Details**

- User-defined fields, if any
- MIS Details

#### **Customer Details**

- Customer Account, in Oracle FLEXCUBE as well as in Local Clearing Format
- Customer Name
- Customer Information
- Customer Bank Code and account details

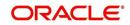

## Saving a transaction in the PC Fast Transaction Input screen

When a transaction is saved in the 'PC Fast Transaction Input' screen, any overrides or errors in respect of the transaction are displayed. On saving the transaction after entering all the required details in the system, the system validates the value of the transaction amount against the following:

- Product transaction limit
- User Input limit

If the transaction currency and the limit currency are different, then the system converts the amount financed to limit currency and checks if the same is in excess of the product transaction limit and user input limit. If this holds true, the system indicates the same with below override/error messages:

- Number of levels required for authorizing the transaction
- Transaction amount is in excess of the input limit of the user

The transaction is automatically authorized if automatic authorization is allowed for the profile of the user that has entered the transaction.

## Viewing the main PC Transaction Input screen

From the 'Fast Transaction Input' screen, in View Mode, you can view the main 'PC Transaction Input' screen by clicking the arrow icon.

# 5.5 <u>Authorizing a transaction</u>

All operations on a contract need to be authorized before the end of day. Any user with the requisite rights can authorize an operation. Importantly, you cannot authorize an operation that you yourself have performed on a transaction. For instance, you cannot authorize a transaction that you have input, even if you have the rights to authorize transactions.

If you have the requisite rights, you can invoke the 'Payments and Collections Transaction Authorize' screen. You can invoke this screen from the Application Browser by typing 'PCDTRAUT' in the field at the top right corner of the Application tool bar and clicking the adjoining arrow button.

In this screen, you can authorize the following operations that are unauthorized:

- Contract input
- Amend/Modification of contracts
- Reversal of contracts

When you launch the 'PC Authorization' screen from the application browser, you must specify a product category, and click 'Authorize' button. If you wish to authorize all contracts in all product categories, you can select the 'ALL' option.

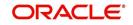

When you specify a valid product category, all contracts pending authorization in the selected product category (or all categories, as per your selection) are displayed.

#### **Contract Reference**

Specify the reference number of the contract you need to authorize.

The system displays the following values related to the contract reference number specified:

- Product Category
- Contract Details
  - Custom Reference No
- Rekey Details
  - Counterparty Bank Code
  - Counterbank Account Number
  - Counterparty Name
  - Activation Date
  - Customer Account Number
  - Exchange Rate
  - Transaction Currency
  - Transaction Amount
- Overrides
  - Confirmed
  - Override Text
  - Status
  - Authorized By
  - Authorized Date Stamp
  - Override Authorize Status

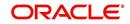

Click 'Reject' link to mention authorization reject remarks, if you have rejected any transaction.

Click 'Error' link, the system displays the Error Code details screen. You can view Error code details here.

Click 'Change Log' link view the changes from the contract before and after Amendment. The system displays the old and new values of the modified fields of the contract.

The following details are displayed here:

- Contract Ref No
- Description
- Event Sequence Number
- Old Value
- New Value

## Status Details for Contracts Pending Authorization

The status details for each contract are displayed in the Status Fields section:

- Contract Status
- Collection Status

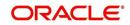

- Exception Queue
- Message Status
- ID of the user that entered the transaction, with the date time stamp.

### **Rekey Fields for Contract Authorization**

If your bank has enforced re-key of contract details during authorization, the values to the rekey fields will not be displayed. You have to enter these values to authorize the contract. If the re-key values you enter do not match the contract you are calling for authorization, an error message will be displayed. If authorization is successful, the next unauthorized contract in the batch will be displayed.

### **Overrides for Contracts Pending Authorization**

All override conditions that occurred at the time of contract input are also displayed for information in the Overrides section. Click on the checkbox alongside the override field, to confirm the override. When confirmed, the checkbox contains a tick mark.

#### Viewing contracts while authorizing them

While in the 'PC Authorization' screen, you can view the details of a contract that you wish to authorize. However, you must first specify the details that are to be rekeyed (if any) in the Rekey Fields section. After this, click hold icon to view the contract details. The 'PC Transaction Input' screen is opened in view mode, with the selected contract details displayed.

## Authorizing contracts

To authorize a contract after you have verified it, select it in the grid at the top of the screen and click 'Ok' button. The contract is marked as authorized.

To authorize all transactions, choose the ALL option at the top of the screen, and then click the 'Ok' button.

All validations that are performed at the time of input or amendment of the contract are performed at the time of authorization to ensure consistency. The details relating the authorization time and User ID of the person authorizing the contract are recorded for audit purposes.

You cannot authorise a transaction in the following cases:

- the contract has multilevel of authorization pending, the same will be done using the 'Multilevel Authorization Detailed' screen
- the level of authorization is greater than or equal to 'N'
- the 'Nth' or the final level of the users authorisation limit is less than the difference between amount financed and sum of the limits of all the users involved in authorizing a transaction, this case holds good when the 'Cumulative' field is checked in the 'Product Transaction Limits Maintenance' screen
- the transaction amount is greater than the authoriser's authorisation limit if the 'Cumulative' field is unchecked in the 'Product Transaction Limits Maintenance' screen

## Cancelling operations in the PC Authorization screen

To cancel your operations and exit the 'PC Authorization' screen, click 'Exit' button.

## 5.5.1 <u>Amending Authorized Contracts</u>

The Payments and Collections screen enables you to modify the contract which is not liquidated or dispatched, post-authorization. When a contract is modified, the system triggers AMND event. The features of the event are as follows:

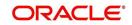

- 1. A new event 'AMND' is triggered, whenever an authorized contract, for which either DRLQ or CRLQ or DCLG events are not triggered, is modified.
- 2. When AMND event is triggered, the system computes the values in the event log table (cstb\_contract\_change\_log) for all the modified fields.
- 3. AMND event need not be attached in product; it is triggered internally for all modifications performed as part of Step 1.
- 4. AMND event is not triggered when un-authorized contracts are modified.
- 5. No accounting entries will be passed for AMND event.
- 6. When a contract is booked with activation date in future and when the same contract's activation date is modified to current date, the system will not trigger liquidation events, since the system will not default the customer entry value dates. To trigger liquidation events, you need to visit 'Transaction Details' tab, modify the customer entry value date, and save the contract.

# 5.6 <u>Viewing Transaction Authorization Details</u>

You can view the transaction authorize details in 'Transaction Authorize Summary screen, You can invoke this screen from the Application Browser by typing 'PCSTRAUT' in the field at the top right corner of the Application Browser.

In the above screen, you can base your queries on any or all of the following parameters and fetch records:

- Contract Reference
- Custom Reference No
- Product Category
- Customer Name

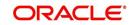

Select any or all of the above parameters for a query and click 'Search' button. The records meeting the selected criteria are displayed.

- Contract Reference
- Custom Reference No
- Product Category
- Product Code
- Customer Number
- Customer Account Currency
- Customer Name
- Auth Status

# 5.7 <u>Multilevel Authorization of a Contract</u>

High value transactions may require multilevel of authorization. The levels of authorizations are defined in the 'Product Transaction Limits' screen. You can use the 'Multilevel Authorization Detailed' screen for authoring a contract n-1 times. However, final authorization can take place only in the contract screen.

For more details, refer the 'Multilevel Authorization of Contract/Loan Account' section in the 'Procedures' User Manual.

# 5.8 **Operations on Collection Transaction**

The operations that you can perform on a collection transaction in the 'PC Transaction Input' screen depend upon whether it is authorized. If the transaction is unauthorized, you can:

- Put the transaction on hold, if any of the details are incomplete. The system performs no further processing on such transactions, unless they are subsequently amended and saved again.
- Amend the details of the transaction, if necessary. If a contract has been uploaded through the upload facility, you can amend only those details that have been allowed for amend, in the product category and the upload source preferences.
- Delete the transaction. Again, in the case of contracts uploaded using the upload facility, deletion is possible only if allowed in the upload source preferences, for the source from which the contract was uploaded.

You can perform any of the following operations (as required) on an authorized collection transaction:

- Redispatch an outgoing transaction that needs to be manually redispatched. Click rollover icon in the toolbar to redispatch the transaction manually. Only collection transactions can be redispatched.
- Approve a transaction, in the case of active incoming RFD collection transactions. Click liquidate icon in the toolbar to approve a transaction.
- Close an outstanding collection transaction. Click close button to close the transaction.
- Recall an incoming direct debit transaction. Click 'Re-open' to recall the transaction. The 'Recall Contract Details' screen is opened, where you must specify the Activation Date for the recall and the interest amount applicable. You must also indicate whether the recall must be dispatched.
- Reject a transaction. In the case of incoming DD and RFD contracts, the system marks the parent contracts are rejected and automatically generates new transactions. Click re-open to reject such transactions. The 'Reject Contract Details' screen is opened. You must specify the Activation Date for the rejection, and indicate whether the reject must

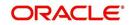

be dispatched. You must also specify the reason for rejection by selecting the appropriate reject code. In the case of Outgoing DD and RFD contracts, before the settlement date contract can be rejected the system marks the contract as rejected. Click re-open to reject such transactions. The 'Reject Contract Details' screen is opened. You must specify the Activation Date for the rejection, and indicate whether the reject must be dispatched. You must also specify the reason for rejection by selecting the appropriate reject code.

#### Note

For transaction rejects (outgoing or incoming DD) that are uploaded after the applicable response days have elapsed, an override is sought by the system. The processing for such transactions is based on two factors:

- Whether the Process After Response Days option has been set in the product preferences for the product used by the transaction.
- Whether the override that is sought in such cases is accepted. Accepting the override in the case of incoming DD transactions would result in rejection of the transaction. In the case of outgoing DD, the transaction is placed in the Process Exception Queue from where it can be taken up for processing or rejected.

For more details about the rejection process in the case of such transactions, refer the chapter 'Defining the attributes specific to Payment and Collection products' in this user manual.

Reverse an authorized active or liquidated collection transaction. During reversal, all
accounting entries passed for the contract are reversed out. A reversal operation must
be authorized to be effective; once authorized, no further operations are possible on the
transaction. Click reversal icon to reverse a transaction.

#### Note

During reversal of a transaction, the System verifies whether the transaction has been dispatched earlier. If so, an override is sought. On accepting the override, the reversal will proceed.

### 5.8.1 Collection Status of a Transaction

The collection status of a transaction depends on the operations that have been performed in respect of it. Accordingly, a collection transaction could be in any of the following statuses:

- Pending
- Approved
- Rejected
- Closed
- Recalled

### 5.8.2 Status of a Transaction

The status of a payments or collection transaction indicates the processing stage of the contract in the system. The following statuses are possible:

- Work in Progress: This status indicates that the transaction has been booked manually and no subsequent operation has been performed on the transaction.
- **Held:** This status indicates the transaction is on hold (typically due to incomplete transaction details) and no operation can be performed on the transaction. In such a

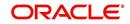

case, you must amend the transaction, enter the missing details, and save it again, to release it from the 'Hold' status.

- **Uninitiated:** This status indicates that the transaction has been uploaded into the system and no subsequent operation has been performed on the transaction.
- Active: This status indicates that the transaction has been initiated in the system.
- **Outstanding:** This status, only applicable for outgoing collection transactions, indicates that the system has completed all requisite operations that need to be performed from the creditor's bank, and that the contract is awaiting approval or rejection from the debtor's bank.
- Liquidated: This status indicates that the processing cycle of the transaction has been completed.
- **Reversed:** This status indicates that the transaction has been reversed in the system.
- **Split Master:** This status, applicable only for outgoing collection transactions, indicates that the transaction has been split into multiple contracts, because the transaction amount has exceeded the maximum possible transaction amount. The system does not allow any operations on such split transactions.
- **Partial:** This status, only applicable for outgoing request for debit transactions, indicates that the collection transaction has only been settled partially.
- **Deleted:** This status indicates that the transaction is marked for deletion. No further operations are possible on deleted transactions.

## 5.9 Specifying Exchange Rate for a Transaction

If payment transactions involve a customer account maintained in a foreign currency, the exchange rate to be used is either picked up automatically (based on the product specifications), or manually entered.

In the 'Exchange Rate' screen, invoked from the Application Browser, you can specify the exchange rate for contracts involving customer accounts maintained in a foreign currency.

When you invoke the 'Exchange Rate Input' screen from the Application Browser, all details of the contract are displayed. However, you can only enter a value in the Exchange Rate field. If the rate you input exceeds the override variance limit defined for the product, an override message is displayed. However, if the rate variance is more than the maximum limit maintained for the product, an error message is displayed. You have to specify a rate that is within the variance limits specified for the product.

If the contract amount exceeds the Auto Exchange Rate limit defined for the remitter account, an override is displayed.

If you have specified an appropriate rate for the contract, you can save your specification by clicking on the SAVE button.

Any manual exchange rate input requires an authorization. Once the exchange rate is authorized, the contract is moved from the Exchange Rate Queue to the normal processing queue for further processing.

## 5.10 <u>Authorizing the Input of Exchange Rates</u>

All contracts for which the exchange rate has been input manually need to be authorized before the end of day. The date and time, and the User ID of the person authorizing the contract will be recorded for audit purposes.

Note that the person who entered the exchange rate for a contract cannot authorize it.

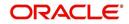

When you invoke the authorization function from the Application Browser, you will be prompted to specify a product category. If you enter a valid code, the authorization screen is displayed. To begin the authorization process, click on the AUTH button. You will be prompted to specify a valid Batch Number. A User ID or Reference number is then displayed.

If re-key of exchange rate is required during authorization, the value will not be displayed. You have to input the values in the re-key fields to authorize the contract. If the re-keyed values for the contract do not match the contract you are calling for authorization, an error message is displayed.

All overrides provided by maker of the record will be displayed. On confirmation, the contract is marked as authorized.

You can Skip a record that is displayed for authorization or choose not to authorize it by clicking on the Reject button. All records that you reject will form a part of the Transaction Re-input Queue.

## 5.11 <u>Refreshing the Exchange Rate</u>

As mentioned earlier, the exchange rate applicable for transactions involving foreign currency customer accounts is either automatically picked up or manually entered, depending upon the product preferences.

On a given business day, you can trigger the refreshing of exchange rates for all products used at a branch, in the 'Exchange Rate Refresh' screen. You can invoke this screen by typing 'PCDTRFSH' in the field at the top right corner of the Application tool bar and clicking the adjoining arrow button.

| 🔶 Rate Refresh      |                              |                | _ ×    |
|---------------------|------------------------------|----------------|--------|
| 🖹 New 🕃 Enter Query |                              |                |        |
|                     | Propagate Across<br>Branches |                |        |
| Rate Refresh        |                              |                |        |
| I I Of 1 ► I Go     |                              |                | + - == |
| Product Code *      | Product Desc                 | Rate Available | *      |
|                     |                              | Yes 👻          |        |
|                     |                              |                |        |
|                     |                              |                |        |
|                     |                              |                |        |
|                     |                              |                |        |
|                     |                              |                |        |
|                     |                              |                | ~      |
|                     |                              |                |        |
|                     |                              |                |        |
|                     |                              |                |        |
|                     |                              |                | Exit   |
|                     |                              |                |        |

You can also update the refreshed exchange rate across all branches, by selecting the 'Propagate Across Branches' option.

### 5.12 Processing Credit Exceptions

If the customer liability exceeds the specified limit as a result of a contract, an exception is raised and the contract is moved to the Credit Exception Queue. You can Confirm or Reject these overrides in this screen.

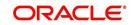

You can invoke this screen by typing 'PCDCRXSQ' in the field at the top right corner of the Application tool bar and clicking the adjoining arrow button.

The contracts are grouped on the product code and customer account. A consolidated amount for each combination is also furnished.

The information is sorted/queried along the following criteria:

- Product Code
- Customer Number
- Customer Account
- Customer Account Branch
- Customer Account Currency
- Customer Bank Code
- Total Amount Local Currency
- Total Amount Account Currency
- Limit Amount Account Currency

Choose any of the following options by clicking on the appropriate buttons in the toolbar in the 'Credit Exceptions Queue' screen:

- 'Detail' Choosing this option allows you to drill down to the details of a contract for the combination of Product and Customer Account. The detailed view consists of two portions. The upper half of the window displays all contracts where consolidation is not required. The lower half shows contracts grouped by the consolidation parameters. All options provided on the main screen are provided on this screen as well. You can opt to process all the contracts or select contracts.
- 'Reject' Choosing this option allows you to reject contracts. If a contract is rejected, the contract status is updated as "rejected". No further processing of such transactions is allowed. Click 'Reject' to reject a transaction. The 'Reject Contract Details' screen is opened. You must specify the Activation Date for the rejection, and indicate whether the reject must be dispatched. You must also specify the reason for rejection by selecting the appropriate reject code.
- Choose 'Carry Forward' option if you would like to forward the activation date to the next working day. The contract will be marked for pickup on the next working day.
- Retry This option marks the contracts for reprocessing. If funds have been credited to the customer account subsequent to the credit exception, a retry would result in the successful processing of the contract. Click 'Retry' to retry a transaction.
- Accept Choose this option if the contract can be processed even without adequate funds in the customer account. This, typically, means you are providing an overdraft to

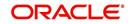

the customer. If you specify a limit amount, transactions grossing the limit amount would be allowed for processing. However, if you do not specify a limit amount, all transactions for the product customer combination would be processed. Click 'Accept' to force accept a transaction.

#### Note

Note the following:

- The carry forward option is not available for incoming collections.
- All contracts need to be processed before the end of day operations for the day.

### 5.13 Consolidating Accounting Entries for Customer Legs

If you wish to consolidate the accounting entries of customer legs of collection transactions, use the 'Consolidation Summary' screen. Only contracts marked for customer entry consolidation will be grouped into batches based on the following:

- Consolidated Status
- Customer Account Number
- Amount
- Customer Entry Date
- Consolidation Reference No
- Transaction Count
- Customer Number
- Account Currency
- Customer Entry Value Date
- Product Code
- Exception Queue
- Customer Account Branch

Through consolidation, you can post a single entry for the customer leg of all transactions grouped under the consolidation batch. The transaction with customer consolidation across products are also grouped under a consolidation batch. The batch populated for Contracts with customer consolidation across products will have Product Code as Blank.

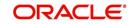

You can invoke this screen by typing 'PCSCNSOL' in the field at the top right corner of the Application tool bar and clicking the adjoining arrow button.

Choose any of the following options in the 'Consolidation Summary' screen:

- 'Search'- Allows for querying of specific records.
- 'Reset' Resets the required details.

## 5.14 Consolidation Exception Queues

There could be many reasons why rejections can occur during processing of payment and collection transactions for consolidation. Exceptions are raised in respect of transactions that are rejected. Such transactions, which are not considered for consolidation (due to rejection), can be viewed in the Consolidation Exception Queue. You can invoke this screen by typing 'PCSCNLEX' in the field at the top right corner of the Application tool bar and click on the adjoining arrow button.

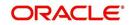

Here, you can manually verify the rejections. To confirm a rejection, click 'Reject' button. This operation must be performed before the end of day cycle can be run.

The other options available are:

- This option marks the contracts for reprocessing of consolidation. Click 'Retry' to retry consolidation of the transaction.
- Click 'Accept' to force accept a transaction.
- Forward Choose this option if you would like to forward the consolidation processing to the next working day. The contract will be marked for pickup on the next working day, for consolidation. Click the 'Carry Forward' button to forward the consolidation processing date of the transaction to the next working day.

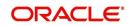

# 5.15 Viewing Transaction History Summary

You can view all the transaction history using 'Transaction History Query' screen. You can invoke this screen by typing 'PCSCONHS' in the field at the top right corner of the Application tool bar and clicking the adjoining arrow button.

| Source Code       Image: Source Reference       Image: Source Reference <td< th=""></td<>                                                                                                    |
|----------------------------------------------------------------------------------------------------|
| Source Code       Image: Source Reference       Image: Source Reference <td< th=""></td<>                                                                                                    |
| Account Entry Reference                                                                                                    |
| Custom Reference                                                                                                    |
| Network       Image: Batch Number       Image: Batch Number         Product Category       Image: Product Code       Image: Product Code         Priority       Image: Product Code       Image: Product Code         Records per page       15 V       First       Previous       1       Of       1       Next       Last       Go         Contract Reference       Branch Code       Source Code       Source Reference       Account Entry Reference       Their Reference       Custom Reference       Station Image: Provide Station Image: Provide St                                                                                                    |
| Product Category<br>Priority<br>Records per page 15 V First Previous 1 Of 1 Next Last<br>Contract Reference Branch Code Source Code Source Reference Account Entry Reference Their Reference Custom Reference Station in the second second s |
| Priority Customer Number A                                                                                                    |
| Records per page 15 ▼ First Previous 1 Of 1 Next Last Go<br>Contract Reference Branch Code Source Code Source Reference Account Entry Reference Their Reference Custom Reference Station i                                                                                                    |
| Contract Reference Branch Code Source Code Source Reference Account Entry Reference Their Reference Custom Reference Station I                                                                                                    |
| Contract Reference Branch Code Source Code Source Reference Account Entry Reference Their Reference Custom Reference Station I                                                                                                    |
|                                                                                                    |
|                                                                                                    |
|                                                                                                    |
|                                                                                                    |
|                                                                                                    |
|                                                                                                    |
|                                                                                                    |
|                                                                                                    |
|                                                                                                    |
|                                                                                                    |
| <ul> <li>✓ Ⅲ</li> <li>→</li> </ul>                                                                                                    |
| Recall                                                                                                    |
| Contract !                                                                                                    |
|                                                                                                    |
| Debtor Id Exit                                                                                                    |
| Creditor k                                                                                                    |
|                                                                                                    |

In this screen you can use the following fields to search the PC Transactions:

- Creditor Identification
- Reject Code
- Original Collection Reference Number
- Clearing Branch
- Local Currency Equivalent Amount
- Agreement Identification
- Interest Amount
- Reject Detail
- Transaction Currency

To recall all the contracts, click on 'Recall' button.

When you click 'Search' button the records matching the specified search criteria are displayed.

## 5.16 <u>Viewing Transaction Exception Summary</u>

You can view all contracts that encountered a Transaction Exception (TR) during upload, through the 'Transaction Exception Summary' screen. You can invoke this screen by typing

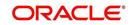

'PCSTEXSQ' in the field at the top right corner of the Application tool bar and clicking the adjoining arrow button.

In this screen you can maintain the following details:

- Authorization Status
- Exception Queue
- Contract Reference Number
- Product Category
- Contract Status
- Account Entry Reference NO
- Product code

To re-upload all the contracts, click the 'Retry' button. If the contracts are successfully uploaded, they will no longer be visible in the screen.

## 5.17 Viewing Details of Split Transactions

In certain cases, you may find it necessary to split an outgoing collection transaction into multiple transactions, due to restrictions on the amount of each payment that can be sent over the payment network.

In the 'Split Summary' screen, you can view details of such split transactions, by drilling down from the parent transaction to the child transactions. You can invoke this screen by typing

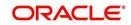

'PCSSPLTS' in the field at the top right corner of the Application tool bar and clicking the adjoining arrow button.

In the 'Split Summary' screen, contracts marked for splitting (in the transaction details) are displayed based on the following:

- Contract Reference Number of the parent contract
- Activation Date
- Transaction Currency
- Branch Code
- Network
- Initiation Date
- Amount

To view any of the child contracts for a split contract, select it in the 'Split Summary' screen and click 'Child' button to view the child contracts.

### 5.18 Process Exception Queues

The Process Exception Queue lists exceptions that are raised in respect of transactions rejected during processing. You have options for re-processing or rejecting any or all of the transactions appearing in this queue. These operations must be performed before the end of day cycle can be run.

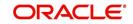

You can invoke this screen by typing 'PCSPEXSQ' in the field at the top right corner of the Application tool bar and clicking the adjoining arrow button.

In this screen you can maintain the following details:

- Authorization Status
- Exception Queue
- Contract Reference Number
- Product Category
- Contract Status
- Account Entry Reference No
- Product code

To view the exceptions, click 'Exception' button. Click 'Retry' button to re-process all the contracts.

### 5.19 Exchange Rate Queues

For a payments or collection contract involving a foreign currency customer account, the exchange rate required for processing is picked up by the system based on the exchange rate parameters specified for the branch and product combination involved in the transaction.

If the exchange rate is not picked up or if the exchange rate input process fails, the contract is logged into the Exchange Rate Queue. In this queue, you can manually enter the required exchange rate for the transaction. Until the exchange rate is manually entered for a contract

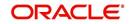

logged in the Exchange Rate Queue, it cannot be processed. Also, such a manually entered exchange rate must be authorized to be effective, before the End of Day processes are executed, for that business day.

You can access the exchange rate queue, in the Exchange Rate Exception Queue. You can invoke this screen by typing 'PCSXRXSQ' in the field at the top right corner of the Application tool bar and click on the adjoining arrow button.

All contracts logged into the exchange rate queue are displayed, grouped according to the following:

- Authorization
- Exception Queue
- Contract Reference Number
- Product Category
- Contract Status
- Account Entry Reference No
- Product code
- Customer Number
- Customer Account Number
- Activation Date

Click 'Exception' to view the exceptions.

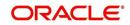

# 5.20 Periodic Exception Queues

All periodic instructions that have failed to be executed in the immediate previous Beginning of Day batch and which are still pending resolution, can be viewed in the Periodic Exception Queue. You can access this queue in the 'Periodic Exception Queue' screen. You can invoke this screen by typing 'PCSPRXSQ' in the field at the top right corner of the Application tool bar and clicking the adjoining arrow button.

In this queue, you can also view any instructions that have failed execution on any date earlier than the application date.

The periodic instructions in the queue are displayed grouped according to:

- Instrument Reference Number
- Product Code
- Customer Account
- Customer Number
- Counterparty Name
- Counterparty Bank
- Product Category
- Transaction Amount
- Customer Account Branch
- Account Currency
- Customer Bank
- Counter Account Number

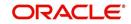

To view the exceptions, click the 'Exception' button. Click 'Retry' to re-process all the periodic instructions in the queue that have failed execution and have not been resolved on the application date. If the generation is successful for any of the instructions, they are marked 'resolved'.

You can also choose to reject any of the instructions. To reject a transaction, click 'Ignore' in the toolbar.

## 5.21 <u>The Batch Browser</u>

The Batch Browser lists all open batches in the system for collection transactions. You can close or re-assign batches that you opened.

You can invoke this screen by typing 'PCSROWSE' in the field at the top right corner of the Application tool bar and clicking the adjoining arrow button.

| Summary                                                                    |                   |                                           | _ ×               |
|----------------------------------------------------------------------------|-------------------|-------------------------------------------|-------------------|
| Ct Advanced Search 🥱 Reset                                                 |                   |                                           |                   |
| Branch<br>Batch Description<br>Blocked<br>Checker Id                       |                   | latch Number<br>sation Status<br>Maker Id | <u>₹</u><br>•     |
| Records per page 15 ▼ First Previous 1<br>Branch Batch Number Batch Descri | Of 1 Next Last Go | Blocked Ma                                | ker Id Checker Id |
|                                                                            |                   | DIORING                                   |                   |
|                                                                            |                   |                                           |                   |
|                                                                            |                   |                                           |                   |
|                                                                            |                   |                                           |                   |
|                                                                            |                   |                                           |                   |
|                                                                            |                   |                                           | Exit              |

For each batch, the following are displayed:

- Branch
- Batch Description
- Blocked
- Checker Identification
- Batch Number
- Authorize Status
- Maker Identification

## 5.22 Updating Cut-Off Time Status

During the end of day run for a branch, the system resets cut-off time for all products to the time mentioned in the respective product definitions. You can use the 'Cutoff Time Update' screen to update the cut-off time for a collection product at a branch. This update can be made

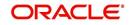

applicable only for a specific branch-product combination, or can be propagated across all branches for the same product.

The screen displays all products active at the branch. The cut-off times for each product can be changed here if desired.

You can also invoke this screen by typing 'PCDUTOFF' in the field at the top right corner of the Application tool bar and clicking the adjoining arrow button.

| Payments and Collection | ons Cutoff Time Update       |              |             |       |            | _ ×  |
|-------------------------|------------------------------|--------------|-------------|-------|------------|------|
| 🖹 New 🔂 Enter Query     |                              |              |             |       |            |      |
|                         | Propagate Across<br>Branches | 3            |             |       |            |      |
| Product Cutoffs         |                              |              |             |       |            | _    |
| 📢 🖣 1 Of 1 🕨 🕅          | Go                           |              |             |       | + - 3      |      |
| Product *               | Product Code                 | Product Desc | Cutoff Hour | Hours | Cutoff Min | ~    |
|                         |                              |              | Hrs         | s     |            |      |
|                         |                              |              |             |       |            |      |
|                         |                              |              |             |       |            |      |
|                         |                              |              |             |       |            |      |
|                         |                              |              |             |       |            |      |
|                         |                              |              |             |       |            | Ŧ    |
| •                       |                              |              |             |       | -          |      |
|                         |                              |              |             |       |            |      |
|                         |                              |              |             |       |            |      |
|                         |                              |              |             |       |            |      |
|                         |                              |              |             |       |            | Exit |
|                         |                              |              |             |       |            |      |

Select the 'Propagate Across Branches' option to update the cut-off time across all branches.

## 5.23 Handling SEPA Credit Transfers and Direct Debits

A SEPA credit transfer (SCT) is a transaction done on behalf of the Originator holding a payment account with the Originator Bank, in favour of a Beneficiary holding a payment account with the Beneficiary Bank.

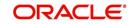

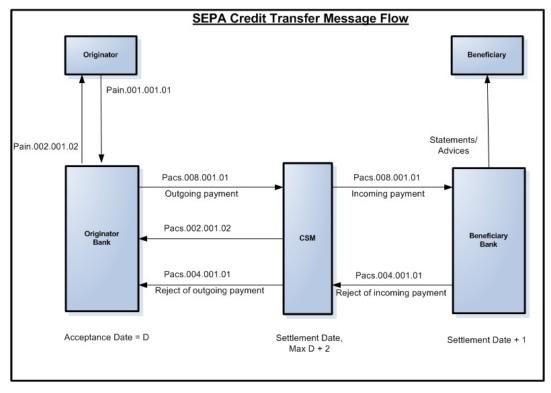

The picture below gives the schematic representation for SEPA credit transfers processing.

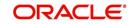

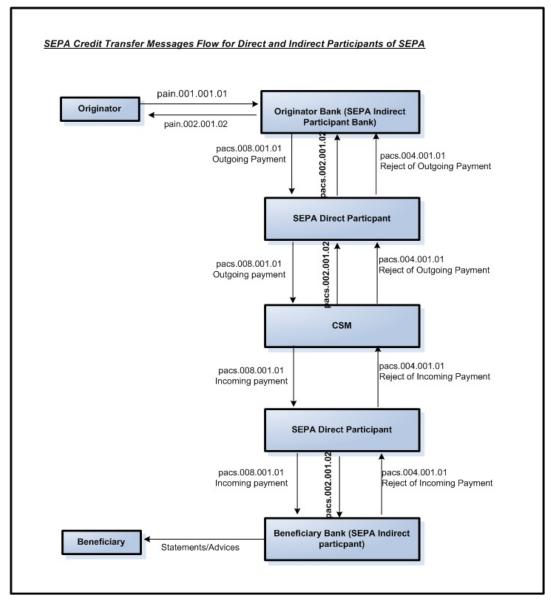

The picture below gives the schematic representation for SCT processing from indirect participants (Originator and Beneficiary of Indirect participants of SEPA).

A SEPA Direct Debit Transfer (SDD) is a transaction done for collecting funds from a debtor's account with a debtor bank and is initiated by a creditor via its bank (the creditor bank) as agreed between the Debtor and Creditor.

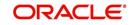

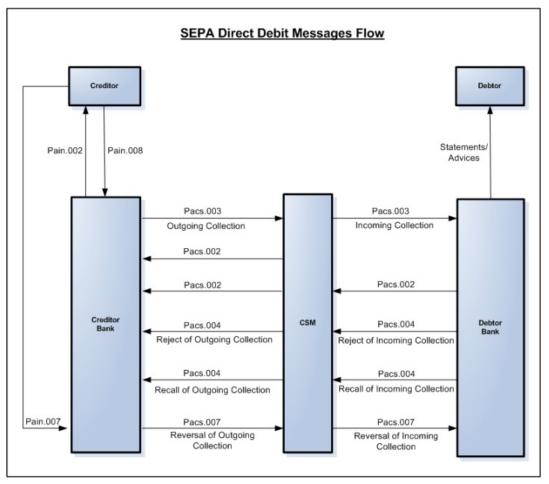

The picture below gives the schematic representation for SEPA Direct Debits processing.

The Common Payments Gateway is used to handle the SEPA (Single Euro Payments Area) messages for Credit/Debit Transfers. The incoming XML messages for SCT and SDD are uploaded into Common Payments Gateway and based on the STP rules specified the SCT and SDD transactions are created in the PC module.

### 5.23.1 Maintaining Parameters for SEPA Transactions

The following maintenances need to be done for the SEPA transactions to be carried out.

#### **Product and Product Category**

To handle SEPA transactions, the following product types and product categories are maintained:

- Outgoing payment
- Incoming Payments
- Reject of Incoming payment
- Reject of Outgoing payment
- Outgoing Collections
- Incoming Collections
- Reject of Outgoing Collections
- Reject of Incoming Collections
- Recall of Outgoing Collections
- Recall of Incoming Collections

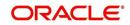

- Reverse of Outgoing Collection
- Reverse of Incoming Collection

For more details refer section 'Maintaining Product Categories' in the chapter 'Maintaining Information specific to the Payments and Collections Module' of this User Manual.

#### **Clearing Network**

To include the ISO codes in the outgoing XML messages for SEPA transactions the ISO clearing system identification codes for clearing networks are maintained in the Clearing network maintenance screen.

For more details refer section 'Maintaining Clearing Network details' in the chapter 'Maintaining Information specific to the Payments and Collections Module' of this User Manual.

#### **Common Payment Gateway Parameters**

To handle SEPA transactions the following maintenance needs to be done as part of maintaining the Common Payments Gateway parameters:

- Message types for SCT and SDD messages like:
  - pain.001 Customer Credit Transfer Initiation
  - pain.008 Customer Direct Debit Initiation
  - pain.007 Payment Reversal
  - pacs.008 Customer Credit Transfer
  - pacs.003 Customer Direct Debit
  - pacs.007 Payment Reversal
  - pacs002. Payment status report
  - pacs.004 Payment return/refund
- A unique message name to distinguish and identify SCT and SDD messages.

For more details on how to maintain Common Payments Gateway Messages Type, refer section 'Maintaining Common Payment Gateway Message Parameters' in the chapter 'Processing of Non SWIFT Incoming Payment Messages' of the Funds Transfer User Manual.

#### **Queue Parameters**

To handle SEPA transactions the following maintenance needs to be done as part of maintaining the Queue details:

- The Queue name for SCT and SDD messages. For e.g., PCINSCT
- The Queue Description. For e.g., Incoming SEPA Credit Transfers
- The code of the SCT and SDD messages that will be routed to this queue. For e.g., PAIN001

For more details on how to maintain Queues, refer section 'Queues Maintenance' in the chapter 'Straight Through Processing – An Overview' of the Funds Transfer User Manual.

#### **Product Mapping**

To handle SEPA transactions, as part of mapping message types to product and queues, you need to map PC product category for SCT and SDD message types. This can be done using the Product Mapping Detailed screen.

For more details on mapping message types to products refer section 'Mapping Message Types to Products and Queues' in the chapter 'Straight Through Processing – An Overview' of the Funds Transfer User Manual.

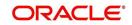

#### Message Mapping

To handle the processing of incoming SEPA transaction messages, you must maintain mappings between the Common Payment gateway fields and their corresponding fields in the Payments and Collections module, for different combinations of incoming message type, product category / product / instrument type, source code, station ID and network id

For more details on mapping message tags to payment fields refer section 'Mapping Non SWIFT Tags in Incoming Messages to Fields in the Payments and Collection Module' in the chapter 'Maintaining Information specific to the Payments and Collections Module' of this User Manual.

#### **Error Code Maintenance**

To handle auto rejection of incoming payments for SEPA, you need to maintain some error codes, based on which the system rejects the payment.

For more details on maintaining error codes, refer section 'Maintaining error codes for automatic rejection' in the chapter 'Maintaining Information specific to the Payments and Collections Module' of this User Manual.

#### **Reject Code Maintenance**

You need to maintain the ISO reject codes that are used for SCT rejects using the 'PC Reject Code' screen.

For more details on maintaining reject codes, refer section 'Reject Code Maintenance' in the chapter 'Maintaining Information specific to the Payments and Collections Module' of this User Manual.

#### **STP Rule Maintenance**

To handle SEPA transactions the following maintenance needs to be done as part of maintaining the STP Rule maintenance:

- Rules for incoming SCT and SDD messages
- Message queue for the incoming SCT and SDD messages
- The PC product category will be picked up from the Product mapping maintenance based on the queue evaluated in the rule maintenance.
- STP Preferences
- Post upload status and preferences when the uploaded file is invalid

Based on the above mentioned maintenance, the STP rule is set for the following:

- Outgoing Payments
- Incoming Payments
- Reject of Outgoing Payments
- Reject of Incoming Payments
- Outgoing Collections
- Incoming Collections
- Reject of Outgoing Collections
- Reject of Incoming Collections
- Recall of Outgoing Collections
- Recall of Incoming Collections
- Reversal of Outgoing Collections
- Reversal of Incoming Collections

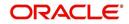

#### **PC Beneficiary Maintenance**

The counterparty identification details for the SEPA transaction is maintained in the PC Beneficiary Maintenance screen.

For more details on this refer section 'Maintaining Beneficiary Accounts for a Counterparty Bank' in the chapter 'Maintaining Information specific to the Payments and Collections Module' of this User Manual.

#### Learning Database Maintenance

The customer and counterparty details of the SEPA transaction is maintained in the Counterparty Details screen. These details that you maintain here can be viewed in the Contract Online screen if the learning database option is selected.

For more details on this refer section 'Maintaining a Learning Database' in the chapter 'Maintaining Information specific to the Payments and Collections Module' of this User Manual.

#### **Creditor DD Agreement**

The details of the Creditor involved in the SEPA Direct Debit Transactions are maintained in the 'PC-Creditor DD Agreements' screen.

For more details on this refer section 'Maintaining DD agreement details for creditors' in the Chapter 'Maintaining Information specific to the Payments and Collections Module' of this User Manual.

#### **PC Periodic Instructions**

The identification details of the customer and the counterparty involved in the SEPA transactions are also captured in the PC Periodic Instructions screen.

For more information on this refer section 'Maintaining Details for Periodic Instructions' in the chapter 'Maintaining Information specific to the Payments and Collections Module' of this User Manual.

#### **PC Transaction Input**

The SEPA related details of the contract are captured in the PC Transaction Input screen.

For more information on this refer section 'Capturing the details of payment/collection transactions' in this User Manual.

### 5.23.2 Process Flow

The various stages involved in processing a SEPA transaction are as given below:

- 7. Receiving Incoming messages for SCT and SDD
- 8. Using the Common Payments Gateway to upload data (from the Incoming SCT and SDD) into PC module. Queue is derived from STP rules.
- 9. The PC product category will be picked up from the Product mapping maintenance based on the queue evaluated in the rule maintenance
- 10. Mapping the Common Payment gateway fields to PC contract fields for the product category, using the PC message Mapping Maintenance screen, for different combinations of incoming message type, product category/product/instrument type, source code, station ID and network id
- 11. Using the contents of the message together with the static maintenance in the system to resolve the contract fields.
- 12. Automatic booking of contracts in the system depending on the resolved contract fields.

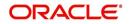

- 13. Processing the contracts depending on the status of the contract.
- 14. Generating dispatch files which is sent to CSM, Bank or the Customer.

The contract in the Common Payments gateway can have any of the following statuses:

- Unprocessed
- Processed
- Suppressed
- Repair
- Rejected
- Waiting for Queue Exchange

The contracts with status 'Unprocessed' or 'Waiting for Queue Exchange' in the Common Payments Gateway browser will be picked up for processing and the PC contract will be created. If the creation of the PC contract fails, the transaction is marked as 'Repair' in the Common Payments Gateway. However, you can amend and process this contract again. In such a case, a new version will be created for the amendment operation in the Common payments Gateway message browser.

The transaction in the reject messages (Reject – Payments Status Report pacs.002.001.02) from the Clearing and Settlement Mechanisms (CSM) will be kept in common payments gateway with status as 'Unprocessed' and queue as 'REJECT'. When you click 'Process Reject' button, the system does a pre-settlement reject of a SEPA transaction. The status is further updated as 'Processed'. There will be no transactions created in PC module for these reject transactions and no further processing will be allowed on such transactions.

| Error Code | Error Description                        |
|------------|------------------------------------------|
| PC-SAV-024 | Account is blocked                       |
| PC-SAV-025 | Payment Not allowed for customer account |
| PC-SAV-026 | Credit not allowed for customer account  |
| PC-SAV-027 | Debit not allowed for customer account   |
| PC-SAV-028 | Customer account is dormant              |
| PC-SAV-029 | Customer account is frozen               |

The incoming payment messages with the following error codes are automatically rejected:

For more details on maintaining error codes for automatic rejection, refer section 'Maintaining error codes for automatic rejection' in 'Maintaining Information specific to the Payments and Collections Module' chapter in this User Manual.

For more details on events and accounting entries for SEPA transactions, refer chapter Annexure A - Accounting Entries and Advices' in this User Manual.

### 5.23.3 Validations done on the SCT and SDD Messages

The system performs certain validation on the incoming and outgoing instructions for SCT and SDD. Following are some of the validations done by the system:

• The SCT and SDD transactions should have the debtor and the creditor account should be in the IBAN format.

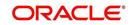

- The Counterparty account number should be in IBAN format if the IBAN validation is set as true in the network preferences or IBAN Mandatory flag is set as true in the PC Bank Directory Maintenance. This validation is also done for outgoing messages.
- The customer account should be in IBAN number format if the IBAN validation is set as true in the network preferences or IBAN Mandatory flag is set as true in the Customer Account maintenance. System will display an override if the IBAN is not maintained for the customer account. This validation is also done for outgoing messages.
- The incoming XML SEPA SCT and SDD messages are validated for BIC. The debtor agent BIC and creditor agent BIC should have valid bank codes maintained in the PC Bank directory maintenance or BIC upload directory.

### 5.23.4 Maintaining Dispatch File Parameters

You can maintain the details of the dispatch file to be generated using the 'Dispatch File Parameters' screen. You can invoke this screen by typing 'PCDSFPRM' in the field at the top right corner of the Application tool bar and clicking the adjoining arrow button.

| Dispatch File Parameters                                                                                                    |                                       | _ ×                               |
|----------------------------------------------------------------------------------------------------|---------------------------------------|-----------------------------------|
| 🖹 New 🔂 Enter Query                                                                                                    |                                       |                                   |
| Dispatch Type *<br>Service Identification *<br>Network Code *<br>Maximum Tracers<br>Files *<br>Message Bulks *<br>No Of Transactions In Bulk *<br>Test Mode<br>File Format Type<br>File Path * |                                       | Bank Code *<br>Customer Account * |
| Maker<br>Checker                                                                                                    | Date Time:                            |                                   |
| Offecker                                                                                                    | Date Time:                            | Exit                              |
| Mod No                                                                                                    | Record Status<br>Authorization Status |                                   |

The following details are captured here:

#### Dispatch Type:

Select the type of the dispatch from the drop-down list. The following options are available in the drop-down list:

- Network If you select the dispatch type as network then clearing network code is mandatory and bank code and customer number will be defaulted value 'ALL'
- Bank If you select dispatch type as bank code then bank code is mandatory and clearing network and customer number will be defaulted value 'ALL'.
- Customer If you select dispatch type as customer then Customer number is mandatory and clearing network and bank code will be defaulted value 'ALL'. There will be a provision to select 'ALL' to generate XML files for all customers.

This is a mandatory field.

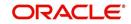

#### Network Code

Select the clearing network for which the dispatch file parameters are maintained from the adjoining option list. The list displays all valid clearing network maintained in the system. This is a mandatory field.

#### **Service Identifier**

Select the service type as of the clearing network from the drop-down list. The options available are:

- SCT SEPA Credit Transfer
- SDD SEPA Direct Debits

#### Bank Code

Specify the direct or the indirect participant bank code for which the dispatch file parameters are maintained. This is enabled for 'Bank' dispatch type.

#### **Customer Account**

Select the customer account number for which the dispatch file details are maintained. This is enabled only for 'Customer' dispatch type. If you want to generate dispatch files for every customer you can select the option 'ALL'.

#### **Reference Number**

This indicates the reference number entered for every dispatch run. This reference number is used to track the number of files generated as part of every dispatch run.

#### **Maximum Number**

The following details are captured:

#### Files

Specify the maximum number of files that can be sent to the clearing network in one settlement cycle.

#### Message Bulks

Specify the maximum number of message bulks in a file.

#### No of Transaction in Bulk

Specify the maximum no of transactions that can be bulked in a message bulk.

#### **Test Mode**

Select the test mode from the drop-down list. The options available in the drop-down list are:

- T Test
- P Production mode for the clearing network.

This is a mandatory field for dispatch type as Network.

#### File Format Type

Specify the format of the file. The supported file format is XML. This is mandatory field.

#### File Path

Specify the path where the file has to be generated.

#### **Bulk Message**

Check this box to indicate that the message bulk should be created with many transactions.

#### File Per Transaction Type

Check this box if you want the system to generate one file for each transaction type.

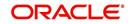

If this option is not selected then one file is created with the following transaction type in the same order:

- SCT
  - Credit Transfer Message Bulk (pacs.008)
  - Payment Return (pacs.004)
- SDD
  - Direct Debit Instructions (pacs.008)
  - Rejects (pacs.002)
  - Reversals (pacs.007)
  - Return/Refunds (pacs.004)

If this option is selected then one file is created for each transaction type.

### 5.23.5 Generating Dispatch File

Once the SCT and SDD messages are processed in Oracle FLEXCUBE, the system needs to generate and dispatch the handoff files.

You can generate the dispatch file using the 'Dispatch File Generation' screen. You can invoke this screen by typing 'PCDIFGEN' in the field at the top right corner of the Application tool bar and clicking the adjoining arrow button.

| Dispatch File Generation                                                                                                    | _ × _ |
|----------------------------------------------------------------------------------------------------|-------|
| El New 🔂 Enter Query                                                                                                    |       |
| Clearing Network<br>Service Identify *<br>Bank Code<br>Account Number<br>Dispatch Type *<br>Reference Number *<br>Network Description |       |
|                                                                                                    | Exit  |

You can capture the following details in this screen:

#### **Dispatch Type**

Select the option from the drop-down list to indicate to whom you want to send the generated file. It can be send to the CSM or another bank. Files are sent to bank only for messages sent from direct participant to indirect participant or indirect participant to direct participant. The options available in the drop-down are:

- CSM
- Bank
- Customer

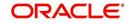

#### **Clearing Network**

Select the clearing network for the dispatch file to be generated.

#### **Service Identifier**

Select the service identifier from the drop-down list. The options available are:

- SEPA Credit Transfer
- SEPA Direct Debits

#### Bank Code

Specify the bank code for which the dispatch file is sent. This is enabled for 'Bank' dispatch type.

#### Account Number

Select the account number for which the dispatch file has to be sent. This is enabled only for 'Customer' dispatch type. If you want to generate dispatch files for every customer you can select the option 'ALL'.

#### **Reference Number**

This indicates the reference number entered for every dispatch run. This reference number is used to track the number of files generated as part of every dispatch run.

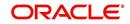

# 6. Levying Charges on Payments and Collections Transactions

## 6.1 Introduction

At your bank you can opt to levy charges on payments and collection transactions in any of the following ways:

- As a flat amount
- As a percentage of the transaction amount

You can also apply charges depending upon the level at which they need to be applied when levied on a transaction, by building a charge rule and a charge class:

- For all the accounts of a customer
- For a particular customer account
- For all transaction currencies
- For a specific transaction currency

Charges that you levy on a payments or collection transaction are computed when the transaction is initiated, and are liquidated along with the transaction.

#### The Charge Mode

Also, you can levy charges either as a premium (collected over and above the transaction amount) or a discount (discounted from the transaction amount). This is known as the charge mode, and can be specified for each payments / collections product category, so as to default to any transactions processed under the product category.

### 6.1.1 Charge Specifications for a Payment/Collection Product

When maintaining a Payment / Collection product, you can define the manner in which charges should be levied on transactions processed under the product. You can 'build' your specifications in the 'Products Condition Maintenance 'screen. Invoke this screen by clicking

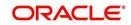

'Expression' button in the 'Payments and Collection Product Maintenance' (PCDPRMNT) screen.

| Products Condition Mainte                                                            | enance    |                       |                            | _ :         | × |
|--------------------------------------------------------------------------------------|-----------|-----------------------|----------------------------|-------------|---|
| Product Code *<br>Product Description<br>Product Type<br>Set One Set Two Set Three S |           |                       |                            |             |   |
| Product Charge Details                                                               |           |                       |                            | + - =       |   |
| Serial Number Con                                                                    | ndition I | Resultant Charge Type | Resultant Charge Component | Amount/Rate |   |
| Element<br>Functions<br>Operators<br>Logical Operators                               | <b>v</b>  | •                     |                            |             |   |
|                                                                                      |           |                       |                            | Ok Exit     |   |

For each set of conditions that you build, you can indicate whether the resultant charge must be a flat amount, a percentage of the transaction amount or computed as a charge component such as a charge rule or a charge class. You must indicate this in the Resultant Charge field, by choosing from the drop down list.

For details about building charges as components such as charge rules and charge classes, refer the section Building Charge Rules found later on in this chapter.

The following example illustrates the manner in which you can build your charge specifications for a product.

For example, assume you would like to define the following charges for a product linked to the clearing network:

- A network charge
- Charges for transactions initiated manually
- Charges for transactions initiated through EB

You would build the expression for the first charge (for processing transactions over the clearing network) as follows:

| Set | Condition No. | Case         | Charge Code |
|-----|---------------|--------------|-------------|
| 1   | 1             | No condition | CNSY        |

You would build the expression for the second charge as follows:

| Set | Condition<br>No. | Case                                 | Charge<br>Code |
|-----|------------------|--------------------------------------|----------------|
| 2   | 1                | IF Manual and Internal payments THEN | CMIN           |

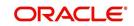

| 2 | 2 | ELSE IF Manual and Inter-branch payments THEN            | CMIB |
|---|---|----------------------------------------------------------|------|
| 2 | 3 | ELSE IF Manual and Standing order charge THEN            | CMSO |
| 2 | 4 | ELSE IF Manual and Payment remittance by fax THEN        | CMPF |
| 2 | 5 | ELSE IF Manual and Payment remittance on paper form THEN | CMPP |

You would build the expression for the last charge as follows:

| Set | Condition<br>No. | Case                                                         | Charge<br>Code |
|-----|------------------|--------------------------------------------------------------|----------------|
| 3   | 1                | IF Through EB and Internal payments THEN                     | CEIN           |
| 3   | 2                | ELSE IF Through EB and Inter-branch payments THEN            | CEIB           |
| 3   | 3                | ELSE IF Through EB and Standing order charge THEN            | CESO           |
| 3   | 4                | ELSE IF Through EB and Payment remittance by fax THEN        | CEPF           |
| 3   | 5                | ELSE IF Through EB and Payment remittance on paper form THEN | CEPP           |

Note that the expressions 'IF', 'THEN', and 'ELSE' are used to better explain the procedure of setting up a charge for different transactions conditions. When building an expression in this screen, these are implicit and exclusive within a single set. Note that you should use single quotation marks while defining the value of the condition. For example: IF value is ='0'.

The charges defined for a product are automatically applied on all transactions processed under the product. The charges applied on transactions are liquidated according to the frequency specified for the Charge Class.

### 6.1.2 Specifying Charge Components

After you have built the conditions based on which the charges will be levied, you must also indicate, during product definition, the accounting roles and amount tags to be used to pass the requisite accounting entries for charges.

To recall, charges levied on payments and collection transactions are computed at the time of transaction initiation, and are liquidated along with the contract.

The amount tags available for charges on payments and collection transactions are the CHG\_AMT tags, which must be mapped to the CRLQ and DRLQ events, (depending upon which of these is the event for the customer leg of the transaction) during product definition.

For details about associating accounting roles and amount tags, and accounting entries for events, during product definition, refer the chapter Defining a Product in this user manual.

### 6.1.3 Specifying Charges

Charges on a payments / collection contract are computed based on the condition sets maintained (in the 'Product Conditions Maintenance' screen) for the product that the contract uses. Click 'Charges' button in the 'Payments & Collections Transaction Input' and invoke this screen.

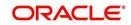

When you enter a payments / collection contract, you can:

- View the details of charges computed for each set of conditions maintained for the product
- Alter the computed charge amount. The system will consider the transaction currency for charge computation.
- Waive the charge altogether, if waivers are allowed in the Product Preferences.

| PC Charge        |                      | : |
|------------------|----------------------|---|
|                  | Contract Reference * |   |
| Charge Details 1 |                      |   |
| Charge Currency  | Account Currency     |   |
| Amount           | Account Branch       |   |
| Waive            | No 👻 Account Number  |   |
| Charge Details 2 |                      |   |
| Charge Currency  | Account Currency     |   |
| Amount           | Account Branch       |   |
| Waive            | No                   |   |
| Charge Details 3 |                      |   |
| Charge Currency  | Account Currency     |   |
| Amount           | Account Branch       |   |
| Waive            | No                   |   |
| Charge Details 4 |                      |   |
| Charge Currency  | Account Currency     |   |
| Amount           | Account Branch       |   |
| Waive            | No                   |   |
| Charge Details 5 |                      |   |
| Charge Currency  | Account Currency     |   |
| Amount           | Account Branch       |   |
| Waive            | No                   |   |
|                  |                      |   |
|                  |                      |   |
|                  |                      |   |

The details of the charges computed for each condition set are displayed, and you can make your changes, or waive the charge, if necessary.

If you make any changes to the charge amount, or waive it, an override is sought when you attempt to save the contract.

## 6.2 Building Charge Rules

In Oracle FLEXCUBE, you can define charges for different types of payment / collection transactions, which could be applied at the following levels:

- For all the accounts of a customer
- For a particular customer account
- For all transaction currencies
- For a specific transaction currency

You can specify the level at which a transaction charge applies when building a Charge Rule at your bank in 'ICCF Rule Maintenance' screen ('CFDRUMNE').

When building a charge rule, you can identify the transaction currency and customer on which the rule applies. To define a standard charge rule that applies across your bank, you would choose the 'ALL' option at all levels. (That is, you would select 'All' at the transaction currency

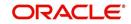

and customer fields). When defining a charge rule, you can choose to apply it selectively at one or more levels.

For details on building Charge Rules, refer the 'Charges' chapter in the Modularity User Manual.

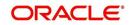

### 6.2.1 Specifying Parameters for Charge Rule Application

You can specify the parameters for charge rule application when building the Charge Class to which you associate the charge rule. To invoke this screen, type 'CFDCHGCE' in the field at the top right corner of the application toolbar and click the adjoining arrow button.

The charge rule specifies the amount to be charged to the customer.

To recall, charges levied on payments and collection transactions are computed at the time of transaction initiation, and are liquidated along with the contract.

The amount tags available for charges on payments and collection transactions are the CHG\_AMT tags, which must be mapped to the CRLQ and DRLQ events, (depending upon which of these is the event for the customer leg of the transaction) during product definition.

The accounting entries and advices that would be generated during the payment or collection lifecycle depend, therefore, on the specifications made at the product definition level.

For details relating to building Charge Classes, refer the 'Charges' chapter in the Modularity User Manual.

### 6.3 Defining the Charge Account Maintenance

Oracle FLEXCUBE allows you to book charges for payment / collection transactions to an account different from the transaction account. The charge account, so designated accumulates the charges levied across transactions, and the sum of the accumulated charges is swept in to the transaction account at a desired frequency.

You can specify a charge account to be applicable to:

- One, many or all accounts of a particular customer
- One, many or all products
- One, many or all charge components

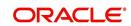

- One, many or all currencies
- Any combination of the above

The 'Charge Account Maintenance' screen allows you to set up the charge account. You can invoke this screen by typing 'PCDCHACM' in the field at the top right corner of the Application tool bar and clicking the adjoining arrow button.

### **Charge Account Mapping**

#### **Customer Number**

Select the number of the customer that is stored for charge mapping.

#### **Customer Accounts Branch**

Select the branch of the account that a customer is holding for charges mapping.

#### **Customer Account**

Select an account for the customer that is eligible for charge mapping.

#### **Product code**

Select the product code that is applicable for charge mapping.

#### Component

Select the component that is used to levy the charge.

#### Currency

Select a currency that will be used collecting the charges.

#### **Charge Account Branch**

Select the branch where the charge is levied on the customers account.

#### Charge Account

Charge account is an income GL where the charges collected by the bank will be posted.

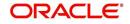

# 6.4 Defining Charge Product Categories

Your bank may wish to obtain statistics relating to transaction volumes of a customer for the purpose of extending preferential service / charges. You may wish to collect such volume statistics separately for transactions involving different product categories. When you compute the total business volumes that a customer has given your bank over a certain period, you might wish to consider only certain product categories.

The 'Payments and Collections Charge Category Maintenance ' screen allows you to name and describe such product categories as will be considered for computing transaction volume statistics in the 'Product Preferences' screen. You can invoke this screen by typing 'PCDPROCH' in the field at the top right corner of the Application tool bar and clicking the adjoining arrow button.

|                     | rge Category                            |                                       | _ ×  |
|---------------------|-----------------------------------------|---------------------------------------|------|
| <mark>≣} New</mark> | Enter Query                             |                                       |      |
|                     | Charge Category <b>*</b><br>Description |                                       |      |
| Fields              |                                         |                                       |      |
|                     | Maker                                   | Date Time:                            |      |
|                     | Checker                                 | Date Time:                            | Exit |
|                     | Mod No                                  | Record Status<br>Authorization Status |      |

#### **Charge Product Category**

Specify the category to which a charge product belongs to.

#### Description

You can describe the category for charges which are maintained by the bank.

The transaction statistics so collated under various product categories may be used to define charge rules at the product definition level.

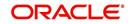

# 7. Processing Salaries

## 7.1 Introduction

Salary processing may be one of the significant services you offer your corporate clients. Done manually, this could be a rather prolonged and strenuous task—debiting a specific account of the specified amount and crediting the numerous employee accounts with an appropriate amount, as instructed by your client. The Salary Processing (SL) facility of Oracle FLEXCUBE significantly automates salary processing. This means, salary processing is remarkably quick and error-free.

To begin automatic processing of salaries, you need to set up the following:

- Maintaining Employer details
- Maintaining Employee details
- Maintaining Salary Processing Details
- Making changes to the salary to be paid to an employee, if required
- Execution of the Salary Processing batch process

This chapter explains how you set up reference information that will be used for salary processing.

You will also need to maintain a product category in the Payments and Collection module, which will be used for processing salary payments to employees.

For details about maintaining product categories, refer the chapter titled 'Maintaining information specific to the Payments and Collections module' in this user manual.

## 7.2 Maintaining Employer Details

To offer salary processing facilities to a corporate customer using Oracle FLEXCUBE, You can maintain this information in the 'Employer Maintenance' screen invoked by typing 'SLDEMPLR' in the field at the top right corner of the Application tool bar and clicking the adjoining arrow button.

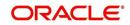

| -1 Now Entor Outpr   |                            |                                        |  |
|----------------------|----------------------------|----------------------------------------|--|
| 🖹 New 🔂 Enter Query  |                            |                                        |  |
| Branch *             | <b>2</b>                   | Description                            |  |
| Employer Branch      | =                          | Description                            |  |
| Product Category *   | ×=                         | Description                            |  |
| Employer*            |                            | Description                            |  |
| Employer Account     | Ξĸ                         |                                        |  |
| Start Day            |                            |                                        |  |
| Start Month          | January -                  |                                        |  |
| External Employee Id |                            |                                        |  |
|                      |                            |                                        |  |
| Salary Frequency     | Monthly -                  |                                        |  |
|                      |                            |                                        |  |
|                      |                            |                                        |  |
|                      |                            |                                        |  |
|                      |                            |                                        |  |
|                      |                            |                                        |  |
|                      |                            |                                        |  |
|                      |                            |                                        |  |
|                      |                            |                                        |  |
| Fields               |                            |                                        |  |
| Fields<br>Input By   | Authorized By              | Modification                           |  |
|                      | Authorized By<br>Date Time | Modification<br>Number<br>■ Authorized |  |

For an employer, you have to specify the following information:

- The Branch at which you are maintaining the information
- The Branch at which the employer maintains the salary account
- The PC Product Category used for salary processing. This must be an outgoing payment category.
- The Employer (this would be a valid CIF ID)
- The Employer Account (this would be a valid CASA account)
- The Start Date and Start Month the Frequency at which the salary is to be paid (On the basis of the start date and the frequency you indicate, the salary for the employees of the company will be credited to their respective accounts.)
- The external employer identification number for the employer
- The frequency at which the employer pays a salary (monthly, quarterly, etc.)

### 7.3 <u>Maintaining Employee Details</u>

Once you have maintained Employer details, you have to maintain salary information for the employees working for the employer. You can maintain this information in the 'Employee Maintenance' screen invoked from the Application Browser. You can also invoke this screen

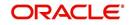

| Main                        |                |              | _ × |
|-----------------------------|----------------|--------------|-----|
| 🖹 New 🔂 Enter Query         |                |              |     |
| Branch *                    | Σ              | Description  |     |
| Employer*                   | E.             | Description  |     |
|                             | Account Holder |              |     |
| Employee *                  | Ξ              | Description  |     |
| Employee Bank*              | E              |              |     |
| Status                      | Hold -         |              |     |
| Employee Branch *           | Æ              | Description  |     |
| Employee Account*           |                |              |     |
| External Employee Id        |                |              |     |
| Employee Name               |                |              |     |
| Default Salary              |                |              |     |
| Salary Currency*            | 2              |              |     |
| Maximum Payment Amount      |                |              |     |
|                             |                |              |     |
|                             |                |              |     |
| ields   Linked Loan Details |                |              |     |
| Input By                    | Authorized By  | Modification |     |
| Date Time                   | Date Time      | Number       |     |
|                             |                | Authorized   |     |
|                             |                | Open 📃       |     |

by typing 'SLDEMPLY' in the field at the top right corner of the Application tool bar and clicking the adjoining arrow button.

For each employee working for an employer, you have to specify:

- The branch at which you are maintaining details
- The employer for whom the employee works (the CIF ID of the employer)
- The Account holder check box is enabled only if the employee has an Oracle FLEXCUBE account
- Employee to whom he is working
- The CIF ID of the Employee and the ID that identifies the employee with the employer
- The Bank at which the employee holds the salary account
- The status of the employee account (whether closed, active or 'on hold')
- The branch at which the employee maintains the salary account
- The account of the Employee in Oracle FLEXCUBE (in case Account holder check box is enabled)
- The external employee identification number of the employee account
- The name of the employee for whom the salary is to be credited
- The default salary to be credited to the employee account (Unless modified, this is the salary that the system posts to the employee account at every salary cycle.)
- The currency in which the salary is to be paid to the employee
- The maximum payment limit amount for the employee

# 7.4 Payment of Loan through Salaries

You can define a salary account link to loans. If the employee is an internal employee and has any loan outstanding then this loan can be linked with the salary processing of the employee

To access the 'Loan linkage' screen, click 'Linked Loan Details' button. If loan linkage is specified, then salary batch checks for any outstanding loan schedule against the employee. In case there is any outstanding loan schedule for the employee, system liquidates the same.

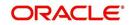

The liquidation of any outstanding loan schedule will be up to the limit amount specified in the 'Loan Linkage' screen.

|        |                |              |            |       |              | + - =          |
|--------|----------------|--------------|------------|-------|--------------|----------------|
| Number | Loan Reference | Limit Amount | Limit Days | Penal | y Value Date | Outstanding Am |
|        |                |              |            | ×E    |              |                |
|        |                |              |            |       |              |                |
|        |                |              |            |       |              | ~              |
|        |                |              |            |       |              |                |
|        |                |              |            |       |              |                |
|        |                |              |            |       |              |                |
|        |                |              |            |       |              |                |

This screen displays the loan contract number, which is linked to a salary account and is to be paid through the salary process.

# 7.4.1 Specifying Loan Details

#### Number

It's a serial number for the Loan Contact Attached to the Employee.

#### Loan Reference Number

Loan Reference Number LOV shows all the loans available for the employee.

#### Limit amount

Salary batch checks for any outstanding loan schedule against for the employee, specified in the 'Loan Linkage' screen. In case there is any outstanding loan schedule for the employee, system liquidates the same. The liquidation of any outstanding loan schedule will be up to the limit amount specified in the 'Loan Linkage' screen.

For each loan, you have to maintain the amount limit for payment towards that loan. The total of all the limit amounts is validated against the maximum loan payment amount for the employee, which is also accepted.

#### Note

Only loans that are displayed in the Employee Details maintenance are allowed for linking.

You can link as many loans to an employee.

# Limit Days

You have to define the limit amount and limit days for each loan.

#### Penalty

You need to specify whether the late payment penalty is to be born by the employee or the employer.

To indicate that the penalty is borne by the employee you can check the Penalty box.

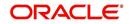

Leave it unchecked to indicate that the penalty is borne by the employer.

All pending payments for all loans are paid first before future instalments are processed. Loans are processed in the order in which you link the loans.

After the salary batch if there is any loan schedule is due, loans payment will get initiated. This will debit the employee account and the pay the loan schedule.

#### Value Date

Select of the Loan Reference Number system will default the Value date with the Value date of the Loan contract.

#### **Outstanding Amt**

Select of the Loan Reference Number system will default the Outstanding amount field with the Outstanding amount of the Loan contract.

# 7.4.2 Changing the Salary Amount for an Employee for the Current Period

In the 'Employee Details Maintenance' screen, the default salary that is to be paid to an employee is specified. This is the salary that will be credited to the employee's account, by default, on every salary payment date. On occasion, however, the salary that is payable to an employee may be more or less than the default amount specified. In the Salary Details for 'Current Period' screen, for a due date, you can indicate the salary amount that should actually be credited to an employee only for that period. After the current period, the default salary maintenance in the employee screen will be considered. This screen is invoked by typing 'SLDSALCP' in the field at the top right corner of the Application tool bar and clicking the adjoining arrow button.

| Current Period Salary Main                                                                                                    | ntenance                                                                    |                                              | _ × |
|----------------------------------------------------------------------------------------------------|-----------------------------------------------------------------------------|----------------------------------------------|-----|
| 🖹 New 🕃 Enter Query                                                                                                    |                                                                             |                                              |     |
| Branch code<br>Employer<br>Employer Name<br>Employee CIF<br>Employee Name<br>Bank code<br>Employee Branch<br>Employee Branch Description<br>Employee Account<br>Salary Currency<br>Salary Amount | * = = = = = = = = = = = = = = = = = = = = = = = = = = = = = = = = = = = = = |                                              |     |
| Fields                                                                                                    |                                                                             |                                              |     |
| Input By<br>Date Time                                                                                                    | Authorized By<br>Date Time                                                  | Modification<br>Number<br>Authorized<br>Open |     |

To specify the salary amount for the current period that should be paid to an employee, you have to capture the following information:

- The Branch (Code) where the employer maintains the salary account
- Employer to whom an employee is working
- The CIF IDs of the employer and employee

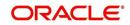

- Employee Branch
- The Account holder check box is enabled only if the employee has an Oracle FLEXCUBE account
- The Employee details
- The Salary amount
- The currency in which the salary is to be paid

Once you have captured this information, enter the salary amount that should be credited to the employee's account on the current payment due date. When you execute the salary process for the current period, the amount you specify here will be credited to the employee's salary account.

# 7.5 **Processing salaries for the day**

Based on the salary details that you have maintained for your clients, salary is processed either at the beginning of day (BOD) or during end of day (EOD) marking. This maintenance is done from the Mandatory Batch Program Maintenance screen invoked by typing 'EIDMANPR' in the field at the top right corner of the Application tool bar and clicking the adjoining arrow button.

| Mandatory Batch Program                                   | Maintenance                                                                                                    | - ×                                                                                     |
|-----------------------------------------------------------|----------------------------------------------------------------------------------------------------|-----------------------------------------------------------------------------------------|
| 🖹 New 🔂 Enter Query                                       |                                                                                                    |                                                                                         |
|                                                           | Branch *<br>Module *                                                                                                    | Function Identification *<br>Sequence Number<br>Description                             |
| End Of Cycle Group                                        | <ul> <li>Transaction Input</li> <li>End of Transaction Input</li> <li>End of Financial Input</li> <li>End of Day</li> <li>Beginning of Day</li> </ul> | Error Handling<br>and Run Emergency<br>Program<br>Continue with Automatic<br>End Of Day |
| Frequency<br>Holiday Rule<br>Execution Layer<br>Sub Stage | Daily  Do Not Execute Do Not Execute Do Database Application                                                                                          | Number Of Days Run Date Job Code Description                                            |
| Predecessors *                                            | Ξ                                                                                                    | +                                                                                       |
| ∢<br>Fields                                               |                                                                                                    | ×                                                                                       |
| Input By<br>Date Time                                     | Authorized By<br>Date Time                                                                                                    | Modification<br>Number<br>Authorized<br>Open                                            |

The Salary Batch process posts the debit and credit entries to the respective accounts.

You can opt to execute the Salary Batch Process:

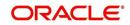

- Only for the current system date
- For the holidays that fall between the current system date and the next working day.

This maintenance is done from the Function Input Detailed screen, this screen is invoked by typing 'BADEODFN' in the field at the top right corner of the Application tool bar and clicking the adjoining arrow button.

| Function Inputs       |                                                                                                    |                                |                                                                                   | _ × _    |
|-----------------------|----------------------------------------------------------------------------------------------------|--------------------------------|-----------------------------------------------------------------------------------|----------|
| 🖹 New 🔂 Enter Query   |                                                                                                    |                                |                                                                                   |          |
|                       | Batch End Of Day Functions<br>Branci<br>Function I<br>Description                                                                                     | h * <u>z=</u><br>d * <u>z=</u> |                                                                                   |          |
| End Of Cycle Group    | <ul> <li>Transaction Input</li> <li>End Of Transaction Input</li> <li>End Of Financial Input</li> <li>End of Day</li> <li>Beginning Of Day</li> </ul> | Report Ori<br>t                | ientation <ul> <li>Not Applicable</li> <li>Portrait</li> <li>Landscape</li> </ul> |          |
| Function Inputs       |                                                                                                    |                                |                                                                                   |          |
|                       |                                                                                                    |                                |                                                                                   | + - ==   |
| Parameter*            | Data Type *                                                                                                    | Value                          | Date Format                                                                       | <u>^</u> |
|                       | VARCHAR2 -                                                                                                    |                                |                                                                                   |          |
| 4                     |                                                                                                    |                                |                                                                                   |          |
| Input By<br>Date Time | Authorized By<br>Date Time                                                                                                    | Modific<br>Nu<br>Auth<br>Ope   | umber<br>Iorized                                                                  |          |

If you execute the salary process at EOD, you can opt to process salaries that are due upto the next working day. This is achieved by choosing the Next Working Day-1 option. Note that this option is enabled only if the salary process is marked for EOD.

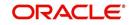

# 7.6 Viewing Details of Salaries Processed

You can view the details of the salaries that have been processed in the 'Salary Log' screen. This screen can be invoked from the Application Browser by typing 'SLDSALLG' in the field at the top right corner of the Application tool bar and clicking the adjoining arrow button.

| 🔶 Salary Log                                                                                                    | _ ×                                  |
|----------------------------------------------------------------------------------------------------|--------------------------------------|
| 🖹 New 🔂 Enter Query                                                                                                    |                                      |
| Branch *<br>Salary Date<br>Product Category *                                                                                                    | Process Date Transaction Reference * |
| - Employer                                                                                                    | - Employee                           |
| Employer CIF         Employers Account         Employers Account Branch         Employers Account Currency         - Salary Amount Details         Salary Amount         Salary Currency         Exchange Rate Salary         Employer         Salary Amount Employer         Currency         Exchange Rate Employer         Salary Amount Employer         Salary Amount Employer         Exchange Rate Employer         Salary Amount Employee         Salary Amount Employee         Currency | Employee CIF                         |
| Entries                                                                                                    |                                      |
|                                                                                                    |                                      |

You can view the salary details along the following criteria:

- Branch
- Product Category used for salary processing.
- Salary Date
- Transaction Reference
- Processing Date
- Employer and Employer Customer Identification File
- Employer and Employers Account
- Employers Account Currency
- Salary Amount
- Salary Currency
- Salary Amount Employer Currency
- Exchange Rate Employer Employee
- Exchange Rate Salary Employer
- Employee Customer Identification File
- Employees Account
- Employee Account Branch
- Employee Account Currency

Click 'Entries' button to view the accounting entries passed by the Salary Process.

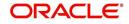

# The screen is shown below:

| Event Details      |                              |            |             |                      |         | _ ×   |
|--------------------|------------------------------|------------|-------------|----------------------|---------|-------|
| Reference Number*  |                              |            |             |                      |         |       |
| Events             |                              |            |             |                      |         | + - = |
| Event Number *     | Event Date                   | Event Code | Description | Authorization Status | Maker I | d Ch  |
|                    |                              | 5          |             |                      |         | -     |
|                    |                              |            |             |                      |         |       |
|                    |                              |            |             |                      |         |       |
|                    |                              |            |             |                      |         |       |
|                    |                              |            |             |                      |         |       |
|                    |                              |            |             |                      |         | -     |
| •                  |                              | III        |             |                      |         | 4     |
|                    |                              |            |             |                      |         |       |
| Message   Accounti | Message   Accounting Entries |            |             |                      |         |       |
|                    |                              |            |             |                      |         |       |
|                    |                              |            |             |                      |         |       |

Click on Accounting Entries Button to view the Accounting Entries maintained for the PC Product.

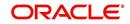

# 8. Outgoing Payments Workflow

# 8.1 <u>Introduction</u>

The normal life cycle of an outgoing payment transaction ends when the debtor makes payment.

After payment has been dispatched for an outgoing payment transaction, your bank may require tracking related to receipt of confirmations from the counterparty. For this, Oracle FLEXCUBE provides the facility of tracking and monitoring outgoing payment transactions from the time they are dispatched, till confirmation is received from the counterparty.

An outgoing payment transaction goes through the following stages after it is dispatched:

### Waiting (WT)

After dispatch, till a response is received, the transaction is 'in waiting'.

### Processed (PD)

When a positive response is received, the transaction is said to be 'processed'.

# Canceling (CG)

After processing, if the transaction is required to be canceled, an appropriate message to this effect is sent to the interface.

#### Canceled (CD)

When a positive response to a canceling message is received, the transaction stands 'cancelled'.

### Undelivered (UD)

If, after successful processing, the creditor's bank is not able to deliver payment to the ultimate beneficiary, and an appropriate message is received to this effect, the transaction is said to be 'undelivered'

# Timeout (TO)

If no response is received within a stipulated period for an outgoing payment, the message would be re-dispatched a stipulated number of times. When the stipulated count is reached, the transaction is said to be 'timed out'.

This situation could also arise when no response is received to a 'canceling' message, in which case the transaction acquires a **Cancel Timeout (CT)** status.

### Reject (XX)

The receiver of the payment message could reject it. In such a case, the message stands 'rejected'.

This situation could also arise when a 'cancelling' message is rejected, in which case the **Cancel Reject (CX)** event is automatically logged for the transaction.

### Error (ER)

The receiver could also log an error in respect of a message, due to technical problems, for instance. In such a case, the message is said to be in 'error', and an appropriate log would be maintained to document the error.

This situation could also arise when an error is logged in respect of a 'cancelling' message, in which case the transaction acquires a **Cancel Error (CE)** status.

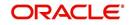

#### Note

A message that has been 'timed out' (TO) or is in 'error' (ER) can be re-sent, in which case it moves back to being 'in waiting' (WT).

As mentioned earlier, Oracle FLEXCUBE provides the facility to track the different stages enumerated above. The facility is known as the Outgoing Payments Workflow, and is only available for transactions processed using a product category for which the workflow has been enabled.

# 8.1.1 Enabling the Outgoing Payments Workflow

In order to enable the outgoing payments workflow for payments processed using an outgoing payments product, you must specify the following:

### 8.1.1.1 Outgoing Payments Product Definition

You must select the Outgoing Payments Workflow option as a product preference, when you are defining the product.

# 8.1.1.2 <u>Specifications for Outgoing Payments Workflow in the Oracle FLEXCUBE</u> <u>Clearing Gateway</u>

Outgoing payments are dispatched through the Oracle FLEXCUBE Clearing Gateway, which is an interface provided by Oracle FLEXCUBE for dispatch to clearing. The following specifications are made in the Oracle FLEXCUBE Clearing Gateway for the outgoing payments workflow:

- The duration of the time-out period (in minutes), after which the message could be redispatched.
- The applicable re-dispatch parameters including the number of times the message would be re-dispatched, before the transaction is timed out.

For details about the Oracle FLEXCUBE Clearing Gateway, refer the Clearing Gateway user manuals.

### 8.1.1.3 Outgoing Payments Product Category Definition

When you are defining the outgoing payment product category, you can indicate whether custom reference numbers must be generated by the system for outgoing payments, either on online entry or during upload. If this option is indicated, then you must also specify the sequence code that must be used to generate the custom reference number sequence. The custom reference numbers are then generated according to the specifications made for the specified sequence code, in the Sequence Generation maintenance.

For details about how the sequence code is constructed in the 'Sequence Generation Maintenance' screen, consult the Core Services User Manual.

# 8.1.2 Viewing Message Status of a Contract

For contracts using an outgoing payments product for which the outgoing payments workflow has been enabled, the status of the message can be viewed in the 'PC Transaction Input' screen.

The status could be any of the following:

• Waiting (WT)

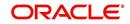

- Processed (PD)
- Canceling (CG)
- Canceled (CD)
- Undelivered (UD)
- Timeout (TO)
- Reject (XX)
- Error (ER)
- Cancel Timeout (CT)
- Cancel Error (CE)
- Cancel Reject (CX)

When the status of such a contract changes, the event Outgoing Payment Status Change (OPSC) is triggered, updating the status. This event is logged in the event log for the contract, and the details of processing can be viewed in the 'PC Contract View Events' screen, which you can invoke from the 'PC Transaction Input' screen by clicking 'Events' button.

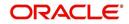

# 9. Payments and Collections - Operations and Processes

# 9.1 Introduction

This chapter explains the following functions of the Payments and Collections module:

- Batch Process
- Background Processing

# 9.2 <u>Batch Process for the Payments and Collections</u> <u>Module</u>

Batches are run automatically. In the mandatory programs, all batches whichever are required will be maintained in sequence and that is triggered automatically as based on the maintenance in the 'Mandatory Batch Program Maintenance' screen. You can invoke this screen by typing 'EIDMANPE' in the field at the top right corner of the Application tool bar and click on the adjoining arrow button.

### Module

Choose the module code from the adjoining option list.

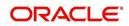

### **Function Identification**

Choose the function ID of batch that you wish to run. The adjoining option list displays all batch processes available for the module. Select the appropriate one.

You can configure the batch to be run at various stages of day like EOD, EOTI etc.

For further details about this screen, refer the chapter 'Setting- up Mandatory Programs for EOD' in the AEOD User Manual.

The batch process for the Payments and Collections module contain the following subfunctions:

# 9.2.1 <u>Periodic Instructions</u>

This process identifies all periodic payments and collection instructions that need to be generated on the current date and generates contracts for those instructions. These contracts are automatically authorized. If the event processing parameter has been set to 'Online', then these events are also processed online.

Any failures in generation of contracts are logged into the Periodic Exception queue, from where you can process them at a later juncture.

For details about the Periodic Exception Queue, refer the chapter titled Processing a Payment or Collection Transaction, in this user manual.

If there are failures in online event processing the contracts are generated notwithstanding; the exceptions are logged into the respective exception queue from where you can process them at a later juncture.

### 9.2.1.1 Approval

This process identifies all outgoing direct debit transactions satisfying the following conditions and marks the collection status as 'approved' and the contract status as 'liquidated':

- Contract status is 'outstanding'
- Collection status is 'pending'
- Response date is the same as or earlier than the system date

### 9.2.1.2 Redispatch

This process identifies all outgoing direct debit transactions satisfying the following conditions and marks the contract status as 'liquidated' and automatically generates corresponding new transactions for redispatch:

- Contract status is 'outstanding'
- Collection status is 'rejected'
- Automatic redispatch is required
- Redispatch date is the same as or earlier than the system date

For all outgoing request for debit transactions satisfying the following conditions, this process marks the contract status as 'liquidated' and automatically generates the corresponding new transactions for redispatch:

- Contract status is 'outstanding'
- Collection status is 'rejected' or 'closed'
- Automatic redispatch is required

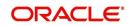

• Redispatch date is the same as or earlier than the system date

# 9.2.1.3 Closure

This process identifies all outgoing request for debit transactions satisfying the following conditions and marks the collection status as 'closed' and contract status as 'liquidated':

- Contract status is 'outstanding'
- Collection status is 'pending'
- Automatic redispatch is required, and is the final redispatch, OR
- Redispatch is not required
- Redispatch date is the same as or earlier than the system date

It also identifies all outgoing request for debit transactions satisfying the following conditions and marks the collection status as 'closed'. However, the contract status of the transactions remains 'outstanding', to enable redispatch of such transactions at a later date:

- Contract status is 'outstanding'
- Collection status is 'pending'
- Redispatch is required
- Manual redispatch has been specified for the transaction
- Automatic redispatch is applicable, and the transaction is not the final redispatch
- Redispatch date is the same as or earlier than the system date

#### 9.2.1.4 Dispatch to Clearing

This process identifies all contracts that meet the following conditions and dispatches them to clearing using the interface system (Oracle FLEXCUBE Clearing Gateway):

- No exception has occurred for the contract
- Dispatch is automatic
- Contract has not been dispatched as yet
- Dispatch date is the same as or earlier than the system date

If the Dispatch Accounting option has been enabled for PC products, the system posts the netted (consolidated) entry on the Debit Liquidation Date or Credit Liquidation Date of the PC contracts involving the product. Against each dispatch file reference number a consolidated credit and debit entry will be passed to the Nostro account and multiple debit and credit entries are passed to respective suspense accounts.

Incoming Payments, Outgoing Collections, Reject Of Outgoing Collections and Recall of Outgoing Collections product types are processed on the Debit Entry Liquidation date. Similarly, Outgoing Payments, Incoming Collections, Reject of Incoming Collections and Recall Of Outgoing Collections are processed on the Credit Entry Liquidation date.

For rejected DDs the entries are posted into Nostro Account as Contra entries.

In respect of contracts whose dispatch date is the same as the application date, involving Outgoing Collection Products who's clearing mode is either external or internal clearing, the dispatch event is triggered before the DRLQ / CRLQ events.

#### Note

If no dispatch has occurred during the course of a business day for the contracts with dispatch date as the current business day, for the contracts having dispatch date as the cur-

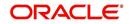

rent business day, a warning message indicating the same during End of Transaction (EOTI) batch process.

For further details on generic attributes that you can define for liquidation of an LC contract, please refer the 'Liquidation' User Manual under Modularity.

# 9.2.1.5 Batch for raising DDs for Tax Relief at Source (TRS)

This process generates a direct debit for Tax Relief at Source (TRS) rebate availed by customers on mortgage loans. It is executed during the End of Day (EOD) process after the LD batch processes. The following details are picked up by the process for raising the direct debit:

- **PC Product Category** The product category for DD generation is picked up from the Bank-Wide Parameters maintenance.
- **Counterparty Bank Code** This is the code of the revenue bank (picked up from the specification in the Bank-Wide Parameters), for which the DD is raised.
- **Counterparty Account Number –** This is the revenue account number (picked up from the specification in the Bank-Wide Parameters) for which the DD is raised.
- Counterparty Name This is the TRS Contact Person (picked up from the specification in the Bank-Wide Parameters, where this information is maintained in the user-defined fields).
- Customer Account/GL Suspense Account This is the account that would be credited as part of DD Outgoing Collection processing, and is picked up from the specification in the Bank-Wide Parameters.
- **Customer –** This is defaulted to the Walk-in Customer for the processing branch.
- **Transaction Amount** The transaction amount is the total of all the debits to the suspense account (maintained in the Bank Wide Parameters) for the TRS amount tags for the processing date. Reversals (represented as negative amounts) are not considered.

You must also consult the Core Services user manual for information about the maintenance in the Bank Wide Parameters, for TRS DD generation.

# 9.3 Background Processes

The Payments and Collections module processes large volumes of transactions during a given business day. In such a scenario, the processing can be configured to run in a background or JOB mode. This mode involves very little or no front-end processing in the online screens, all processing being done by the various background processing jobs of the system.

The following background processes (or jobs) comprise the JOB mode:

- BOOK\_INIT processor Used mainly for contracts that are uploaded and not as yet initiated, this job processes the BOOK and INIT events for uninitiated contracts. It also processes the accounting for those contracts for which accounting is due, including newly authorized contracts that are ready for accounting.
- INIT processor This job processes the INIT event for contracts that are already booked.
- MISC processor This job processes the contracts that are due for miscellaneous processing.
- CONS processor This job processes all the consolidation batches that are present in the system, liquidating and closing them.

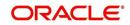

 MNTR processor – This job is a system monitoring process, keeping a tab on the various contracts in the system and updating the monitor tables that can be viewed from the System Monitor.

# 9.3.1 Viewing Background Processes

You can view the details of progress of jobs executed by the background processes in the System Monitor. Account is displayed for transactions in each stage of their life cycle.

You can invoke the 'Payment and Collections System Monitor' screen by typing 'PCSONMON' in the field at the top right corner of the Application tool bar and click on the adjoining arrow button.

| Summary                                          |                              | _ ×                                  |
|--------------------------------------------------|------------------------------|--------------------------------------|
| Ct Advanced Search 🥱 Reset                       |                              |                                      |
|                                                  |                              |                                      |
|                                                  | Junprocessed Transactions    | <b>2</b>                             |
|                                                  | Rejected Transactions        | 25                                   |
|                                                  | Deleted Transactions         | 2                                    |
| Unauthorized Transactions                        | Authorized Transactions      |                                      |
| Transaction Rejected Queue                       | ▶ Transaction Re Input Queue |                                      |
| Exchange Rate Queue                              | Credit Exception Queue       |                                      |
| Process Exception Queue                          | ×E Source                    |                                      |
|                                                  |                              |                                      |
| Records per page 15 - First Previous 1 Of 1      | Next Last Go                 |                                      |
| Branch Code Unprocessed Transactions Hold Transa |                              | ansactions Deleted Transactions Unau |
|                                                  |                              |                                      |
|                                                  |                              |                                      |
|                                                  |                              |                                      |
|                                                  |                              |                                      |
|                                                  |                              |                                      |
|                                                  |                              |                                      |
|                                                  |                              |                                      |
|                                                  |                              |                                      |
| <                                                |                              |                                      |
|                                                  |                              | Exit                                 |

The following details can be maintained in this screen:

- Source
- Hold Transactions
- Reversed Transactions
- Unauthorized Transactions
- Transaction Rejected Queue
- Exchange Rate Queue
- Unexpressed Transactions
- Rejected Transactions
- Deleted Transactions
- Authorized Transactions
- Transaction Reinput Queue
- Credit Exception Queue

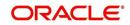

You can trigger a background process using the 'Jobs Browser' screen. You can invoke this screen by typing 'CSSJOBBR' in the field at the top right corner of the Application tool bar and click on the adjoining arrow button.

|         | _ ×     |
|---------|---------|
|         |         |
| Process | ₽Ē      |
|         |         |
|         | Status  |
|         |         |
|         |         |
|         |         |
|         |         |
|         |         |
|         |         |
|         |         |
|         |         |
|         | Exit    |
|         | Process |

Here you can query on jobs based on the following criteria:

### Job Module

Choose the appropriate one from the adjoining drop-down list.

#### Process

Specify the process for which you wish to run a job.

### Status

Indicate the status of the process.

Click 'Search' button. All jobs and processes satisfying the specified criteria will be displayed along with their status and sequence numbers.

Check the box adjoining the desired job and then click 'Start' button to run the job(s).

# 9.4 The Online Mode

When the volume of transactions being processed is not inordinately high, the system can be configured to run in an online mode, wherein all transaction validations are done in the frontend online screens, with user-driven resolution of errors and overrides.

# 9.5 <u>Contract Partitions</u>

Another facility provided by Oracle FLEXCUBE for processing large volumes of payments / collection transactions is data division of the contract tables using range partitioning.

The use of range partitioning divides very large tables and indexes into smaller and more manageable pieces called partitions. Once the partitions are defined, SQL statements can access and manipulate the partitions rather than entire tables or indexes. The method of

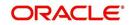

partitioning used in the Payments and Collections module is Range Partitioning, which maps rows to partitions based on ranges of column values.

The contract table is partitioned based on the column SEQ\_NO. The module supports a maximum of ten partitions of the table. The business logic used in the partitioning is that certain customers (institutional) would have extremely high volumes of contracts.

Therefore, for each customer, the value for the SEQ\_NO column is maintained, and for contracts of all customers for whom the SEQ\_NO is not maintained, the value of SEQ\_NO is 1.

The value for SEQ\_NO, for a customer, is maintained in the 'Payments and Collections Partition Sequence Maintenance' (PCDSQMNT) screen, which you can invoke from the Application Browser.

| 🔶 LBL          | _PAYMENTS_AND_COL                                   | LECTIONS_PARTITIONS                   | _ × _ |
|----------------|-----------------------------------------------------|---------------------------------------|-------|
| <b>⊨</b> ] New | Enter Query                                         |                                       |       |
|                | Customer No *<br>Customer Name<br>Sequence Number * |                                       |       |
| Fields         |                                                     |                                       |       |
|                | Maker<br>Checker                                    | Date Time:<br>Date Time:              |       |
|                | Mod No                                              | Record Status<br>Authorization Status | Exit  |

In the screen above you can maintain the following details:

- Customer
- Sequence Number

The important background processing jobs namely, BOOK\_INIT, INIT, MISC run on specific partitions only. Multiple copies of these jobs are submitted for each of the partitions. Only data pertaining to the partition applicable to the job is picked up in each of these copies, ensuring parallel processing architecture.

If the number of partitions required is less than ten at an installation (or for that matter, no partitioning), the contract table is created normally at installation without any partitioning. The SEQ\_NO for all of the contracts is always 1 and only one copy of each of the background processing jobs is present.

# 9.6 **Processing Customer Consolidation Batch**

You can create a customer consolidation batch at file level based on the following parameters:

Product Type

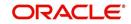

- Customer
- Customer Account Branch
- Customer Account
- Account Currency
- Customer Entry Date
- Customer Entry Value Date
- Consolidation Reference Number

You can create more than one consolidation batch for a same customer consolidation reference based on the aggregation parameters.

The closure of the file consolidation batch can be either manually or automatically.

For automatic closure of file consolidation batch:

- Customer entry value date for all transactions in a batch should be the system date
- All the transactions should be in processed status in CPG browser for the same file reference number
- All the transaction should be consolidated in PC module for the same file or batch reference number.
- The transactions should not be in TR queue under the same file reference number and for the same customer entry date.

While closing a consolidation batch manually the system displays an error message if:

- The customer entry date has to be the transaction date for the transactions under the consolidation batch.
- If there are any pending transactions to be consolidated for the same file reference number.

# 9.6.1 Processing of Logging the Batch into Consolidation Summary Screen

During transaction processing the transactions with Customer Consolidation Across Products as 'Yes' will be grouped under a consolidation batch and get logged into the existing Consolidation summary screen. This consolidation batch will have the product code value as 'Null'. The 'CONS' event will be triggered for all transactions that are logged in to Consolidation Summary screen. The Customer consolidation batch at file level shall be created based on the following parameters:

- Product Type
- Customer
- Customer Account Branch
- Customer Account
- Account Currency
- Customer Entry Date
- Customer Entry Value Date
- Consolidation Reference Number

The system can create more than one consolidation batch for a same Customer consolidation reference based on the aggregation parameters. The accounting entry reference number for the file consolidation batch is based on the process code "ZFCN". The closure of file consolidation batch will be through both automatic and manual.

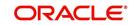

The system will not allow automatic closure of consolidation batch during the day for transactions that are consolidated across products during manual input. The system will internally refer the following logic to consider the automatic closure of consolidation batch:

 Automatic closure of consolidation batch will be allowed if the transactions that are uploaded through file with "File level Customer Consolidation Required" as 'Yes' at CPG browser level

The system will follows the below logic for automatic closure of File Consolidation batch.

- During logging of each transaction in File Consolidation summary screen, system will consider the transaction to be last transaction if:
  - Customer entry value date for all transactions in a batch is the system date.
  - Any transaction is in Unprocessed status in CPG browser for the same file reference number.
  - There are any transaction which is yet to consolidate in PC module for the same file or batch reference number
  - There are any transaction in TR queue under the same file reference number and for the same customer entry date.

If all the above condition satisfies, then the system performs the automatic closure considering that as the last transaction for the file reference number.

If any transaction is pending in TR queue for the same file reference number, and if the transaction is repaired and processed, the system performs the above processing logic while logging into consolidation summary screen. If transactions are not pending for the same file reference number, then the system performs the automatic closure of the file consolidation batch.

During manual closure of consolidation batch across products, system validate based on the below conditions:

The customer entry date has to be the transaction date for the transactions under the consolidation batch. Otherwise the system will display an error message on click of close button.

If there are any transactions that are yet to consolidated (transaction pending in TR queue) for the same file reference number and if you try to close the batch manually, system will display an error message indicating that the transactions are still pending for consolidation under the same file reference number.

# 9.6.2 **Processing EOD for Expiry of Beneficiary Registration**

The EOD will mark all the 'Customer Debit' payments and 'Amount Block' requests in Beneficiary Registration Queue as 'Expired' on the end date for the beneficiary registration if the beneficiary has not registered. This will process reversal of payments for 'Customer Debit' payments.

# 9.7 Notifying KYC Status of P2P Beneficiary

You can view the KYC status of the P2P beneficiary through the external system. The system notifies the KYC status of the P2P Beneficiary as 'Verified' or 'Verification Failure'. You can view the following in the notification screen:

- Beneficiary Email ID
- Beneficiary Telephone
- Beneficiary Facebook ID

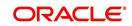

- Beneficiary Bank Code
- Beneficiary Account Number
- KYC Status

The system creates a database trigger to initiate the notification task based on the KYC status of the P2P beneficiary. This displays the data in the notification data store. The existing notification job considers this notification also to notify about KYC status.

# 9.8 Notifying Successful P2P Final Payment

You can view the notification for the successful P2P final payment in the external system. The system notifies the liquidated status of the P2P final payment. This notification displays the entire contract details.

The system creates a database trigger to initiate based on the contract status of the payment. This displays the transaction data in the notification data store. The existing notification job considers this notification also to notify about the liquidation of contracts.

# 9.9 <u>Notifying Rejected Test Transaction and P2P Final</u> <u>Payment</u>

You can view the notification for rejected test transaction and P2P final payment from the beneficiary bank in the external system. This notification displays the contract details.

The system creates a database trigger to initiate based on the contract status of the payment. This displays the transaction data in the notification data store. The existing notification job considers this notification also to notify about the rejection of transactions.

#### Note

While generating account statement the beneficiary account number will not be displayed for all the P2P payments. During the account statement data assignment for all 'Customer Debit' and 'P2P Final Payment' transactions, beneficiary account number will be replaced by the following:

- P2P Payment to <Email ID>
- P2P Payment to <Contact Number>
- P2P Payment to <Facebook ID>

The EOD PC batch process marks all the customer debit payments and amount block requests, for which beneficiary is not registered, as 'Expired' on the end date of beneficiary registration.

# 9.10 Transactions Simulation

In-order to simulate Payments and Collections transactions, the operation 'SimulatePCContract' is used in the PC web service 'FCUBSPCService'. Using this facility, the following Payments and Collections transactions can be simulated:

- Outgoing Payment > Internal Clearing
- Outgoing Payment > External Clearing
- Outgoing Payment > Book Transfer

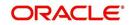

The simulation process consists of all the fields similar to creating a transaction in the external system. You can simulate the transaction after providing the necessary details to validate the possible outcomes on execution. On initiating the simulation transaction, the following types of validations are performed before displaying the results:

- Availability of User rights
- User limits
- Mandatory fields information
- Exchange Rate variance
- Transaction level validations. For example, Balance check in Debit Account, Status of the Account and so on
- Charges applicable for the transaction are calculated
- If the transaction is involved with two currencies, then the Exchange Rate is derived

Post completion, the following types of responses are provided to the external channels:

- The status of completion is sent to the external channels.
- If the transaction is successful, then a message 'Simulation is Successful' is sent as response, provided the message 'Simulation is Successful' is maintained in Conversion Error Code Maintenance Screen 'CSDOVDME" for the error code 'ST-SAVE-052'.
- If there are any errors post validation, then all the errors with details are sent as response.

The response will have enriched details like Exchange Rate, Charges, Account Details and so on. In case of any warning, the response message will have the details of warning messages.

#### Note

The simulation details are not stored in the system.

For details on using this webservice, refer to 'Gateway\_FCUBSPCService.pdf' available at OTN Library under the section 'Oracle FLEXCUBE Universal Banking Gateway XSD Documentation'.

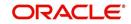

# **10. Annexure A - Accounting Entries and Advices**

# 10.1 Events for the Payments and Collections Module

The following are the events defined for the PC module:

| Event<br>Code | Event Description                                           | Remarks                                                                                                    |
|---------------|-------------------------------------------------------------|----------------------------------------------------------------------------------------------------|
| BOOK          | Transaction Booking                                         | This event signifies the transaction's entry into the system.                                                                                                    |
| INIT          | Transaction Initiation                                      | Involves Product Resolution, Default of Product Parameters, Dates Resolution.                                                                                                    |
|               |                                                             | BOOK and INIT are automatic events for transac-<br>tions uploaded from Electronic Banking                                                                                                    |
|               |                                                             | Auto authorization is done for uploaded contracts if<br>the amount is within the limit defined for the upload<br>source-product category.                                                            |
|               |                                                             | For the manual input transactions, BOOK is done<br>on SAVE and INIT is automatic. INIT can also be<br>done manually.                                                                                 |
| DRFX          | Exchange Rate Popula-<br>tion – Outgoing (Only<br>Payments) | The events DRFX occur before the customer leg of accounting (provided the customer leg is the debit leg)                                                                                             |
|               |                                                             | The system triggers these events automatically if<br>the amount is within the limit specified for the cus-<br>tomer Agreement / Product / Currency. Else, you<br>will have to trigger them manually. |
| DRLQ          | Debit Entry Liquidation                                     | The system triggers the event automatically and<br>initiates the debit entry either to the customer<br>account or to the clearing suspense account<br>(based on the type of transaction).            |
| DRCO          | Debit Entry Consolida-<br>tion                              | For debit transactions to the customer account that require consolidation this event is automatically triggered.                                                                                     |
| CRCO          | Credit Entry Consolida-<br>tion                             | This event is triggered automatically for all credit transactions to the customer account that require consolidation.                                                                                |
| CRFX          | Exchange Rate Popula-<br>tion – Incoming (Only<br>payments) | The events CRFX occur before the customer leg of accounting (provided the customer leg is the credit leg)                                                                                            |
|               |                                                             | The system triggers these events automatically if<br>the amount is within the limit specified for the cus-<br>tomer Agreement / Product / Currency. Else, you<br>will have to trigger them manually. |

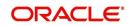

| CRLQ | Credit Entry Liquidation              | The system triggers the event automatically and<br>initiates the credit entry either to the customer<br>account or to the clearing suspense account<br>(based on the type of transaction) |
|------|---------------------------------------|----------------------------------------------------------------------------------------------------|
| RJBS | Reject prior to Inter bank settlement | In the case of Outgoing payment this event hap-<br>pens prior to the interbank settlement of the outgo-<br>ing payment.                                                                   |
|      |                                       | In the case of Outgoing Collection this event is pro-<br>cessed before the due date of an outgoing collec-<br>tion.                                                                       |
|      |                                       | In the case of Incoming Collection this event is pro-<br>cessed before the due date of an incoming collec-<br>tion.                                                                       |
| REJT | Reject                                | In the case of outgoing payment this event is pro-<br>cessed when a rejection message is received after<br>the interbank settlement date of the outgoing pay-<br>ment.                    |
|      |                                       | In the case of incoming payment this event is trig-<br>gered with in the payment rejection date.                                                                                          |
| REVP | Reverse                               | This event is triggered on receiving the reverse of Incoming collection transactions.                                                                                                    |
| AMND | Amend                                 | This event is triggered whenever an authorized contract, for which either DRLQ or CRLQ or DCLG events are not triggered, is modified.                                                     |

# 10.1.1 Accounting Roles

The following list contains details of the accounting Roles that are applicable to the PCs you can process at your bank.

| Accounting<br>Role | Description                                                                                                    | Role Type  |
|--------------------|----------------------------------------------------------------------------------------------------|------------|
| INTSUSREC          | Internal Suspense Receivable                                                                                                    | Asset      |
| CLGSUSREC          | Clearing Suspense Receivable                                                                                                    | Asset      |
| INTSUSPAY          | Internal Suspense Payable                                                                                                    | Liability  |
| CLGSUSPAY          | Clearing Suspense Payable                                                                                                    | Liability  |
| CLGVOSTRO          | Clearing VOSTRO (this could be used instead of using CLGSUSPAY and CLGSUSREC if a VOSTRO has been designated to be used and not a suspense GL) | Settlement |
| CHG1_INC           | Charge 1 Income                                                                                                    | Income     |
| CHG2_INC           | Charge 2 Income                                                                                                    | Income     |
| CHG3_INC           | Charge 3 Income                                                                                                    | Income     |
| CHG4_INC           | Charge 4 Income                                                                                                    | Income     |

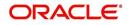

| CHG5_INC   | Charge 5 Income                   | Income    |
|------------|-----------------------------------|-----------|
| P2PCUSTTFR | Customer Debit for P2P Payments   | Liability |
| P2PTESTEX  | Test transaction for P2P Payments | Expense   |

# 10.2 <u>Product Type and Event Code and Accounting Entry</u> <u>combinations</u>

For your convenience we have listed the Events and Accounting Entries, which need to be defined for the various product types that can be maintained for this module.

# 10.2.1 Events for Payment and Collection Products

The Events that you need to set up for the various types of Payment and Collection products are as follows:

### **Outgoing Payment**

You will need to define the following events while defining an Outgoing Payment product:

- BOOK
- INIT
- DRLQ
- CRLQ
- DCLG
- RJBS
- REJT
- CONS

### **Incoming Payment**

You will need to define the following events while defining an Incoming Payment product:

- BOOK
- INIT
- DRLQ
- CRLQ
- CONS

### **Outgoing Direct Debit**

You will need to define the following events while defining an Outgoing Direct Debit product:

- BOOK
- INIT
- DRLQ
- CRCO
- CRLQ
- DCLG
- RDSP
- APPR
- REJT
- CLOS

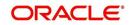

- RECL
- REVR
- CONS

# **Incoming Direct Debit**

- BOOK
- INIT
- DRLQ
- CRLQ
- REJT
- RECL
- REVR
- CONS

### **Reject of Incoming Direct Debit**

- BOOK
- INIT
- DRLQ
- CRLQ
- DCLG
- REVR

# **Reject of Outgoing Direct Debit**

- BOOK
- INIT
- XREF
- DRLQ
- CRLQ
- REVR

# **Recall of Incoming Direct Debit**

- BOOK
- INIT
- DRLQ
- CRLQ
- DCLG
- REVR

# **Recall of Outgoing Direct Debit**

- BOOK
- INIT
- XREF
- DRLQ
- CRLQ
- REVR

### **Outgoing Request for Debit**

BOOK

- INIT
- DCLG
- RDSP
- APPR
- REJT
- CLOS
- REVR

# **Incoming Request for Debit**

- BOOK
- INIT
- APPR
- REJT
- REVR

# Approval of Incoming Request for Debit (Outgoing Payment)

- BOOK
- INIT
- DRFX
- DRCO
- DRLQ
- CRLQ
- DCLG
- REJT
- REVR

### Approval of Outgoing Request for Debit (Incoming Payment)

- BOOK
- INIT
- XREF
- DRLQ
- CRCO
- CRFX
- CRLQ
- REVR

### **Reject of Incoming Request for Debit**

- BOOK
- INIT
- XREF
- DCLG

# **Reject of Outgoing Request for Debit**

- BOOK
- INIT
- XREF

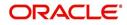

# **Reject of Incoming Payments**

- BOOK
- INIT
- DRLQ
- CRLQ
- DCLG
- MISC

# **Reject of Outgoing Payments**

- BOOK
- INIT
- DRLQ
- CRLQ
- MISC

# **Reverse of Incoming Collection**

- BOOK
- INIT
- DRLQ
- CRLQ
- DCLG
- MISC

# **Reverse of Outgoing Collection**

- BOOK
- INIT
- DRLQ
- CRLQ
- MISC
- CONS

# 10.2.2 Accounting Entries

### **DRLQ: Debit Entry Liquidation for Payments**

While triggering this event for Outgoing payment transactions the system posts a debit entry to the customer account. In the case of incoming transactions the debit entry will be posted to the Clearing Suspense account.

Those contracts satisfying the following parameters will be picked up for processing based on their priority.

- The contract is Active and Authorized
- The Debit entry date is prior to the current system date or is on the current system date.
- The Initiation event has been processed successfully
- For transactions involving the customer account having a foreign currency the exchange rate population event has been completed and authorized.
- For outgoing transactions the customer entry has been consolidated if the transaction has been marked for consolidation.

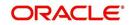

Entries posted for Outgoing transfers will be as follows:

| Accounting Role             | Dr./Cr. Indicator |  |
|-----------------------------|-------------------|--|
| Customer Account            | Debit             |  |
| Internal Suspense Payable – | Credit            |  |

Entries posted for Incoming transfers will be as follows:

| Accounting Role                                   | Dr./Cr. Indicator |
|---------------------------------------------------|-------------------|
| Clearing Suspense Receivable (or Clearing Vostro) | Debit             |
| Internal Suspense Receivable-                     | Credit            |

#### Note

If the entry dates of the debit and credit legs are the same, the system will not pass the entry to the Internal Suspense account. Also, for transactions marked for client entry consolidation, a single debit entry to the customer's account will be passed. The system generates a new reference number for the consolidation and the accounting entries will be passed using this reference number.

Entries posted for Debit Notification will be as follows:

| Accounting Role      | Dr./Cr. Indicator |  |
|----------------------|-------------------|--|
| Interbank Receipt GL | Debit             |  |
| Intermediary GL      | Credit            |  |

Entries posted for Credit Notification will be as follows:

| Accounting Role     | Dr./Cr. Indicator |  |
|---------------------|-------------------|--|
| Network GL (NOSTRO) | Debit             |  |
| Intermediary GL     | Credit            |  |

If the contract is moved to release queue for 'DRLQ' event, then the following account entries are passed:

| Event | Account          | Debit/Credit | Amount             |
|-------|------------------|--------------|--------------------|
| DRLQ  | Customer Account | Debit        | Transaction Amount |
| DRLQ  | Intermediary GL  | Credit       | Transaction Amount |

### **CRLQ: Credit Entry Liquidation for Payments**

During this event a credit entry will be posted to the Internal/Clearing Suspense account for outgoing transactions. The entry will be posted to the customer account for incoming transactions.

Based on their priority, the system picks up all active and authorized contracts if:

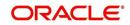

- The credit entry date is prior to or is the current system date
- The DRLQ event has been processed successfully

Entries posted for Outgoing transfers will be as follows:

| Accounting Role                                  | Dr./Cr. Indicator |
|--------------------------------------------------|-------------------|
| Internal Suspense Payable-                       | Debit             |
| Clearing Suspense – Payable (or Clearing Vostro) | Credit            |

Entries posted for Incoming transfers will be as follows:

| Accounting Role               | Dr./Cr. Indicator |  |
|-------------------------------|-------------------|--|
| Internal Suspense –Receivable | Debit             |  |
| Customer Account              | Credit            |  |

Entries posted for Debit Notification will be as follows:

| Accounting Role     | Dr./Cr. Indicator |  |
|---------------------|-------------------|--|
| Intermediary GL     | Debit             |  |
| Network GL (NOSTRO) | Credit            |  |

Entries posted for Credit Notification will be as follows:

| Accounting Role      | Dr./Cr. Indicator |  |
|----------------------|-------------------|--|
| Intermediary GL      | Debit             |  |
| Interbank Receipt GL | Credit            |  |

If the contract is moved to release queue for 'CRLQ' event, then the following account entries are passed:

| Event | Account                      | Debit/Credit | Amount             |
|-------|------------------------------|--------------|--------------------|
| CRLQ  | Intermediary GL              | Debit        | Transaction Amount |
| CRLQ  | Outgoing Network GL (NOSTRO) | Credit       | Transaction Amount |

If the incoming payment or return of outgoing payment is suspended from the incoming authorization queue then system will process the 'CRLQ' event with following accounting entries:

| Event | Account                                               | Debit/Credit | Amount             |
|-------|-------------------------------------------------------|--------------|--------------------|
| CRLQ  | Intermediary GL                                       | Debit        | Transaction Amount |
| CRLQ  | Unsettle GL (will be picked up from Product Category) | Credit       | Transaction Amount |

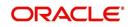

If the incoming payment or return of outgoing payment is authorized from the repair queue then system will not post any accounting entries and the transaction will be moved into incoming authorization queue.

If the transaction is completely authorized from the incoming authorization queue, i.e., if the transaction does not fall on any exception queue, then system will process the 'CRLQ' event and pass the following accounting entries:

| Event | Account          | Debit/Credit | Amount             |
|-------|------------------|--------------|--------------------|
| CRLQ  | Intermediary GL  | Debit        | Transaction Amount |
| CRLQ  | Customer Account | Credit       | Transaction Amount |

If the contract does not require any manual authorization or release action then both 'DRLQ' and 'CRLQ' event will be processed and following accounting entries are passed:

| Event | Account                         | Debit/Credit | Amount             |
|-------|---------------------------------|--------------|--------------------|
| DRLQ  | Customer Account                | Debit        | Transaction Amount |
| DRLQ  | Intermediary GL                 | Credit       | Transaction Amount |
| CRLQ  | Intermediary GL                 | Debit        | Transaction Amount |
| CRLQ  | Outgoing Network GL<br>(NOSTRO) | Credit       | Transaction Amount |

If the transaction does not fall in to any of the exception queues, then both 'DRLQ','CRLQ' will be processed and following accounting entries are passed:

| Event | Account                      | Debit/Credit | Amount             |
|-------|------------------------------|--------------|--------------------|
| DRLQ  | Incoming Network GL (NOSTRO) | Debit        | Transaction Amount |
| DRLQ  | Intermediary GL              | Credit       | Transaction Amount |
| CRLQ  | Intermediary GL              | Debit        | Transaction Amount |
| CRLQ  | Customer Account             | Credit       | Transaction Amount |

If the transaction falls on incoming authorization queue then 'DRLQ' event will be processed and following accounting entries are passed:

| Event | Account                      | Debit/Credit | Amount             |
|-------|------------------------------|--------------|--------------------|
| DRLQ  | Incoming Network GL (NOSTRO) | Debit        | Transaction Amount |
| DRLQ  | Intermediary GL              | Credit       | Transaction Amount |

If the transaction is moved from exception TA to exception T1 while authorizing the transaction from incoming authorization queue then system will not post any accounting entries.

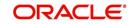

The accounting entries posted for 'Outgoing Payment' for which the P2P payment type is 'Customer Debit' is as follows:

| Event | DR / CR | Accounting Role | Amount Tag |
|-------|---------|-----------------|------------|
| DRLQ  | DR      | CUSTOMER        | TFR_AMT    |
| DRLQ  | CR      | INTSUSPAY       | TFR_AMT    |
| CRLQ  | DR      | INTSUSPAY       | TFR_AMT    |
| CRLQ  | CR      | P2PCUSTTFR      | TFR_AMT    |

The following accounting entries can be defined for Outgoing Payment for which the P2P payment type is test transaction:

| Event | DR / CR | Accounting Role | Amount Tag |
|-------|---------|-----------------|------------|
| DRLQ  | DR      | P2PTESTEX       | TFR_AMT    |
| DRLQ  | CR      | INTSUSPAY       | TFR_AMT    |
| CRLQ  | DR      | INTSUSPAY       | TFR_AMT    |
| CRLQ  | CR      | CLGSUSPAY       | TFR_AMT    |

The accounting entries posted for 'Outgoing Payment' for which the P2P payment type is 'P2P Final Payment' is as follows:

| Event | DR / CR | Accounting Role | Amount Tag |
|-------|---------|-----------------|------------|
| DRLQ  | DR      | CUSTOMER        | TFR_AMT    |
| DRLQ  | CR      | INTSUSPAY       | TFR_AMT    |
| CRLQ  | DR      | INTSUSPAY       | TFR_AMT    |
| CRLQ  | CR      | CLGSUSPAY       | TFR_AMT    |

The following accounting entries can be defined for Reject of Outgoing Payment for which the P2P payment type is P2P final payment:

| Event | DR / CR | Accounting Role | Amount Tag |
|-------|---------|-----------------|------------|
| DRLQ  | DR      | CLGSUSREC       | TFR_AMT    |
| DRLQ  | CR      | INTSUSREC       | TFR_AMT    |
| CRLQ  | DR      | INTSUSREC       | TFR_AMT    |
| CRLQ  | CR      | CUSTOMER        | TFR_AMT    |

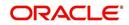

# DRLQ: for Outgoing Collection, Reject of Outgoing Collection and Recall of Incoming Collection products

The following accounting entries can be defined for outgoing collection, reject of outgoing collection and recall of incoming collection products:

| Event Code | Accounting Role | Amount Tag | Dr/Cr  |
|------------|-----------------|------------|--------|
| DRLQ       | CLGSUSREC       | TFR_AMT    | Debit  |
|            | INTSUSPAY       | TFR_AMT    | Credit |
| CRLQ       | INTSUSPAY       | TFR_AMT    | Debit  |
|            | BENEFICIARY     | TFR_AMT    | Credit |

# DRLQ: for Incoming Collection, Reject of Incoming Collection and Recall of Outgoing Collection products

The following accounting entries can be defined for incoming collection, reject of incoming collection and recall of outgoing collection products:

| Event Code | Accounting Role | Amount Tag | Dr/Cr |
|------------|-----------------|------------|-------|
| DRLQ       | REMITTER        | TFR_AMT    | Dr    |
|            | INTSUSREC       | TFR_AMT    | Cr    |
| CRLQ       | INTSUSREC       | TFR_AMT    | Dr    |
|            | CLGSUSPAY       | TFR_AMT    | Cr    |

### **Reject of Outgoing payments**

The following entries can be defined for reject of outgoing payments:

| Event Code | Accounting Role | Amount Tag | Dr/Cr |
|------------|-----------------|------------|-------|
| DRLQ       | CLGSUSREC       | TFR_AMT    | Dr    |
|            | INTSUSREC       | TFR_AMT    | Cr    |
| CRLQ       | INTSUSREC       | TFR_AMT    | Dr    |
|            | CUSTOMER        | TFR_AMT    | Cr    |

### **Reject of Incoming payments**

The following entries can be defined for reject of incoming payments:

| Event Code | Accounting Role | Amount Tag | Dr/Cr |
|------------|-----------------|------------|-------|
| DRLQ       | CUSTOMER        | TFR_AMT    | Dr    |
|            | INTSUSPAY       | TFR_AMT    | Cr    |
| CRLQ       | INTSUSPAY       | TFR_AMT    | Dr    |
|            | CLGSUSPAY       | TFR_AMT    | Cr    |

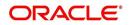

For reject of Incoming Payments (IN) contracts following accounting entries will be posted for DRLQ and CRLQ events:

| Event | Account                      | Debit/Credit | Amount             |
|-------|------------------------------|--------------|--------------------|
| DRLQ  | Unsettle GL                  | Debit        | Transaction Amount |
| DRLQ  | Intermediary GL              | Credit       | Transaction Amount |
| CRLQ  | Intermediary GL              | Debit        | Transaction Amount |
| CRLQ  | Outgoing Network GL (NOSTRO) | Credit       | Transaction Amount |

# **Reverse of Outgoing collections**

The following entries can be defined for reverse of outgoing collections:

| Event Code | Accounting Role | Amount Tag | Dr/Cr |
|------------|-----------------|------------|-------|
| DRLQ       | CUSTOMER        | TFR_AMT    | Dr    |
|            | INTSUSREC       | TFR_AMT    | Cr    |
| CRLQ       | INTSUSREC       | TFR_AMT    | Dr    |
|            | CLGSUSPAY       | TFR_AMT    | Cr    |

### **Reverse of Incoming collections**

The following entries can be defined for reverse of incoming collections:

| Event Code | Accounting Role | Amount Tag | Dr/Cr |
|------------|-----------------|------------|-------|
| DRLQ       | CLGSUSREC       | TFR_AMT    | Dr    |
|            | INTSUSPAY       | TFR_AMT    | Cr    |
| CRLQ       | INTSUSPAY       | TFR_AMT    | Dr    |
|            | CUSTOMER        | TFR_AMT    | Cr    |

If the incoming payment is rejected from the incoming authorization queue then system will process 'CRLQ' event and pass the following accounting entries:

| Event | Account                                              | Debit/Credit | Amount             |
|-------|------------------------------------------------------|--------------|--------------------|
| CRLQ  | Intermediary GL                                      | Debit        | Transaction Amount |
| CRLQ  | Unsettle GL(will be picked up from Product Category) | Credit       | Transaction Amount |

If the incoming payment is rejected from the repair queue then system will process 'CRLQ' event and pass the following accounting entries:

| Event | Account         | Debit/Credit | Amount             |
|-------|-----------------|--------------|--------------------|
| CRLQ  | Intermediary GL | Debit        | Transaction Amount |
| CRLQ  | Suspense GL     | Credit       | Transaction Amount |

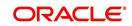

If the contract is reversed from Release queue, then contract will be reversed and the following accounting entries are passed:

| Event | Account          | Debit/Credit | Amount                      |
|-------|------------------|--------------|-----------------------------|
| REVR  | Customer Account | Debit        | Negative transaction Amount |
| REVR  | Intermediary GL  | Credit       | Negative transaction Amount |

If the contract is reversed from Authorization (A1, A2) queues, then the system will not process any accounting entries.

#### **Customer Consolidation Across Products**

For transactions with 'Customer Consolidation Across Products' as checked, system triggers the DRLQ/CRLQ entries during file consolidation batch closure. A single debit entry is posted to the Customer account for the total file consolidation batch amount and individual credit entries are passed to the internal suspense account for each transaction amount. The Amount tag "FILE\_AMT" is used for consolidation across products which denotes the total File amount or transaction amount that are considered for Consolidation.

During file level consolidation, for DRLQ event, the accounting entry reference no. for the debit leg will be based on the process code 'ZFCN' and the credit leg for the individual transfer amount will be based on the corresponding product code of the transaction.

The accounting entries for PC transactions with customer consolidation across products is as follows:

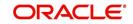

# For Outgoing Payment

| Event Code                          | Accounting Role | Amount Tag | Dr/Cr |  |
|-------------------------------------|-----------------|------------|-------|--|
| DRLQ                                | CUSTOMER        | FILE_AMT   | Dr    |  |
| DRLQ                                | INTSUSPAY       | TFR_AMT    | Cr    |  |
| Event Code                          | Accounting Role | Amount Tag | Dr/Cr |  |
| CRLQ                                | INTSUSPAY       | TFR_AMT    | Dr    |  |
| CRLQ                                | CLGSUSPAY       | TFR_AMT    | Cr    |  |
| For Outgoing Coll                   | ection          |            |       |  |
| Event Code                          | Accounting Role | Amount Tag | Dr/Cr |  |
| DRLQ                                | CLGSUSREC       | TFR_AMT    | Dr    |  |
| DRLQ                                | INTSUSPAY       | TFR_AMT    | Cr    |  |
| Event Code                          | Accounting Role | Amount Tag | Dr/Cr |  |
| CRLQ                                | INTSUSPAY       | TFR_AMT    | Dr    |  |
| CRLQ                                | CUSTOMER        | FILE_AMT   | Cr    |  |
| For Reversal of Outgoing Collection |                 |            |       |  |
| Event Code                          | Accounting Role | Amount Tag | Dr/Cr |  |
| DRLQ                                | CUSTOMER        | FILE_AMT   | Dr    |  |
| DRLQ                                | INTSUSPAY       | TFR_AMT    | Cr    |  |

| Event Code | Accounting Role | Amount Tag | Dr/Cr |
|------------|-----------------|------------|-------|
| CRLQ       | INTSUSPAY       | TFR_AMT    | Dr    |
| CRLQ       | CLGSUSREC       | TFR_AMT    | Cr    |

# 10.3 Event- Advices for PCs

The following list of advices can be generated for the various events that get triggered during the life cycle of a PC transaction.

| Event code | Advice           |
|------------|------------------|
| INIT       | REMIT_SLIP       |
| CRLQ       | CREDIT_ADVICE    |
| APPR       | APPROVAL_ADVICE  |
| REJT       | REJECTION_ADVICE |

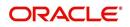

| CLOS | CLOSURE_ADVICE  |
|------|-----------------|
| RECL | RECALL_ADVICE   |
| DRLQ | DEBIT_ADVICE    |
| APPR | APPROVAL_ADVICE |
| REJT | REJECT_ADVICE   |
| RECL | RECALL_ADVICE   |

The following advices will be generated for collection transactions

- **Remit Slip**: Based on the product advice definition, this advice is generated when a contract is saved. It is automatically printed and cannot be viewed/regenerated subsequently.
- Debit Advice: Based on the product advice setup, this advice is generated while processing the Debit Entry Liquidation (DRLQ) event for the following type of transactions
  - Incoming Direct Debit
  - Reject of Incoming Direct Debit
  - Recall of Outgoing Direct Debit
  - Approval of Incoming Direct Debit (Outgoing Payment)
- Credit Advice: Based on the product advice setup, this advice is generated while processing the Credit Entry Consolidation (CRLQ) event for the following type of transactions:
  - Outgoing Direct Debit
  - Reject of Outgoing Direct Debit
  - Recall of Incoming Direct Debit
  - Approval of Outgoing Request for Debit (Incoming Payment).
- Approval Advice: Based on the product setup, this advice is generated for the following type of transaction while processing Collection of Approvals (APPR).
  - Outgoing Collection
  - Incoming Collection
- **Reject Advice**: This would is generated for the following type of transactions:
  - Rejected Outgoing Collections: If the advice basis date is the Event Date, the advice is generated while processing the Collection of Rejection (REJT) event for the transaction. If you have identified the Response Date as the advice basis date, the advice is generated on the response date of the transaction.
  - Rejected Incoming Collections: The advice is generated while processing Collection of Rejection (REJT) event for the transaction.
  - Rejected Approval of Incoming Request for Debit (Outgoing Payment): The advice is generated while processing Collection of Rejection (REJT) event for the transaction.
- Closure Advice: This advice is generated for following type of transactions:
  - Outgoing Request for Debits without Re-dispatch generated while processing the Collection Closure (CLOS) event of the transaction.
  - Outgoing Request for Debits with Re-dispatch generated during contract redispatch (RDSP).
- **Recall Advice**: Based on the product advice setup, this is generated for the following type of transactions while processing the Contract Recall (RECL) event

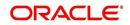

- Outgoing Direct Debit
- Incoming Direct Debit

# 10.4 Credit Acknowledgement Messages

# **For Outgoing Payments**

If we receive the Credit Acknowledgement message for our outgoing payment contracts then system will update the message status of the corresponding outgoing payment contract as 'CD' (Credit Done).

# **For Incoming Payments**

The system will generate the outgoing Credit Acknowledgment (N10) message for incoming payment contract. After processing the CRLQ event, system will generate the 'Credit Acknowledgement Message' for the incoming payment contract. This process will group the number of incoming payment contracts and generates the single 'Credit Acknowledgement Message' for those contracts (Number of contracts for group will be parameterized in product maintenance).

# 10.4.1 Message Format

The system will support the following credit acknowledgement messages:

| M/O   | Field No     | Field Name                          | Contents /<br>Options | Description                                                                                                    |
|-------|--------------|-------------------------------------|-----------------------|----------------------------------------------------------------------------------------------------|
| М     | 2020         | Transaction Refer-<br>ence Number   | 16x                   | Uniquely identifies the mes-<br>sage.                                                                                                    |
| Repea | ting Group B | egins                               |                       |                                                                                                    |
| М     | 2020         | Transaction Refer-<br>ence Number   | 16x                   | Uniquely identifies the trans-<br>action. (loop)                                                                                                    |
| М     | 5518         | IFSC of Originator<br>of Remittance | 4!a4!c[3!c]           | IFSC of Debit Originator                                                                                                    |
| М     | 2006         | Related Reference                   | 16x                   | For inward N10 message<br>(received for our outgoing pay-<br>ment), Transaction reference<br>number of the original N06<br>message                                                             |
|       |              |                                     |                       | For outward N10 message<br>(generated for the incoming<br>payment which we received),<br>we need to populate the<br>Transaction reference num-<br>ber of the incoming payment<br>message (N02) |

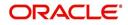

| М                    | 3501 | Amt Credited Time | 8!n<br>6!n | Date and Time when the amount is credited to the cus-<br>tomer |
|----------------------|------|-------------------|------------|----------------------------------------------------------------|
|                      |      |                   |            | 8In is the credited date                                       |
|                      |      |                   |            | YYYYMMDD                                                       |
|                      |      |                   |            | 6!n is the credited time                                       |
|                      |      |                   |            | HHMISS                                                         |
| Repeating Group Ends |      |                   |            |                                                                |

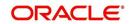

# 11. Reports

# 11.1 Introduction

During the day, or at the end of the day, you may want to retrieve information on any of the several operations that were performed during the day in your bank. You can generate this information in the form of reports in Oracle FLEXCUBE.

For every module you can generate reports, which give you data about the various events in the life of a specific contract, or across contracts, at a specific point in time. You can have analysis reports, daily reports, exception reports (reports on events that ought to have taken place on the contract but have not, due to various reasons), history reports and so on. A set of report formats is pre-defined for every module.

# 11.1.1 Generating Reports

From the Application Browser, select the Reports option. A list of all the modules to which you have access rights are displayed in the screen. When you click on a module, all the reports for which you have access rights under the selected module are displayed. Click on the report you want to generate. You will be given a selection Criteria based on which the report would be generated.

Click 'OK' button when you have specified your preferences. The 'Print Options' screen gets displayed, where you can specify the preferences for printing the report.

| Report Options |                                                    |   | × |
|----------------|----------------------------------------------------|---|---|
| - Format       | PDF 🔻                                              |   |   |
| - Output       |                                                    | _ |   |
| Output         | <ul><li>Print</li><li>View</li><li>Spool</li></ul> |   |   |
| Print At       | <ul><li>Client</li><li>Server</li></ul>            |   |   |
| Printer        | E                                                  |   |   |
|                |                                                    |   |   |

In this screen, you can indicate the following preferences for printing the report.

### Format

Select the format in which you want the report to be generated from the options provided in the drop-down list. The following options are available:

- HTML
- RTF
- PDF
- Excel

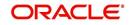

# Output

Select the output for the report from the options provided. The following options are available:

- Print select this option if you wish to print the report
- View select this option if you wish to view the contents of the report
- Spool select this option if you wish to spool the report for further use

### Printer

Specify the name of the printer or select it from the option list provided. All the configured printers are displayed in the list.

This is applicable only if you have specified the output as 'Print'.

# 11.1.2 Contents of the report

The contents of the report are discussed under the following heads:

### Header

The Header section of the report carries the title of the Report, information on the User who generated the report, the branch code, the date and time and the page number of the report.

### Body of the report

The actual contents of the report are displayed in this section. It is detailed for each report, in the subsequent sections of this document.

# 11.2 Processed Salary Report

You can generate salary report using 'Processed Salary Report' screen. You can invoke this screen by typing 'CORPRSAL' in the field at the top right corner of the Application tool bar and clicking on the adjoining arrow button.

| Processed Salary Report |                                       |    | _ ×  |
|-------------------------|---------------------------------------|----|------|
| Branch Details          | - Report Date                         |    | -    |
| Branch Code             | Report Date     All     Single Branch |    |      |
| Report Format           | PDF - Printer At Client -             |    |      |
| Report Output           | Print                                 |    |      |
|                         |                                       |    |      |
|                         |                                       | Ok | Exit |

### Branch Code

You can generate this report for all the branches or a single branch alone. You can indicate the branch for which the report is being generated using the following options:

- All If you choose this, the system will generate the report for all the branches.
- Single If you choose this, you need to specify the branch code for which the report should be generated. The option list displays all valid branch codes maintained in the system. Choose the appropriate one.

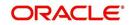

# **Report Date**

Specify the date of report from the adjoining calendar.

# **Contents of the Report**

The parameters specified while generating the report are printed at the beginning of the report. Other content displayed in the report is as follows:

# Header

The following details are displayed in the header section:

| Field Name                | Field Description                                      |
|---------------------------|--------------------------------------------------------|
| Report Name               | Indicates Report Name                                  |
| Branch Code / Branch Name | Indicates Current Branch code and Branch Name          |
| User ID                   | Indicates the Identification of the User               |
| Module                    | Indicates the Module of the Report                     |
| Report Run Date           | Indicates Current Branch Date                          |
| Report Run Time           | Indicates Current Branch Time                          |
| Branch Date               | Indicates the date of Branch in which report is taken. |
| Page No                   | Displays Page No out of total No of pages in report.   |

# Body of the Report

The following details are displayed as body of the generated report:

| Field Name                      | Field Description                          |
|---------------------------------|--------------------------------------------|
| Branch                          | Indicates the current branch code          |
| Processed Date                  | Indicates the processed date               |
| Transaction Reference<br>Number | Indicates the transaction reference number |
| Salary Date                     | Indicates the salary date                  |
| Employer                        | Indicates the name of the employer         |
| Employee                        | Indicates the employee name                |
| Employee Account                | Indicates the employee account             |
| Salary Amount                   | Indicates the salary account               |
| CCY                             | Indicates the currency of the transaction  |

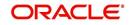

# 11.3 Unprocessed Salary Report

You can generate salary report using 'Unprocessed Salary Report' screen. You can invoke this screen by typing 'CORUNPSL' in the field at the top right corner of the Application tool bar and clicking on the adjoining arrow button.

| Unprocessed Salary Repo        | rt                                             |                       |          |    | _ ×  |
|--------------------------------|------------------------------------------------|-----------------------|----------|----|------|
| Branch Details                 |                                                | Report Date           |          |    |      |
|                                | <ul> <li>All</li> <li>Single Branch</li> </ul> | Report Date           |          |    |      |
| Report Format<br>Report Output | PDF v<br>Print v                               | Printer At<br>Printer | Client - |    |      |
|                                |                                                |                       |          | Ok | Exit |

#### **Branch Code**

You can generate this report for all the branches or a single branch alone. You can indicate the branch for which the report is being generated using the following options:

- All If you choose this, the system will generate the report for all the branches.
- Single If you choose this, you need to specify the branch code for which the report should be generated. The option list displays all valid branch codes maintained in the system. Choose the appropriate one.

### **Report Date**

Specify the date of report from the adjoining calendar.

# Contents of the Report

The parameters specified while generating the report are printed at the beginning of the report. Other content displayed in the report is as follows:

#### Header

| Field Name                | Field Description                             |
|---------------------------|-----------------------------------------------|
| Report Name               | Indicates Report Name                         |
| Branch Code / Branch Name | Indicates Current Branch code and Branch Name |
| User ID                   | Indicates the Identification of the User      |
| Module                    | Indicates the Module of the Report            |
| Report Run Date           | Indicates Current Branch Date                 |
| Report Run Time           | Indicates Current Branch Time                 |

The following details are displayed in the header section:

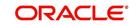

| Branch Date | Indicates the date of Branch in which report is taken. |
|-------------|--------------------------------------------------------|
| Page No     | Displays Page No out of total No of pages in report.   |

# Body of the Report

The following details are displayed as body of the generated report:

| Field Name                      | Field Description                          |
|---------------------------------|--------------------------------------------|
| Branch                          | Indicates the current branch code          |
| Employer                        | Indicates the name of the employer         |
| Employee                        | Indicates the employee name                |
| Employee Account                | Indicates the employee account             |
| Salary Date                     | Indicates the date of the salary           |
| Salary Amount                   | Indicates the salary account               |
| Transaction Reference<br>Number | Indicates the transaction reference number |
| Bank Code                       | Indicates the bank code                    |
| Error Description               | Indicates the error description            |

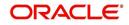

# **12. Function ID Glossary**

# В

| BADEODFN |   | 7-7 |
|----------|---|-----|
| с        |   |     |
| CFDCHGCE | 6 |     |
| CORPRSAL | 1 | 1-2 |
| CORUNPSL | 1 | 1-4 |
| CSSJOBBR |   | 9-6 |
| E        |   |     |

| EIDMANPE | 9-1 |
|----------|-----|
| EIDMANPR | 7-6 |

# F

| FTSCONON | 5-31 |
|----------|------|
|          |      |

# Μ

MSDPRDMP 72

# 0

| OLE_LINK3 |      |
|-----------|------|
| OLE_LINK4 | 3-72 |
| OLE_LINK5 | 3-51 |
| OLE_LINK6 | 3-51 |

# Ρ

| PCDACARE |   | 3-15 |
|----------|---|------|
| PCDACSMT |   | 3-54 |
| PCDBENMT |   | 3-16 |
| PCDBKRED |   | 3-11 |
| PCDBNKMT |   | 3-3  |
| PCDCHACM | 1 | 6-7  |
| PCDCLAGT |   | 3-27 |
| PCDCLNTQ |   | 3-12 |
| PCDCLRNT |   | 3-7  |
| PCDCRAGT | · | 3-33 |
| PCDCREID |   | 3-32 |
| PCDCRXSQ | ۱ | 5-44 |
| PCDCUSST |   | 3-38 |
| PCDDCCAT |   | 3-59 |
| PCDDRAGT |   | 3-36 |
| PCDERRCD | ) | 3-76 |

| PCDFTONL    | . 5-33 |
|-------------|--------|
| PCDIFGEN    | . 5-65 |
| PCDINSTM    | . 3-61 |
| PCDISMAP    | . 3-79 |
| PCDLUPMT    | . 3-53 |
| PCDMSGMA'IN | . 3-73 |
| PCDNKTYP    | 3-2    |
| PCDNWHOL    | . 3-13 |
| PCDONONL    | 5-2    |
| PCDPDCTG    | . 3-40 |
| PCDPRCAT    | . 3-60 |
| PCDPRDAT    | . 3-14 |
| PCDPRMNT    | 4-1    |
| PCDPROCH    | 6-8    |
| PCDPTYDM    | . 3-51 |
| PCDRJCOD    | . 3-56 |
| PCDSFPRM    | 5-63   |
| PCDTRFSH    | . 5-43 |
| PCDUDMNT    | . 3-52 |
| PCDUPLDM    | . 3-24 |
| PCDUPLDT    | . 3-25 |
| PCDUTOFF    | . 5-55 |
| PCSAUTQ1    | . 4-28 |
| PCSAUTQ2    | . 4-29 |
| PCSCNLEX 46 |        |
| PCSCNSOL    | . 5-46 |
| PCSCONAU    | . 5-35 |
| PCSCONHS    | . 5-48 |
| PCSIPRSQ    | . 4-40 |
| PCSONMON    | 9-5    |
| PCSPEXSQ    | . 5-51 |
| PCSPRXSQ    | . 5-53 |
| PCSRLXSQ    | . 4-30 |
| PCSROWSE    | . 5-54 |
| PCSSPLTS    | . 5-50 |
| PCSTEXSQ    | . 5-49 |
| PCSXRXSQ    | . 5-52 |
|             |        |

# S

| SLDEMPLR7- | 1 |
|------------|---|
| SLDEMPLY7- | 3 |
| SLDSALCP7- | 5 |
| SLDSALLG7- | 8 |

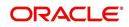